### **Innehåll**

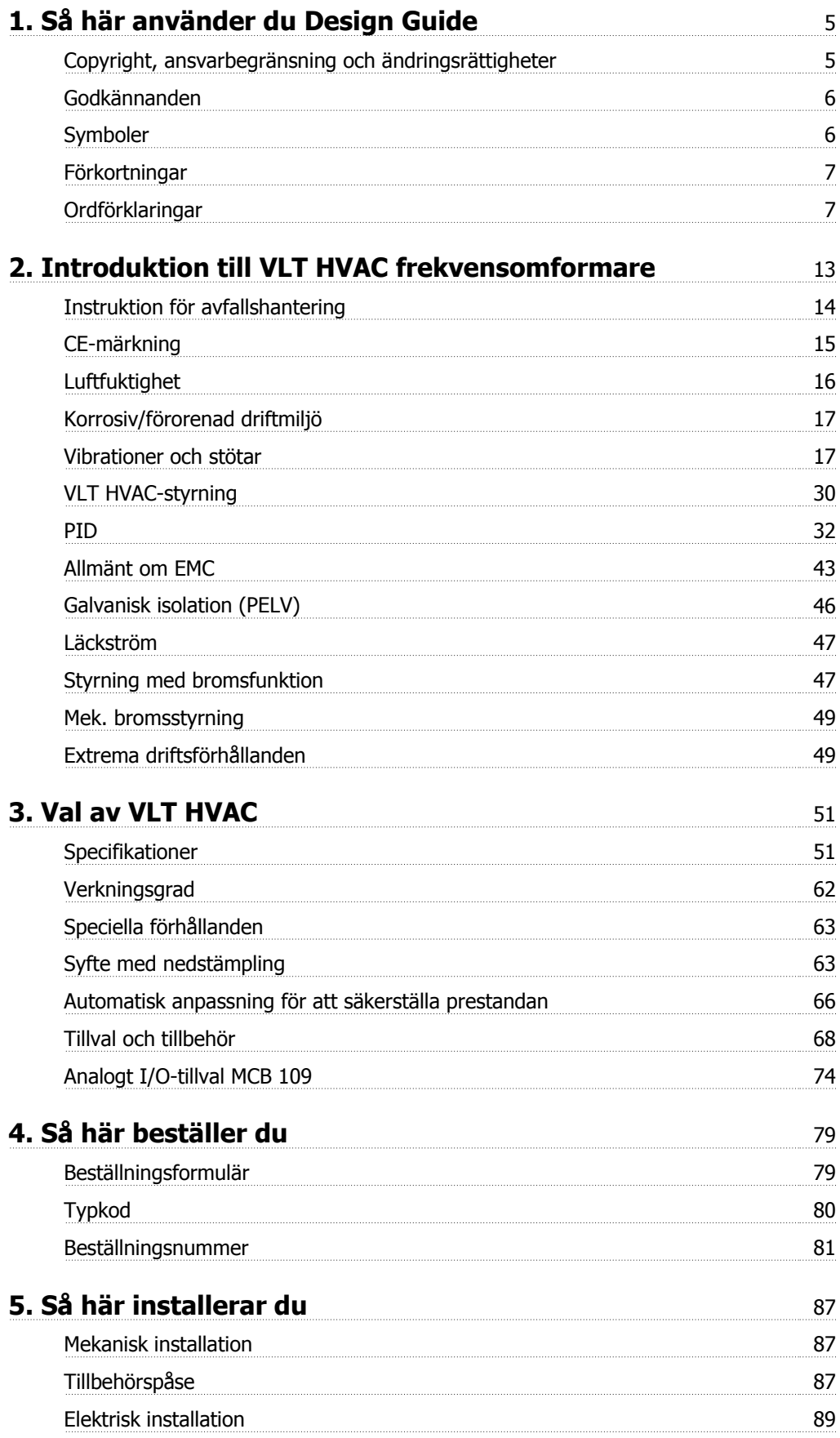

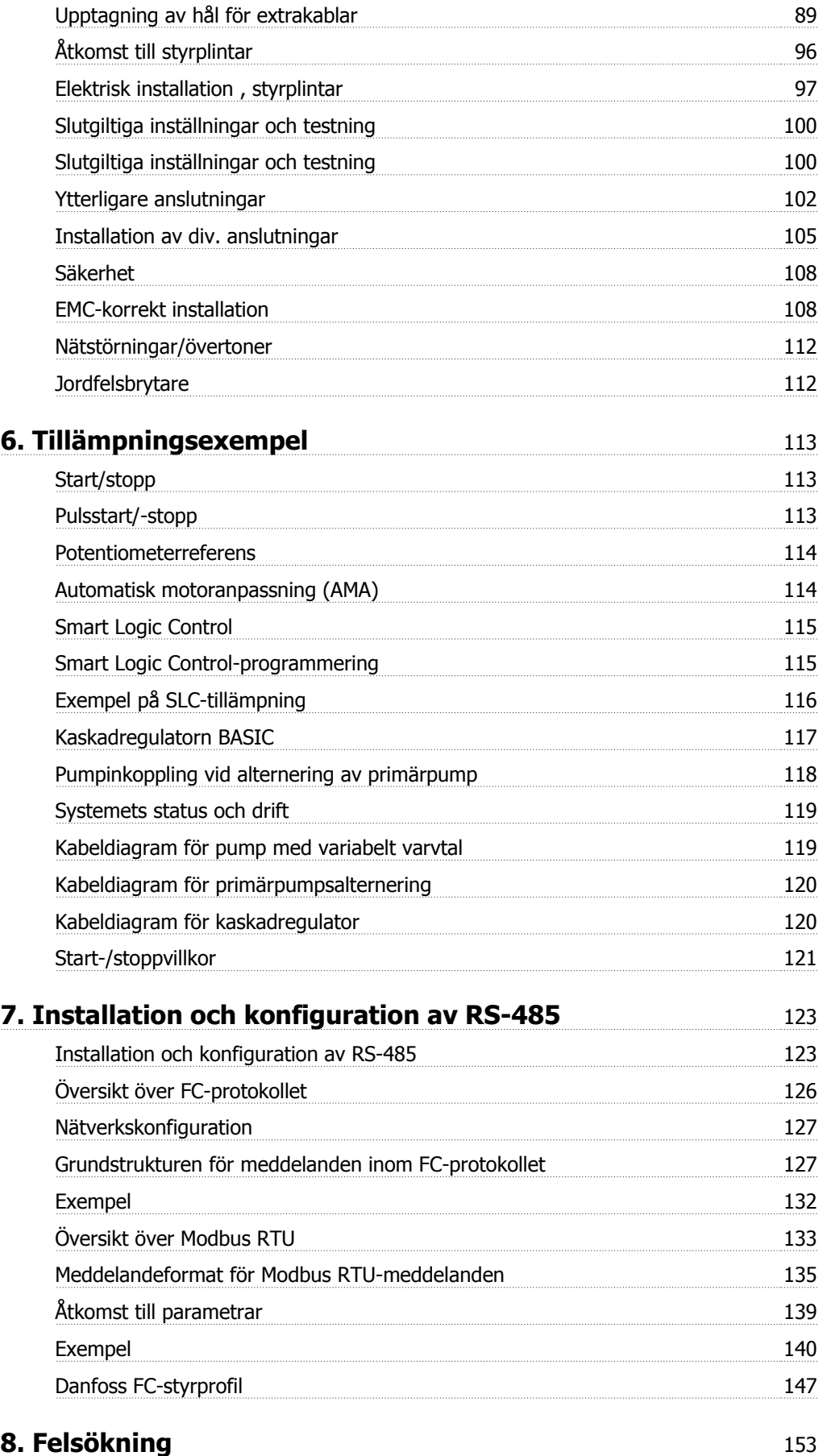

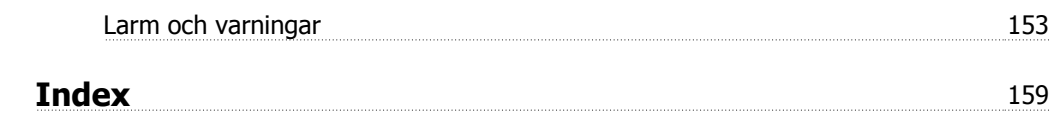

1. Så här använder du Design Guide **Tanfost** VLT® HVAC Drive Design Guide

**1**

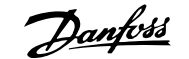

# **1. Så här använder du Design Guide**

### **1.1.1. Copyright, ansvarbegränsning och ändringsrättigheter**

Denna publikation innehåller information som tillhör Danfoss A/S. Genom att acceptera och använda denna handbok medger användaren att informationen endast får användas för utrustning från Danfoss A/S eller utrustning från andra leverantörer, under förutsättning att sådan utrustning är avsedd för kommunikation med Danfoss-utrustning över en seriell kommunikationslänk. Denna publikation skyddas av upphovsrättslagar i Danmark och de flesta andra länder.

Danfoss A/S garanterar inte att en programvara som utvecklats i enlighet med riktlinjerna i denna handbok kommer att fungera ordentligt i alla maskin- och programvarumiljöer.

Även om Danfoss A/S har testat och granskat dokumentationen i denna handbok, ger Danfoss A/S inga garantier, vare sig explicit eller implicit, med avseende på denna dokumentation, inklusive kvalitet, prestanda eller lämplighet i ett visst syfte.

Under inga omständigheter ska Danfoss A/S hållas ansvarigt för direkt, indirekt, speciell eller oavsiktlig skada som härför sig från användning, eller bristande förmåga att använda informationen i denna handbok, även om Danfoss A/S blivit rådfrågade om möjligheten till att sådana skador skulle kunna uppstå. Danfoss A/S kan dessutom inte hållas anvarigt för kostnader, inklusive men inte begränsat till, som uppstått som ett resultat av utebliven vinst eller intäkt, utrustningsskador eller -förluster, förlust av datorprogram, förlust av data, kostnader för att ersätta dessa, eller skadeståndskrav från tredje part.

Danfoss A/S förbehåller sig rätten att revidera denna publikation när som helst och att göra ändringar i innehållet utan tidigare meddelande eller förpliktelse att meddela tidigare eller nuvarande ägare om sådana revideringar eller ändringar.

### **1.1.2. Tillgänglig dokumentation**

#### **Tillgänglig dokumentation för VLT HVAC frekvensomformare**

- **-** Handboken MG.11.Ax.yy innehåller nödvändig information för att få igång frekvensomformaren.
- **-** Design Guide MG.11.Bx.yy innehåller all teknisk information om frekvensomformaren, kunddesign och tillämpningar.
- **-** Programmeringshandboken MG.11.Cx.yy innehåller information om programmering och fullständiga parameterbeskrivningar.
- **-** Monteringsinstruktioner, Analog I/O-tillval MCB109 MI.38.Bx.yy
- **-** VLT® 6000 HVAC Tillämpningshäfte, MN.60.Ix.yy
- **-** Driftinstruktioner VLT®HVAC Drive BACnet, MG.11.Dx.yy
- **-** Driftinstruktioner VLT®HVAC Drive Profibus, MG.33.Cx.yy.
- **-** Driftinstruktioner VLT®HVAC Drive Device Net, MG.33.Dx.yy
- **-** Driftinstruktioner VLT® HVAC Drive LonWorks, MG.11.Ex.yy
- **-** Driftinstruktioner VLT® HVAC Drive Metasys, MG.11.Gx.yy

 $x =$  Revisionsnummer

yy = Språkkod

**1**

**1**

Danfoss Drives tekniska litteratur finns också tillgänglig online på www.danfoss.com/BusinessAreas/DrivesSolutions/Documentations/Technical+Documentation.

### **1.1.3. Godkännanden**

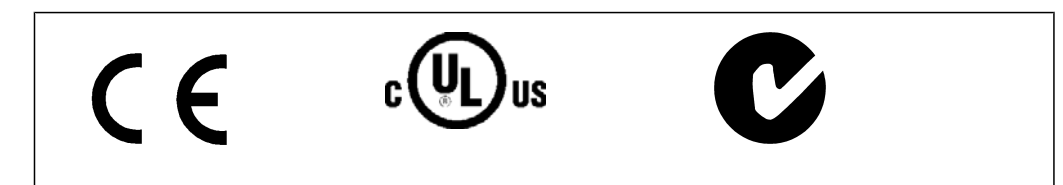

### **1.1.4. Symboler**

Symboler som används i denna handbok.

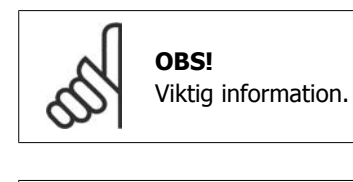

Anger en allmän varning.

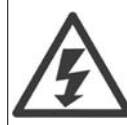

Anger en varning för högspänning.

\* Anger fabriksinställning

### **1.1.5. Förkortningar**

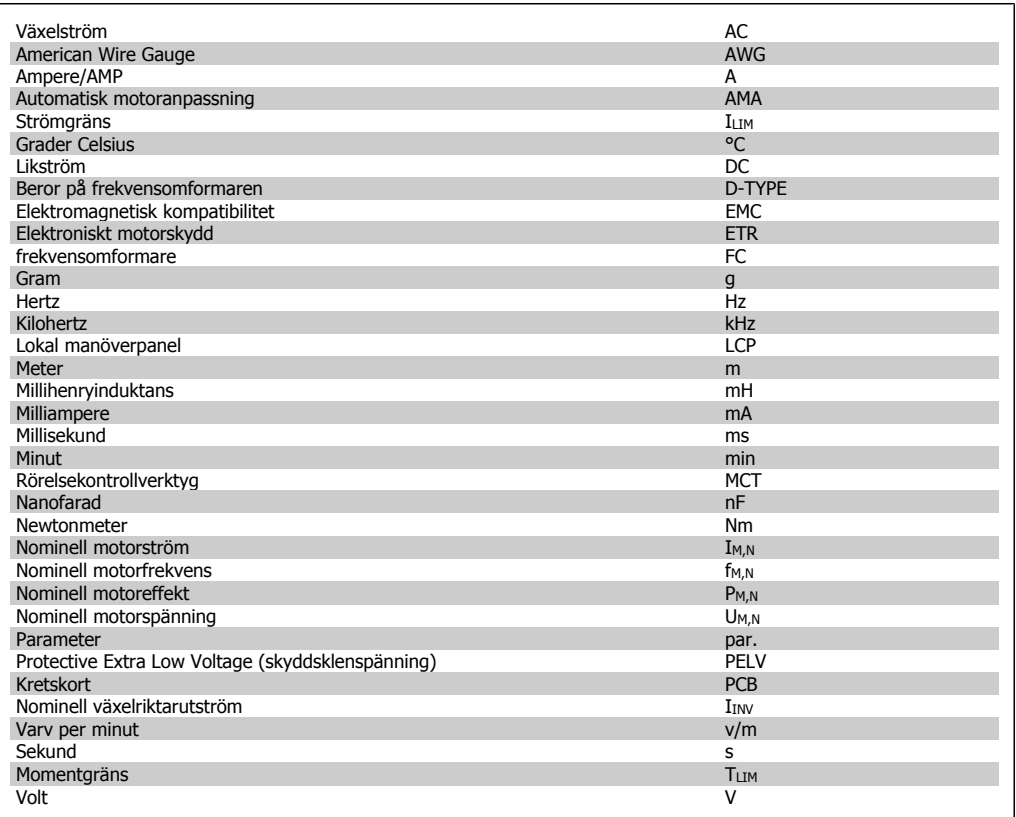

### **1.1.6. Ordförklaringar**

#### **Frekvensomformare:**

IVLT,MAX Den maximala utströmmen.

IVLT,N

Den nominella utströmmen från frekvensomformaren.

UVLT, MAX Den maximala motorspänningen.

#### **Ingångar:**

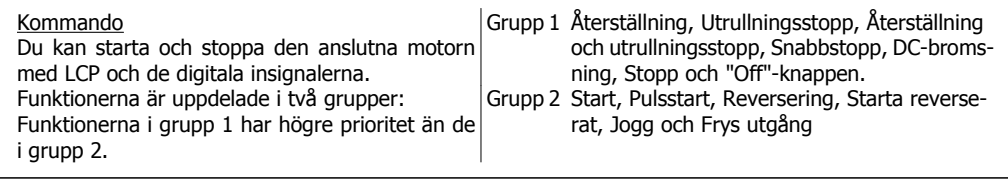

#### **Motor:**

fJOG

Motorfrekvensen när joggfunktionen aktiveras (via digitala plintar).

f<sub>M</sub> Motorfrekvensen.

f<sub>MAX</sub> Den maximala motorfrekvensen.

f<sub>MIN</sub> Den minimala motorfrekvensen.

fM,N Den nominella motorfrekvensen (märkskyltsdata).

 $I_{\underline{\mathsf{M}}}$ Motorströmmen.

 $I_{M,N}$ Den nominella motorströmmen (märkskyltsdata).

 $n_{M,N}$ Det nominella motorvarvtalet (märkskyltsdata).

P<sub>M,N</sub> Den nominella motoreffekten (märkskyltsdata).

 $T_{M,N}$ Det nominella momentet (motor).

**U<sub>M</sub>** Den momentana motorspänningen.

U<sub>M,N</sub> Den nominella motorspänningen (märkskyltsdata).

**1**

#### **Startmoment**

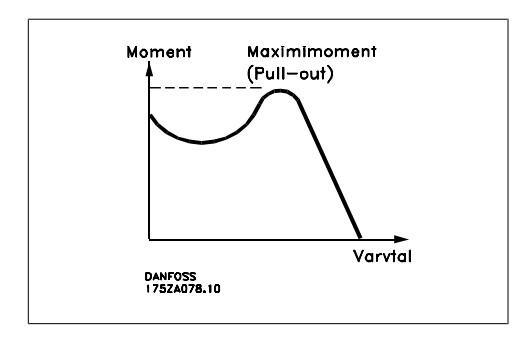

#### ηVLT

Frekvensomformarens verkningsgrad definieras som förhållandet mellan utgående och ingående effekt.

#### Start ej möjlig-kommando

Ett stoppkommando som tillhör grupp 1 av styrkommandon. Se grupp 1 under Styrkommandon.

#### **Stoppkommando** Se Styrkommandon.

#### **Referenser:**

#### Analog referens

En signal som överförs till de analoga ingångarna 53 eller 54 kan utgöras av spänning eller ström.

#### Bussreferens

En signal överförd till porten för seriell kommunikation (FC-porten).

#### Förinställd referens

En förinställd referens som har ett värde mellan -100 % och +100 % av referensområdet. Val mellan åtta förinställda referenser via de digitala plintarna.

#### Pulsreferens

Pulsfrekvenssignal till en digital ingång (plint 29 eller 33).

#### Ref<sub>MAX</sub>

Avgör sambandet mellan referensinsignalen på 100 % fullskalsvärde (normalt 10 V, 20 mA) och resulterande referens. Maximalt referensvärde anges i parameter 3-03.

#### Ref<sub>MIN</sub>

Avgör sambandet mellan referensinsignalen på 0 % värde (normalt 0 V, 0 mA, 4 mA) och resulterande referens. Minimalt referensvärde anges i parameter 3-02.

#### **Övrigt:**

#### Analoga ingångar

De analoga ingångarna används för att styra olika funktioner i frekvensomformaren. Det finns två typer av analoga ingångar: Strömingång, 0-20 mA och 4-20 mA Spänningsingång: 0-10 V DC.

#### Analoga utgångar De analoga utgångarna kan leverera en signal på 0-20 mA, 4-20 mA eller en digital signal.

#### Automatisk motoranpassning, AMA

AMA-algoritmen beräknar de elektriska parametrarna för den anslutna motorn när motorn är stoppad.

#### Bromsmotstånd

Bromsmotståndet är en modul som kan ta upp den bromseffekt som uppstår vid regenerativ bromsning. Denna regenerativa bromseffekt höjer mellankretsspänningen. En bromschopper ser till att effekten avsätts i bromsmotståndet.

#### CT-kurva

CT-kurvor (kurvor för konstant moment) används för kylkompressorer av skruv- och spiraltyp.

#### Digitala ingångar

De digitala ingångarna kan användas för att styra olika funktioner i VLT-frekvensomformaren.

#### Digitala utgångar

Frekvensomformaren har två halvledarutgångar som kan ge en 24 V DC-signal (max. 40 mA).

#### DSP

Digital signalprocessor.

#### Reläutgångar:

Frekvensomformaren har två programmerbara reläutgångar.

#### ETR

Elektroniskt motorskydd är en beräkning av termisk belastning baserad på aktuell belastning och tid. Dess syfte är att uppskatta motortemperaturen.

GLCP: Grafisk lokal manöverpanel (LCP102)

#### Initiering

Om initiering utförs (par. 14-22) återställs frekvensomformarens programmerbara parametrar till standardinställningarna.

#### Intermittent driftcykel

Ett intermittent driftvärde avser en serie driftcykler. Varje cykel består av en period med och en period utan belastning. Driften kan vara endera periodisk eller icke-periodisk.

#### LCP

En LCP-manöverenhet (lokal manöverpanel - LCP) utgör ett komplett gränssnitt för manövrering och programmering av frekvensomformaren. Manöverpanelen är löstagbar och kan installeras upp till tre meter från frekvensomformaren, t.ex. i en frontpanel med hjälp av en monteringssats (tillval).

Den lokala manöverpanelen finns i två versioner:

- **-** Numerisk LCP101 (NLCP)
- **-** Grafisk LCP102 (GLCP)

#### lsb

Den minst betydelsefulla biten (least significant bit).

#### **MCM**

Betyder Mille Circular Mil; en amerikansk måttenhet för ledararea. 1 MCM  $\equiv 0.5067$  mm<sup>2</sup>.

msb

Den mest betydelsefulla biten (most significant bit).

**NLCP** 

Numerisk lokal manöverpanel LCP101

#### Online-/offlineparametrar

Ändringar av onlineparametrar aktiveras omedelbart efter det att datavärdet ändrats. Ändringar av offlineparametrar aktiveras först när du trycker på [OK] på LCP.

#### PID-regulator

PID-regulatorn upprätthåller önskat varvtal, tryck, temperatur osv. genom att justera utfrekvensen så att den matchar den varierande belastningen.

#### RCD

Jordfelsbrytare.

#### Meny

Du kan spara parameterinställningar i fyra menyer. Du kan byta mellan de fyra menyerna och även redigera en meny medan en annan är aktiv.

#### SFAVM

Switchmönster kallat S tator F lux-orienterad A synkron V ektor M odulation (par. 14-00).

#### Eftersläpningskompensation

Frekvensomformaren kompenserar eftersläpningen med ett frekvenstillskott som följer den uppmätta motorbelastningen vilket håller motorvarvtalet närmast konstant.

#### Smart Logic Control (SLC)

SLC är en serie användardefinierade åtgärder som genomförs när tillhörande användardefinierade händelser utvärderas som sanna av SLC.

#### Termistor:

Ett temperaturberoende motstånd som placeras där temperaturen ska övervakas (frekvensomformare eller motor).

**1**

#### **Tripp**

Ett tillstånd som uppstår vid felsituationer, exempelvis när frekvensomformaren utsätts för överhettning eller när frekvensomformaren skyddar motorn, processen eller mekanismen. Omstart förhindras tills orsaken till felet har försvunnit och trippläget annulleras genom återställning eller, i vissa fall, programmeras för automatisk återställning. Tripp får inte användas för personlig säkerhet.

#### Tripp låst

Ett läge som uppstår vid felsituationer när frekvensomformaren skyddar sig själv, och som kräver fysiska ingrepp, exempelvis om frekvensomformaren utsatts för kortslutning vid utgången. En låst tripp kan annulleras genom att slå av huvudströmmen, eliminera felorsaken och ansluta frekvensomformaren på nytt. Omstart förhindras tills trippläget annulleras genom återställning eller, i vissa fall, genom programmerad automatisk återställning. Tripp får inte användas för personlig säkerhet.

#### VT-kurva

Variabel momentkurva. Används för pumpar och fläktar.

#### **VVCplus**

Jämfört med standardmetoder som bygger på spännings/frekvensförhållande ger Voltage Vector Control (VVCplus) bättre dynamik och stabilitet både vid ändringar i varvtalsreferens och belastningsmoment.

#### 60° AVM

Switchmönster kallat 60° A synkron V ektor M odulering (par. 14-00).

### **1.1.7. Effektfaktor**

Effektfaktorn är förhållandet mellan I1 och I<sub>RMS</sub>.

Effektfaktorn för 3-fasnät:

$$
E \text{ ffekt } \text{ faktor} = \frac{\sqrt{3} \times U \times I_1 \times \cos \varphi}{\sqrt{3} \times U \times I_{RMS}}
$$
\n
$$
= \frac{I_1 \times \cos \varphi 1}{I_{RMS}} = \frac{I_1}{I_{RMS}} \text{ eftersom } \cos \varphi 1 = 1
$$

Effektfaktorn visar hur mycket frekvensomformaren belastar nätet. Ju lägre effektfaktor, desto högre IRMS för samma kW-uttag.

$$
I_{RMS} = \sqrt{I_{\frac{2}{1}}^2 + I_{\frac{2}{5}}^2 + I_{\frac{2}{7}}^2 + \ldots + I_{\frac{2}{n}}^2}
$$

Dessutom visar en hög effektfaktor att övertonsströmmarna är låga. De likströmsspolar som är inbyggda i frekvensomformaren medför en hög effektfaktor, vilket minimerar belastningen på nätet.

# **2. Introduktion till VLT HVAC frekvensomformare**

### **2.1. Säkerhet**

### **2.1.1. Säkerhetsmeddelande**

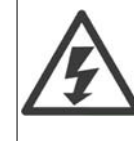

Frekvensomformaren är under livsfarlig spänning när den är ansluten till nätet. Felaktig installation av motorn, frekvensomformaren eller fältbussen kan orsaka materialskador, allvarliga personskador eller dödsfall. Följ därför anvisningarna i den här handboken samt övriga nationella och lokala säkerhetsföreskrifter.

#### **Säkerhetsföreskrifter**

1. Nätanslutningen till frekvensomformaren ska vara frånkopplad vid allt reparationsarbete. Kontrollera att nätspänningen är bruten och att den föreskrivna tiden har gått innan du kopplar ur motor- och nätkontakterna.

2. Knappen [STOP/RESET] på frekvensomformarens manöverpanel bryter inte förbindelsen med nätet och får därför inte användas som säkerhetsbrytare.

3. Se till att apparaten är korrekt ansluten till jord och att användaren är skyddad från strömförande delar. Motorn bör vara försedd med överbelastningsskydd i enlighet med gällande nationella och lokala bestämmelser.

4. Läckströmmarna till jord är högre än 3,5 mA.

5. Ställ in motorskydd i par. 1-90 Termiskt motorskydd. Om denna funktion önskas ska datavärdet [ETR-trip] (standardvärde) eller datavärdet [ETR-warning] ställas in i par. 1-90. Observera: Funktionen bör initialiseras vid 1,16 x nominell motorström och nominell motorfrekvens. För den nordamerikanska marknaden: ETR-funktionerna uppfyller överbelastningsskydd klass 20 för motorn i enlighet med NEC.

6. Koppla inte ur någon kontakt till motorn eller nätspänningen när frekvensomformaren är ansluten till nätspänningen. Kontrollera att nätspänningen är bruten och att den föreskrivna tiden har gått innan du kopplar ur motor- och nätkontakterna.

7. Lägg märke till att frekvensomformaren har fler spänningsingångar än L1, L2 och L3 när lastdelning (koppling av DC-mellankrets) eller extern 24 V DC-försörjning har installerats. Kontrollera att alla spänningsingångar är frånkopplade och att den erforderliga tiden gått ut innan reparationsarbetet påbörjas.

#### **Installation på höga höjder**

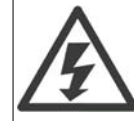

Vid höjdskillnader över 2 km kontakta Danfoss Drives om PELV.

#### **Varning för oavsiktlig start**

1. Motorn kan stoppas med digitala kommandon, busskommandon, referenser eller lokalt stopp när frekvensomformarens nätspänning är påslagen. Om personsäkerheten kräver att oavsiktlig start inte får förekomma är dessa stoppfunktioner inte tillräckliga. 2. Under parameterprogrammering kan motorstart inträffa. Stoppa därför alltid enheten med stoppknappen [STOP/RESET]. Därefter kan data ändras. 3. En stoppad motor kan starta om det uppstår något fel i frekvensomformarens elektronik, eller om en tillfällig överbelastning, fel på nätet eller på motoranslutningen upphör.

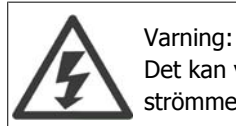

Det kan vara förenat med livsfara att beröra strömförande delar även efter att nätströmmen är bruten.

Var samtidigt uppmärksam på att koppla från andra spänningsförsörjningar, t.ex. extern 24 V DC, lastdelning (sammankoppling av DC-mellankretsarna) samt motoranslutning vid kinetisk backup. Ytterligare säkerhetsriktlinjer finns i handboken för VLT® HVAC MG.11.Ax.yy.

### **2.1.2. Varning**

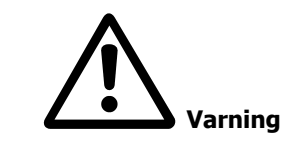

Mellankretskapacitorerna på frekvensomformaren är spänningsförande även efter att strömmen har kopplats ur. Undvik risken för elektrisk stöt genom att koppla från frekvensomformaren från nätet innan underhåll utförs. Vänta minst så länge som anges nedan innan service utförs på frekvensomformaren:

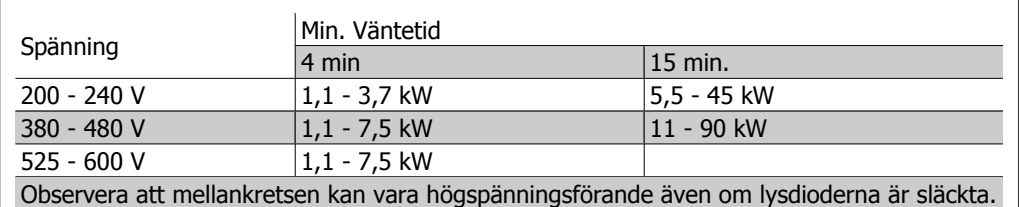

### **2.1.3. Instruktion för avfallshantering**

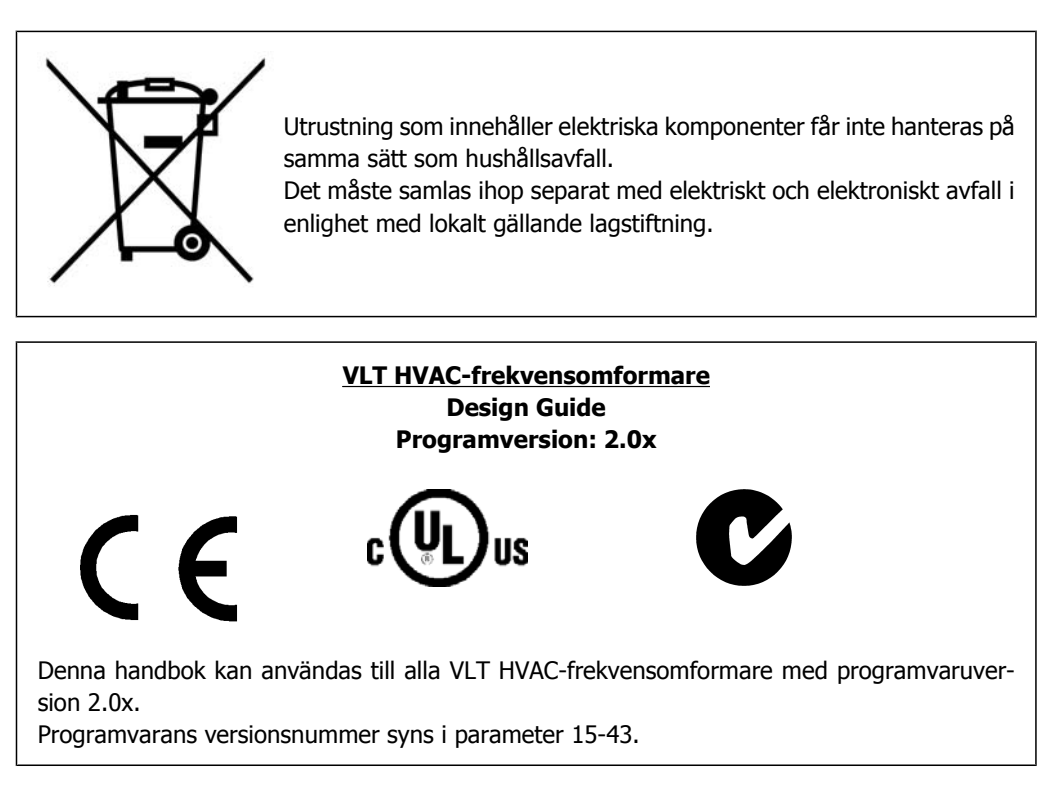

### **2.2.1. CE-överensstämmelse och -märkning**

#### **Vad är CE-överensstämmelse och -märkning?**

Ändamålet med CE-märkning är att undvika tekniska handelshinder inom EFTA och EU. EU har introducerat CE-märkning som ett enkelt sätt att visa att en produkt uppfyller aktuella EU-direktiv. CE-märket säger ingenting om produktspecifikationer eller kvalitet. För frekvensomformare är 3 EU-direktiv aktuella:

#### **Maskindirektivet (98/37/EEG)**

Alla maskiner med viktiga rörliga delar omfattas av maskindirektivet från 1 januari 1995. Eftersom en frekvensomformare i huvudsak är en elektrisk apparat omfattas den inte av maskindirektivet. Emellertid kan en frekvensomformare utgöra en del av en maskin, och därför förklarar vi nedan vilka säkerhetsbestämmelser som gäller för frekvensomformaren. Detta gör vi genom att bifoga ett tillverkarintyg.

#### **Lågspänningsdirektivet (73/23/EEG)**

Frekvensomformare ska CE-märkas enligt lågspänningsdirektivet från 1 januari 1997. Direktivet omfattar all elektrisk utrustning och apparatur avsedd för 50 – 1 000 V växelström och 75 – 1 500 V likström. Danfoss CE-märker enligt direktivet och utfärdar på begäran ett intyg om överensstämmelse med direktivet.

#### **EMC-direktivet (89/336/EEG)**

EMC står för elektromagnetisk kompatibilitet. Med elektromagnetisk kompatibilitet menas att den ömsesidiga elektromagnetiska påverkan mellan olika komponenter och apparater inte påverkar apparaternas funktion.

EMC-direktivet trädde i kraft 1 januari 1996. Danfoss CE-märker enligt direktivet och utfärdar på begäran ett intyg om överensstämmelse med direktivet. Följ anvisningarna i denna Design Guide f ör att utföra en EMC-korrekt installation. Vi specificerar dessutom vilka normer som våra olika produkter uppfyller. Vi kan leverera de filter som anges i specifikationerna och hjälper dig även på andra sätt att uppnå bästa möjliga EMC-resultat.

I de allra flesta fall används frekvensomformaren av fackfolk som en komplex komponent i ett större system eller en omfattande anläggning. Det bör därför påpekas att ansvaret för de slutliga EMC-egenskaperna i apparaten, systemet eller anläggningen vilar på installatören.

### **2.2.2. Omfattning**

EUs direktiv "Guidelines on the Application of Council Directive 89/336/EEC" beskriver tre vanliga situationer där frekvensomformare används. Information om EMC-täckning och CE-märkning finns nedan.

- 1. Frekvensomformaren säljs direkt till slutkunden. Frekvensomformaren säljs bland annat till gör-det-själv-marknaden. Slutkunden är en lekman. Personen installerar frekvensomformaren själv för att använda den till en hobbyutrustning, en köksapparat eller liknande. För den typen av användning måste frekvensomformaren vara CE-märkt i enlighet med EMC-direktiven.
- 2. Frekvensomformaren säljs för installation i en anläggning. Anläggningen är byggd av yrkesfolk inom branschen. Det kan vara en produktionsanläggning eller en värme-/ventilationsanläggning konstruerad och byggd av yrkesfolk. Varken frekvensomformaren eller den färdiga anläggningen behöver CE-märkas enligt EMC-direktivet. Anläggningen måste dock uppfylla direktivets grundläggande EMC-krav. Detta säkerställs genom användning av komponenter, apparater och system som är CE-märkta enligt EMC-direktivet.

3. Frekvensomformaren säljs som en del av ett komplett system. Systemet marknadsförs som en komplett enhet och kan t.ex. vara ett luftkonditioneringssystem. Det kompletta systemet måste CE-märkas enligt EMC-direktivet. Tillverkaren av systemet kan uppfylla kraven för CE-märkning enligt EMC-direktivet antingen genom att använda CE-märkta komponenter eller genom att EMC-testa hela systemet. Om han väljer att använda CEmärkta komponenter behöver han inte EMC-testa det färdiga systemet.

### **2.2.3. Danfoss VLT-frekvensomformare och CE-märkning**

CE-märkning är en positiv företeelse när den används i det ursprungliga syftet, nämligen att underlätta handeln inom EU och EFTA.

CE-märkning kan dock omfatta många olika specifikationer. Det innebär att du måste kontrollera exakt vad en viss CE-märkning omfattar.

De specifikationer som omfattas kan vara mycket olika och en CE-märkning kan därför inge installatören en falsk säkerhetskänsla när han använder en frekvensomformare som en komponent i ett system eller i en apparat.

Danfoss CE-märker frekvensomformarna i enlighet med lågspänningsdirektivet. Det innebär att om frekvensomformaren installeras korrekt garanterar vi att den uppfyller lågspänningsdirektivet. Danfoss utfärdar ett intyg som bekräftar CE-märkning enligt lågspänningsdirektivet.

CE-märkningen gäller också EMC-direktivet under förutsättning att instruktionerna för korrekt EMC-installation och filtrering följts. På dessa grunder utfärdar vi ett intyg om överensstämmelse som bekräftar CE-märkning i enlighet med EMC-direktivet.

I Design Guide finns utförliga instruktioner om hur du utför en EMC-korrekt installation. Danfoss specificerar dessutom vilka normer våra olika produkter uppfyller.

Danfoss hjälper gärna till på olika sätt för att hjälpa dig få bästa möjliga EMC-resultat.

### **2.2.4. Uppfyllande av EMC-direktiv 89/336/EEC**

Som nämnts används frekvensomformaren i de flesta fall av fackfolk som en komplex komponent i ett större system eller en omfattande anläggning. Det bör därför påpekas att ansvaret för de slutliga EMC-egenskaperna i apparaten, systemet eller anläggningen vilar på installatören. Som en hjälp till installatören har Danfoss sammanställt riktlinjer för EMC-korrekt installation av detta drivsystem (Power Drive Systems). De standarder och testnivåer som anges för drivsystem uppfylls under förutsättning att anvisningarna för EMC-korrekt installation följs. Se avsnittet Elektrisk installation.

### **2.3. Luftfuktighet**

### **2.3.1. Luftfuktighet**

Frekvensomformaren är konstruerad i överensstämmelse med standarden IEC/EN 60068-2-3, EN 50178 pkt. 9.4.2.2 vid 50° C.

# **2.4. Korrosiv/förorenad driftmiljö**

En frekvensomformare innehåller ett stort antal mekaniska och elektroniska komponenter. De är alla mer eller mindre känsliga för miljöpåverkan.

> Frekvensomformaren bör inte installeras i omgivningar med fukt, partiklar eller gaser i luften som kan påverka eller skada de elektriska komponenterna. Om lämpliga skyddsåtgärder inte vidtas ökar risken för driftstopp, vilket reducerar frekvensomformarens livslängd .

Vätskor kan överföras via luften och fällas ut eller kondensera i frekvensomformaren och kan därigenom orsaka korrosion på komponenter och metalldelar. Ånga, olja och saltvatten kan orsaka korrosion på komponenter och metalldelar. I sådana fuktiga/korrosiva driftmiljöer bör utrustning med kapslingsklass IP 55 användas. Som ett extra skydd kan ytbehandlade kretskort beställas som tillval.

Luftburna partiklar, exempelvis damm, kan orsaka både mekaniska och elektriska fel och överhettning i frekvensomformaren. Ett typiskt tecken på allt för höga halter av luftburna partiklar är nedsmutsning av området kring frekvensomformarens kylfläkt. I mycket dammiga miljöer rekommenderas utrustning med kapslingsklass IP 55 eller skåp för IP 00/IP 20/TYPE 1-utrustning.

Om hög temperatur och luftfuktighet förekommer i driftmiljön kommer korrosiva gaser som svavel-, kväve- och klorföreningar att orsaka kemiska reaktioner på frekvensomformarens komponenter.

Dessa reaktioner leder snabbt till driftstörningar och skador. I sådana korrosiva driftmiljöer monteras utrustningen i skåp försedda med friskluftsventilation, så att de aggressiva gaserna hålls borta från frekvensomformaren.

Det går att beställa ytbehandlade kretskort som tillvalsalternativ för extra skydd i sådana miljöer.

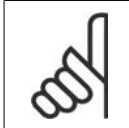

Om frekvensomformaren installeras i en aggressiv miljö ökar risken för driftstopp samtidigt som livslängden för frekvensomformaren reduceras avsevärt.

Innan frekvensomformaren installeras bör luften i området kontrolleras beträffande fukt, partiklar och gaser. Detta görs genom kontroll av befintliga installationer i den aktuella miljön. Typiska tecken på luftburna vätskor är vatten eller olja på metalldelar eller korrosionsskador på metalldelar.

Höga dammhalter hittas ofta i apparatskåp och i existerande elektriska installationer. Ett tecken på aggressiva gaser i luften är svärtade kopparskenor och kabeländar på befintliga installationer.

# **2.5. Vibrationer och stötar**

**OBS!**

Frekvensomformaren är testad enligt ett förfarande som bygger på följande standarder:

Frekvensomformaren uppfyller de krav som gäller för enheter monterade på vägg eller golv, samt i panel fast monterad på vägg eller golv, i industrilokaler.

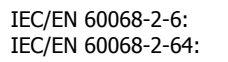

Vibration (sinusformad) - 1970 Slumpartad bredbandsvibration

# **2.6. Fördelar**

# **2.6.1. Varför behövs en frekvensomformare för reglering av fläktar och pumpar?**

Frekvensomformaren utnyttjar det faktum att centrifugalfläktar och -pumpar följer proportionalitetskurvorna för centrifugalfläktar och -pumpar. Ytterligare information finns i texten *Proportio*nalitetskurvor.

### **2.6.2. Den största fördelen; minskad energiåtgång**

Energibesparingen är den mest självklara fördelen med att använda sig av frekvensomformare för varvtalsreglering av fläktar och pumpar.

I jämförelse med andra tillgängliga tekniker och system för varvtalsreglering av fläktar och pumpar är metoden med frekvensomformare den optimala ur energisynpunkt.

### **2.6.3. Exempel på strömbesparingar**

Som diagrammet visar (proportionalitetskurvorna), kan flödet regleras genom att varvtalet ändras. Genom att reducera varvtalet med 20 % av det nominella varvtalet reduceras flödet med motsvarande 20 %. Detta visar att flödet är linjärt i förhållande till varvtalet, medan den elektriska energiförbrukningen minskar med 50 %.

Om vi t.ex. tänker oss en anläggning där 100 % flöde behövs endast några få dagar om året och där det räcker med mindre än 80 % flöde under resten av året, kan man uppnå en minskning av energiåtgången på mer än 50 %.

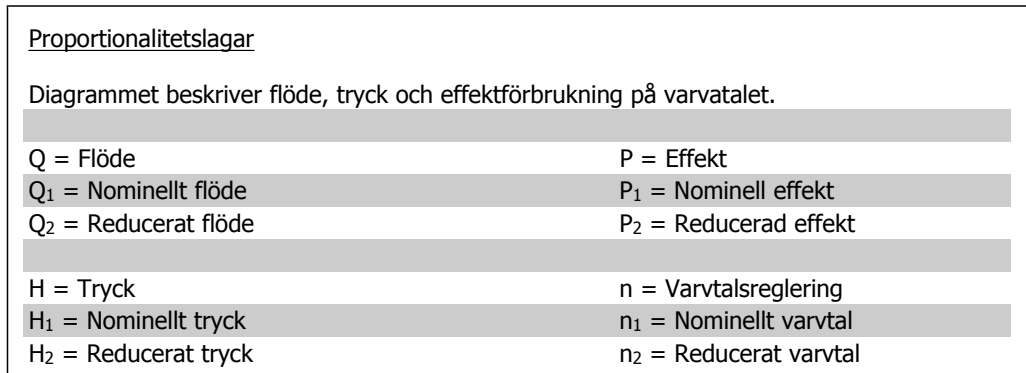

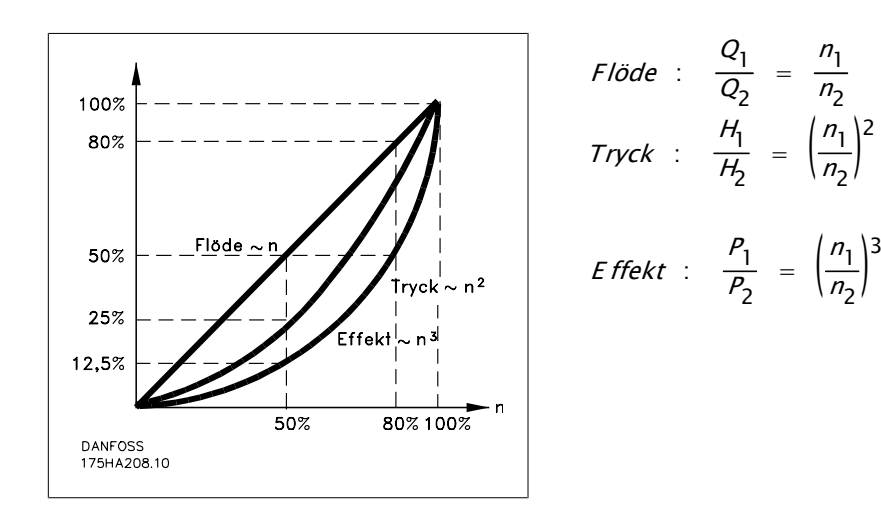

### **2.6.4. Exempel med varierande flöde under 1 år**

Exemplet nedan är beräknat på pumpegenskaper hämtade från ett pumpdatablad. Resultatet visar energibesparingar på mer än 50 % vid den antagna flödesfördelningen över ett år. Återbetalningstiden för investeringen blir i detta exempel ett år, men denna är naturligtvis beroende av det aktuella kWh-priset och inköpspriset på frekvensomformaren. I detta exempel är den kortare än ett år jämfört med ventiler och konstant varvtal.

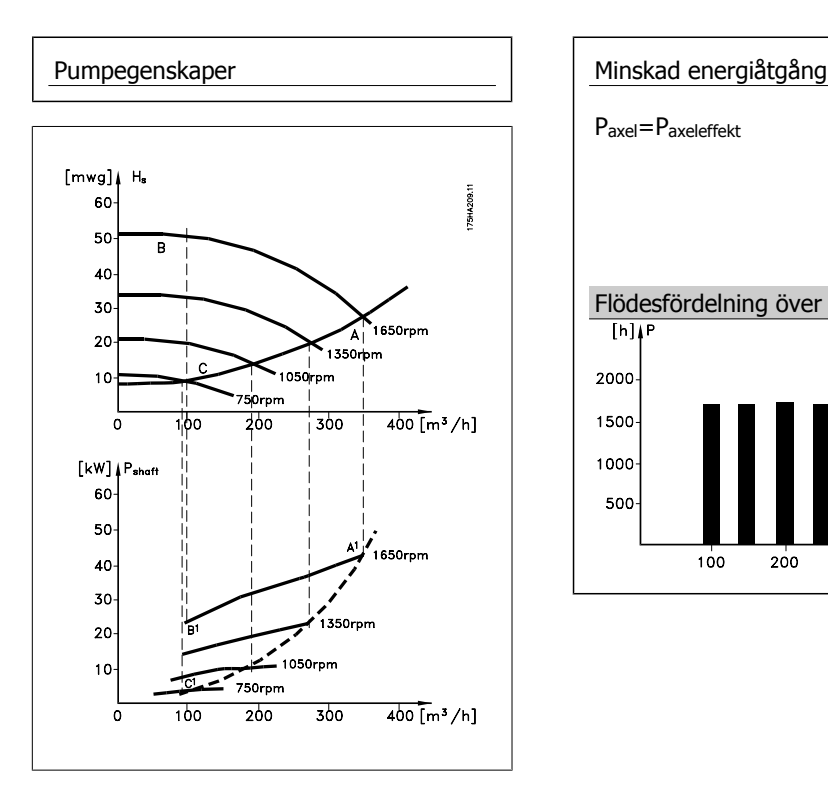

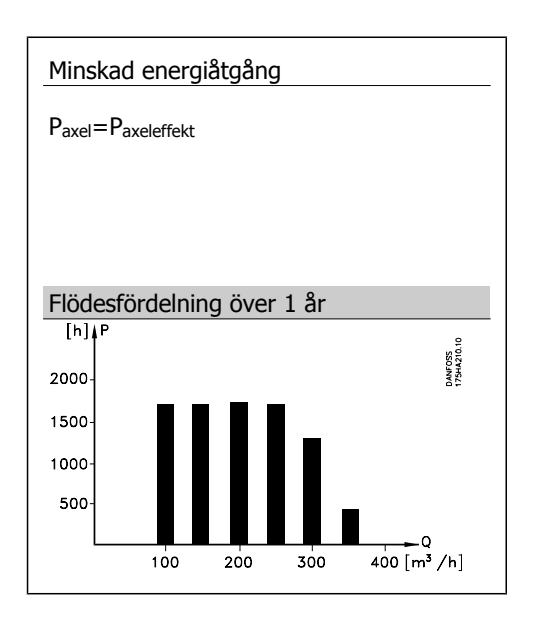

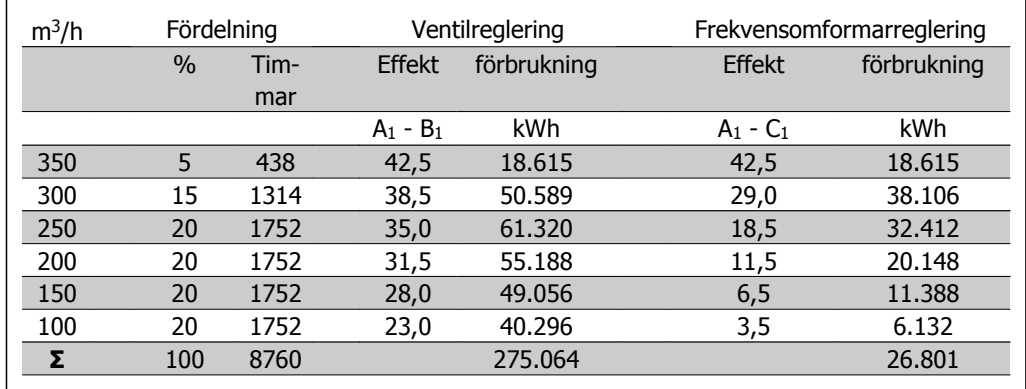

### **2.6.5. Bättre kontroll**

Du får bättre kontroll om du använder en frekvensomformare för reglering av flöde eller tryck i en anläggning.

En frekvensomformare kan ändra fläktens eller pumpens varvtal, vilket möjliggör steglös reglering av flöde och tryck.

Dessutom kan du med frekvensomformaren mycket snabbt anpassa fläktens eller pumpens varvtal till förändrade flödes- eller tryckbehov i anläggningen.

Enkel styrning av processer (flöde, nivå eller tryck) med hjälp av den inbyggda PID-styrningen.

### **2.6.6. Cos φ kompensering**

Vanligtvis fungerar frekvensomformaren, som har cos  $\varphi = 1$ , som faskompensering för motorns cos φ. Därför behöver du inte ta hänsyn till motorns cos vid beräkning av faskompensering i anläggningen.

### **2.6.7. Stjärn-/deltastart eller mjukstarter krävs inte**

För start av relativt stora motorer är det i många länder nödvändigt att använda startutrustning som begränsar startströmmen. I traditionella anläggningar används i stor utsträckning stjärn-/ triangelstart eller mjukstart. Denna typ av startutrustning behövs inte när frekvensomformare används.

Som diagrammet nedan visar förbrukar frekvensomformaren inte högre ström än den nominella strömmen.

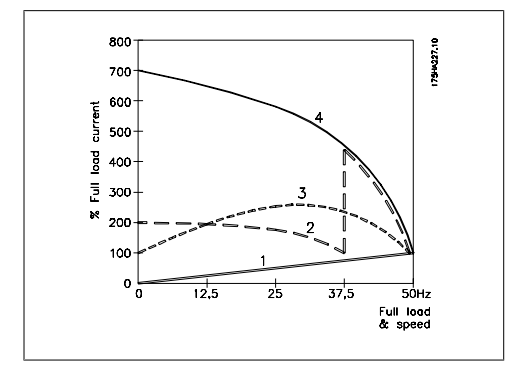

- 1 = VLT HVAC-frekvensomformare 2 = Stjärn-/triangelstart
- 3 = Mjukstart
- 4 = Direktstart

### **2.6.8. Inga högre omkostnader vid användande av frekvensomformare**

Exemplet på nästa sida visar att du kan spara mycket utrustning på att använda en frekvensomformare. Det går att beräkna installationskostnaden för de två olika anläggningarna. I exemplet på följande sida, kan de två anläggningarna upprättas till ungefär samma kostnad.

### **2.6.9. Utan frekvensomformare**

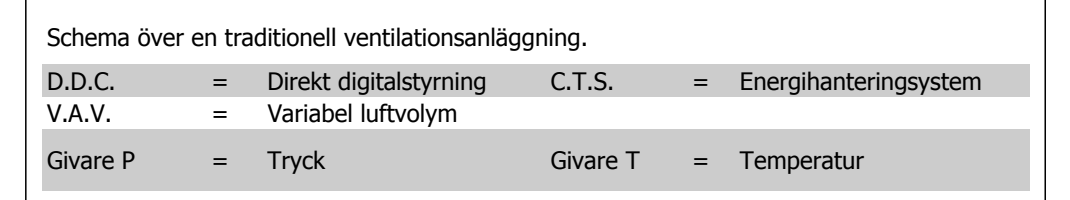

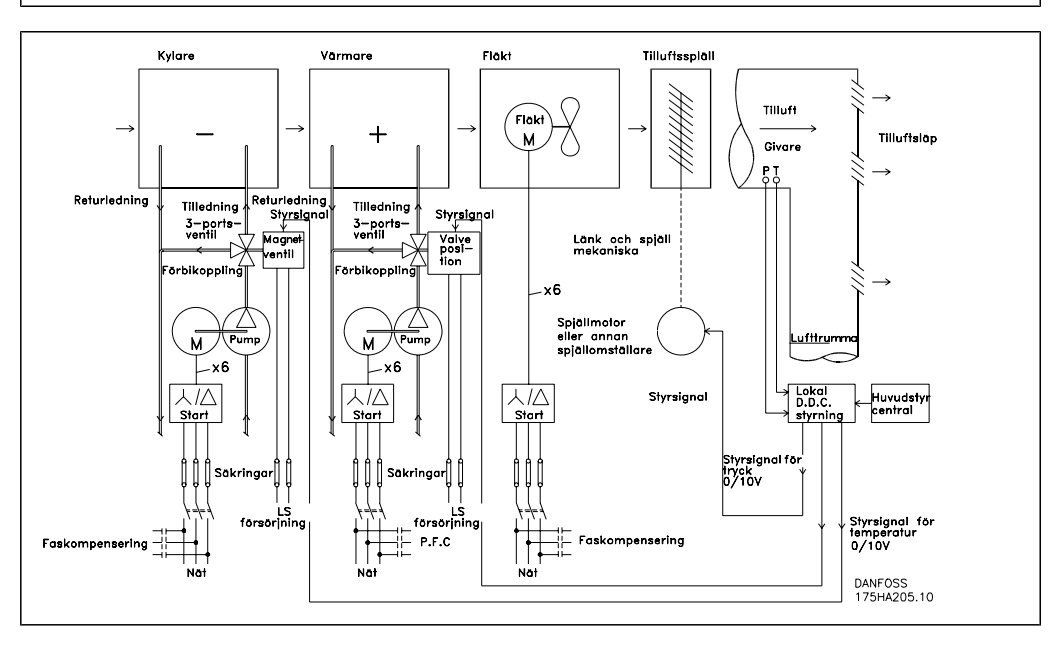

### **2.6.10. Med frekvensomformare**

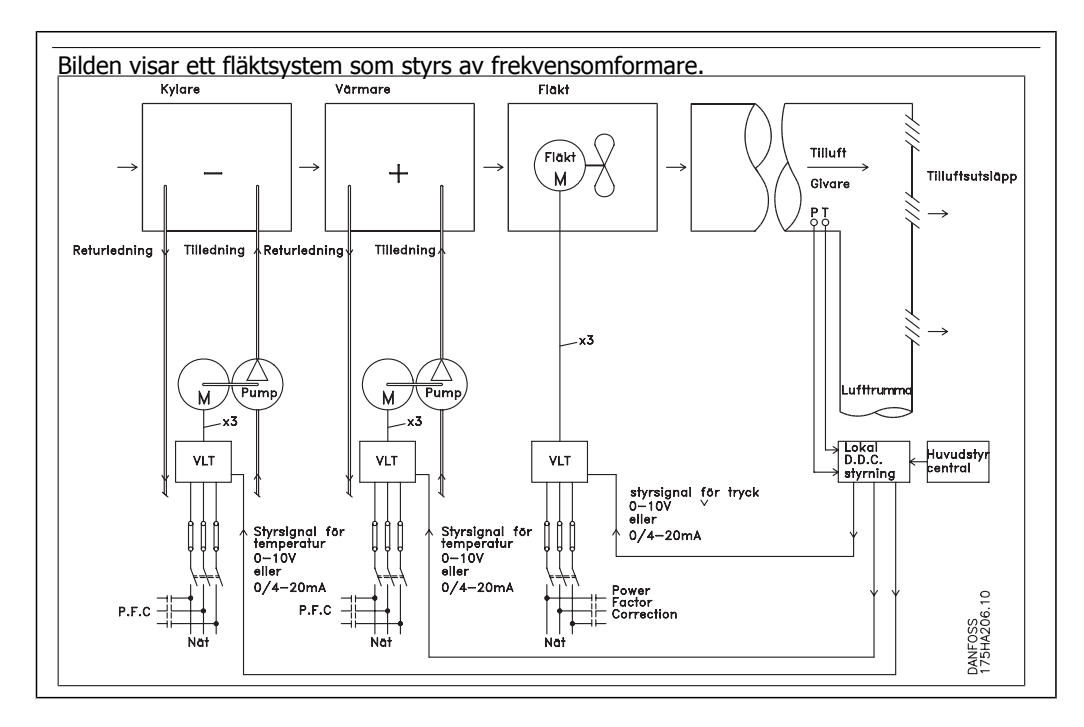

### **2.6.11. Tillämpningsexempel**

På de följande sidorna finner du några typiska exempel på hur klimatanläggningar (HVAC) kan vara uppbyggda.

Utförligare beskrivningar av de olika anläggningstyperna finns i trycksaker som du kan beställa hos din Danfoss-återförsäljare.

Variabel luftvolym

Beställ The Drive to...Improving Variable Air Volume Ventilation Systems MN.60.A1.02

Konstant flöde

Beställ The Drive to...Improving Constant Air Volume Ventilation Systems MN.60.B1.02

Kyltornsfläktar

Beställ The Drive to...Improving fan control on cooling towers MN.60.C1.02

Kondensatorpumpar

Beställ The Drive to...Improving condenser water pumping systems MN.60.F1.02

Primärpumpar

Beställ The Drive to...Improve your primary pumping in primay/secondary pumping systems MN. 60.D1.02

Sekundärpumpar

Beställ The Drive to...Improve your secondary pumping in primay/secondary pumping systems MN.60.E1.02

2. Introduktion till VLT HVAC frekvensomformare **Contract Contract Contract Contract Contract Contract Contract Contract Contract Contract Contract Contract Contract Contract Contract Contract Contract Contract Contract Contract Contract Contract Contract Contract** 

### **2.6.12. Variabel luftvolym**

VAV eller system med variabel luftvolym (VAV, Variable Air Volume) används för att styra både ventilation och temperatur i byggnader. Centralventilation för luftkonditionering av en byggnad anses vara mest energieffektivt. System med variabel luftvolym (VAV, Variable Air Volume) används för att styra såväl ventilation som temperatur i en byggnad.

För luftkonditionering av en byggnad anses centralventilation vara mer energieffektivt än ett distribuerat system, eftersom mycket högre verkningsgrad kan uppnås då man använder ett fåtal stora fläktar och kylare i stället för ett stort antal mindre enheter fördelade över byggnaden. Besparingarna märks också i form av minskade underhållsbehov.

### **2.6.13. VLT-lösningen**

Strypflänsar. och spjäll arbetar för att hålla ett konstant tryck i lufttrummorna. När en VLT-frekvensomformare används blir anläggningen både enklare och mer energisnål. I stället för att reglera trycket genom strypning eller genom sänkning av fläktverkningsgraden, anpassar VLTfrekvensomformaren fläktens varvtal till systemets tryck- och flödesbehov.

Centrifugalmaskiner, som t.ex. fläktar, lyder under affinitetslagarna. Det innebär att när en fläkts varvtal sänks, minskar både tryck och flöde. Därmed minskar även deras effektförbrukning avsevärt.

Frånluftfläkten regleras ofta så att en bestämd skillnad mellan till- och frånluftflöde upprätthålls. Den avancerade PID-regulatorn i VLT HVAC kan rätt utnyttjad eliminera behovet av ytterligare regulatorer.

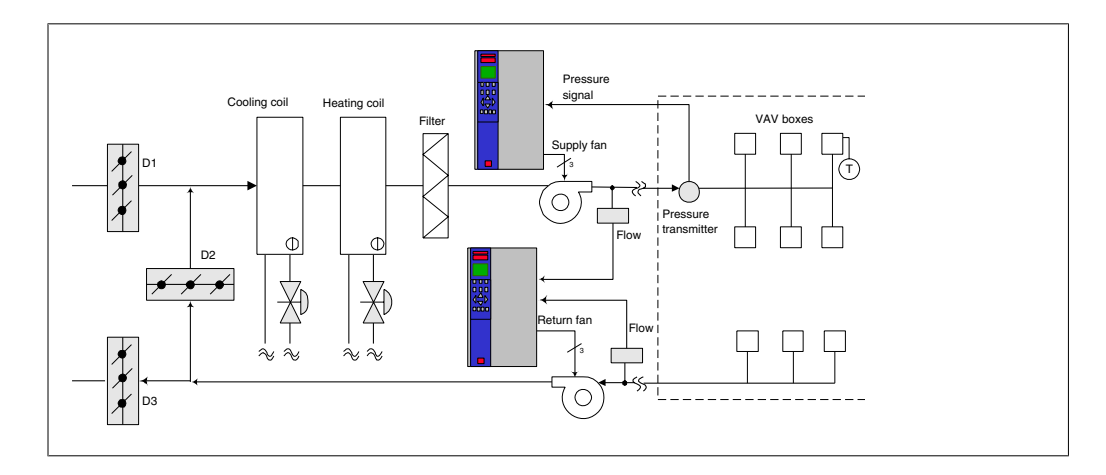

### **2.6.14. Konstant flöde**

System med konstant flöde (CAV, Constant Air Volume) är centralventilationssystem som vanligen används för att tillgodose minimibehovet av tempererad friskluft i större lokaler, hallar etc. Konstantvolymsystem är föregångare till system med variabel luftvolym och därför träffar man ibland också på dem i äldre offentliga byggnader med flerzonsventilation. I dessa system förvärms friskluften i luftbehandlingsenheter (AHU, Air Handling Units) försedda med värmeslinga. Luftbehandlingsenheter används också i luftkonditioneringssystem och är då också försedda med kylslinga. Fläktenheter används ofta för att få uppvärmning och kylning i de olika zonerna att fungera bättre.

### **2.6.15. VLT-lösningen**

Med VLT-frekvensomformare kan betydande energibesparingar uppnås utan att kontrollen över klimatet i byggnaden påverkas nämnvärt. En temperaturgivare eller en CO2 -givare kan användas för att ge återkoppling till frekvensomformarna. Oavsett om det är inomhustemperaturen, luftkvaliteten eller båda delarna som ska upprätthållas, kan regleringen av ett konstantvolymsystem baseras på de verkliga förhållandena i byggnaden. När antalet personer som uppehåller sig i den klimatreglerade zonen minskar, sjunker behovet av friskluft. CO-2 givaren registrerar lägre nivåer och minskar fläktarnas hastighet. Frånluftfläkten regleras mot ett förinställt statiskt tryck, alternativt mot en förinställd skillnad mellan till- och frånluftflöde.

I temperaturreglerade byggnader och särskilt i luftkonditionerade byggnader, varierar kylbehovet med utomhustemperatur och antal personer som uppehåller sig i den reglerade zonen. När temperaturen sjunker under ett visst förinställt värde minskas tilluftfläktens varvtal. Frånluftfläktens varvtal regleras mot ett förinställt statiskt tryck. Genom minskning av luftflödet minskas behovet av energi för uppvärmning eller kylning, vilket ytterligare sänker driftkostnaderna.

Flera av funktionerna i Danfoss särskilt anpassade frekvensomformare VLT HVAC för klimatanläggningar kan utnyttjas för att ge ett befintligt konstantvolymsystem bättre prestanda. Ett problem som kan uppstå vid reglering av ventilationssystem är dålig luftkvalitet. Därför medger systemet programmering av en minimifrekvens som aldrig får underskridas oavsett värdet på återkopplings- eller referenssignalen. Härigenom kan ett tillräckligt friskluftflöde alltid upprätthållas. Frekvensomformaren har dessutom en trezonsPID-regulator med möjlighet att ställa in tre börvärden. Detta möjliggör övervakning av både temperatur och luftkvalitet. Även om temperaturvillkoret är uppfyllt, fortsätter fläkten att leverera friskluft tills luftkvalitetsgivaren signalerar OK. Regulatorn kan övervaka och jämföra två återkopplingssignaler och utifrån dessa styra frånluftfläkten, genom att dessutom upprätthålla en bestämd skillnad mellan flödena i till- och frånluftkanalen.

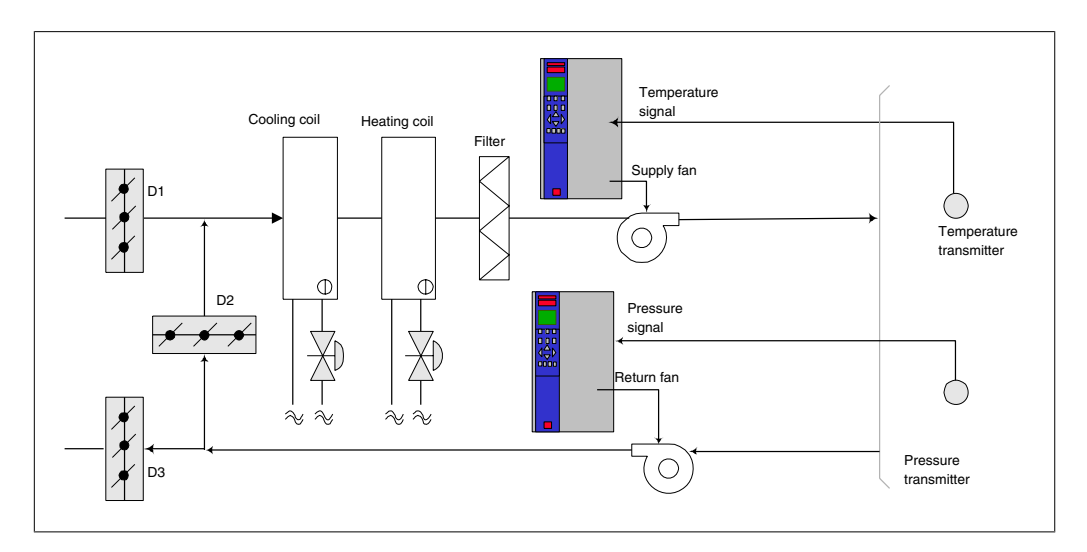

### **2.6.16. Kyltornsfläktar**

Kyltornsfläktar används för att kyla kondensorkylvattnet i vattenkylda system. Vattenkylda system är det effektivaste sättet att få fram kylt vatten. Sådana system är upp till 20 % effektivare än luftkylda system. Beroende på klimatet, är kyltorn ofta det mest energieffektiva sättet att kyla kondensatorvattnet från kylaren.

De kyler kondensatorvattnet med hjälp av förångning.

Kyltornet är försett med en ytförstorande fyllkropp och över denna sprutas kondensatorvattnet ut. Kyltornsfläkten blåser luft genom fyllkroppen och det strömmande vattnet, varvid en del av vattnet förångas. Förångningsvärmen tas från den del av vattnet som inte förångas, varvid dettas temperatur sjunker. Det kylda vattnet samlas upp i kyltornsbassängen och pumpas tillbaka till kylaren och cykeln upprepas.

### **2.6.17. VLT-lösningen**

Med VLT-frekvensomformare kan kyltornsfläktarna varvtalsregleras så att önskad kylvattentemperatur upprätthålls. Frekvensomformaren kan också om så behövs användas för att stänga av fläkten.

Flera av funktionerna i Danfoss särskilt anpassade frekvensomformare VLT HVAC för klimatanläggningar kan utnyttjas för att ge en befintlig fläktinstallation i ett kyltorn bättre prestanda. Under ett visst varvtal har kyltornsfläkten endast obetydlig inverkan på kylningsförloppet. Om dessutom en växellåda används tillsammans med VLT-frekvensstyrningen för kyltornsfläkten, kan ett minimivarvtal av 40-50 % erfordras.

Det är därför möjligt att programmera en minimifrekvens i VLT-frekvensomformaren, så att detta minimivarvtal aldrig underskrids oavsett vilka värden återkopplings- eller varvtalsreferenssignalen antar.

En annan standardfunktion är möjligheten att programmera VLT-frekvensomformaren att gå till "viloläge" och stoppa fläkten helt tills ett högre varvtal krävs. Dessutom har vissa kyltornsfläktar problem med frekvensberoende vibrationer. Det är enkelt att undvika dessa frekvenser genom att programmera frekvensomformaren att hoppa över vissa frekvensintervall.

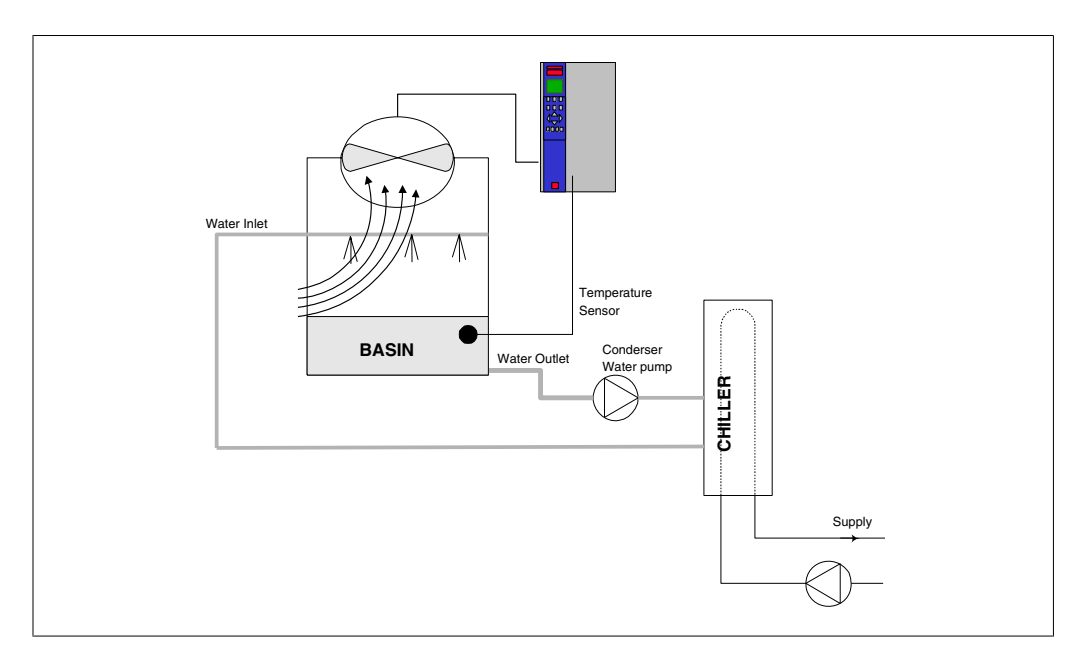

### **2.6.18. Kondensatorpumpar**

Kondensatorpumpar används främst för att upprätthålla vattencirkulationen genom kondensordelen i vattenkylda kylare och genom det tillhörande kyltornet. Kondensvattnet upptar värmen från kylarens kondensor och avger det till atmosfären i kyltornet. System av denna typ är upp till 20 % effektivare än system där kylaren direktkyls med luft.

### **2.6.19. VLT-lösningen**

Det går att använda frekvensomformare till kondensatorpßumpar, istället för att balansera pumparna med en strypventil eller trimning av impellern.

Med en frekvensomformare istället för en strypventil sparar man enkelt den energi som annars skulle ha gått förlorad i strypventilen. Det kan röra sig om besparingar på 15-20 % eller mer. Det går inte att återställa trimning av pumpens impeller. Om förhållandena ändras och det krävs ett högre flöde, måste alltså impellern bytas ut.

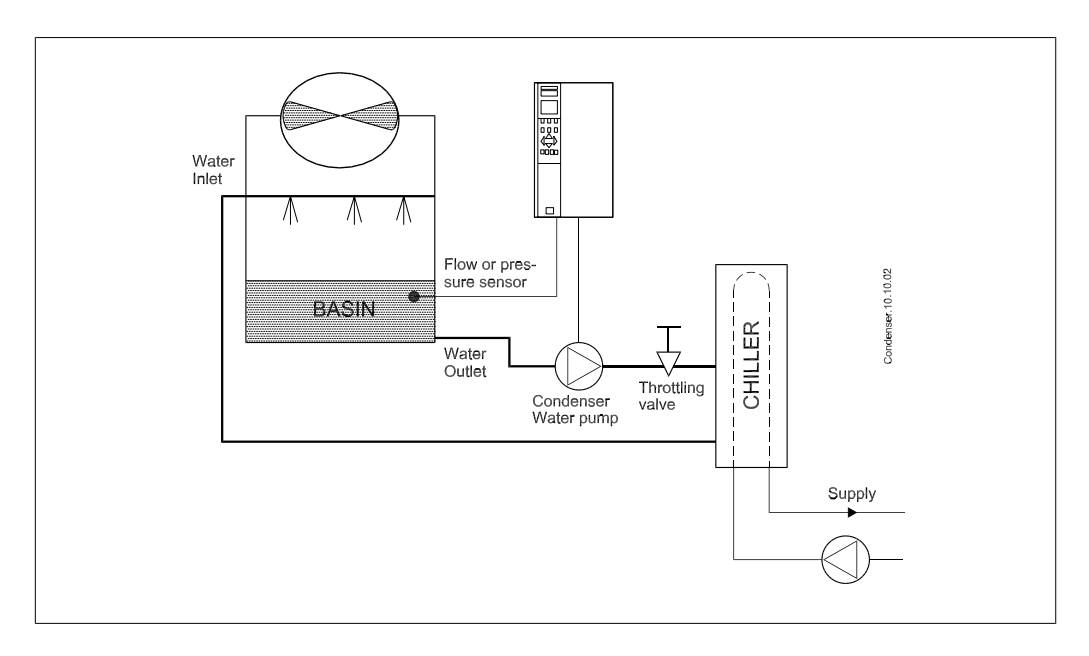

2. Introduktion till VLT HVAC frekvensomformare **Contract Contract Contract Contract Contract Contract Contract Contract Contract Contract Contract Contract Contract Contract Contract Contract Contract Contract Contract Contract Contract Contract Contract Contract** 

### **2.6.20. Primärpumpar**

Primärpumpar i tvåkretssystem kan användas för att upprätthålla ett konstant flöde genom enheter som är svåra att reglera eller inte fungerar tillfredsställande då de utsätts för ett varierande flöde. I tvåkretssystem är processen uppdelad i en primär produktionskrets och en sekundär distributionskrets. Därigenom blir det möjligt att låta kylare och andra enheter som kan vara flödeskänsliga att arbeta vid ett konstant, optimalt flöde, medan flödet i resten av systemet kan få variera.

När flödet av kylt medium genom en kylare minskar, kan kylningen bli för kraftig och temperaturen på kylmediet bli för lågt. När detta inträffar försöker kylaren minska sin effekt. Om flödet minskar tillräckligt mycket eller för fort föreligger risk att kylarens undertemperaturvakt löser ut och måste återställas manuellt. Detta inträffar ganska ofta i stora anläggningar där två eller flera kylare är parallellkopplade, om inte tvåkretssystem används.

### **2.6.21. VLT-lösningen**

Beroende på anläggningens och primärkretsens storlek, kan primärkretsens energiförbrukning vara avsevärd.

Driftkostnaderna kan sänkas rejält om strypreglering och/eller trimning av impellern i primärkretsen ersätts med en frekvensomformare. Det finns två vanliga sätt att göra detta:

Den första metoden använder en flödesmätare. Eftersom det önskade flödet är känt och konstant, kan en flödesmätare installerad vid utloppet från varje kylare användas för att styra pumpen direkt. Med hjälp av sin inbyggda PID-regulator kommer frekvensomformaren att upprätthålla rätt flöde och till och med kompensera för de ändringar i strömningsmotståndet i primärkretsen som uppstår när kylare och deras pumpar kopplas i och ur.

Den andra metoden är lokal hastighetshastighetsbestämning. Operatören minskar helt enkelt den utgående frekvensen tills rätt flöde inställer sig.

Att minska varvtalet med hjälp av en VLT-frekvensomformare påminner mycket om att trimma pumpens impeller, förutom att det inte krävs någon arbetsinsats och att pumpens verkningsgrad höjs. Driftsättningsteknikernminskar helt enkelt pumpvarvtalet tills rätt flöde inställer sig och lämnar frekvensomformaren inställd på motsvarande frekvens. Pumpen kommer att gå med det inställda varvtalet varje gång kylaren den betjänar kopplas in. Eftersom primärkretsen saknar strypventiler eller andra komponenter som kan orsaka förändringar i anläggningskarakteristikan och eftersom variationer p.g.a. in- och urkoppling av pumpar och kylare vanligen är små, kommer detta fasta varvtal att vara tillfyllest. Skulle flödet behöva ändras senare under anläggningens livstid behöver man inte byta impeller, utan ställer bara om frekvensomformaren för ett annat varvtal.

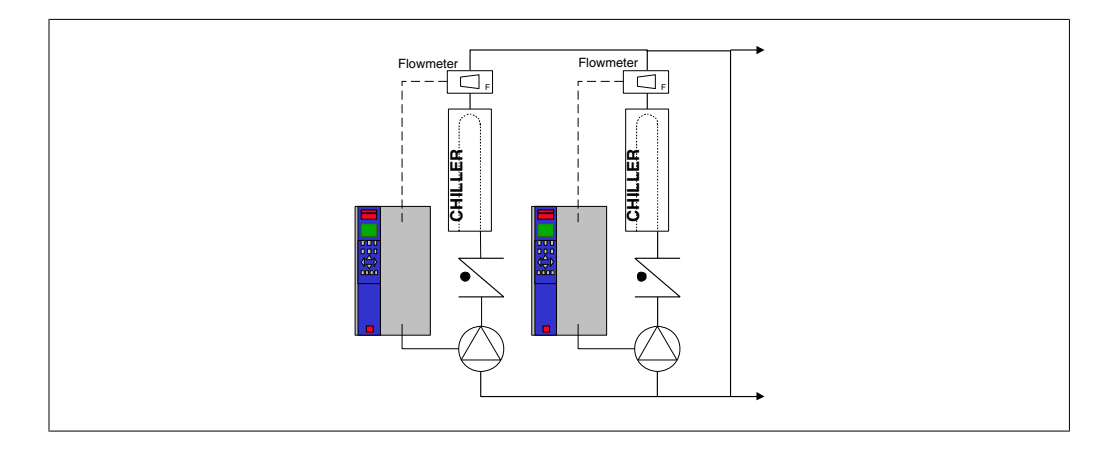

### **2.6.22. Sekundärpumpar**

Sekundärpumpar i tvåkretssystem för kylvatten används för att pumpa runt vattnet i sekundärkretsen, från primärkylkretsen till de belastningar som ska kylas. Tvåkretssystem används för att hydrauliskt separera en rörkrets från en annan. I det här fallet används primärpumpen för att upprätthålla ett konstant flöde genom kylarna, medan sekundärpumparna kan köras med varierande flöden för bättre reglerkarakteristik och energieffektivitet.

I anläggningar som inte är byggda enligt tvåkretsprincipen kan funktionsproblem uppstå i kylaren när flödet minskar tillräckligt mycket eller för snabbt. Kylarens undertemperaturvakt kan då lösa ut och måste sedan återställas manuellt. Detta inträffar ganska ofta i stora anläggningar där två eller flera kylare är parallellkopplade, om inte tvåkretssystem används.

### **2.6.23. VLT-lösningen**

Tvåkretssystem med tvåvägsventiler är ett första steg mot bättre energiekonomi och bättre reglerkarakteristik, men den stora skillnaden märks först när frekvensomformare installerats.

Med lämpligt placerade givare kan frekvensomformaren reglera pumpvarvtalet så att pumparna följer anläggningskarakteristikan istället för pumpkarakteristikan.

Resultatet blir eliminerade energiförluster och att onödigt hög trycksättning av tvåvägsventilerna undviks.

När kylbehovet hos de olika belastningarna i systemet är tillgodosett, stängs respektive tvåvägsventil, varvid tryckfallet över lasten och tvåvägsventilen ökar. Detta detekteras av mätutrustningen och leder till att pumpvarvtalet minskas, så att rätt uppfordringshöjd bibehålls. Den rätta uppfordringshöjden för en belastning beräknas som summan av tryckfallet över själva belastningen och dess tvåvägsventil i konstruktionspunkten.

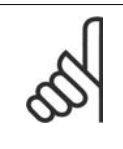

#### **OBS!**

När flera pumpar är parallellkopplade, måste de köras med samma varvtal för att minimera energiförbrukningen. Detta kan åstadkommas antingen med separata frekvensomformare för varje pump eller en gemensam frekvensomformare till vilken alla pumparna ansluts parallellt.

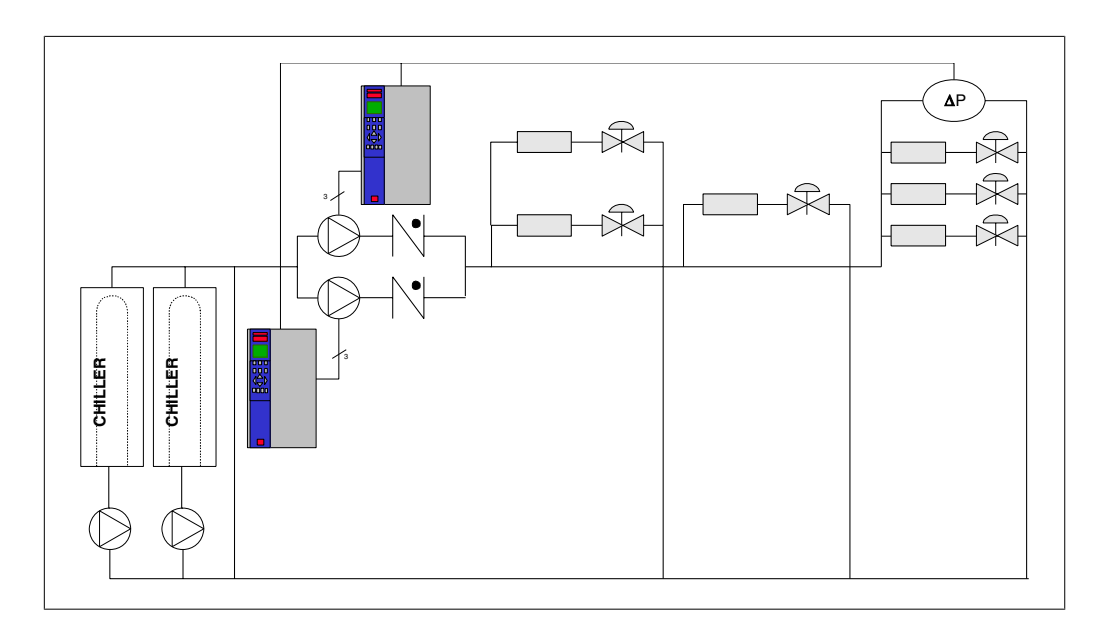

# **2.7. VLT HVAC-styrning**

### **2.7.1. Styrprincip**

En frekvensomformare omvandlar växelspänning från nätspänningen till likspänning och ändrar därefter denna till en reglerbar växelspänning med reglerbar amplitud och frekvens.

Motorn styrs således med reglerbar spänning och frekvens vilket ger möjlighet till steglös varvtalsstyrning av trefasiga AC-standardmotorer.

### **2.7.2. Styrningsstruktur**

Styrningsstruktur i konfigurationer med och utan återkoppling:

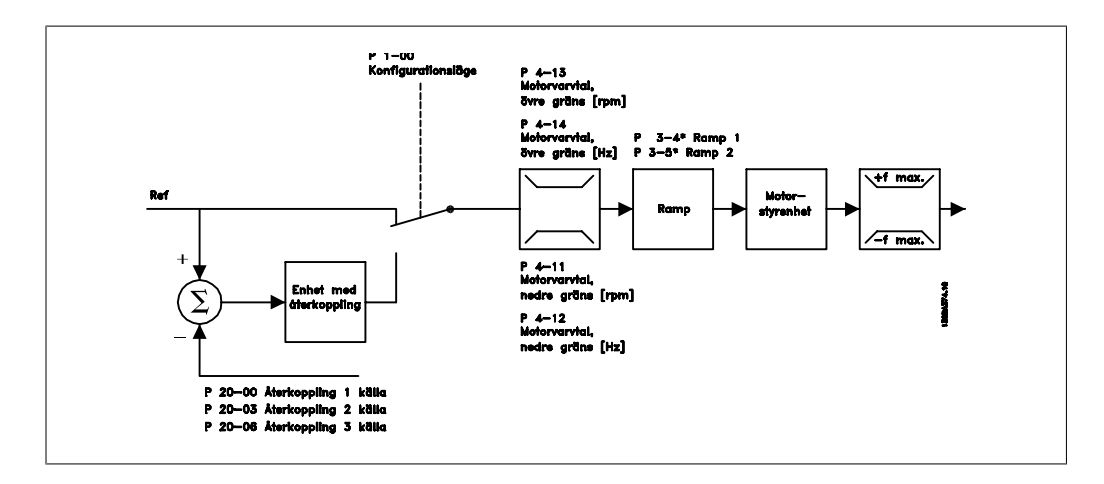

I den konfiguration som visas i bilden ovan har par. 1-00 angetts till Utan återkoppling [0]. Resulterande referens från referenshanteringssystemet tas emot och matas genom ramp- och varvtalsbegränsningen innan den skickas till motorstyrningen. Utgående värde från motorstyrningen begränsas sedan av den maximala frekvensgränsen.

Välj Med återkoppling [3] i par. 1-00 för att använda PID-regulatorn för styrning med återkoppling, t.ex. av flöde, varvtal eller tryck i den styrda tillämpningen. PID-parametrarna finns i parametergrupp 20-\*\*.

### **2.7.3. Lokalstyrning (Hand On) och Fjärrstyrning (Auto On)**

Frekvensomformaren kan styras manuellt via den lokala manöverpanelen (LCP) eller fjärrstyras via analoga och digitala ingångar och seriell buss.

Om par. 0-40, 0-41, 0-42 och 0-43 tillåter detta, går det att starta och stoppa frekvensomformaren via LCP med hjälp av knapparna [Hand ON] och [Off]. Larm kan återställas med knappen [RESET]. När du har tryckt på knappen [Hand On] övergår frekvensomformaren till läget Hand och följer (som standard) den lokala referens som kan anges med pilknapparna på LCP:n.

Off

Hand

on

När du har tryckt på knappen [Auto On] övergår frekvensomformaren till läget Auto och följer (som standard) externreferensen. I detta läge går det att styra frekvensomformaren via de digitala ingångarna och olika seriella gränssnitt (RS-485, USB eller en valbar fältbuss). Mer information om att starta, stoppa, byta ramper och parameterinställningar finns i parametergrupp 5-1\* (digitala ingångar) och parametergrupp 8-5\* (seriell kommunikation).

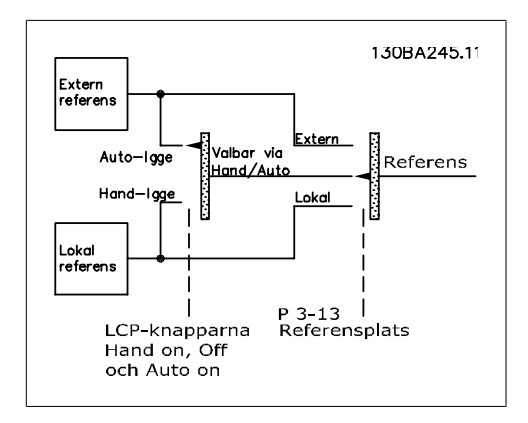

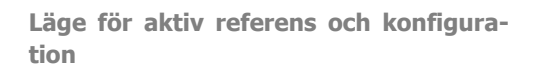

130BP046.10

Reset

Auto

on

Den aktiva referensen kan vara antingen den lokala referensen eller den externa referensen.

I par. 3-13 Referensplats kan den lokala referensen väljas permanent genom att Lokal [2] väljs.

För att välja den externa referensen permanent väljer du Extern [1]. Genom att välja Länkat till Hand/Auto [0] (standard) beror referensplatsen på det läge som är aktivt (läge Hand eller läge Auto).

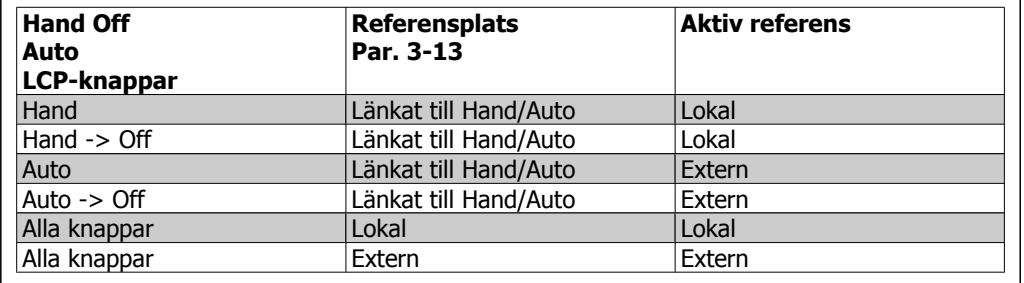

Tabellen visar under vilka förhållanden som antingen lokal referens eller extern referens är aktiv. En av dem är alltid aktiv, men bägge kan inte vara aktiva samtidigt.

Par. 1-00 Konfigurationsläge avgör vilken typ av applikationsstyrprincip (dvs. Med återkoppling eller Utan återkoppling) som används när extern referens är aktiv (se ovanstående tabell gällande villkoren).

#### **Referenshantering - Lokal referens**

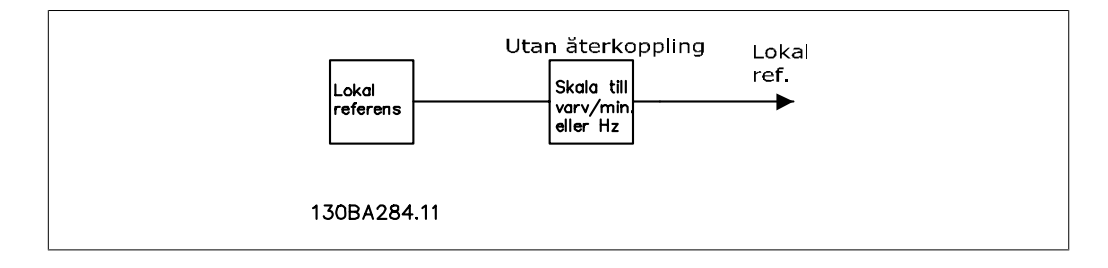

2. Introduktion till VLT HVAC frekvensomformare **Contract Contract Contract Contract Contract Contract Contract Contract Contract Contract Contract Contract Contract Contract Contract Contract Contract Contract Contract Contract Contract Contract Contract Contract** 

# **2.8. PID**

## **2.8.1. Regulator med återkoppling (PID)**

Med en regulator med återkoppling kan frekvensomformaren fungera som en integrerad del i det reglerade systemet. Omformaren får en återkopplingssignal från en givare i systemet. Därefter jämförs denna återkoppling med ett referensbörvärde och avgör avvikelsen, om en sådan föreligger, mellan de två signalerna. Därefter justeras motorvarvtalet för att korrigera felet.

Ta till exempel ett ventilationssystem där tillförselfläktens varvtal ska regleras så att det statiska trycket i kanalen kan hållas konstant. Det önskade statiska trycket ställs in i omformaren som börvärdesreferens. En givare som avläser det statiska trycket avläser det faktiska trycket i kanalen och informerar omformaren via en återkopplingssignal. Om återkopplingssignalen överstiger börvärdesreferensen kommer omformaren att sakta in för att minska trycket. På liknande sätt, om kanaltrycket är lägre en börvärdesreferensen, kommer omformaren automatiskt att öka varvtalet för att öka trycket som fläkten ger.

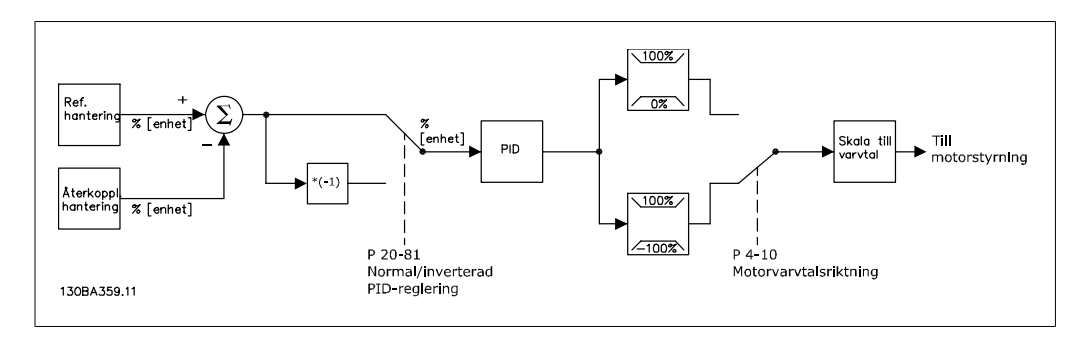

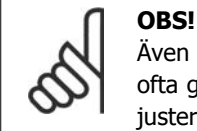

Även om standardvärdena för frekvensomformarens regulator med återkoppling ofta ger nöjaktig prestanda går det ofta att optimera systemstyrningen genom att justera vissa styrparametrar för återkoppling.

Bilden visar ett blockdiagram av frekvensomformarens styrning av Med återkoppling. Detaljerad information om blocken referenshantering och återkopplingshantering finns i respektive avsnitt nedan.

Parameter **Funktionsbeskrivning** Återk. 1, källa | par. 20-00 Välj källa för Återkoppling 1. Detta är vanligen en analog ingång, men andra källor är också tillgängliga. Använd skalningen för denna ingång för att få lämpliga värden för signalen. Som standard är analog ingång 54 förvald källa för Återkoppling 1. Enhet för referens/ återkoppling par 20-12 Välj enhet för börvärdesreferens och återkoppling för frekvensomformarens regulator med återkoppling. Observera: Eftersom återkopplingssignalen kan konverteras innan den utnyttjas av regulatorn med återkopplin, kanske referens-/ återkopplingsenheten (par. 20-12) inte är densamma som enheten för återkopplingskälla (par. 20-02, 20-05 och 20-08). Normal/inverterad PID-reglering par. 20-81 Välj Normal [0] om motorvarvtalet ska minska när återkopplingen är större än börvärdet. Välj Inverse [1] om motorvarvtalet ska öka när återkopplingen är större än börvärdet. Prop. först. för PID | par. 20-93 Den här parametern justerar uteffekten från frekvensomformarens regulator med återkoppling baserat på felet mellan återkopplingen och börvärdesreferensen. Regulatorns reaktionstid blir snabb när detta värde är stort. Om ett alltför stort värde används kan emellertid frekvensomformarens utfrekvens bli instabil. PID-integraltid | par. 20-94 Felet mellan återkopplingen och börvärdesreferensen läggs i integreraren till över tid (integreras). Detta är nödvändigt för att säkerställa att felet går mot noll. Snabba regulatorreaktioner uppnås när detta värde är litet. Om ett alltför litet värde används kan emellertid frekvensomformarens utfrekvens bli instabil. En inställning på 10 000 inaktiverar integratorn.

Följande parametrar är relevanta för ett enkelt PID-styrningsprogram:

Denna tabell sammanfattar parametrar som behövs för att ställa in frekvensomformarens regulator med återkoppling när en enda återkopplingssignal utan konvertering jämförs med ett enda börvärde. Detta är den vanligaste typen av regulator med återkoppling.

### **2.8.2. Relevanta parametrar för regulator med återkoppling**

Frekvensomformarens regulator med återkoppling kan hantera mer komplicerade tillämpningar, till exempel situationer där en konverteringsfunktion tillämpas på återkopplingssignalen eller situationer där flera återkopplingssignaler och/eller börvärdesreferenseranvänds. Nedanstående tabell sammanfattar de ytterligare parametrar som kan vara praktiska för sådana tillämpningar.

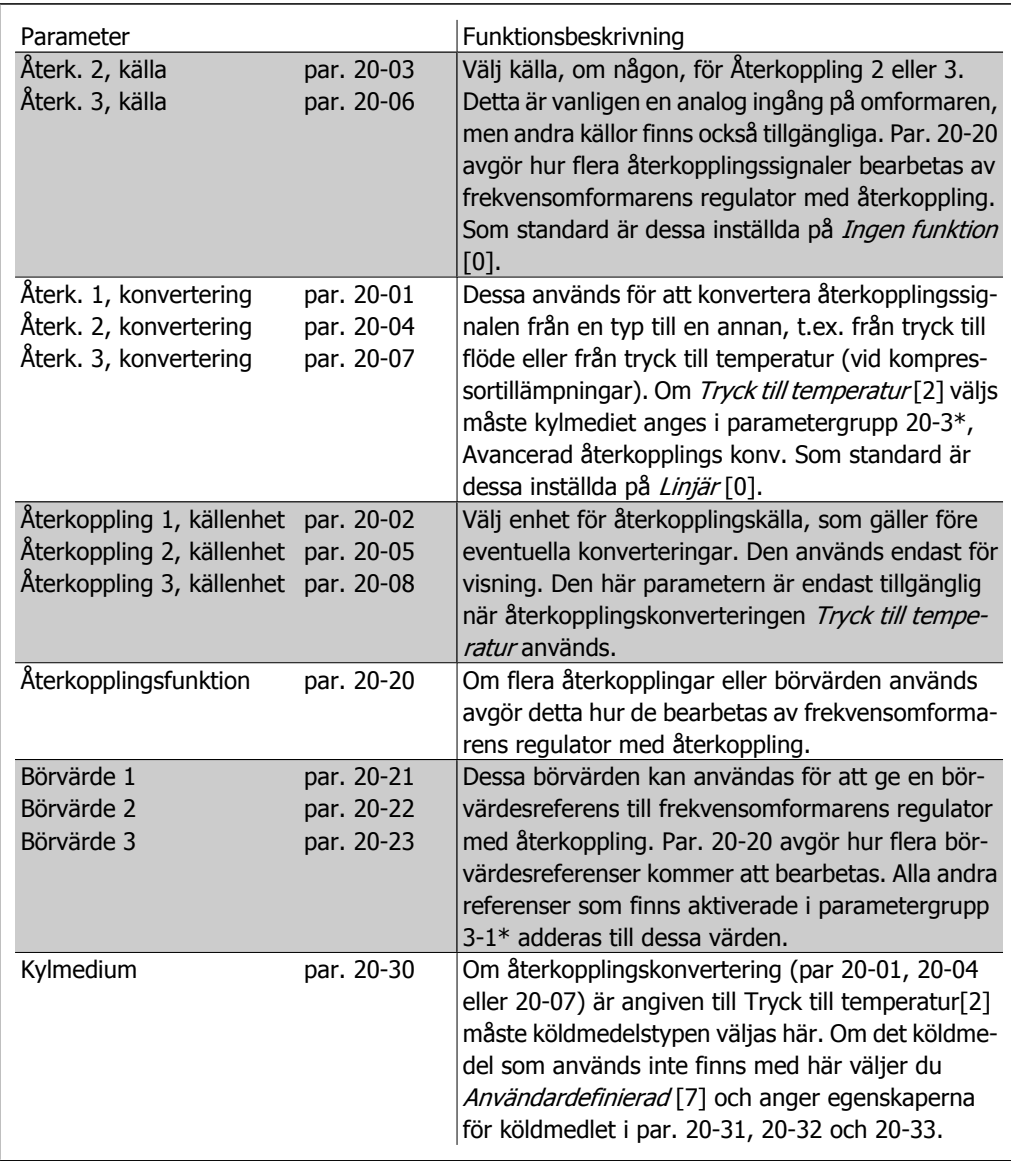

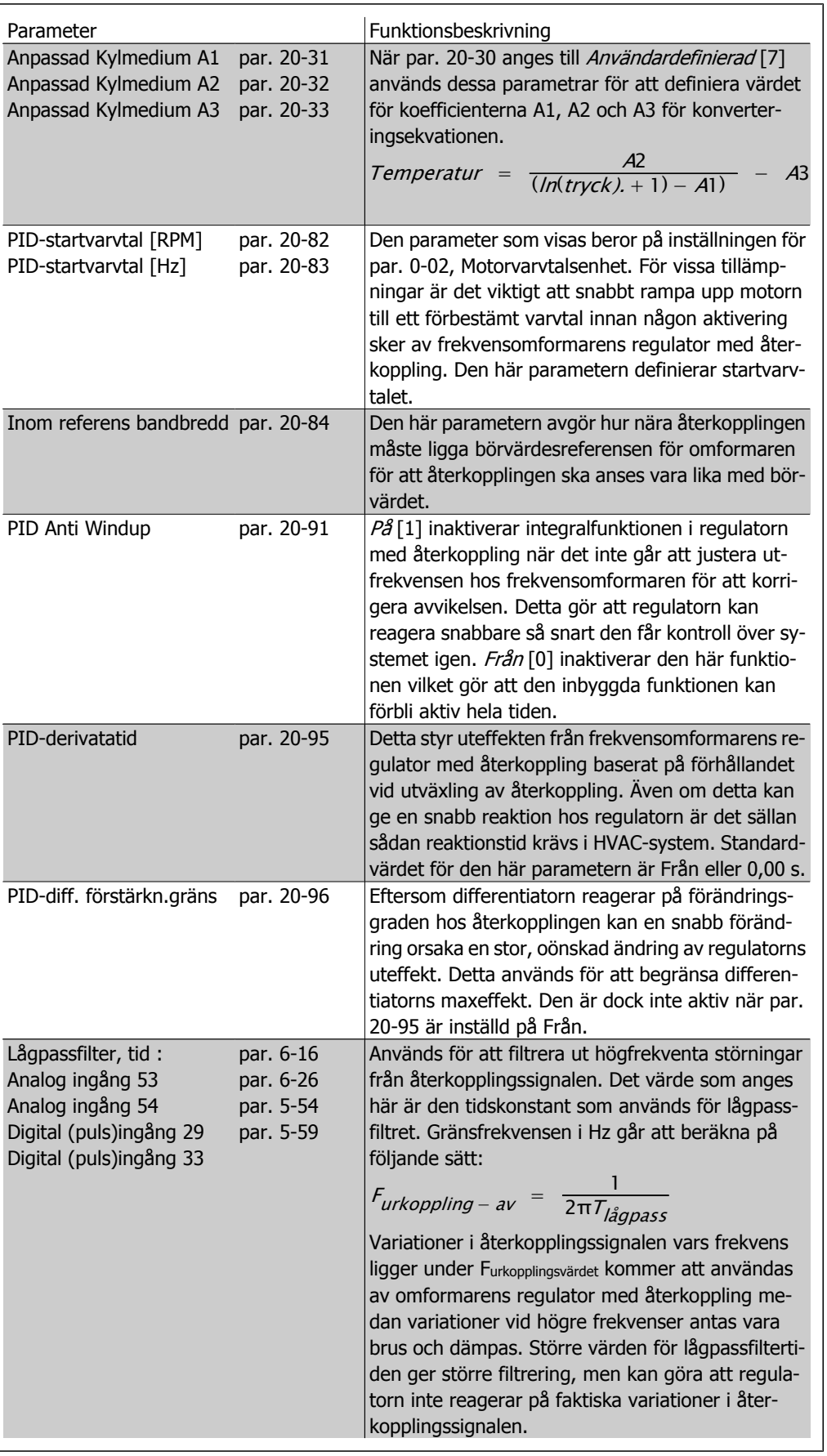

**2**

### **2.8.3. Exempel på PID-styrning med återkoppling**

Följande är ett exempel på styrning av Med återkoppling för ventilationssystem:

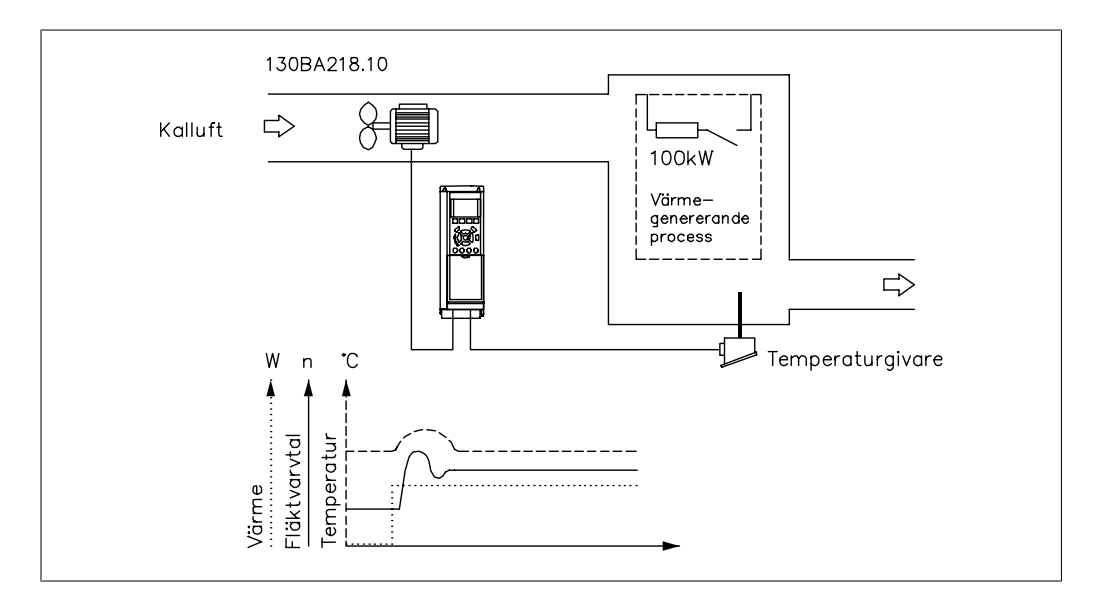

I ventilationssystem ska temperaturen vidmakthållas vid ett konstant värde. Önskad temperatur anges mellan -5 och +35° C med hjälp av en 0-10 volts potentiometer. Eftersom detta avser en kylningstillämpning måste fläktvarvtalet ökas om temperaturen hamnar över börvärdet så att luftflödet blir mer kylande. Temperaturgivaren har ett intervall på -10 to +40°C och använder en tvåtrådsledare för att tillhandahålla en signal på 4-20 mA. Intervallet för omformarens utfrekvens är 10 till 50 Hz.

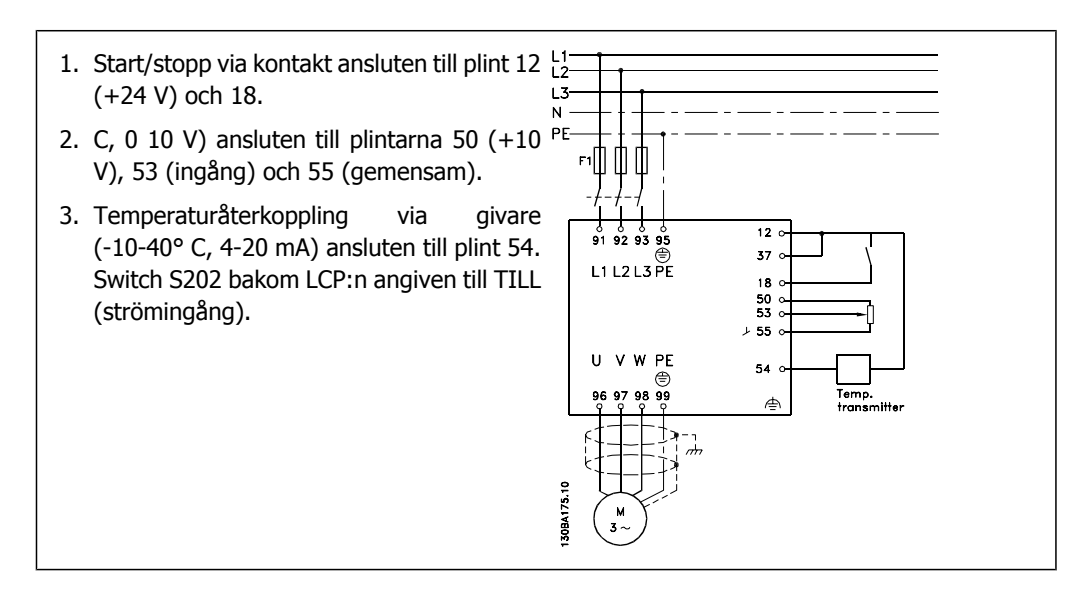

**2**
# **2.8.4. Programmeringsordning**

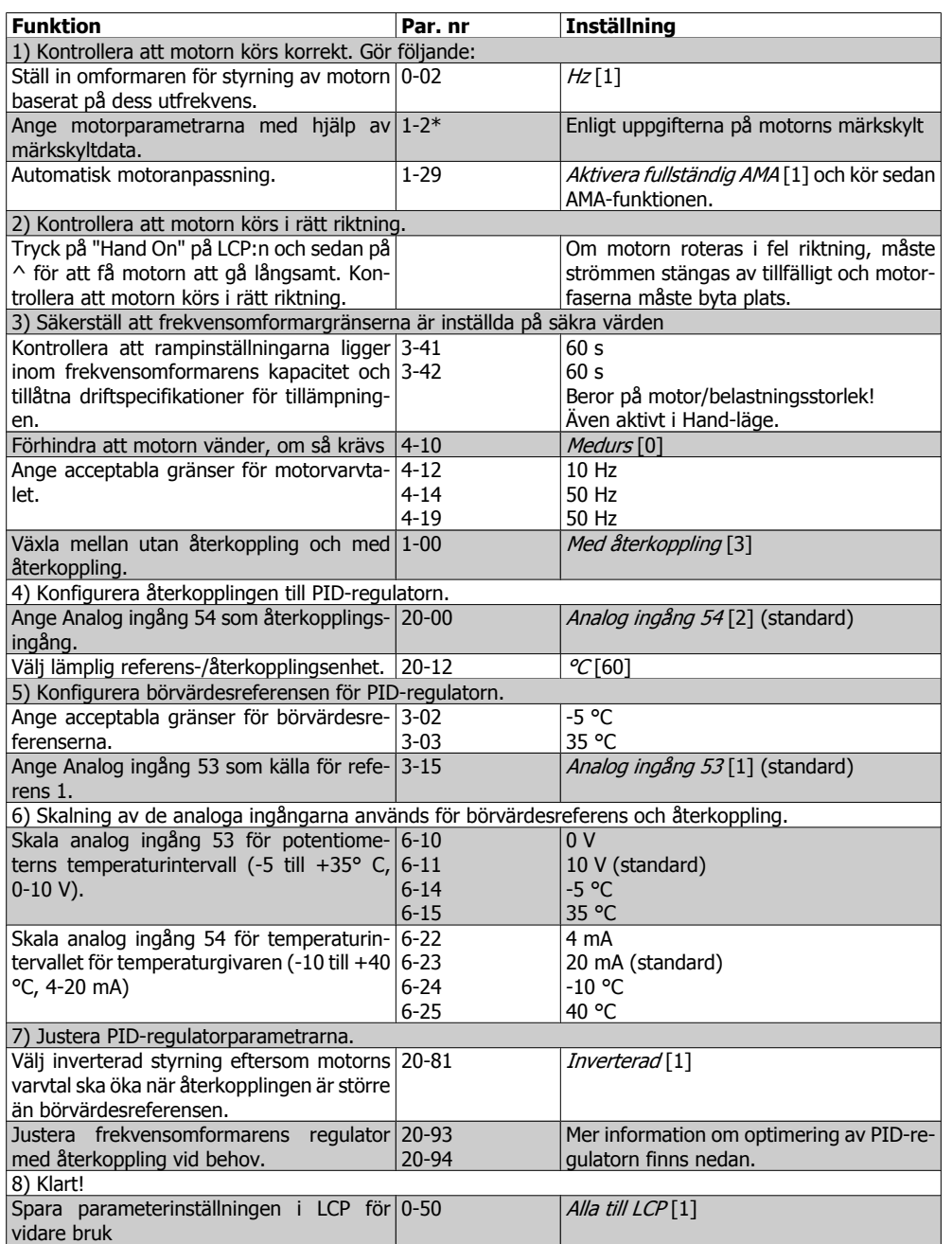

### **2.8.5. Justera frekvensomformarens regulator med återkoppling**

När frekvensomformarens regulator med återkoppling har konfigurerats bör regulator prestanda kontrolleras. I många fall kan prestandan bli acceptabel genom att standardvärdena för proportionell PID-förstärkning (par. 20-93) och PID-integraltid (par. 20-94) används. I vissa fall kan det dock vara bättre att optimera dessa parametervärden för att få snabbare systemreaktioner utan att för den skull mista kontrollen över varvtalsöversvängningen. I många fall kan detta göras genom att följja riktlinjerna nedan.

- 1. Starta motorn
- 2. Ställ in parameter 20-93 (proportionell PID-förstärkning) på 0,3 och öka den tills återkopplingssignalen börjar oscillera. Vid behov, starta och stoppa omformaren eller gör stegvisa förändringar av börvärdesreferensen för att försöka få fram svängningar. Minska därefter den proportionella PID-förstärkningen tills återkopplingssignalen stabiliseras. Minska sedan den proportionella förstärkningen med 40-60 %.
- 3. Ställ in parameter 20-94 (PID-integraltid) på 20 s och minska värdet tills återkopplingssignalen återigen börjar oscillera. Vid behov, starta och stoppa omformaren eller gör stegvisa förändringar av börvärdesreferensen för att försöka få fram svängningar. Öka sedan PID-integraltiden tills återkopplingssignalen stabiliseras. Öka sedan integraltiden med 15-50 %.
- 4. Parameter 20-95 (PID-derivatatid) bör endast användas i mycket snabba system. Det normala värdet är 25 % av PID-integraltiden (par. 20-94). Differentiatorn får endast användas när inställningen av den proportionella förstärkningen och integraltiden har anpassats helt och hållet. Kontrollera att oscilleringen hos återkopplingssignalen dämpas tillräckligt av lågpassfiltret (par 6-16, 6-26, 5-54 eller 5-59).

### **2.8.6. Ziegler-Nichols justeringsmetod**

**OBS!**

I allmänhet är ovanstående procedur tillräcklig för HVAC-tillämpningar. Det går emellertid att använda andra, mer sofistikerade procedurer. En sätt är att använda en metod som utvecklades under 40-talet, Ziegler Nichols-tekniken, men som ännu ofta används. Den ger vanligen acceptabla styrprestanda genom en enkel experimentell parameterberäkning.

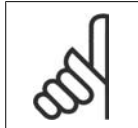

Metoden som beskrivs får inte användas för tillämpningar som kan skadas av de oscilleringar som skapas av marginellt stabila styrinställningar.

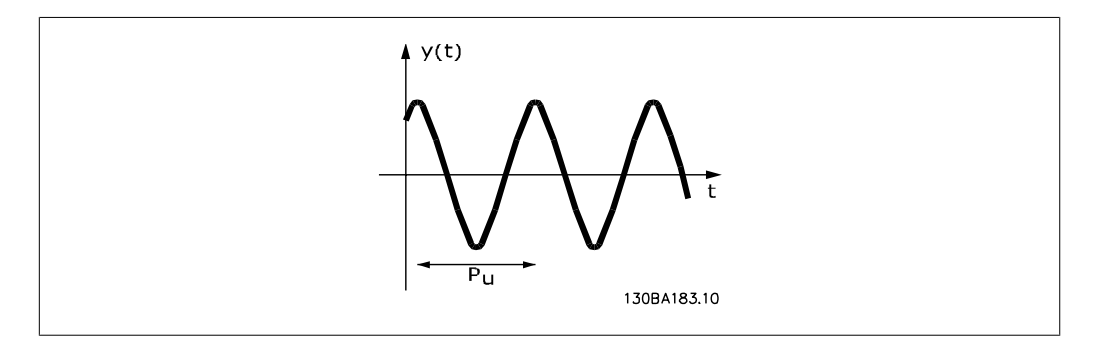

Bild 2.1: Marginellt stabilt system

- 1. Välj endast proportionell styrning. Detta innebär att PID-integraltiden (par. 20-94) ställs in på Från (10 000 s) och PID-derivatatiden (par. 20 95) också ställs in på Från (0 s, i detta fall).
- 2. Öka värdet för den proportionella PID-förstärkningen (par. 20-93) tills instabilitetsnivån nås, vilket märks på den odämpade oscilleringen hos återkopplingssignalen. Den proportionella PID-förstärkning som orsakar oscilleringen kallas för det kritiska förstärkningsvärdet, Ku.
- 3. Mät oscilleringsperioden, Pu. Obs! Pu bör mätas när oscilleringens amplitud är relativt liten. Uteffekten får inte mättas (dvs. maximal eller minimal återkopplingssignal får inte nås under testet).
- 4. Använd tabellen nedan för att beräkna nödvändiga PID-styrparametrar.

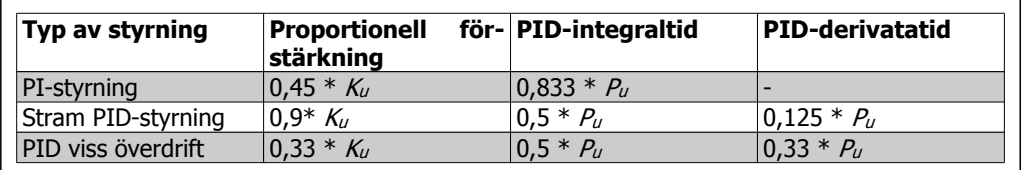

#### **Ziegler-Nichols-justering för regulator, baserad på en stabilitetsgräns**

Erfarenheter har visat att styrinställningen i enlighet med Ziegler-Nichols-regeln ger en god återkopplingsrespons för många system. Operatören kan göra den slutliga finjusteringen av styrningen iterativt för att anpassa styrslingans reaktioner.

2. Introduktion till VLT HVAC frekvensomformare **Contract Contract Contract Contract Contract Contract Contract Contract Contract Contract Contract Contract Contract Contract Contract Contract Contract Contract Contract Contract Contract Contract Contract Contract** 

### **2.8.7. Referenshantering**

Ett blockdiagram som visar hur omformaren skapar fjärreferensen visas nedan.

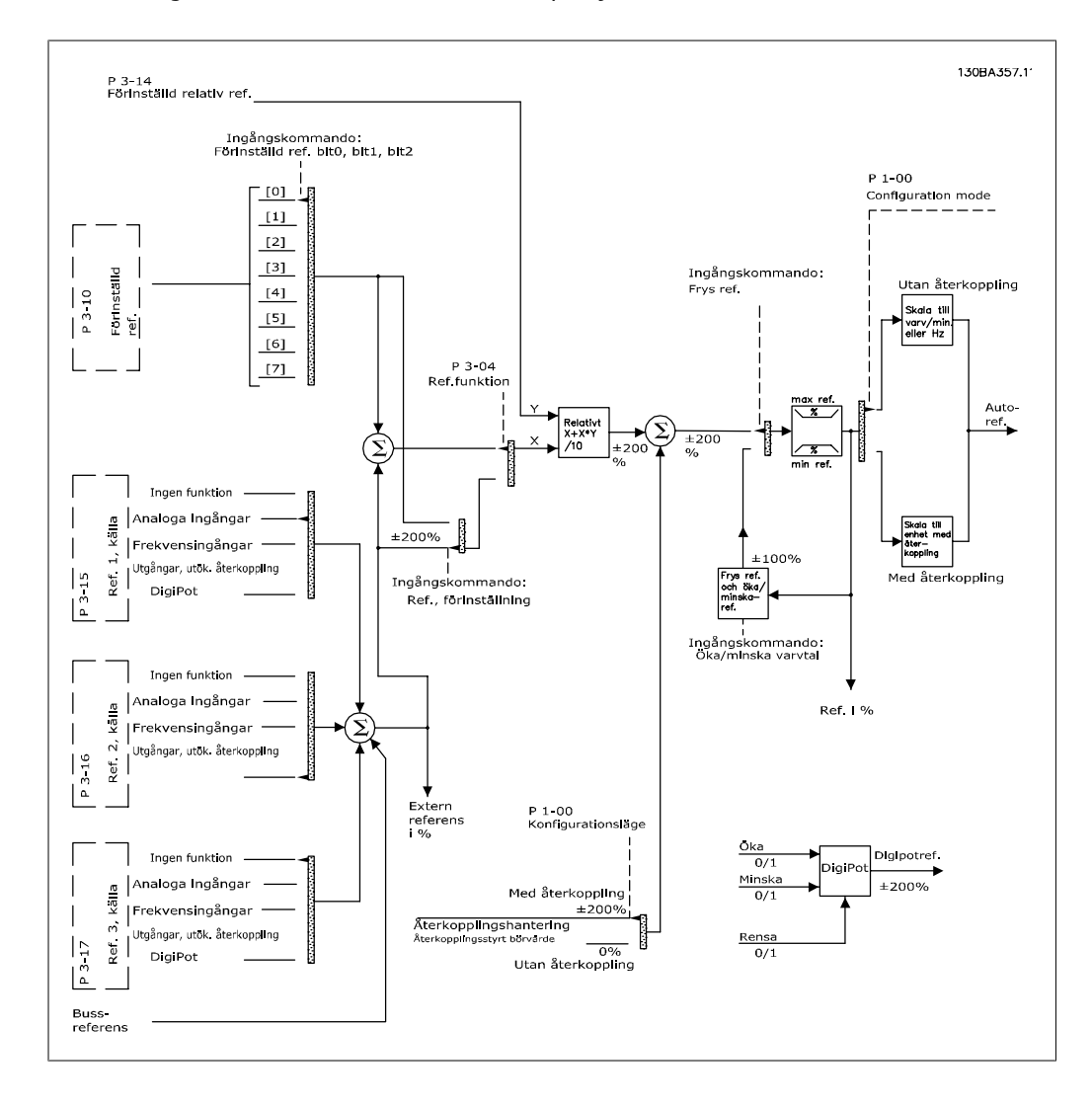

- Förinställda referenser.
- Externa referenser (analoga ingångar, pulsfrekvensingångar, digitala potentiometeringångar och bussreferenser för seriell kommunikation).
- Förinställd relativ referens.
- Återkopplingsstyrt börvärde.

Upp till 8 förinställda referenser kan programmeras. Den aktiva förinställda referensen kan väljas via digitala ingångar eller den seriella kommunikationsbussen. Referensen kan också komma utifrån, vanligen från en analog ingång. Denna externa källa väljs med en av de 3 parametrarna för referenskällor (par. 3-15, 3-16 och 3-17). Digipot är en digital potentiometer. Den kallas vanligen styrning för ökning/minskning av varvtal, eller flyttalsstyrning. För att ställa in den programmeras en digital ingång för att öka referensen, medan en annan digital ingång programmeras för att minska referensen. En tredje digital ingång kan användas för att återställa Digipot-referensen. Alla referensresurser och bussreferensen adderas för att skapa den totala externa referensen. Den externa referensen, den förinställda referensen eller summan av de båda kan väljas som aktiv referens. Slutligen kan denna referens skalas med hjälp av den förinställda relativa referensen (par. 3-14).

Den skalade referensen beräknas på följande sätt:

$$
References = X + X \times \left(\frac{Y}{100}\right)
$$

**OBS!**

Här är X den externa referensen, den förinställda referensen eller summan av dem, och Y är den förinställda relativa referensen (par. 3-14) i [%].

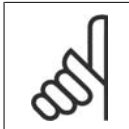

Om Y, den förinställda relativa referensen (par. 3-14), är angiven till 0 % kommer referensen inte att påverkas av skalningen

### **2.8.8. Återkopplingshantering**

Ett blockdiagram som visar hur omformaren behandlar återkopplingssignalen finns nedan.

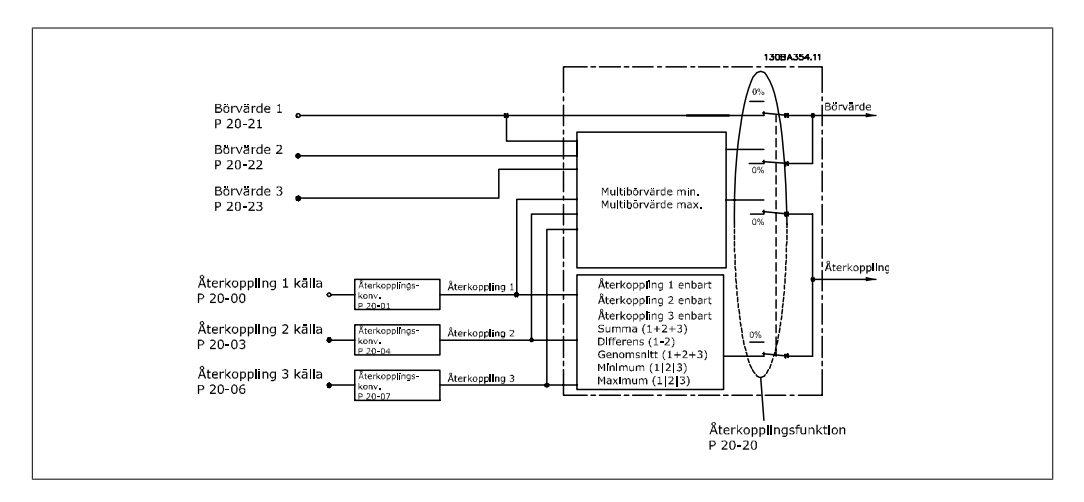

Återkopplingshanteringen kan konfigureras så att den fungerar med tillämpningar där avancerad styrning krävs, t.ex. flera börvärden och flera återkopplingar. Tre typer av styrning är vanliga.

#### **En zon, ett börvärde**

En zon/Ett börvärde är en grundkonfiguration. Börvärde 1 adderas till valfri annan referens (om någon, se Referenshantering) och återkopplingssignalen väljs med par. 20-20.

#### **Flera zoner, ett börvärde**

För Flera zoner/Ett börvärde används två eller tre återkopplingsgivare men endast ett börvärde. Återkopplingarna kan adderas, subtraheras (endast återkoppling 1 och 2) eller genomsnittsberäknas. Dessutom kan maximi- eller minimivärde användas. Börvärde 1 används uteslutande i denna konfiguration.

#### **Flera zoner Flera börvärden**

Här tillämpas en enskild börvärdesreferens på varje återkoppling. Omformarens regulator med återkoppling väljer ut ett par för att styra den, baserat på användarens val i par. 20-20. Om Multibörvärde max [14] väljs blir det börvärdes-/återkopplingsparet med den minsta skillnaden som styr omformarens varvtal. (Observera att ett negativt värde alltid är mindre än ett positivt värde.)

Om Multibörvärde min [13] väljs blir det börvärdes-/återkopplingsparet med den största skillnaden som styr omformarens varvtal. Multibörvärde max [14] försöker hålla alla zoner vid eller under respektive börpunkter, medan Multibörpunkter min [13] försöker hålla alla zoner vid eller över respektive börpunkter.

#### **Exempel:**

En tillämpning med två zoner och två börvärden där börvärde för zon 1 är 18 °C och återkopplingen är 19 °C. Börvärde för zon 2 är 22 °C och återkopplingen 20 °C. Om Multibörvärde max [14] väljs kommer börvärde och återkoppling för zon 1 att skickas till PID-regulatorn, eftersom denna uppvisar den minsta skillnaden (återkopplingen är högre än börvärdet, vilket ger en negativ differens). Om Multibörvärde min [13] väljs kommer börvärde och återkoppling för zon 2 att sändas till PIDregulatorn eftersom denna uppvisar den största skillnaden (återkopplingen är lägre än börvärdet, vilket ger en positiv differens).

### **2.8.9. Återkopplingskonvertering**

I vissa tillämpningar kan det vara praktiskt att konvertera återkopplingssignalen. Ett exempel på detta är när en trycksignal används för att ge flödesåterkoppling. Eftersom kvadratroten ur trycket är proportionellt mot flödet ger kvadratroten ur trycksignalen ett värde som är proportionellt mot flödet. Detta visas nedan.

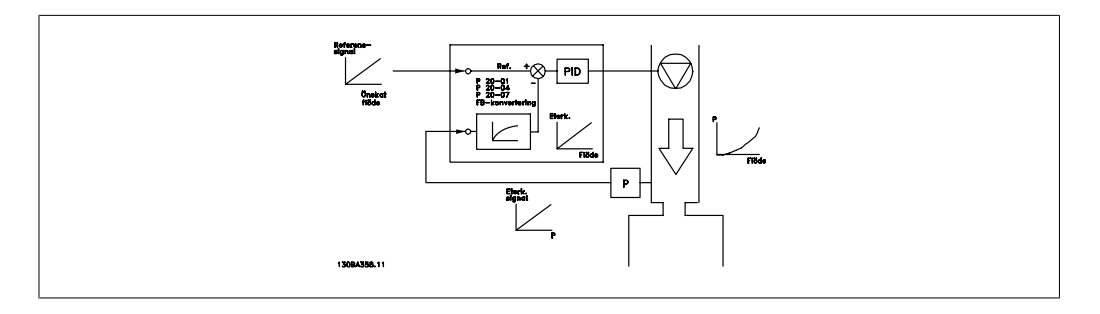

En annan tillämpning som kan dra nytta av återkopplingskonvertering är kompressorstyrning. Vid sådana tillämpningar kan utsignalen från en tryckgivare konverteras till kyltemperaturen med ekvationen:

Temperature = 
$$
\frac{A2}{(ln(tryck + 1) - A1)} - A3
$$

där A1, A2 och A3 är kylningsspecifika konstanter.

# **2.9. Allmänt om EMC**

### **2.9.1. Allmänt om EMC-emission**

Elektriska störningar ligger vanligtvis vid frekvenser mellan 150 kHz och 30 MHz. Luftburen störning från drivsystemet på mellan 30 MHz och 1 GHz genereras av växelriktaren, motorkabeln och motorsystemet.

Som bilden nedan visar genereras läckströmmar av kapacitiva strömmar i motorkablarna tillsammans med ett högt dV/dt från motorspänningen.

Användning av en skärmad motorkabel ökar läckströmmen (se bilden nedan), eftersom skärmade kablar har högre jordkapacitans än oskärmade kablar. Om läckströmmen inte filtreras orsakar den större störning på nätströmmen i radiofrekvensbandet under ca 5 MHz. Eftersom läckströmmen  $(I_1)$  återleds till enheten genom skärmen  $(I_3)$ , resulterar detta principiellt endast i ett litet elektromagnetiskt fält (I4) från den skärmade motorkabeln enligt bilden nedan.

Skärmen reducerar luftburen störning, men ökar den lågfrekventa störningen i nätledningen. Motorkabelns skärm måste anslutas både till frekvensomformarens och motorns chassi. Använd de inbyggda skärmklämmorna för att undvika tvinnade skärmändar (pigtails). Sådana ökar impedansen i skärmen vid höga frekvenser vilket i sin tur minskar skärmningseffekten så att läckströmmen blir högre (I4).

Om du använder en skärmad kabel till fältbuss, relä, styrkabel, interface och broms måste du ansluta skärmen till chassit i båda slutpunkterna. I vissa situationer kan det dock vara nödvändigt att göra ett avbrott på skärmen för att undvika strömslingor.

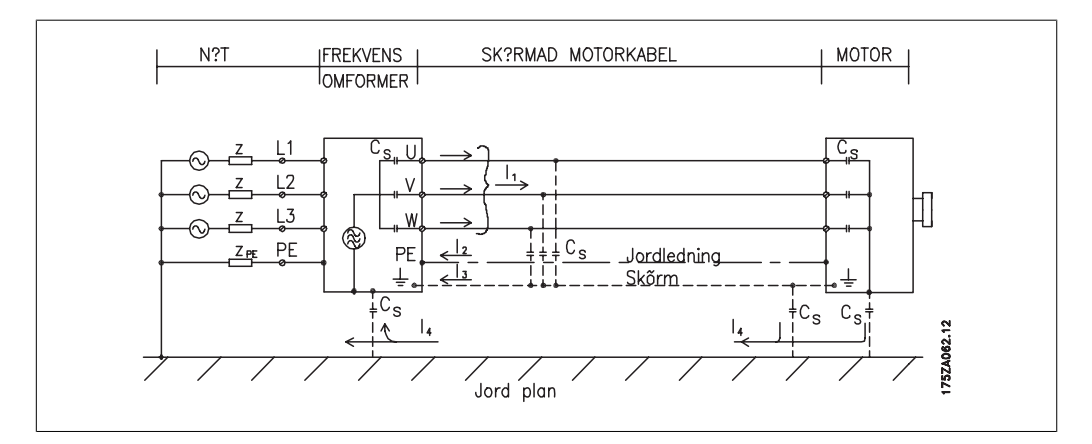

Om skärmen ska anslutas till en monteringsplåt i frekvensomformaren måste monteringsplåten vara av metall så att skärmströmmen kan gå tillbaka till apparaten. Se också till att det blir god elektrisk kontakt från monteringsplåten via monteringsskruvarna till frekvensomformarens chassi.

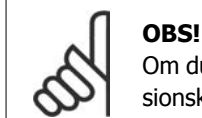

Om du använder oskärmade kablar uppfylls immunitetskraven, men inte vissa emissionskrav.

För att reducera den totala störningsnivån från hela systemet (frekvensomformare + installation) ska motorkablarna vara så korta som möjligt. Undvik att placera kablar för känsliga signalnivåer längs med motor- eller bromskablar. Radiostörning över 50 MHz (luftburen) genereras i synnerhet av styrelektroniken.

### **2.9.2. EMC-testresultat (emission, immunitet)**

Följande testresultat har erhållits med ett system bestående av en frekvensomformare (med tillval om relevant), skärmad styrkabel, manöverlåda med potentiometer samt motor och skärmad motorkabel.

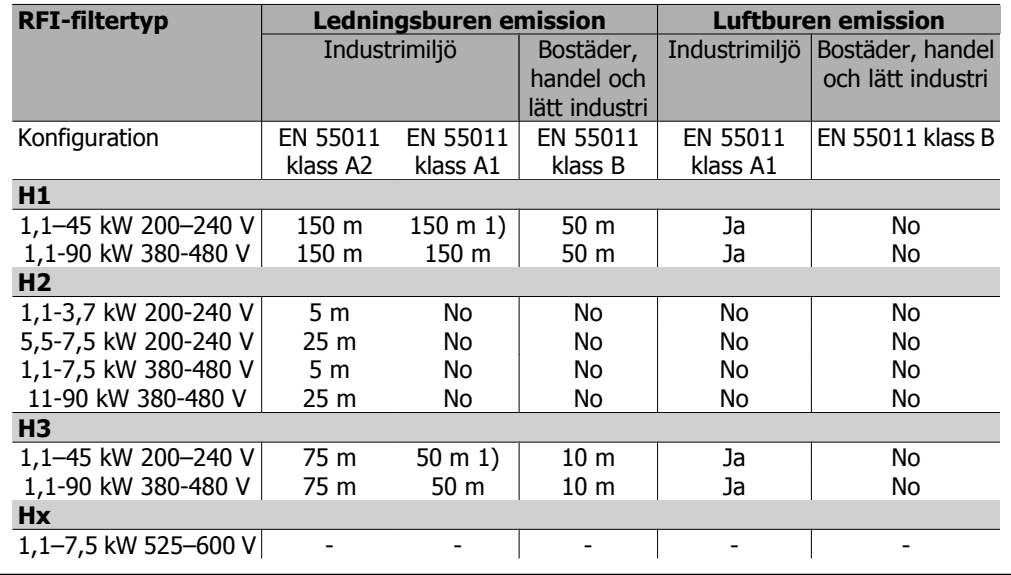

Tabell 2.1: EMC-testresultat (emission, immunitet)

1) 11 kW 200 V, H1- och H2-prestanda levereras i kapslingstyp B1. 11 kW 200 V, H3-prestanda levereras i kapslingstyp B2.

### **2.9.3. Nivåer som måste uppfyllas**

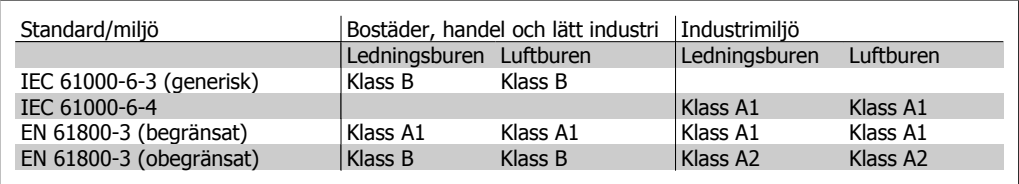

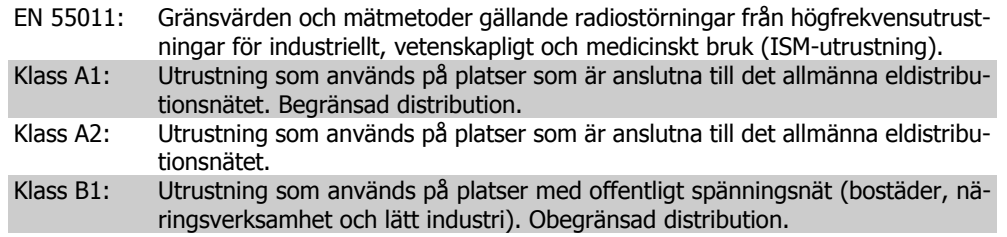

### **2.9.4. EMC-immunitet**

För att dokumentera immuniteten mot störningar från elektriska fenomen har följande immunitetstest utförts på ett system bestående av en frekvensomformare (med nödvändiga tillval), skärmad styrkabel och styrenhet med potentiometer samt motorkabel och motor.

Test har utförts enligt följande grundstandarder:

- **EN 61000-4-2 (IEC 61000-4-2):** Elektrostatiska urladdningar (ESD): Simulering av elektrostatiska urladdningar från människor.
- **EN 61000-4-3 (IEC 61000-4-3):** Instrålande elektromagnetiska fält, amplitudmodulerad Simulering av effekterna från radar- och radiokommunikationsutrustning samt mobil kommunikation.
- **EN 61000-4-4 (IEC 61000-4-4):** Pulsskurar: Simulering av störningar som orsakas av till- och frånslag i kontaktorer, reläer eller liknande.
- **EN 61000-4-5 (IEC 61000-4-5):** Stötpulser: Simulering av transienter som orsakas av t.ex. blixtnedslag i närheten av installationer.
- **EN 61000-4-6 (IEC 61000-4-6):** Radiofrekvens, symmetriskt (CM): Simulering av effekten från radiolänksutrustning som har anslutits till anslutningskablar.

Se nedanstående EMC-immunitetsschema.

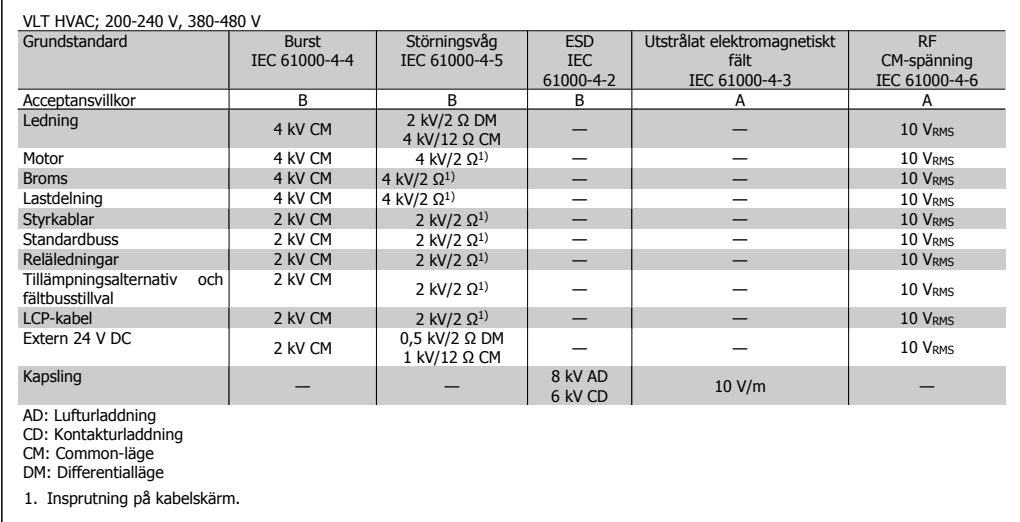

Tabell 2.2: Immunitet

2. Introduktion till VLT HVAC frekvensomformare **Contract Contract Contract Contract Contract Contract Contract Contract Contract Contract Contract Contract Contract Contract Contract Contract Contract Contract Contract Contract Contract Contract Contract Contract** 

# **2.10. Galvanisk isolation (PELV)**

PELV innebär skydd genom extra låg spänning. Skydd mot elektriska stötar säkerställs när elförsörjningen är av PELV-typ och när installationen har utförts enligt lokala och nationella bestämmelser för PELV-elförsörjning.

Alla styrplintar och reläplintar 01-03/04-06 uppfyller PELV (Protective Extra Low Voltage) (gäller inte 525-600 V-enheter och vid jordat deltaben över 300 V).

Galvanisk (säker) isolering uppnås genom att kraven för förstärkt isolering uppfylls samt att de föreskrivna luftspalterna (för krypströmmar) används. Dessa krav beskrivs i standarden EN 61800-5-1.

De enskilda komponenterna som ingår i den elektriska isoleringen som beskrivs nedan uppfyller också kraven för förstärkt isolering enligt test som beskrivs i EN 61800-5-1. Galvanisk isolation (PELV) är aktuell på sex ställen (se bilden):

För att PELV-isoleringen ska bibehållas måste alla komponenter som ansluts till plintarna vara PELV-isolerande. Exempelvis måste en termistor ha förstärkt/dubbel isolering.

- 1. Strömförsörjningen (SMPS), inklusive signalisolering av U<sub>DC</sub>, som är spänningen i mellankretsen.
- 2. Drivkretsarna som styr IGBT-delen (triggtransformatorer/optokopplare).
- 3. Strömgivarna.
- 4. Optokopplare, bromsmodul.
- 5. Kretsar för mätning av interna strömmar, RFI och temperaturer.
- 本

Bild 2.2: Galvanisk isolation

6. Anpassade reläer.

Den funktionella galvaniska isoleringen (a och b i ritningarna) avser reservtillvalet på 24 V och standardbussgränssnittet RS 485.

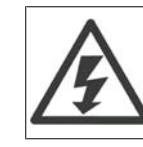

Vid höjdskillnader över 2 km kontakta Danfoss Drives om PELV.

# **2.11. Läckström**

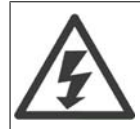

**Varning:** Det kan vara förenat med livsfara att beröra strömförande delar även efter att nätströmmen är bruten.

Se även till att andra spänningsingångar har kopplats från, till exempel lastdelning (sammankoppling av DC-mellankretsarna) samt motoranslutning vid kinetisk backup.

Vänta minst 15 minuter innan du vidrör några elektriska delar.

Kortare tid är endast tillåtet om detta anges på den specifika enhetens märkskylt.

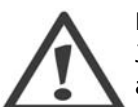

#### **Läckström**

Jordläckströmmen från frekvensomformaren överstiger 3,5 mA. För att säkerställa att jordkabeln har en bra mekanisk anslutning till jordanslutningen (plint 95) måste kabelns ledararea vara minst 10 mm 2 eller så måste 2 nominella jordkablar avslutas separat.

#### **Jordfelsbrytare**

Denna produkt kan orsaka en DC-ström i skyddsledaren. Där en jordfelsbrytare (RCD) används för extra skydd får endast en RCD av typ B (tidsfördröjd) användas på försörjningssidan av denna produkt. Se också tillämpningsnoteringen för RCD, MN.90.Gx.yy.

Skyddsjordning av frekvensomformaren och användningen av RCD-enheter måste alltid följa nationella och lokala bestämmelser.

# **2.12. Styrning med bromsfunktion**

### **2.12.1. Val av bromsmotstånd**

I vissa tillämpningar, till exempel i ventilationssytem i tunnlar eller tunnelbanestationer, är det önskvärt att få motorn att stanna snabbare än vad som kan åstadkommas via styrning med nedrampning eller frigång. I sådana tillämpningar kan dynamisk bromsning med bromsmotstånd användas. Med hjälp av ett bromsmotstånd garanteras att energin absorberas i motståndet och inte i frekvensomformaren.

Om mängden kinetisk energi som överförs till motståndet i varje bromsperiod inte är känd, kan medeleffekten räknas ut baserat på cykeltiden och bromstiden som även kallas intermitterad driftcykel. Motståndets intermittenta driftcykel är ett mått på driftcykeln på vilken motståndet är aktivt. Bilden nedan visar en typisk bromscykel.

Motståndets intermittenta driftcykel beräknas på följande sätt:

Driftcykel =  $t_b$  / T

T = cykeltid i sekunder tb är bromstiden i sekunder (av cykeltiden)

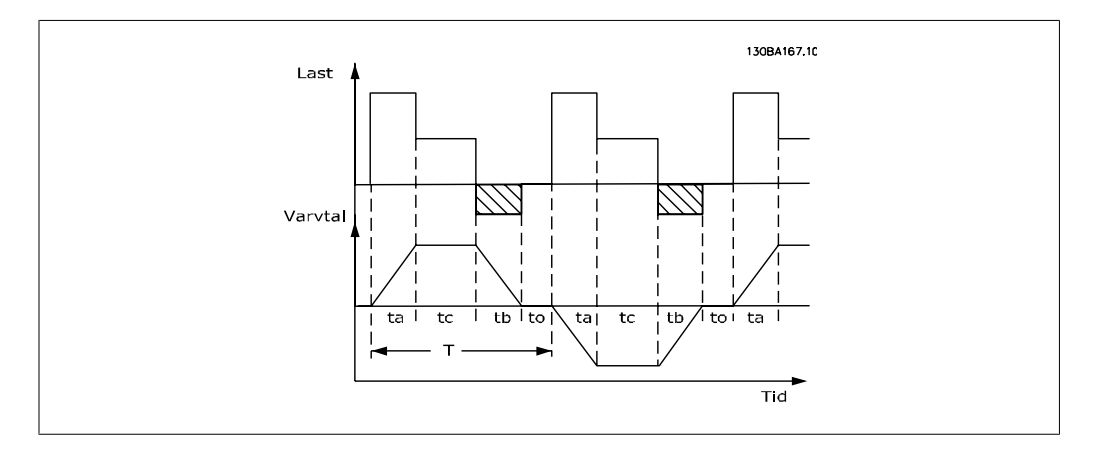

Danfoss erbjuder bromsmotstånd med driftcykel på 5 %, 10 % och 40 % som kan användas tillsammans med frekvensomformare i VLT® FC102 HVAC-serien. Om ett driftcykelmotstånd på 10 % används, kan det absorbera bromseffekt upp till 10 % av cykeltiden och återstående 90 % används för att avge värme från motståndet.

Kontakta Danfoss för ytterligare hjälp med att välja rätt produkt.

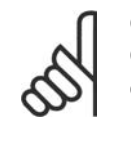

**OBS!** Om kortslutning inträffar i bromstransistorn kan effektavgivningen i bromsmotståndet endast förhindras genom att frekvensomformarens nätanslutning bryts med hjälp av en strömbrytare eller kontaktor. (Kontaktorn kan styras av frekvensomformaren.)

### **2.12.2. Styrning med bromsfunktion**

Bromsen är till för att begränsa spänningen i mellankretsen när motorn fungerar som generator. Detta inträffar till exempel när lasten driver motorn och effekten ackumuleras vid DC-bussen. Bromsen består av en switchkrets (chopper) som är ansluten till ett externt bromsmotstånd.

#### **Att placera bromsmotståndet externt ger följande fördelar:**

- **-** Bromsmotståndet kan dimensioneras med hänsyn till den aktuella tillämpningen.
- **-** Bromseffekten kan avsättas utanför manöverpanelen, dvs. där energin kan utnyttjas.
- **-** Elektroniken i frekvensomformaren påverkas inte av termisk överbelastning om bromsmotstånden skulle överbelastas.

Bromsen skyddas mot kortslutning i bromsmotståndet och bromstransistorn övervakas för att säkerställa att kortslutning i transistorn upptäcks. En reläutgång/digital utgång kan användas för att skydda bromsmotståndet mot överbelastning som kan uppstå i samband med fel i frekvensomformaren.

Bromsfunktionen ger även möjlighet till avläsning av den momentana bromseffekten och medelvärdet över de senaste 120 sekunderna. Bromsen kan också övervaka effektutvecklingen och säkerställa att den inte överskrider ett gränsvärde som anges i par. 2-12. I par. 2-13 väljs vilken funktion som ska utföras när den till bromsmotståndet överförda effekten överstiger den inställda gränsen i par. 2-12.

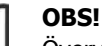

Övervakningen av bromseffekten är inte en säkerhetsfunktion. För att uppnå säkerhetsfunktion krävs en termobrytare. Bromsmotståndet är inte säkrat mot jordläckage.

Överspänningsstyrning (OVC) (exklusive bromsmotstånd) kan väljas som alternativ bromsfunktion i par. 2-17. Den här funktionen är aktiv för alla enheter. Funktionen säkerställer att frekvensomformaren inte trippar om DC-bussens spänning stiger. Detta görs genom att öka utgångsfrekvensen för att begränsa spänningen från DC-bussen. Funktionen är användbar t ex för att förhindra tripp när nedrampningstiden är för kort. Nedrampningstiden kommer då att förlängas.

# **2.13. Mek. bromsstyrning**

### **2.13.1. Kablage**

EMC (flätad kabel/skärmad)

För att reducera elektrisk störning från ledningarna mellan bromsmotstånd och frekvensomformaren måste ledningarna vara flätade.

En metallskärm kan användas för förbättrade EMC-prestanda.

# **2.14. Extrema driftsförhållanden**

#### **Kortslutning (motorfas – fas)**

Frekvensomformaren skyddas mot kortslutning genom strömmätning i de tre motorfaserna eller i DC-länken. Vid kortslutning mellan utfaser uppstår överström i växelriktaren. Växelriktaren stängs av enskilt så snart kortslutningsströmmen överstiger ett visst inställt värde (Larm 16 Tripplås).

Om du vill veta hur du skyddar frekvensomformaren mot kortslutning vid lastdelning och uteffekt från bromsning läser du riktlinjerna.

#### **Koppling på utgången**

På motorutgången från frekvensomformaren kan in- och urkoppling ske obegränsat. Du kan inte på något sätt skada frekvensomformaren genom sådana in- och urkopplingar. De kan emellertid orsaka felmeddelanden.

#### **Motorgenererad överspänning**

Spänningen i mellankretsen ökas när motorn fungerar som generator. Detta kan ske vid följande tillfällen:

- 1. Belastningen driver motorn (vid konstant utfrekvens från frekvensomformaren), dvs. belastningen alstrar energi.
- 2. Vid retardation ("nedrampning") om tröghetsmomentet är högt, friktionen låg och nedramptiden för kort för att energin ska kunna omvandlas till förluster i frekvensomformaren, motorn eller anläggningen.
- 3. Felaktigt inställd eftersläpningskompensation kan ge upphov till en högre mellankretsspänning.

Styrenheten försöker så vitt det är möjligt att korrigera rampen (par. 2-17 Överspänningsstyrning).

Växelriktaren kopplas från så att transistorer och kondensatorer i mellankretsen skyddas när en viss tillåten spänningsnivå överskrids.

Se par. 2-10 och 2-17 för att välja vilken metod som ska användas för styrning av mellankretsens spänningsnivå.

#### **Nätavbrott**

Vid nätavbrott fortsätter frekvensomformaren driften tills mellankretsspänningen är lägre än den lägsta gränsspänningen, som normalt är 15 % under frekvensomformarens lägsta nominella nätspänning.

Nätspänningen före avbrottet och motorbelastningen bestämmer hur lång tid som går innan växelriktaren kopplas ur.

#### **Statisk överbelastning i VVCplus-läge**

När frekvensomformaren blir överbelastad (momentgränsen i parameter 4-16/4-17 har nåtts) minskar styrenheten utfrekvensen för att minska belastningen.

Om överbelastningen är extrem kan denna orsaka en ström som gör att frekvensomformaren kopplas ur efter ca 5-10 sek.

Tillåten drift på momentgränsen tidsbegränsas (0-60 sek) i parameter. 14-25.

### **2.14.1. Termiskt motorskydd**

Motortemperaturen beräknas med utgångspunkt från motorström, utfrekvens och tid eller termistor. Se par. 1-90 i Programming Guide.

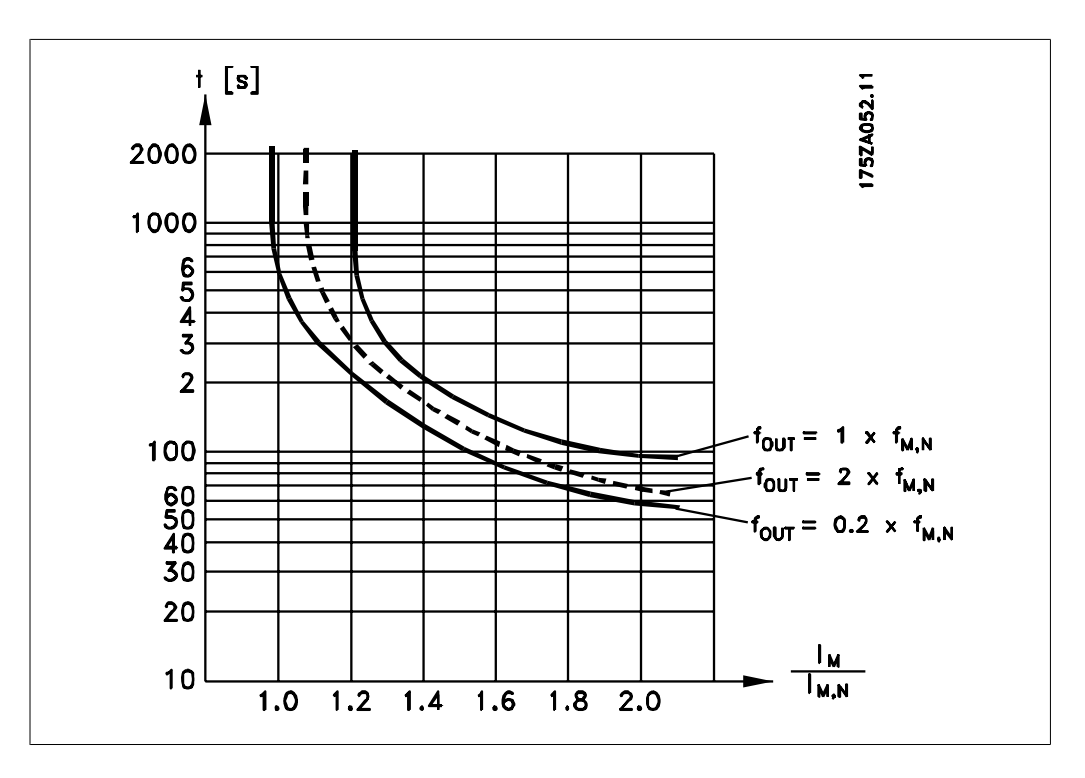

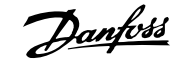

# **3. Val av VLT HVAC**

# **3.1. Specifikationer**

### **3.1.1. Nätspänning 3 x 200-240 V AC**

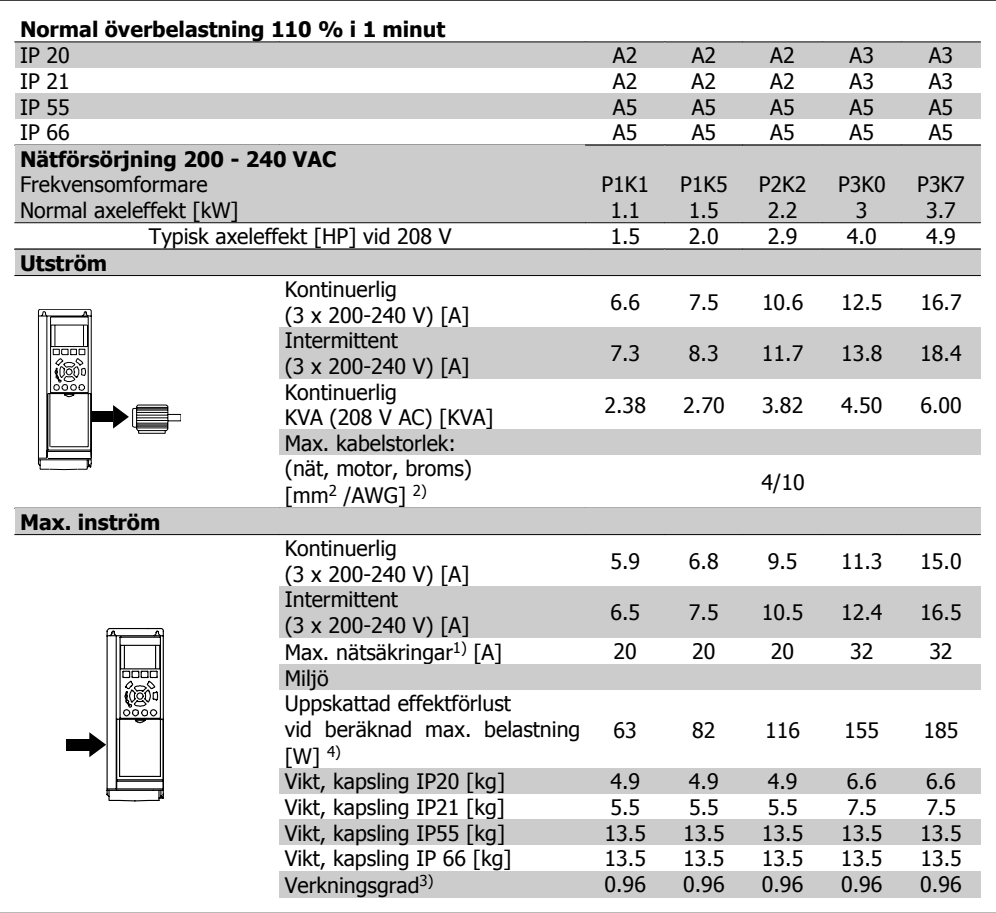

**3**

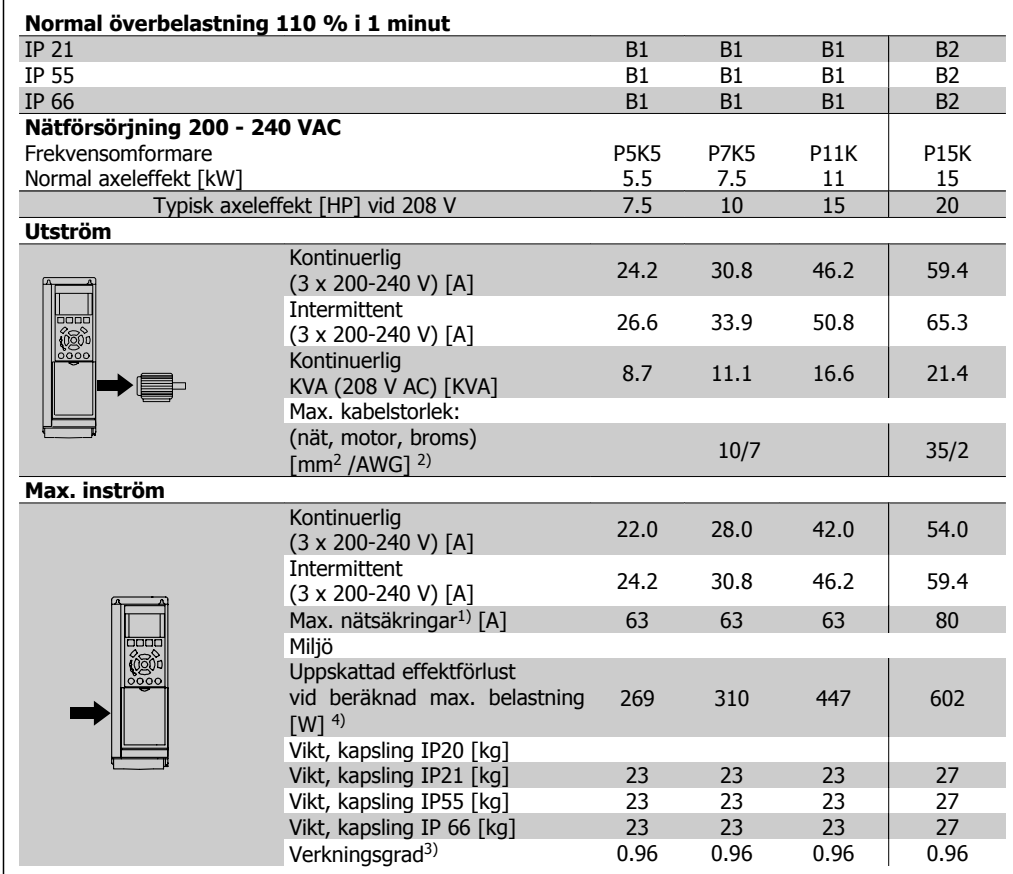

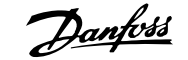

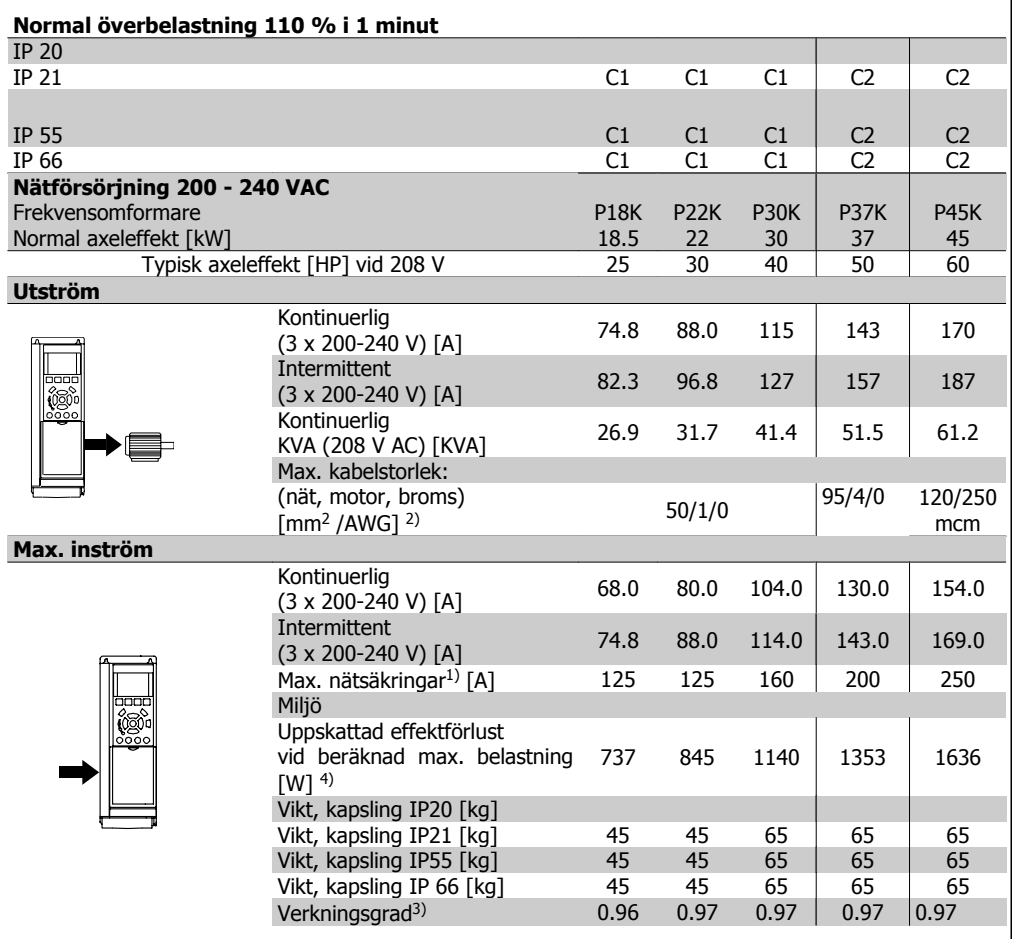

# **3.1.2. Nätspänning 3 x 380-480 V AC**

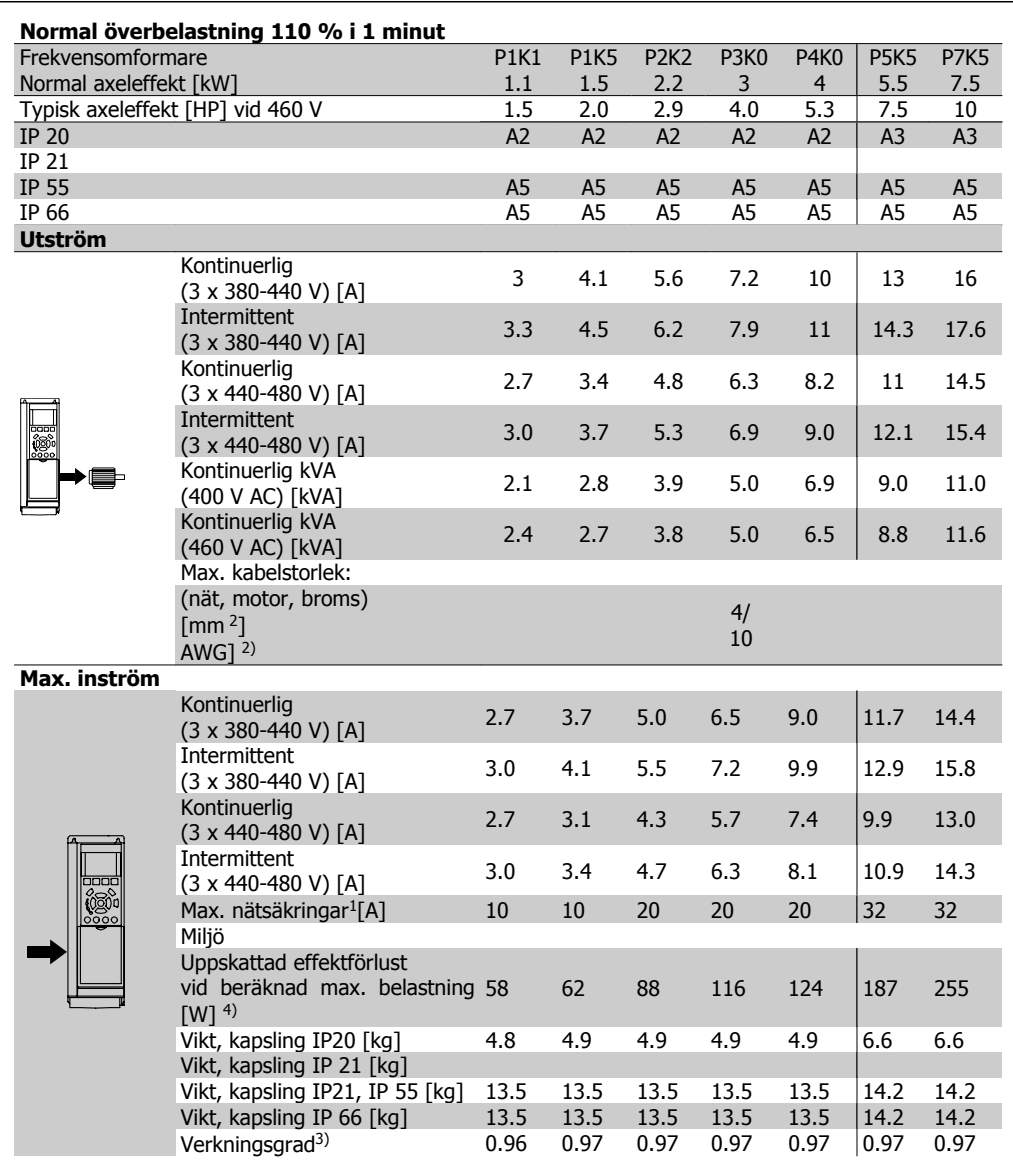

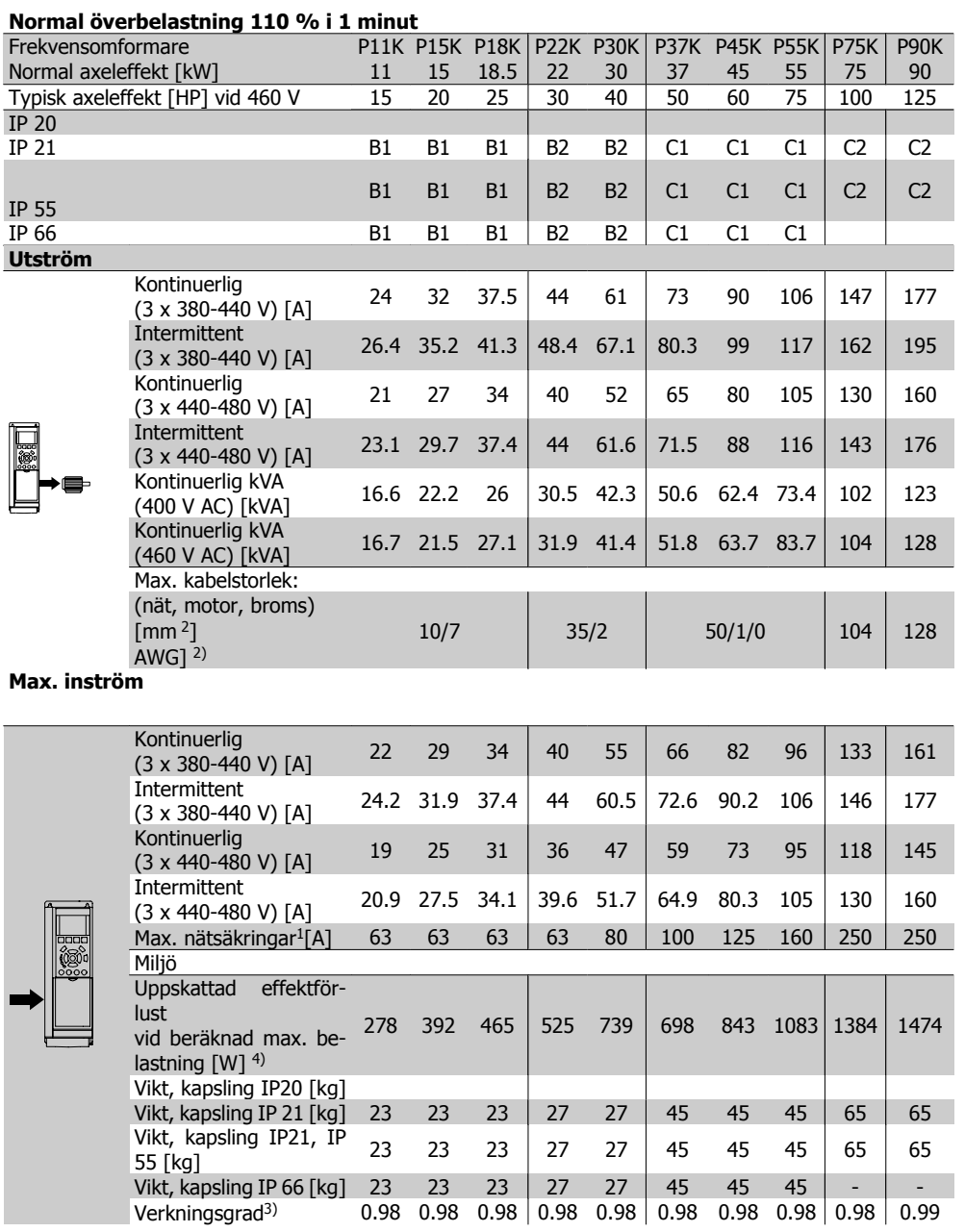

### **3.1.3. Nätspänning 3 x 525-600 VAC (endast FC 102)**

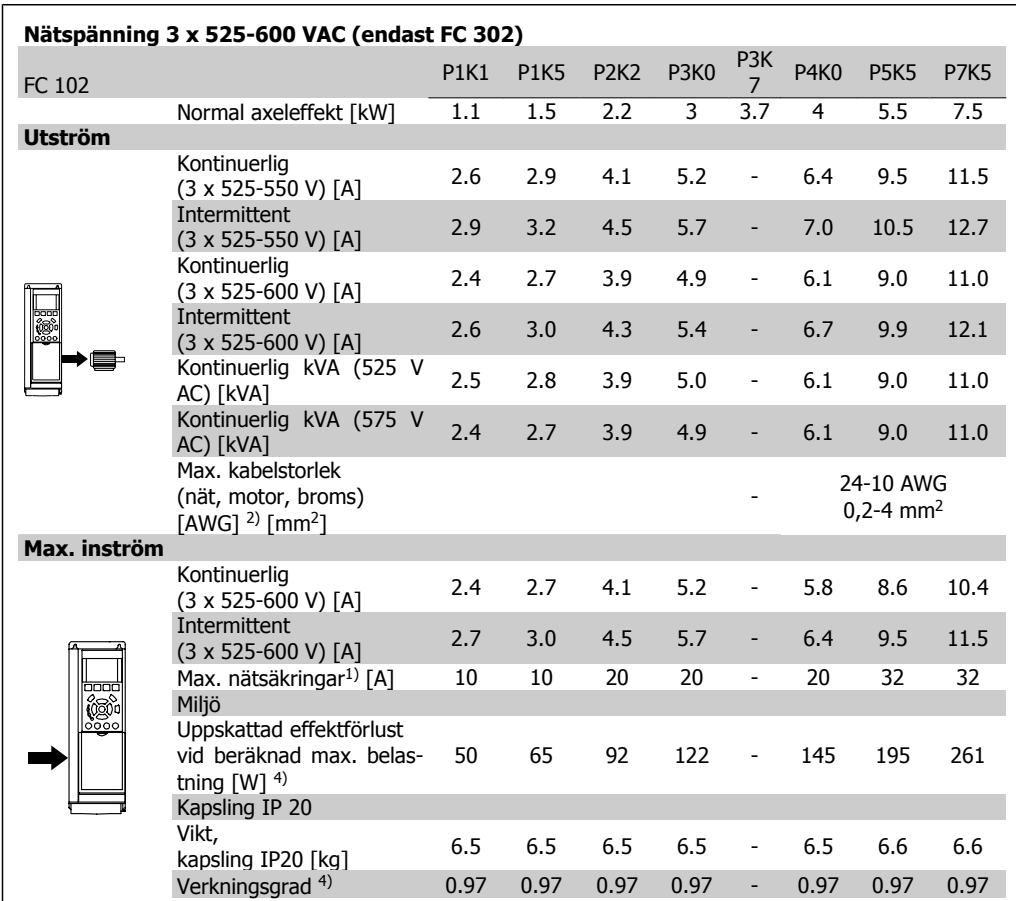

1) För typ av säkring se avsnittet Säkringar.

2) American Wire Gauge.

3) Mätt med 5 m skärmad motorkabel vid nominell belastning och nominell frekvens.

4) Den typiska effektförlusten är vid nominella belastningsförhållanden och förväntas vara inom +/-15 % (tolerans står i samband med variation i spänning och kabelförhållanden).

Värdena är baserade på en typisk motorverkningsgrad (i gränsen mellan eff2/eff3). Motorer med lägre effekt bidrar också till effektförlusten i frekvensomformaren och tvärtom. Om switchfrekvensen ökar från nominell kan effektförlusterna stiga markant.

LCP och typisk effektförbrukning för styrkort är inkluderade. Vidare tillval och kundbelastning kan öka förlusterna med upp till 30 W. (Vanligen endast 4 W extra vardera för ett fullt belastat styrkort, eller tillval för öppning A eller öppning B).

Även om mätningar görs med toppmodern utrustning, måste viss bristande precision i mätningen tillåtas för (+/-5 %).

#### Skydd och funktioner:

- Elektroniskt-termiskt motorskydd mot överbelastning.
- Temperaturövervakning av kylplattan säkerställer att frekvensomformaren trippar om temperaturen når 95° C ± 5° C. En överbelastningstemperatur kan inte återställas förrän kylplattans temperatur är under 70° C ± 5° C (riktlinje - dessa temperaturer kan variera för olika effektstorlekar, kapslingar, etc.). VLT HVAC frekvensomformare har en automatisk nedstämplingsfunktion för att undvika att värmen ökar till 95 grader C.
- Frekvensomformaren skyddas mot kortslutningar på motorplintarna U, V och W.
- Om en nätfas saknas utfärdar frekvensomformaren en varning eller trippar (beroende på belastningen).
- Mellankretsspänningen övervakas och vid för låg eller för hög mellankretsspänning trippar frekvensomformaren.
- Frekvensomformaren är skyddad mot jordfel på motorplintarna U, V och W.

#### Nätförsörjning (L1, L2, L3):

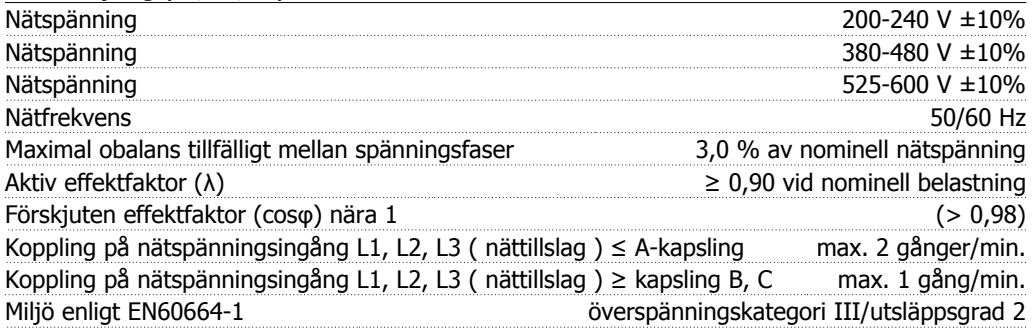

Enheten är lämplig att använda på en krets som har kapacitet att leverera högst 100 000 RMS symmetriska ampere, 240/480/600 V maximalt.

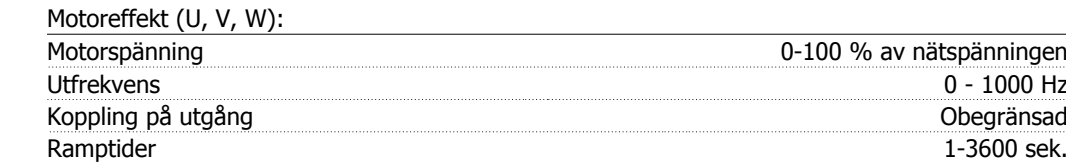

#### Momentkurva:

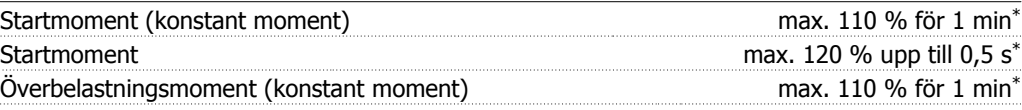

\*Procenttalet avser VLT HVAC-frekvensomformarens nominella moment.

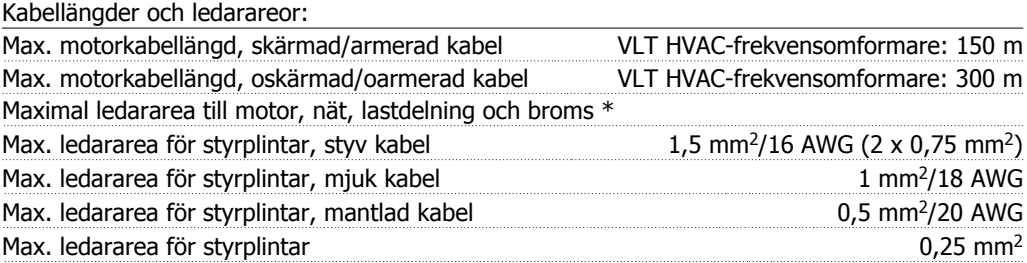

\* Mer information finns i tabellen Nätförsörjning!

**3**

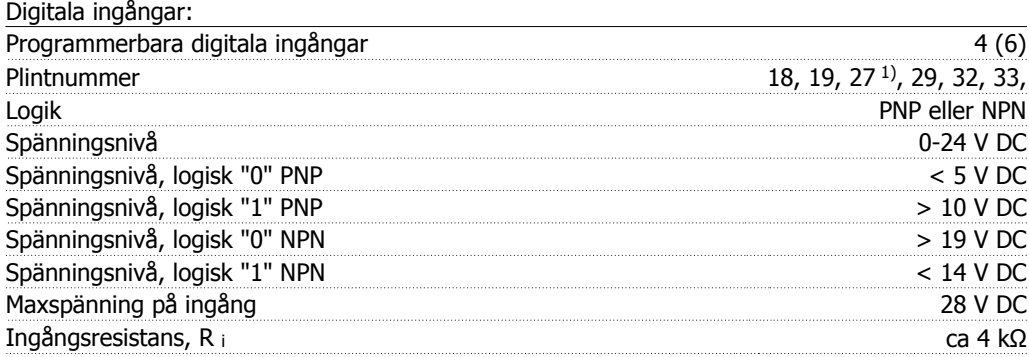

Alla digitala ingångar är galvaniskt isolerade från nätspänningen (PELV) och övriga högspänningsplintar.

1) Plint 27 och 29 kan också programmeras som utgångar.

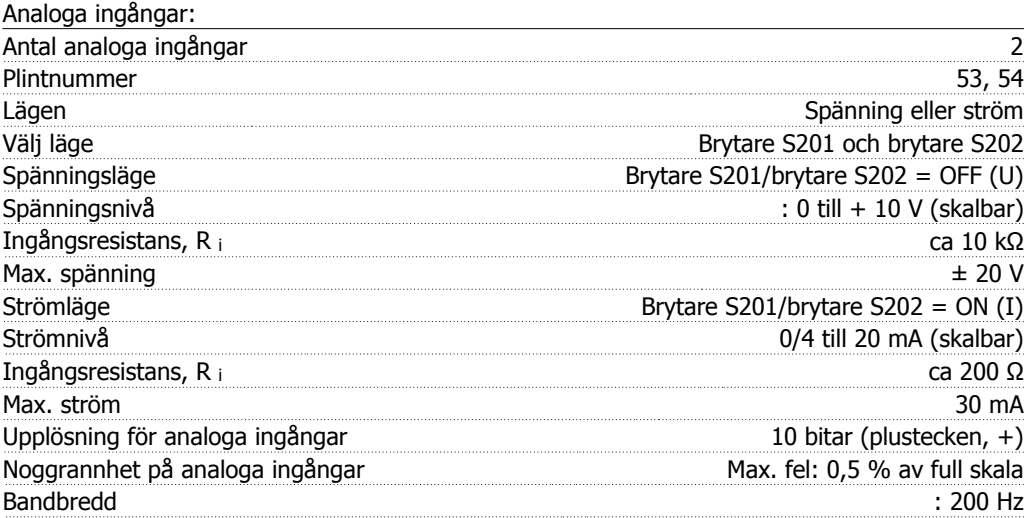

De analoga ingångarna är galvaniskt isolerade från nätspänningen (PELV) och övriga högspänningsplintar.

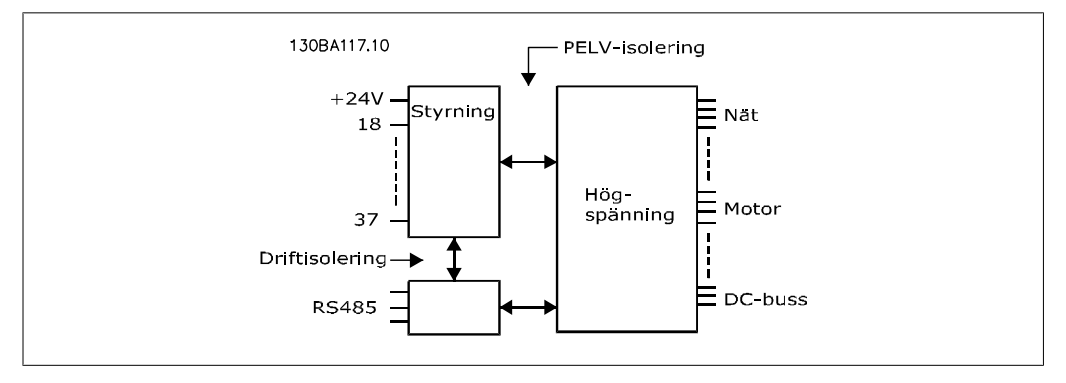

#### Pulsingångar: Programmerbara pulsingångar 2008 ble storaget av 2008 ble storaget av 2008 ble storaget av 2008 ble storaget av 2008 ble storaget av 2008 ble storaget av 2008 ble storaget av 2008 ble storaget av 2008 ble storaget av 2008 Plintnummer puls 29, 33 Max. frekvens på plint 29 och 33 110 kHz (mottaktsdriven) Max. frekvens på plint 29 och 33 5 kHz (öppen kollektor) Min. frekvens på plint 29 och 33 4 Hz Spänningsnivå se avsnitt om Digital ingång Maxspänning på ingång 28 V DC

**3**

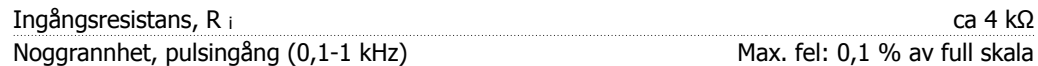

#### Analog utgång:

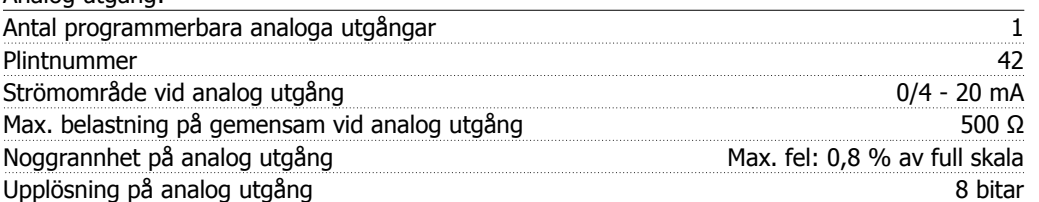

Den analoga utgången är galvaniskt isolerad från nätspänningen (PELV) och övriga högspänningsplintar.

Styrkort, RS-485 seriell kommunikation:

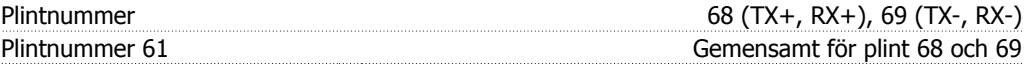

RS 485-kretsen för seriell kommunikation är funktionellt separerad från andra centrala kretsar och galvaniskt isolerad från nätspänningen (PELV).

#### Digital utgång:

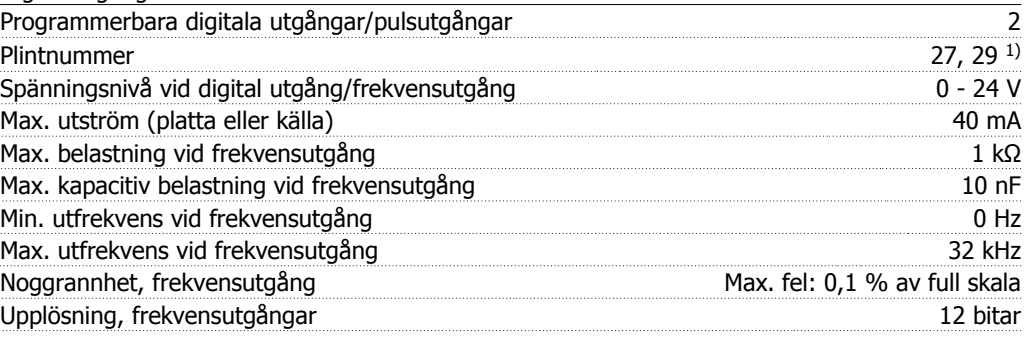

1) Plint 27 och 29 kan också programmeras som ingångar.

Den digitala utgången är galvaniskt isolerad från nätspänningen (PELV) och övriga högspänningsplintar.

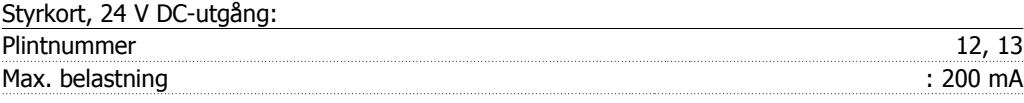

24 V DC-försörjningen är galvaniskt isolerad från nätspänningen (PELV), men har samma potential som de analoga och digitala in- och utgångarna.

#### Reläutgångar:

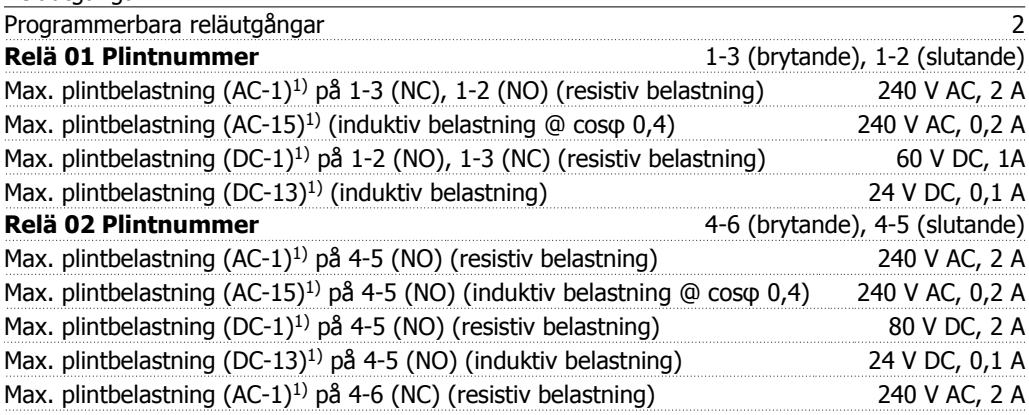

61000-4-6

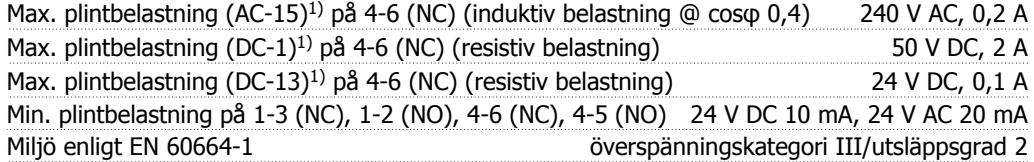

1) IEC 60947 del 4 och 5

Reläkontakterna är galvaniskt isolerade från resten av kretsen genom förstärkt isolering (PELV).

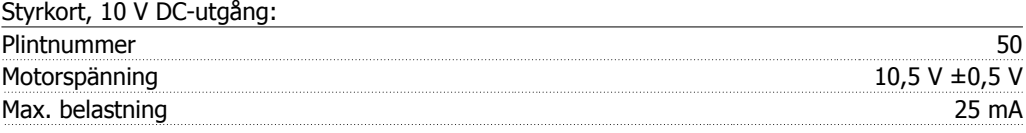

10 V DC-försörjningen är galvaniskt isolerad från nätspänningen (PELV) och övriga högspänningsplintar.

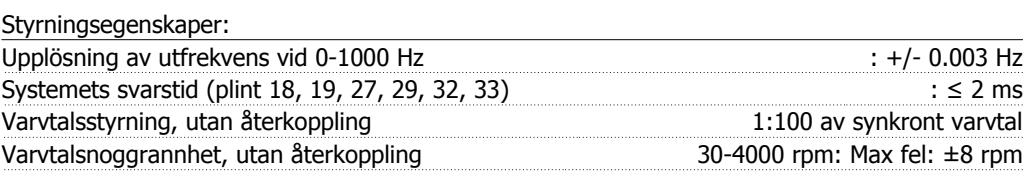

Alla styrningsegenskaper är baserade på en 4-polig asynkronmotor

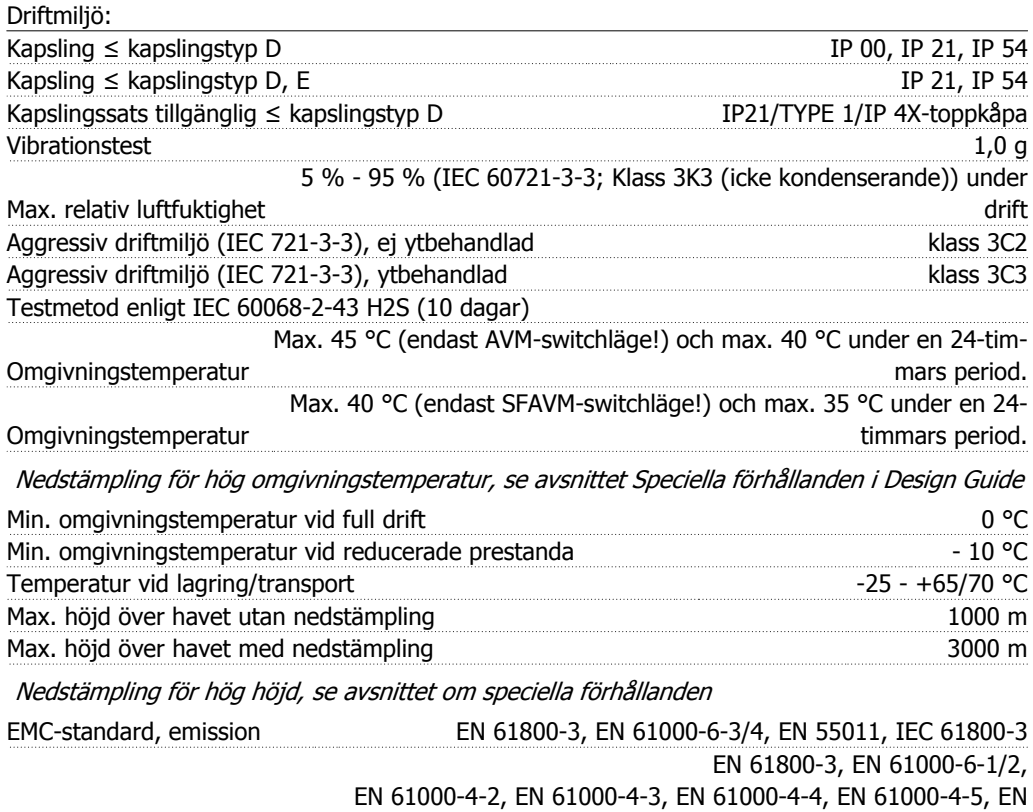

EMC-standard, immunitet

Se avsnittet om speciella förhållanden

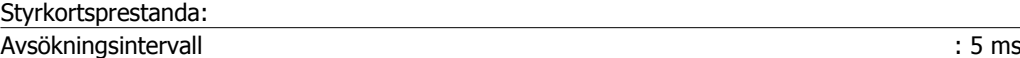

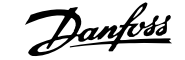

Styrkort, USB seriell kommunikation:

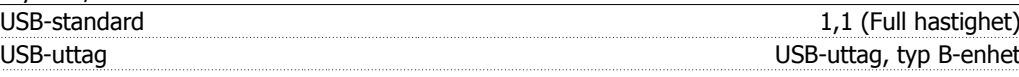

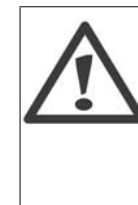

Anslutning till en PC görs via en USB-standardkabel (värd/enhet). USB-anslutningen är galvaniskt isolerad från nätspänningen (PELV) och andra högspänningsplintar.

USB-anslutningen är inte galvaniskt isolerad från skyddsjorden. Använd endast isolerad bärbar dator som PC-anslutning till USB-anslutningen på VLT HVAC-frekvensomformaren.

# **3.2. Verkningsgrad**

#### **Verkningsgrad för VLT HVAC-serien (η VLT)**

Frekvensomformarens verkningsgrad påverkas mycket lite av dess belastning. Normalt är verkningsgraden den samma vid nominell motorfrekvens, f<sub>M,N</sub>, även om motorn arbetar med 100 % axelmoment eller endast med 75 %, vilket är fallet vid t.ex. delbelastning.

Detta innebär också att frekvensomformarens verkningsgrad inte påverkas om en annan U/f-kurva väljs.

U/f-kurvan påverkar däremot motorns verkningsgrad.

Verkningsgraden minskar något när switchfrekvensen har satts till ett värde över 5 kHz. Verkningsgraden minskar också något vid en nätspänning på 480 V eller om motorkabeln är längre än 30 m.

#### **Motorns verkningsgrad (η<sub>MOTOR</sub>)**

Verkningsgraden för en motor som drivs från frekvensomformaren beror på magnetiseringsnivån. Allmänt kan sägas att verkningsgraden är lika bra som vid drift direkt på nätet. Motorns verkningsgrad är beroende av motortypen.

I området 75-100 % av nominellt moment är motorns verkningsgrad nästan konstant, både när den är ansluten till frekvensomformaren och direkt till nätet.

För små motorer påverkar U/f-kurvan inte verkningsgraden nämnvärt. Men för motorer på 11 kW och större kan det göra stor skillnad.

Normalt påverkar den interna switchfrekvensen inte verkningsgraden för små motorer. Motorer på 11 kW och större ger bättre verkningsgrad (1-2 %). Detta beror på att motorströmmens sinusform blir nästan perfekt vid hög switchfrekvens.

#### **Systemets verkningsgrad (η** SYSTEM)

Systemets verkningsgrad kan beräknas genom att verkningsgraden för VLT HVAC-serien (ηνιτ) multipliceras med motorns verkningsgrad (η<sub>MΟΤΟR</sub>):  $η$ SYSTEM) = η νιτ x η ΜΟΤΟR

Beräkna systemets verkningsgrad vid olika belastning med hjälp av diagrammet nedan.

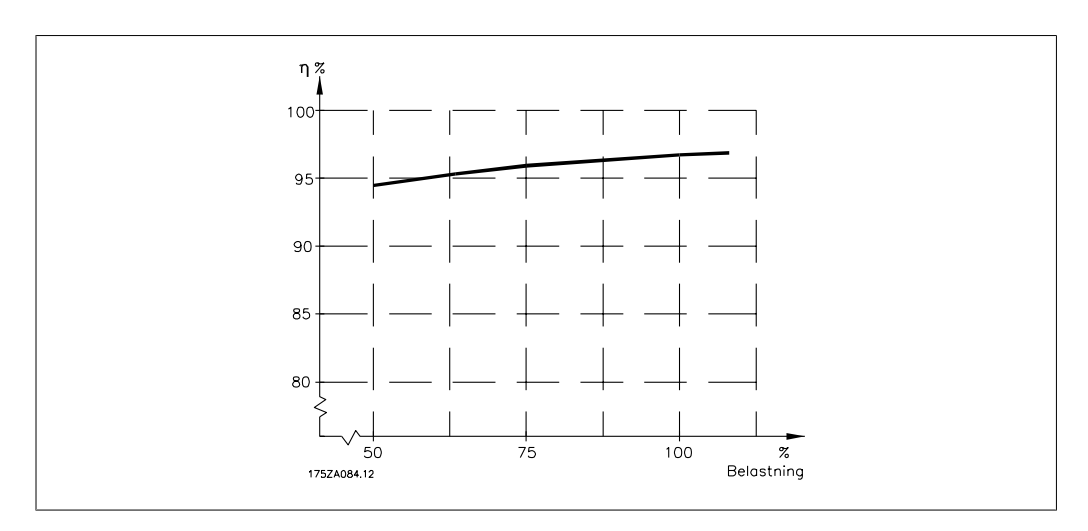

# **3.3. Ljudnivå**

Ljud från frekvensomformaren kommer från tre källor:

- 1. DC-mellankretsspolar.
- 2. Inbyggd fläkt.
- 3. RFI-filterdrossel.

Typiska uppmätta värden på ett avstånd av 1 m från enheten:

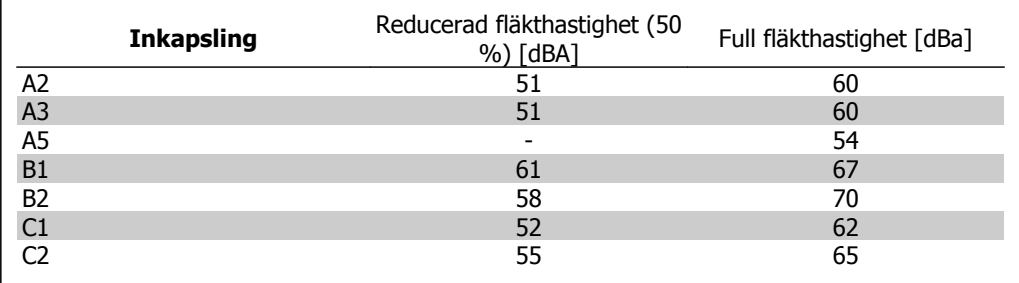

# **3.4. Toppspänning på motorn**

**När en transistor i växelriktaren växlar, stiger spänningen över motorn med ett du/ dt-förhållande som bestäms av:**

- **-** motorkabeln (typ, area, längd, skärmad/oskärmad)
- **-** induktansen

Egeninduktansen orsakar en överskriden U<sub>PEAK</sub> i motorspänningen innan den stabiliseras på en nivå som bestäms av spänningen i mellankretsen. Både stigtiden och toppspänningen UPEAK påverkar motorns livslängd. En för hög toppspänning påverkar framför allt motorer utan fasisolering i lindningarna. Om motorkabeln är kort (några få meter) blir stigtiden och toppspänningen relativt låga.

Om motorkabeln är lång (100 m) ökar stigtiden och toppspänningen.

I motorer utan fasåtskillnadspapp eller annan isoleringsförstärkning som är lämplig för drift med nätspänning (som t.ex. en frekvensomformare), ska ett monteras på utgången på frekvensomformaren.

# **3.5. Speciella förhållanden**

### **3.5.1. Syfte med nedstämpling**

Nedstämpling måste tas med i beräkningen när frekvensomformaren används vid lågt lufttryck (höga höjder), vid låga hastigheter, med långa motorkablar, med kablar med stort tvärsnitt eller vid hög omgivningstemperatur. Åtgärderna beskrivs i det här avsnittet.

### **3.5.2. Nedstämpling för omgivningstemperatur**

Medelvärdet (TAMB,AVG) mätt över 24 timmar måste vara minst 5º C lägre än den omgivande temperaturen (TAMB, MAX).

Om frekvensomformaren arbetar i höga omgivande temperaturer ska den konstanta utströmmen minskas.

Nedstämplingen är kopplad till switchmönstret som kan ställas in på 60 PWM eller SFAVM i parametern 14-00.

#### **A-kapslingar**

**60 PWM - Puls med modulering**

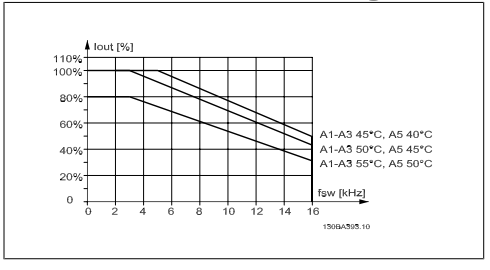

Bild 3.1: En nedstämpling av I<sub>out</sub> för olika TAMB, MAX för A-kapsling vid 60 PWM

**SFAVM - Stator Frekvens Asynkron Vektor Modulering**

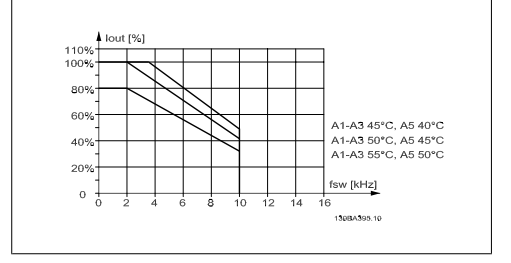

Bild 3.2: Nedstämpling av I<sub>out</sub> för olika TAMB, MAX för A-kapsling när SFAVM används

I A-kapslingen har längden på motorkabeln en hög inverkan på den rekommenderade nedstämplingen. Därför visas också en rekommenderad nedstämpling för en applikation med max. 10 meter motorkabel.

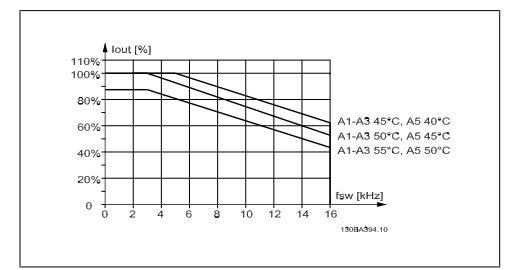

Bild 3.3: Nedstämpling av I<sub>out</sub> för olika TAMB, MAX för A-kapsling när 60 PVM används och maximalt 10 m motorkabel

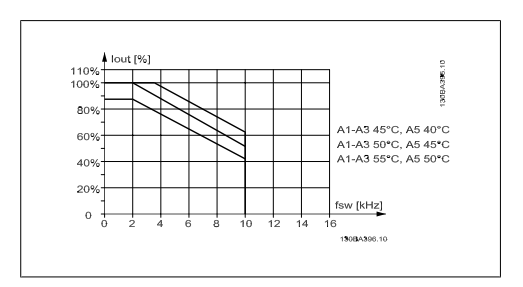

Bild 3.4: Nedstämpling av I<sub>out</sub> för olika TAMB, MAX för A-kapsling med SFAVM och maximum 10 m motorkabel

**3**

#### **B-kapslingar**

**60 PWM - Puls med modulering**

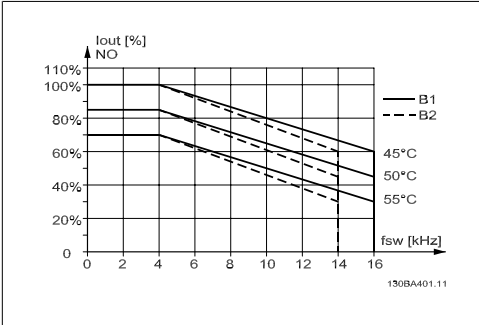

Bild 3.5: Nedstämpling av I<sub>out</sub> för olika TAMB, MAX för kapsling B med 60 PWM i läget Normalt moment (110 % övermoment)

#### **C-kapslingar**

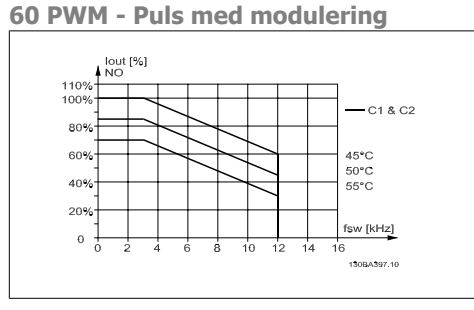

Bild 3.7: Nedstämpling av I<sub>out</sub> för olika TAMB, MAX för kapsling C med 60 PWM i läget Normalt moment (110 % övermoment)

**SFAVM - Stator Frekvens Asynkron Vektor Modulering**

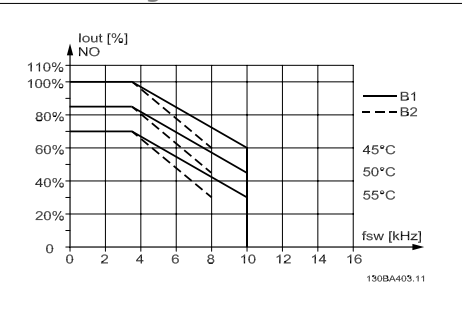

Bild 3.6: Nedstämpling av I<sub>out</sub> för olika TAMB, MAX för kapsling med SFAVM i läget Normalt moment (110 % övermoment)

**SFAVM - Stator Frekvens Asynkron Vektor Modulering**

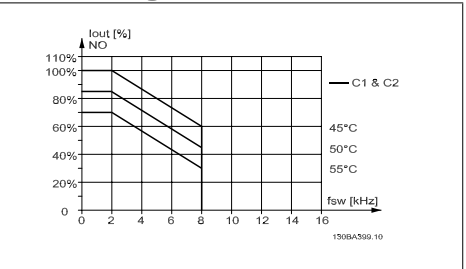

Bild 3.8: Nedstämpling av <sub>out</sub> för olika TAMB, MAX för kapsling C med SFAVM i läget Normalt moment (110 % övermoment)

### **3.5.3. Nedstämpling för lågt lufttryck**

I händelse av lägre lufttryck minskar luftens kylningskapacitet.

Vid höjdskillnader över 2 km kontakta Danfoss Drives om PELV.

På höjder över 1 000 m ö h ska omgivningstemperaturen (TAMB) eller max utström (I<sub>ut</sub>) nedstämplas i enlighet med diagrammet på bilden:

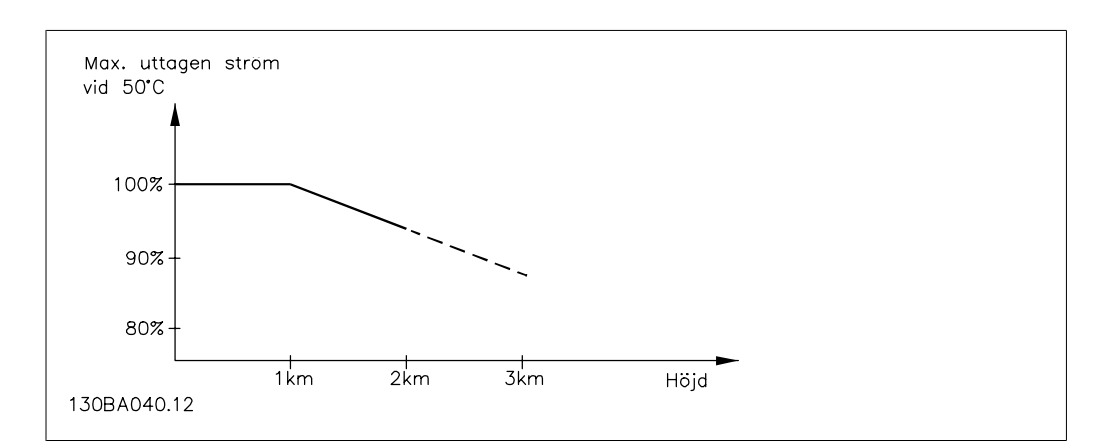

Bild 3.9: Nedstämpling av utström i förhållande till höjd vid TAMB Vid höjdskillnader över 2 km kontakta Danfoss Drives om PELV.

Ett alternativ är att sänka den omgivande temperaturen vid höga höjder och därmed säkerställa en utström på 100 % vid höga höjder.

### **3.5.4. Nedstämpling för drift vid lågt varvtal**

När en motor är ansluten till en frekvensomformare är det viktigt att se till att motorn får tillräcklig kylning .

Problem kan uppstå vid låga varv per minut i konstanta vridmomenttillämpningar. Motorfläkten inte tillföra tillräckligt med kylluft och detta begränsar vridmomentet som kan utnyttjas. Om motorn kontinuerligt ska köras på ett varvtal som är lägre än halva nominella varvtalet för motorn måste extra kylning tillföras (eller så måste en motor som är utformad för denna typ av drift användas).

Ett alternativ är att reducera motorns belastningsgrad genom att välja en större motor. Frekvensomformarens konstruktion sätter dock en gräns för motorns storlek.

# **3.5.5. Nedstämpling för långa motorkablar eller kablar med stor le- dararea**

Den maximala längden för frekvensomformaren är 300 m långa oskärmade motorkablar och med 150 m långa skärmade motorkablar.

Frekvensomformaren har utformats för drift med en motorkabel med nominell ledararea. Om kabel med större ledararea används, ska utströmmen minskas med 5 % för varje storlek som ledararean ökas.

(Ökad ledararea ger ökad kapacitans till jord och därmed högre läckström).

### **3.5.6. Automatisk anpassning för att säkerställa prestandan**

Frekvensomformaren kontrollerar ständigt efter kritiska nivåer på intern temperatur, belastningsström och överspänning på mellankretsen samt låga motorhastigheter. Vid ett kritiskt läge kan frekvensomformaren anpassa switchfrekvensen och/eller ändra switchmönstret för att säkerställa prestandan. Funktionen att automatiskt minska utströmmen gör att de acceptabla driftförhållandena utökas ännu mer.

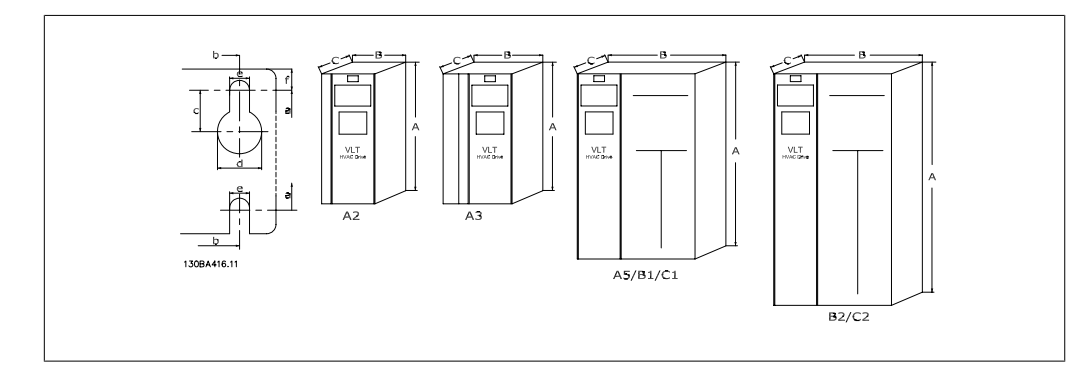

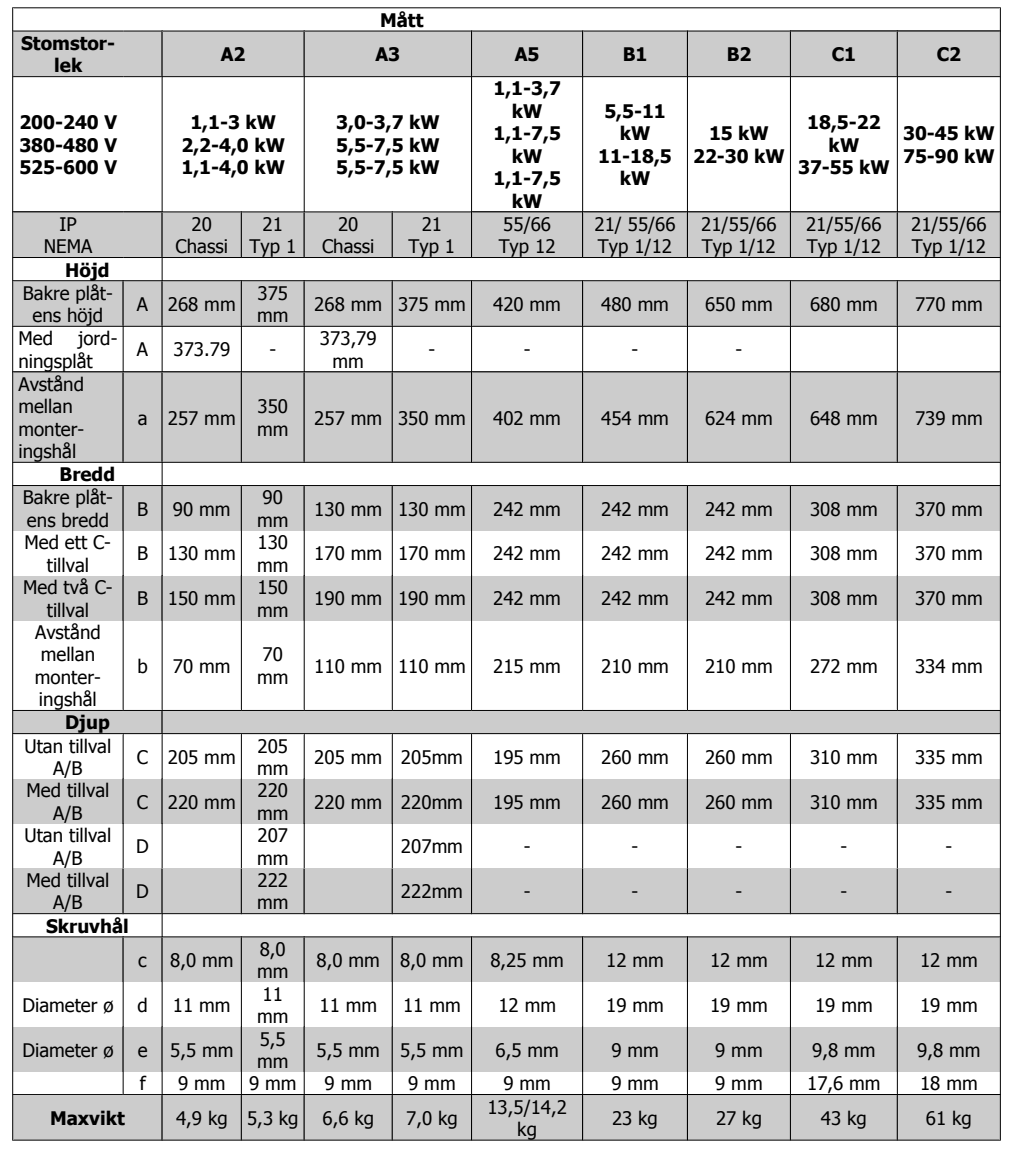

**3**

## **3.6. Tillval och tillbehör**

Danfoss erbjuder ett omfattande utbud tillval och tillbehör till VLT frekvensomformare.

### **3.6.1. Montering av tillvalsmoduler i öppning B**

Strömmen till frekvensomformaren måste kopplas från.

A2- och A3-kapslingar:

- Tag bort LCP (lokal manöverpanel), plintskyddet och LCP-ram från frekvensomformaren.
- Anslut MCB 10x-tillvalet till öppning B.
- Anslut styrkablarna och fäst dem med hjälp av de medföljande kabelskenorna. Tag bort locket i den utökade LCP-ramen så att tillvalet passar under den utökade LCPramen.
- Montera tillbaka den utökade LCP-ramen och plintskyddet.
- Montera LCP:n eller blindlocket i den utökade LCP-ramen.
- Återanslut strömmen till frekvensomformaren.
- Ange ingångs-/utgångsfunktionerna till motsvarande parametrar, som beskrivits i avsnittet Allmänna tekniska data.

För B1-, B2-, C1-, och C2-kapslingar:

- Avlägsna LCP:n och LCP-hållaren
- Anslut MCB 10x-tillvalet till öppning B
- Anslut styrkablarna och fäst dem med hjälp av de medföljande kabelskenorna
- Sätt tillbaka hållaren
- Sätt tillbaka LCP:n

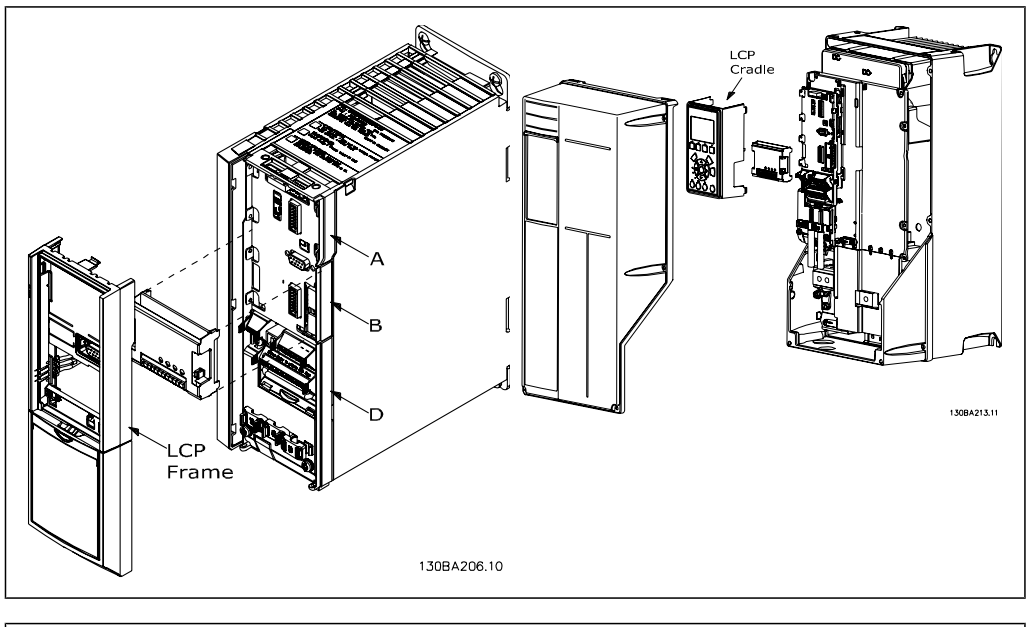

A2- och A3-kapslingar A5-, B1-, B2-, C1- och C2-kapslingar

### **3.6.2. Allmän I/O-modul MCB 101**

MCB 101 används för utökning av digitala och analoga ingångar och utgångar till VLT HVAC.

Innehåll: MCB 101 ska anslutas till öppning B i VLT HVAC.

- MCB 101-tillvalsmodul
- Utökad LCP-ram
- Plintskydd

#### **Galvanisk isolation i MCB 101**

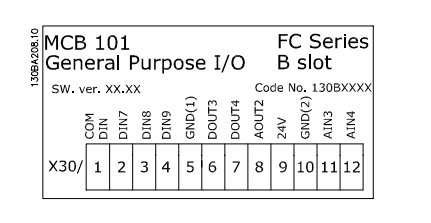

Digitala/analoga ingångar är galvaniskt isolerade från andra ingångar/utgångar på MCB 101 och på frekvensomformarens styrkort. De digitala/analoga utgångarna på MCB 101 är galvaniskt isolerade från andra ingångar/utgångar på MCB 101, men inte från dem på frekvensomformarens styrkort.

Om de digitala ingångarna 7,8 eller 9 ska ställas om med hjälp av den interna 24 V-strömförsörjningen (plint 9), måste förbindelse upprättas mellan plint 1 och 5 som bilden visar.

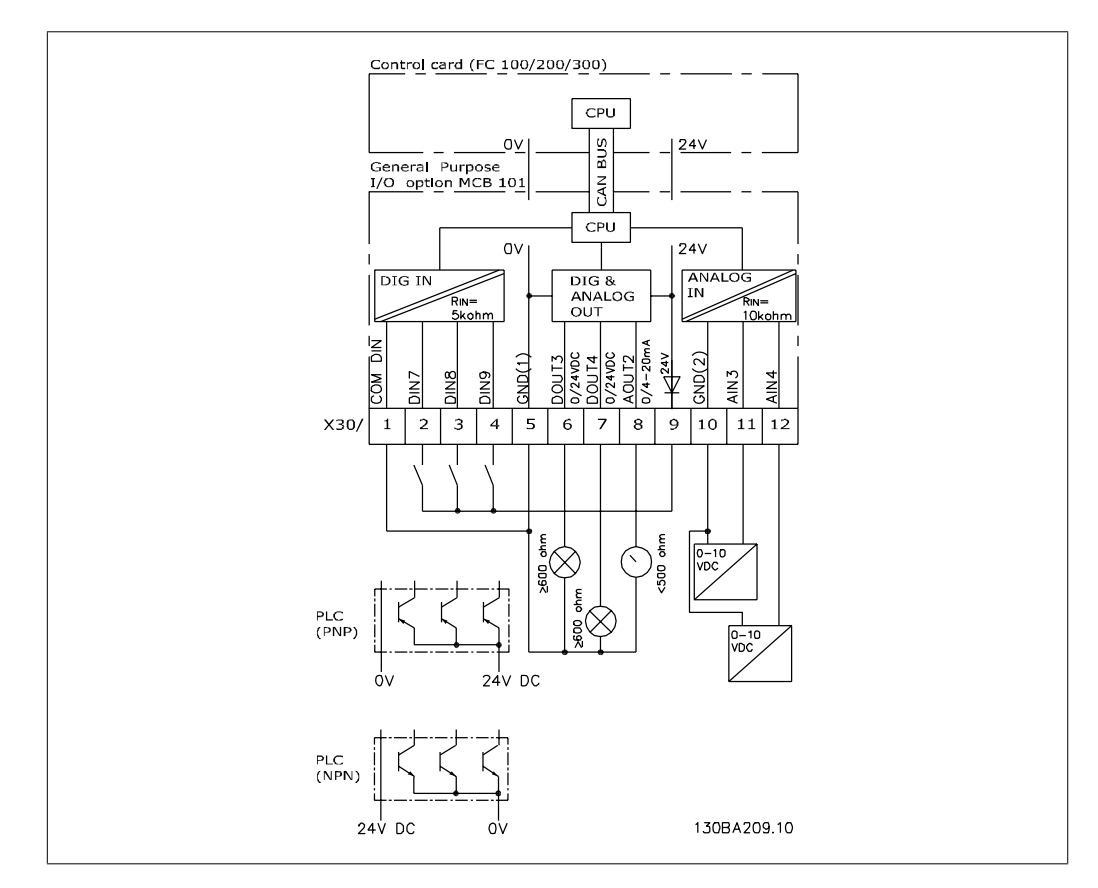

Bild 3.10: Kopplingsschema

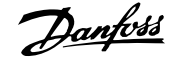

# **3.6.3. Digitala ingångar - Plint X30/1-4**

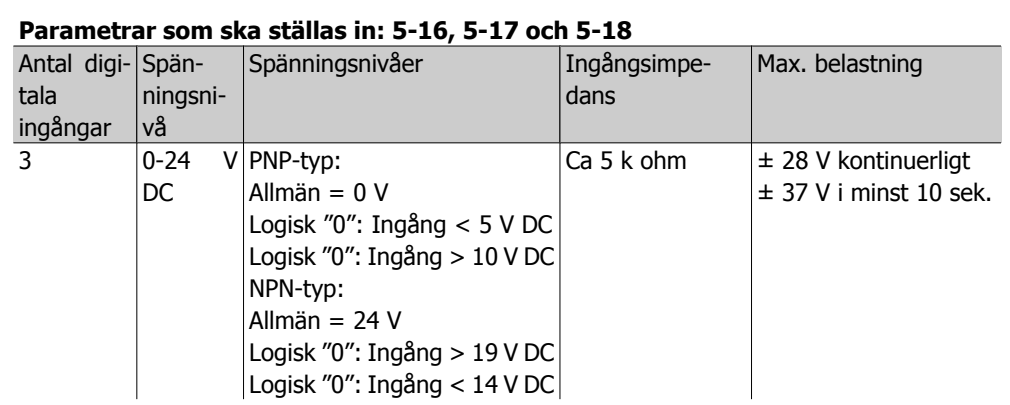

### **3.6.4. Analoga spänningsingångar - Plint X30/10-12**

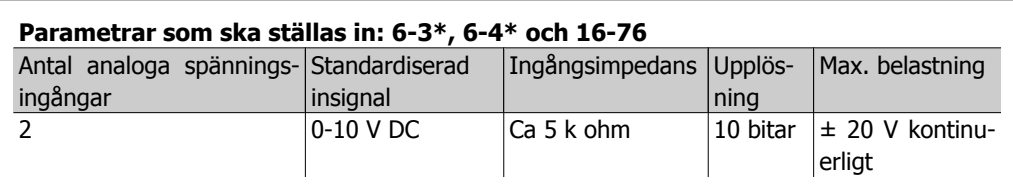

### **3.6.5. Digitala utgångar - Plint X30/5-7**

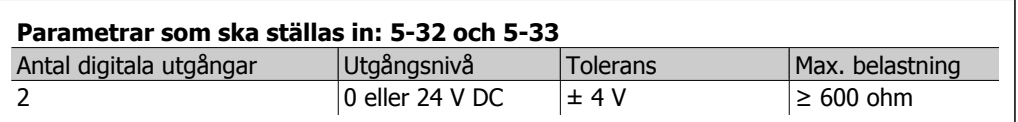

## **3.6.6. Analoga utgångar - Plint X30/5+8**

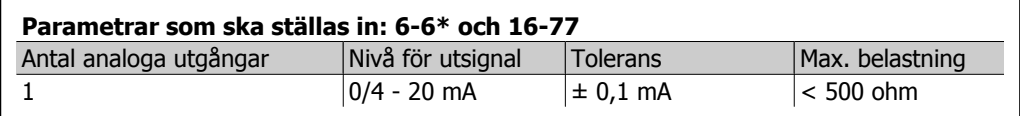

**3**

### **3.6.7. Relätillval MCB 105**

Tillvalet MCB 105 inkluderar tre SPDT-kontakter och måste monteras i tillvalsöppning B.

Elektriska data:

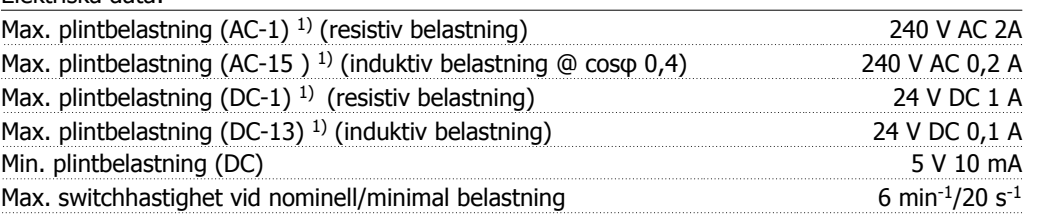

1) IEC 947 del 4 och 5

När relätillvalspaketet beställs separat innehåller det:

- Relämodul MCB 105
- Utökad LCP-ram och förstorat plintskydd
- Etikett för att hindra åtkomst till omkopplarna S201, S202 och S801
- Kabelband för att fästa kablar vid relämodulen

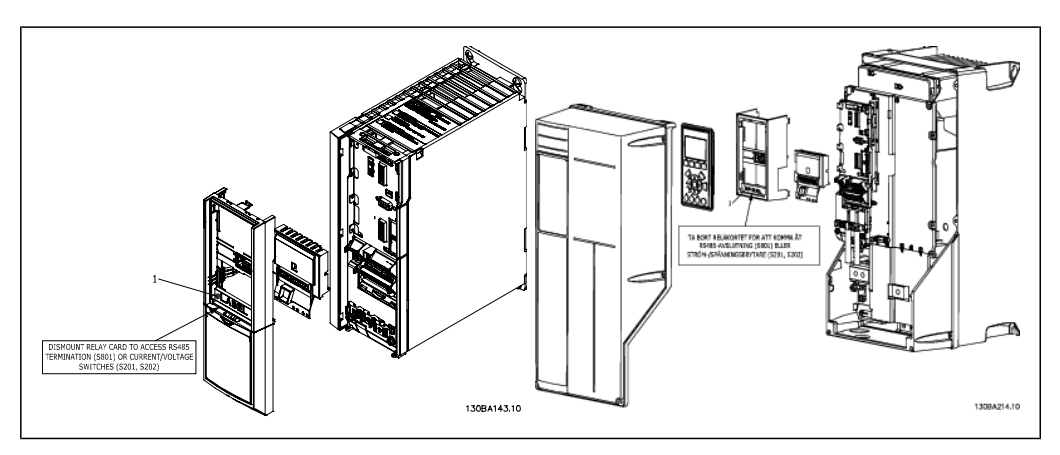

A2-A3 A5-C2 **VIKTIGT** 1. Etiketten MÅSTE placeras på LCP:n enligt bilden (UL-godkänd).

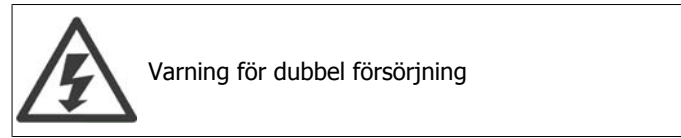

Så här ansluter du MCB 105-tillvalet:

- Se monteringsinstruktionerna i början av avsnittet Tillval och tillbehör
- Strömmen till de strömförande delarna av anslutningarna på reläplintarna måste kopplas från.
- Blanda inte ihop strömförande delar (högspänning) med styrsignaler (PELV).
- Välj reläfunktioner i parameter 5-40 [6-8], 5-41 [6-8] och 5-42 [6-8].

Obs! (Index [6] är relä 7, index [7] är relä 8 och index [8] är relä 9)

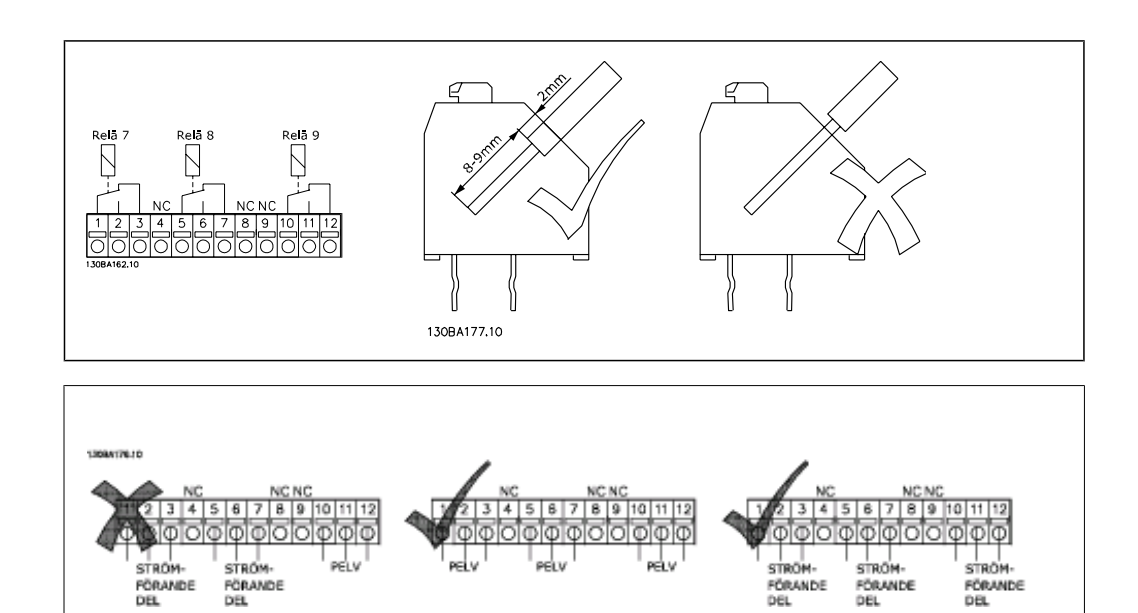

Kombinera inte lågspänningsdelar och PELV-system.
### **3.6.8. 24 V-reservtillval MCB 107 (Tillval D)**

Extern 24 V DC-försörjning

En extern 24 V DC-försörjning kan installeras för lågspänningsmatning till styrkort och eventuellt installerade tillvalskort. Detta gör att du kan använda LCP:n (inklusive parameterinställningen) och fältbussarna fullt ut utan att de är anslutna till nätspänningen.

Specifikation för extern 24 V DC-försörjning:

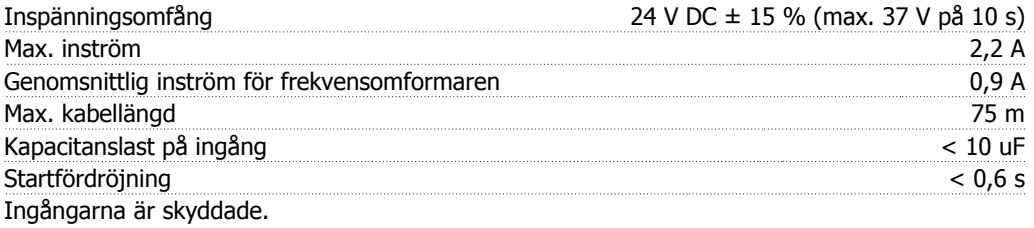

Plintnummer:

Plint 35: - extern 24 V DC-försörjning.

Plint 36: + extern 24 V DC-försörjning.

Följ dessa steg:

- 1. Avlägsna LCP:n eller blindlocket
- 2. Avlägsna plintskyddet
- 3. Avlägsna kabeljordningsplåten och plastkåpan undertill
- 4. Sätt i tillvalet för extern 24 V DC-reservförsörjning i tillvalsöppningen
- 5. Montera kabeljordningsplåten
- 6. Fäst plintskyddet och LCP:n eller blindlocket.

När MCB 107 24 V-reservtillvalet försörjer styrströmskretsen, kopplas den interna försörjningen på 24 V automatiskt från.

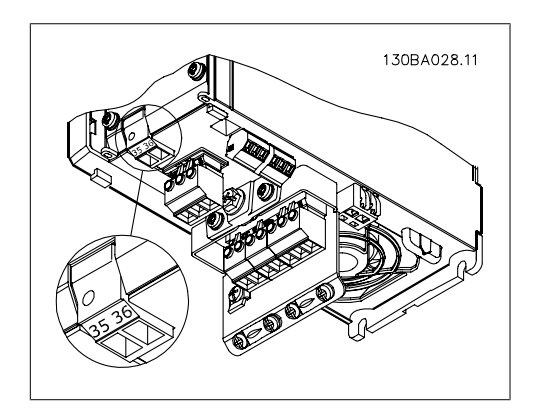

Bild 3.11: Anslutning till 24 V-reservförsörjning (A2-A3).

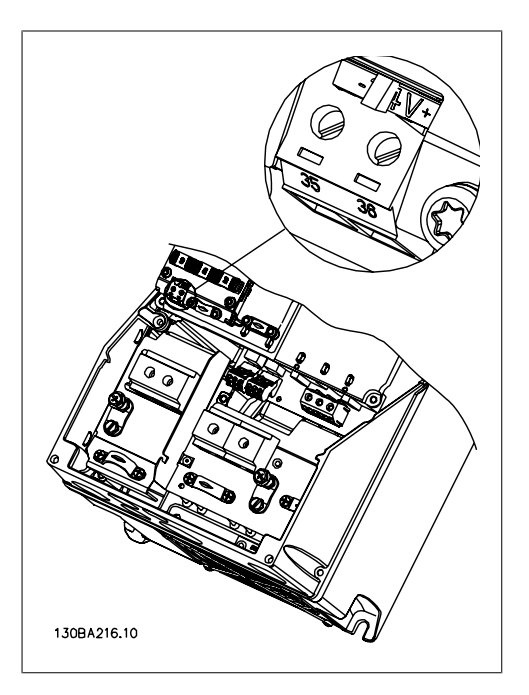

Bild 3.12: Anslutning till 24 V-reservförsörjning (A5-C2).

### **3.6.9. Analogt I/O-tillval MCB 109**

Det analoga IO-kortet ska till exempel användas i följande fall:

- För att ge batteribackup på klockfunktionen på styrkortet.
- Som en allmän utökning på detanaloga I/O-valet som finns på styrkortet , dvs. för multizonsstyrning med tre tryckgivare
- Använda frekvensomformaren som ett decentraliserat I/O-block som stöder automatiska system för drift av byggnader med ingångar för givare och utgångar för att styra spjäll och ventilställdon
- Ge stöd åt utökade PID-regulatorer medI/O för börvärdeingångar, givaringångar och utgångar för ställdon.

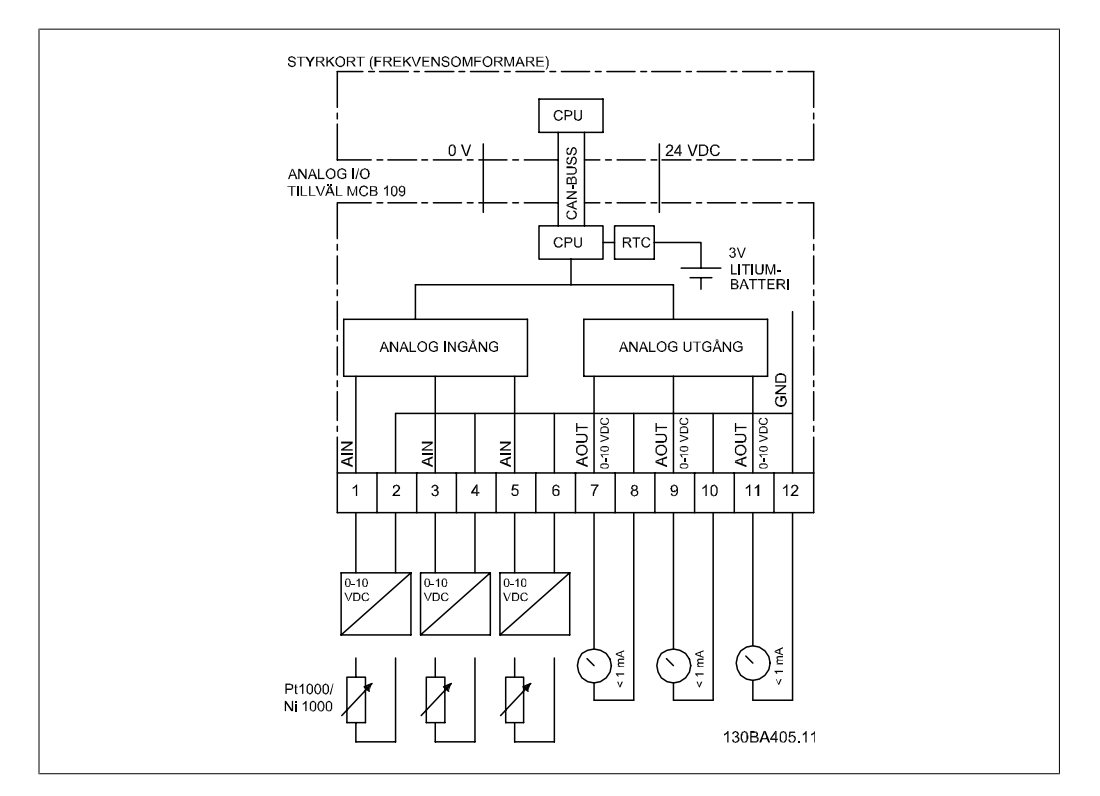

Bild 3.13: Principdiagram för analoga I/O som monterats i frekvensomformaren.

#### **Analog I/O-konfiguration**

3 x analoga ingångar , kapabla att hantera följande:

 $\bullet$  0 - 10 VDC

ELLER

- 0-20 mA (spänningsingång 0-10V) genom att montera en 510 Ω-motstånd mellan plintarna (se Obs!)
- 4-20 mA (spänningsingång 2-10V) genom att montera en 510 Ω-motstånd mellan plintarna (se Obs!)
- Ni1000-temperaturgivare på 1000 Ω vid 0° C. Specificerad enligt DIN43760
- Pt1000-temperaturgivare på 1000  $\Omega$  vid 0° C. Specificerad enligt IEC 60751

3 x analoga utgångar som ger 0-10 VDC.

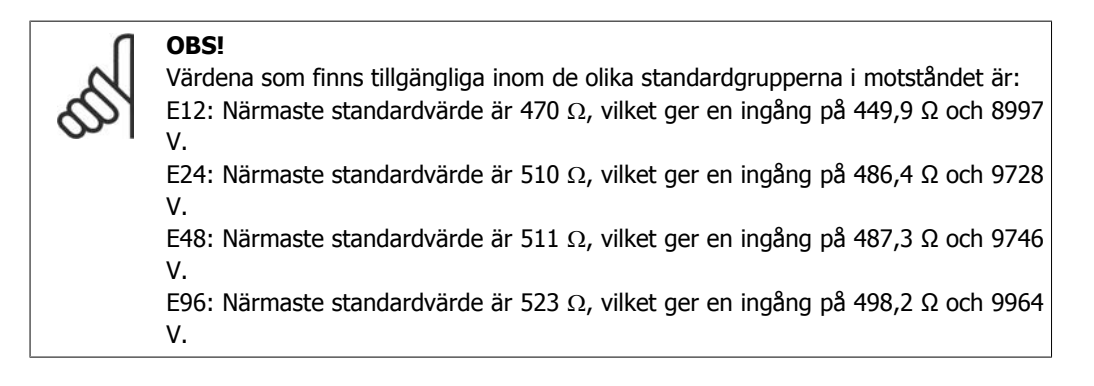

#### **Analoga ingångar - plint X42/1-6**

Parametergrupp för avläsning: 18-3\* Se även VLT® HVAC Programmeringshandbok för frekvensomformaren

Parametergruppr för meny: 26-0\*, 26-1\*, 26-2\* och 26-3\* Se även VLT® HVAC Programmeringshandboken för frekvensomformaren

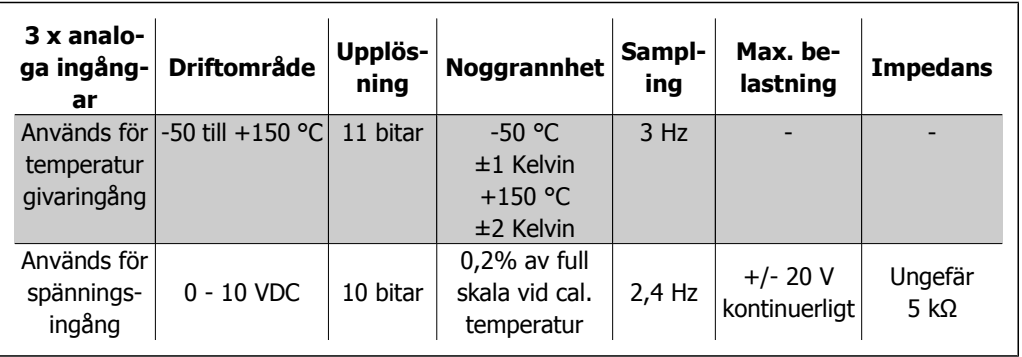

De analoga ingångarna är skalbara med parametrar för varje ingång, när de används för spänning.

De analoga ingångarnas skalbarhet är förinställd till den nödvändiga signalnivån för det angivna temperaturintervallet, när de används för temperaturgivare.

När analoga ingångar används för temperaturgivare är det möjligt att avläsa återkopplingsvärden i såväl °C som °F.

Den maximala kabellängden att ansluta givarna med är 80 m oskärmad/otvinnad kabel, vid användning med temperaturgivare.

#### **Analoga utgångar - plint X42/7-12**

Parametergrupp för avläsning och skrivning: 18-3\* Se även VLT® HVAC Programmeringshandbok för frekvensomformaren

Parametergruppr för meny: 26-4\*, 26-5\*och 26-6\* Se även VLT® HVAC Programmeringshandbok för frekvensomformaren

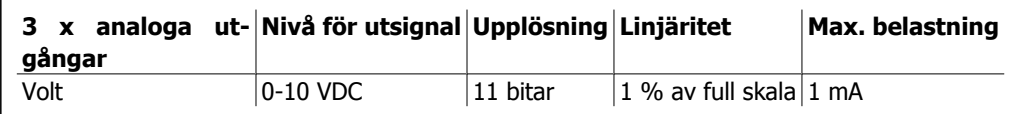

Analoga utgångar är skalbara med parametrar för varje utgång.

Den tilldelade funktionen är valbar via en parameter och har samma tillval som analoga utgångar på styrkortet.

Mer detaljerad beskrivning av parametrarna finns i VLT® HVAC Drive Programming Guide, MG. 11.Cx.yy.

#### **Realtidsklocka (RTC) med backup**

RTC-dataformatet innehåller år , månad, datum, timme, minut och veckodag.

Klockans nogrannhet är bättre än ± 20 ppm vid 25° C.

Det inbyggda litiumbackupbatteriet räcker i genomsnitt 10 år om frekvensomformaren drivs i en omgivande temperatur på 40° C. Om batteriet går sönder måste det analoga I/O-tillvalet bytas ut.

### **3.6.10. Bromsmotstånd**

I tillämpningar där motorn används som en broms genereras energi i motorn och skickas tillbaka till frekvensomformaren. Om energin inte kan skickas tillbaka till motorn kommer den att öka spänningen i omvandlarens växelsströmsledning. I tillämpningar med frekvent bromsning och/ eller höga tröghetsbelastningar kommer denna ökning att leda till en överspänningstripp i omvandlaren och slutligen till avstängning. Bromsmotstånd används för att avsätta överskottsenergin från regenerativ bromsning. Motståndet välj med avseende på dess ohmska värde, dess effektavsättningshastighet och dess dimension. Danfoss erbjuder ett brett utbud av olika motstånd som är speciellt utvecklade för våra frekvensomformare och artikelnumren finns i avsnittet Så här beställer du.

### **3.6.11. Monteringssats för externt montage av LCP**

Den lokala manöverpanelen kan flyttas till fronten på ett apparatskåp med hjälp av monteringssatsen för externt montage. Kapslingen är IP65. Monteringsskruvarna måste dras åt med ett moment på max. 1 Nm.

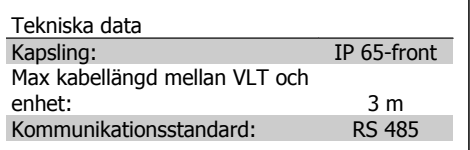

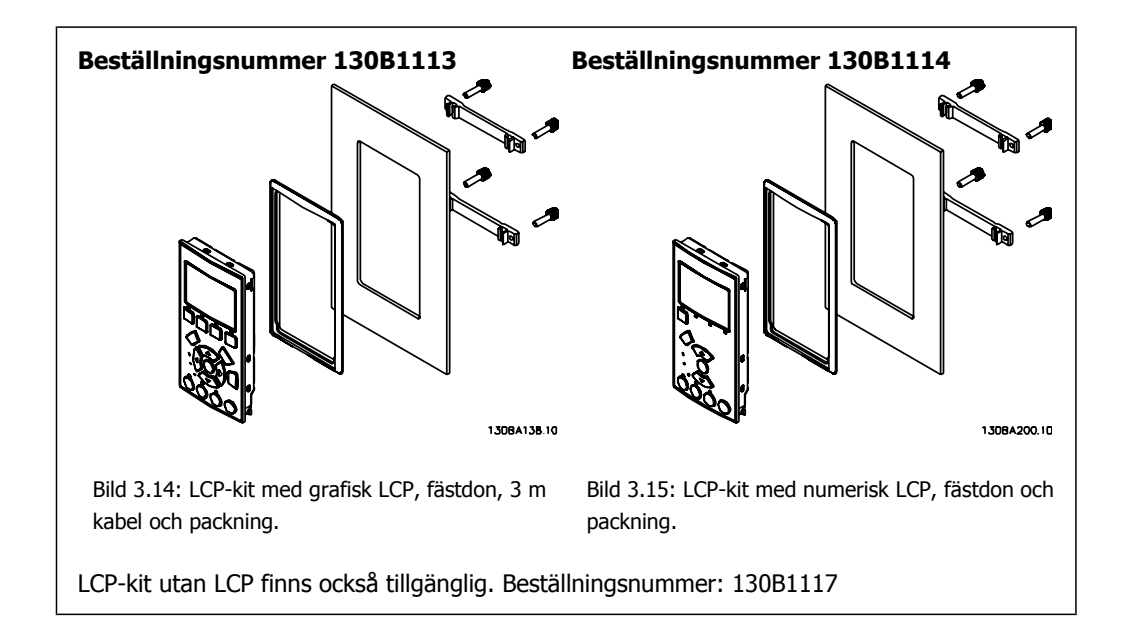

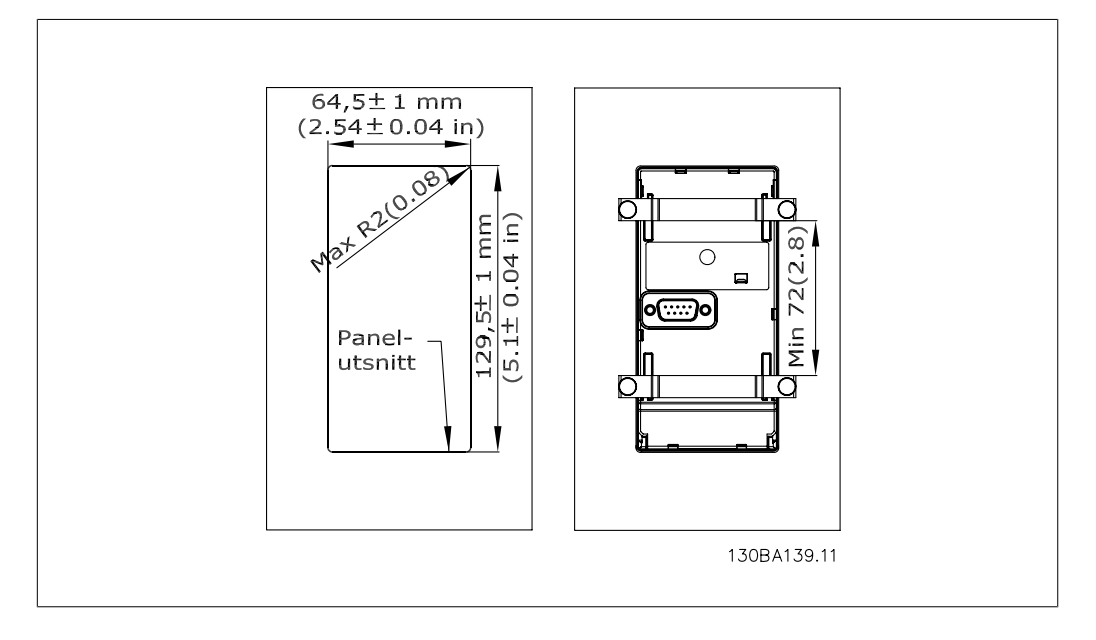

### **3.6.12. IP 21/IP 4X/TYPE 1 Kapslingssats**

IP 20/IP 4X top/TYPE 1 är ett kapslingstillval för IP 20 Compact-enheter, kapslingsstorlek A2-A3. Om kapslingssatsen används uppgraderas en IP 20-enhet så att den uppfyller kraven för kapsling IP 21/4X top/TYPE 1.

IP 4X top kan användas för alla IP 20 VLT HVAC-varianter av standardtyp.

### **3.6.13. IP 21/Typ 1-kapslingssats**

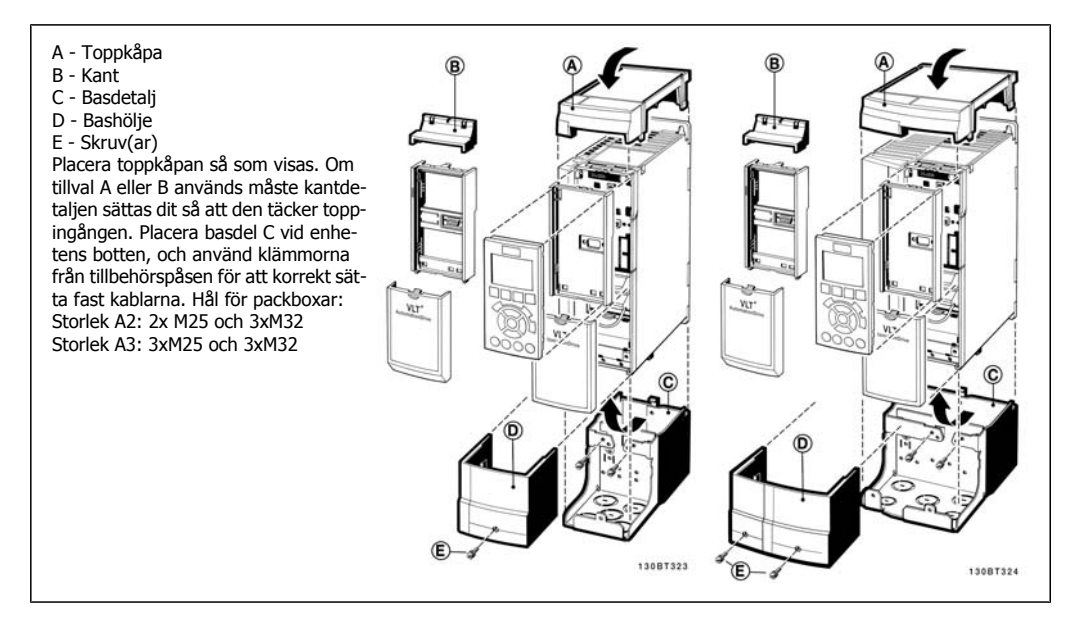

### **3.6.14. Utgångsfilter**

Frekvensomformaren på höghastighetsväxeln för med sig en del sekundära effekter som influerar motorn och den inkapslade miljön. Dessa sidoeffekter tas om hand med hjälp av två filtertyper, dU/dt-filter och sinusvågfilter.

#### **dU/dt-filter**

Motorisoleringspåkänning orsakas ofta av en kombination av snabb spännings- och strömökning. De snabba energiändringarna kan återkopplas till likströmsledningen i växelriktaren och orsaka en avstängning. dU/dt-filtret är utvecklat för att minska spänningshöjningstiden/den snabba energiändringen i motorn och genom denna intervention undvika för tidigt åldrande och överslag i motorisoleringen. dU/dt-filter har ett positivt inflytande på utstrålningen av magnetiskt brus i de ledningar som ansluter frekvensomformaren till motorn. Spänningsvågformen är fortfarande pulsformad men dU/dt-förhållandet minskas i förhållande till en installation utan filter.

#### **Sinusvågfilter**

Sinusvågfilter är utvecklade för att endast låta låga frekvenser passera. Höga frekvenser plockas konsekvent bort vilka resulterar i en sinusformad fas till fasspänningens vågform och till sinusformade strömvågformer.

Med sinusformade vågformer behöver man inte längre använda speciella frekvensomformarmotorer med förstärkt isolering. Det akustiska bruset från motorn dämpas också som en konsekvens av vågförhållandet.

Sinusvågfiltret minskar, utöver funktionerna i dU/dt-filtret, isoleringspåkänning och lagerströmmar i motorn vilket leder till förlängd motorlivslängd och längre tid mellan service. Sinusvågfilter möjliggör användning av längre motorkablar i tillämpningar där motorn installeras långt från frekvensomformaren. Längden är dessvärre begränsad eftersom filtret inte minskar läckströmmar i kablarna.

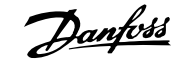

# **4. Så här beställer du**

# **4.1. Beställningsformulär**

### **4.1.1. Drive Configurator**

Det går att utforma en frekvensomformare enligt behoven för tillämpningen med hjälp av nummersystemet för beställning.

För FLT HVAC kan du beställa standardfrekvensomformare och frekvensomformare med inbyggda tillval genom att skicka en typkodsträng som beskriver produkten till ett av Danfoss försäljningskontor, till exempel:

FC-102P18KT4E21H1XGCXXXSXXXXAGBKCXXXXDX

Strängtecknens betydelse kan tolkas på sidorna som innehåller beställningsnummer i kapitlet Val av frekvensomformare. I ovanstående exempel ingår en Profibus LONworks och ett generellt I/ O-tillval i frekvensomformaren.

Beställningsnummer för standardvarianter av VLT HVAC finns också i kapitlet Så här väljer du VLT.

Med hjälp av den Internet-baserade Drive Configurator kan du konfigurera rätt frekvensomformare för rätt tillämpning och skapa typkodsträngen. Drive Configurator kommer automatiskt att generera ett åttasiffrigt försäljningsnummer som ska levereras till ditt lokala försäljningskontor. Du kan dessutom skapa en projektlista med flera produkter och skicka den till en försäljningsrepresentant för Danfoss.

Du hittar programmet Drive Configurator på den globala webbplatsen: www.danfoss.com/drives.

# **4.1.2. Typkod**

 $1 \quad 2 \quad 3 \quad 4$  $\overline{5}$ 9 10 11 12 13 14 15 16 17 18 19 20 21 28 29 30 31 32 33 34 35 36 37 38 39 22 23 24  $FC$ - $\boxed{0}$  $|P|$  $\mathsf \Pi$ H XXSXXXXA  $|B|$  $\overline{\mathsf{C}}$ 

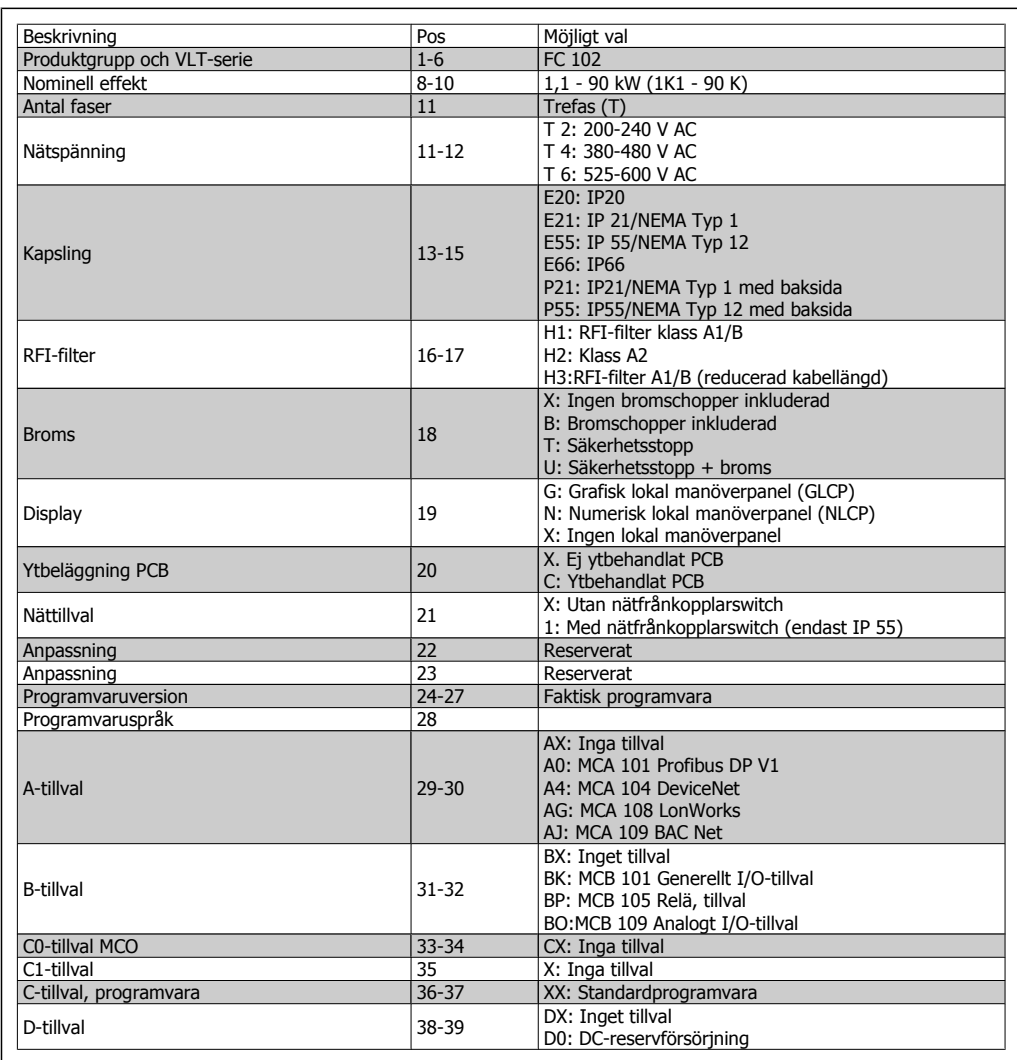

Tabell 4.1: Typkodsbeskrivning.

Funktionerna finns beskrivna i VLT®HVAC Frekvensomformare Design Guide, MG.11.Bx.yy.

# **4.2. Beställningsnummer**

### **4.2.1. Beställningsnummer: Tillval och tillbehör**

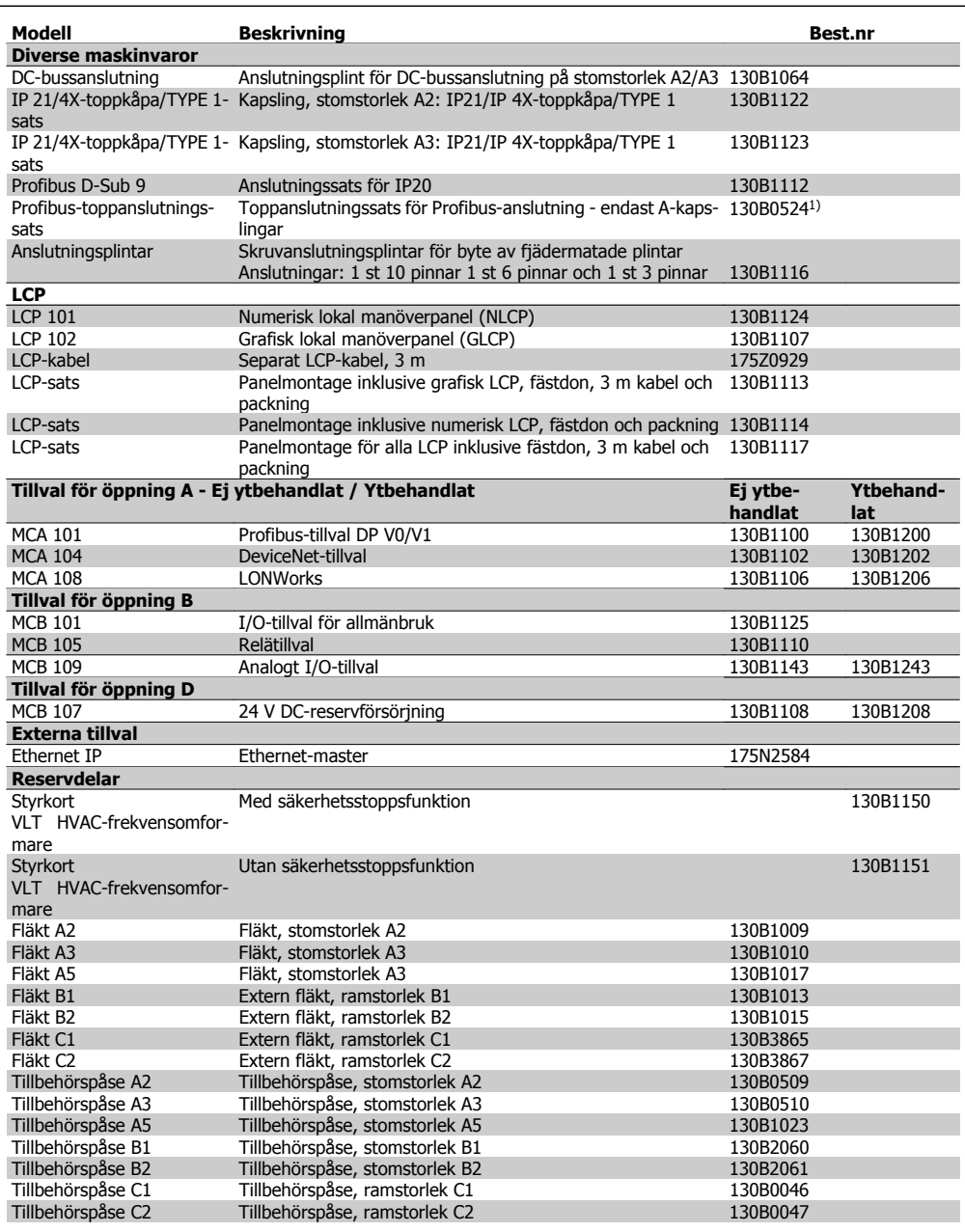

Tabell 4.2: 1) Endast IP21 / > 11 kW

Det går att beställa tillval som fabriksinbyggda tillval. Se beställningsinformation.

Kontakta din Danfoss-leverantör om du vill få information om kompatibilitet för äldre programvaruversioner.

# **4.2.2. Beställningsnummer: Övertonsfilter**

Övertonsfilter används för att reducera nätets övertoner.

- AHF 010: 10 % nätstörningar
- AHF 005: 5 % nätstörningar

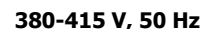

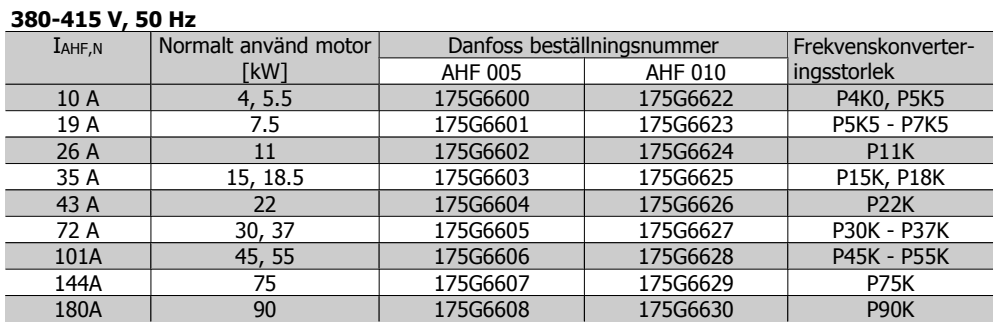

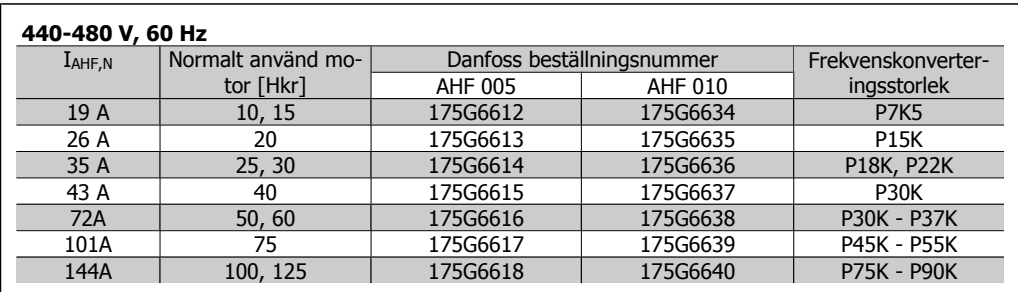

Matchningen av frekvensomformaren och filtret är gjord med en förhandsberäkning baserad på 400 V/480 V och en normal motorbelastning (4-polig) samt 110 % moment.

# **4.2.3. Beställningsnummer:Sinusvågfiltermoduler, 200-500 VAC**

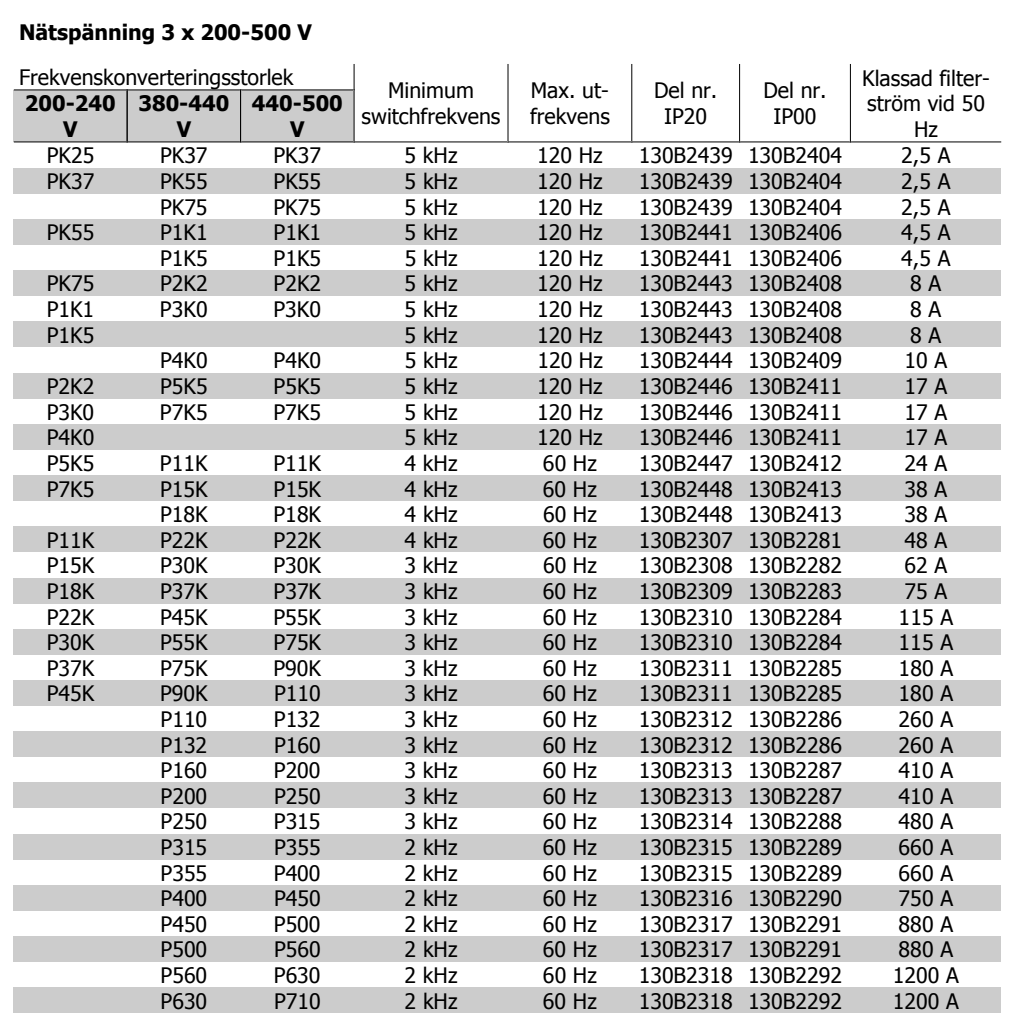

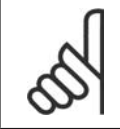

# **OBS!**

Vid användning av sinusvågfilter ska switchfrekvensen överensstämma med filterspecifikationerna i par. 14-01 Switchfrekvens.

# **4.2.4. Beställningsnummer:Sinusvågsfiltermodul, 525-690 VAC**

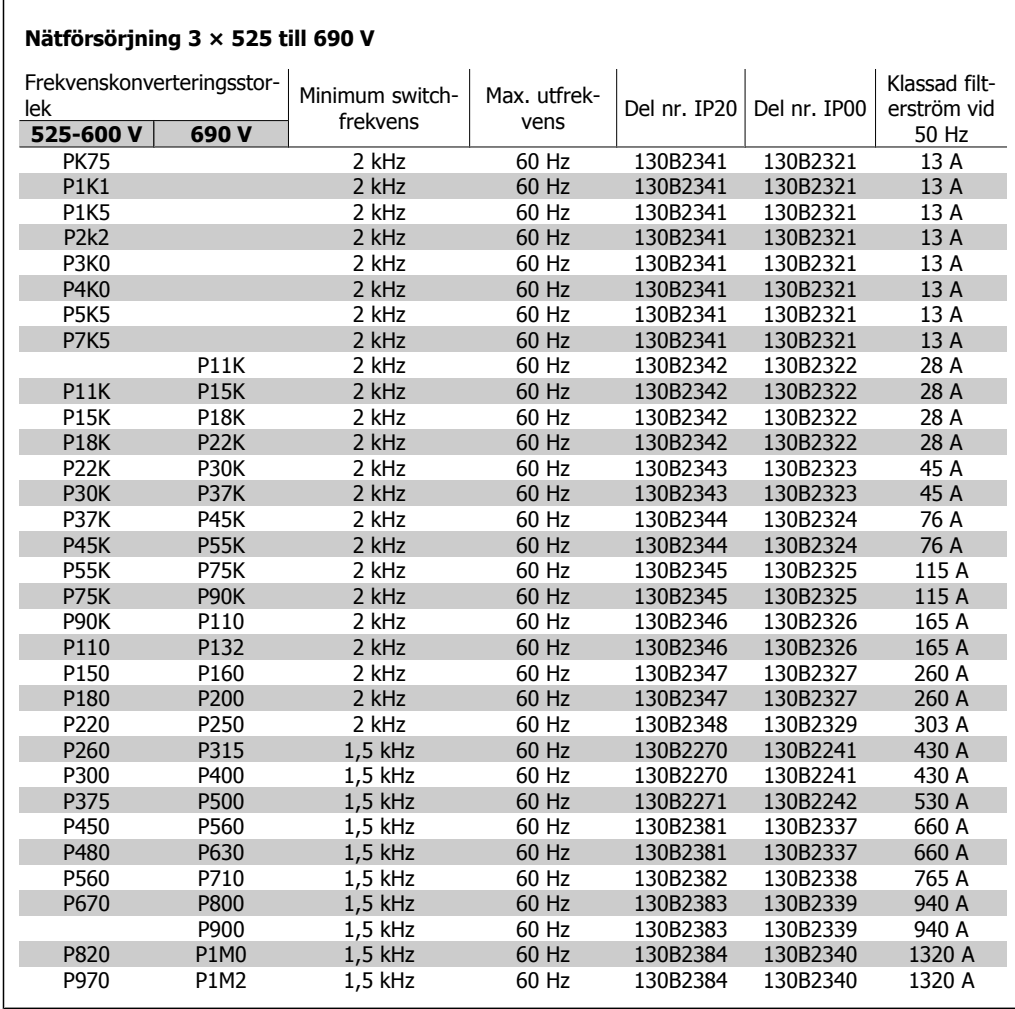

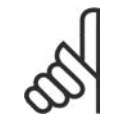

### **OBS!**

Vid användning av sinusvågfilter ska switchfrekvensen överensstämma med filterspecifikationerna i par. 14-01 Switchfrekvens.

# **4.2.5. Beställningsnummer:du/dt Filter**

#### **Nätspänning 3 x 380 till 3 x 500 V**

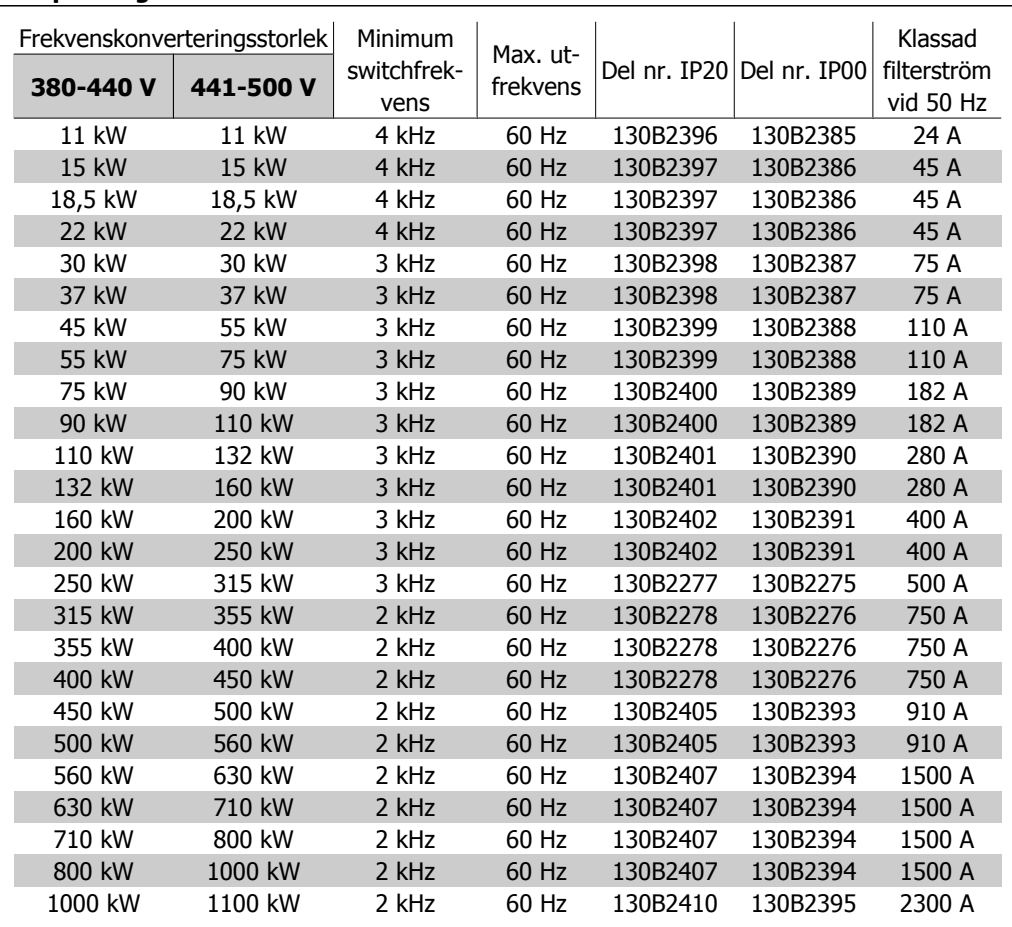

# **4.2.6. Beställningsnummer:du/dt Filter, 525-690 VAC**

### **Nätförsörjning 3 × 525 till 3 x 690 V**

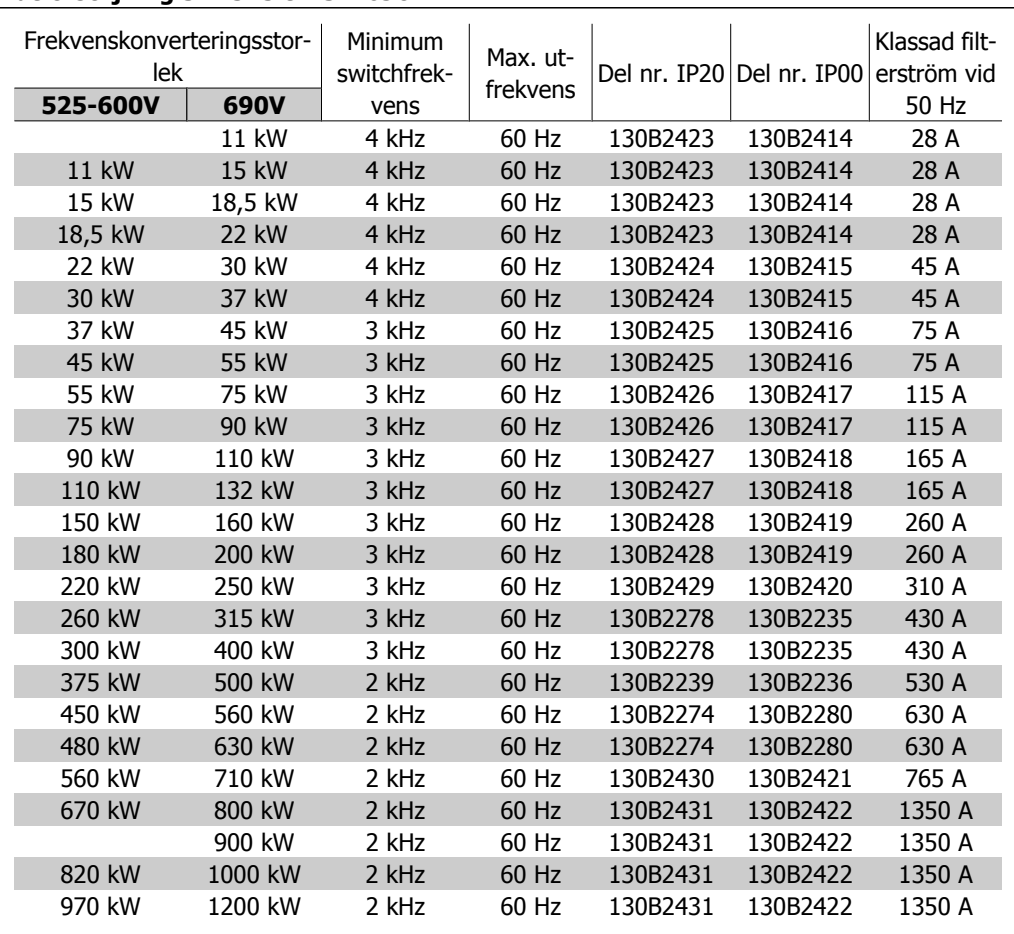

**5**

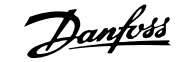

# **5. Så här installerar du**

# **5.1. Mekanisk installation**

## **5.1.1. Tillbehörspåse**

Följande delar finns i tillbehörspåsen för FC 100/300.

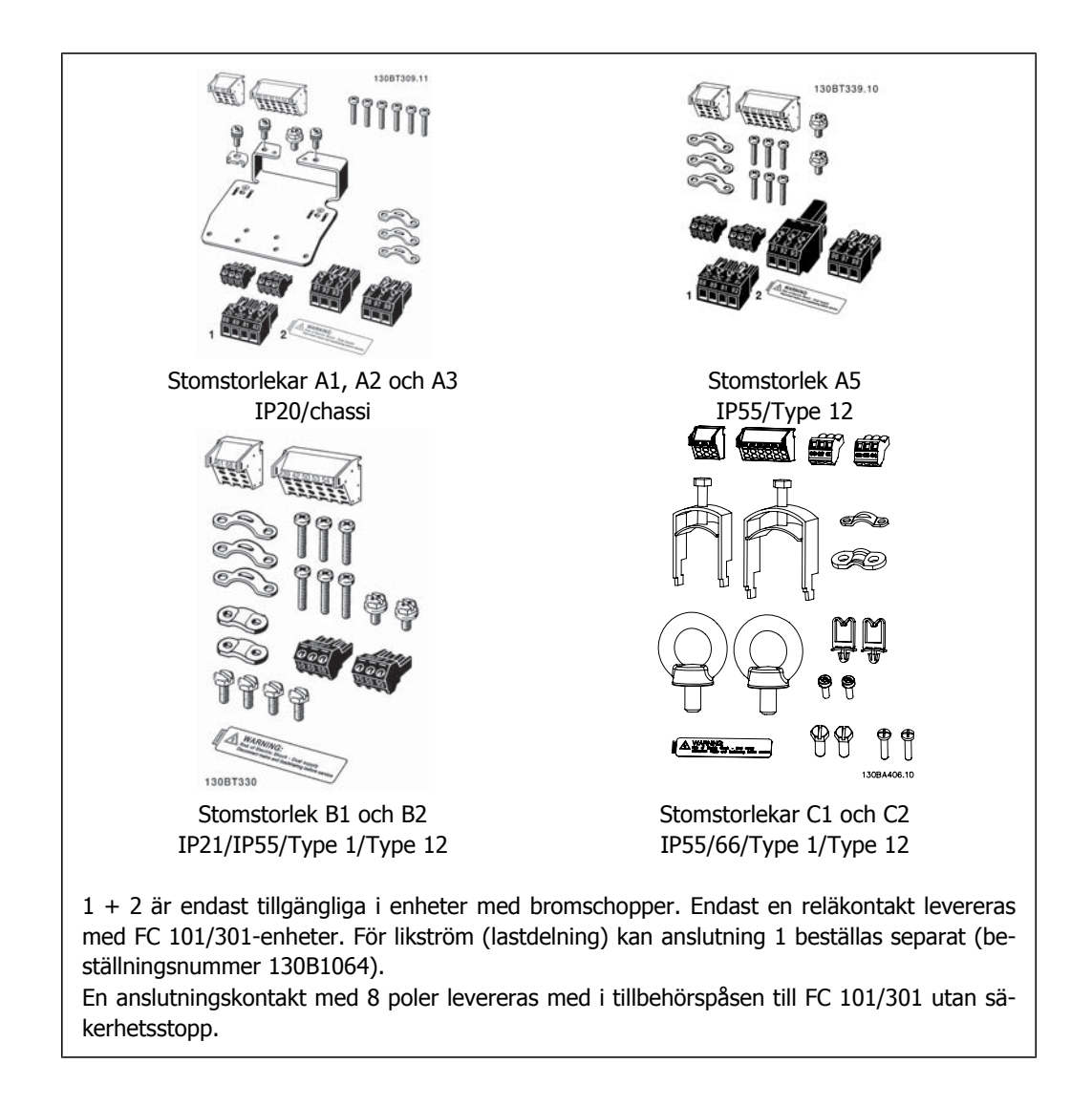

### **5.1.2. Mekanisk montering**

- 1. Borra hål i enlighet med angivna mått.
- 2. Du måste tillhandahålla lämpliga skruvar för det underlag som du vill montera frekvensomformaren på. Efterdra alla fyra skruvarna.

Frekvensomformaren möjliggör installation sida vid sida. Eftersom enheten kräver kylning, måste det finnas minst 100 mm fritt luftutrymme över och under frekvensomformaren.

Den bakre väggen måste alltid vara solid.

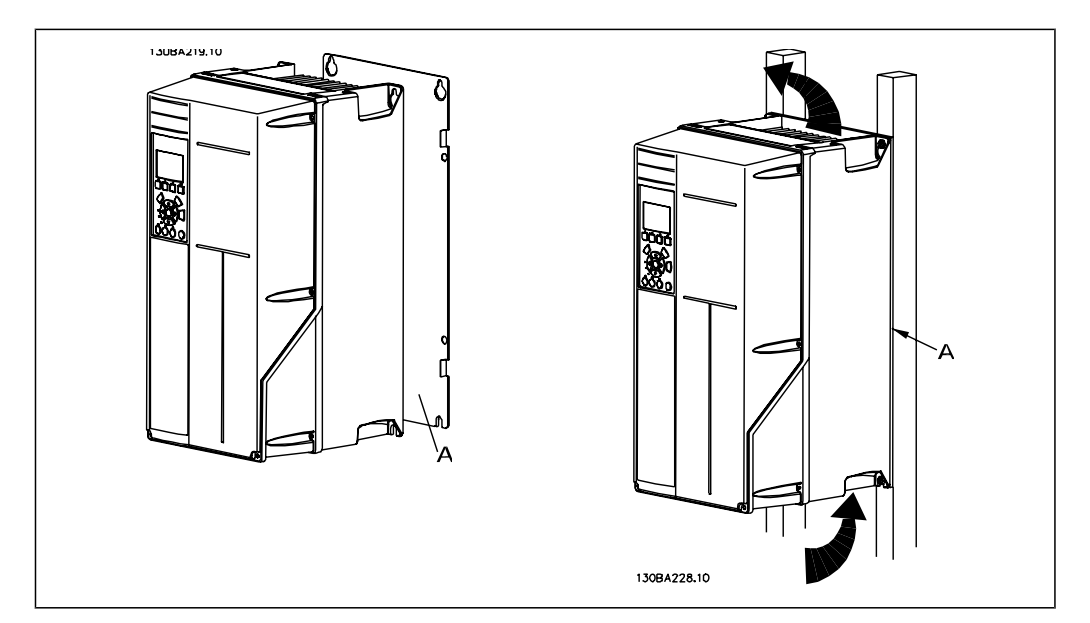

### **5.1.3. Säkerhetskrav för mekaniska installationer**

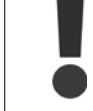

Observera de krav som gäller för inbyggnadssatser och öppet montage. Reglerna måste efterlevas för att allvarlig materiell skada eller personskada ska undvikas. Detta gäller i synnerhet vid installation av större enheter.

Frekvensomformaren är luftkyld.

För att undvika att utrustningens drifttemperatur blir för hög måste det säkerställas att omgivningstemperaturen inte överstiger det för frekvensomformaren angivna maximivärdet samt att det högsta tillåtna dygnsmedelvärdet inte överskrids. Leta rätt på omgivningstemperaturen och dygnsmedelvärdet i stycket Nedstämpling för omgivningstemperatur.

Vid omgivningstemperaturer i intervallet 45 °C-55 °C måste frekvensomformaren nedstämplas. Läs mer i avsnittet Nedstämpling för omgivningstemperatur.

Frekvensomformarens livslängd förkortas om reglerna för nedstämpling för omgivningstemperatur inte följs.

## **5.1.4. Öppet montage**

För öppet montage rekommenderas IP 21/IP 4X-toppkåpa/TYPE 1-satserna eller IP 54/55-enheterna (planerade).

# **5.2. Elektrisk installation**

### **5.2.1. Kablage, allmänt**

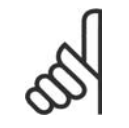

**OBS!** Kablage, allmänt

Följ alltid nationella och lokala bestämmelser för ledarareor.

#### **Detaljer om åtdragningsmoment för plintar**

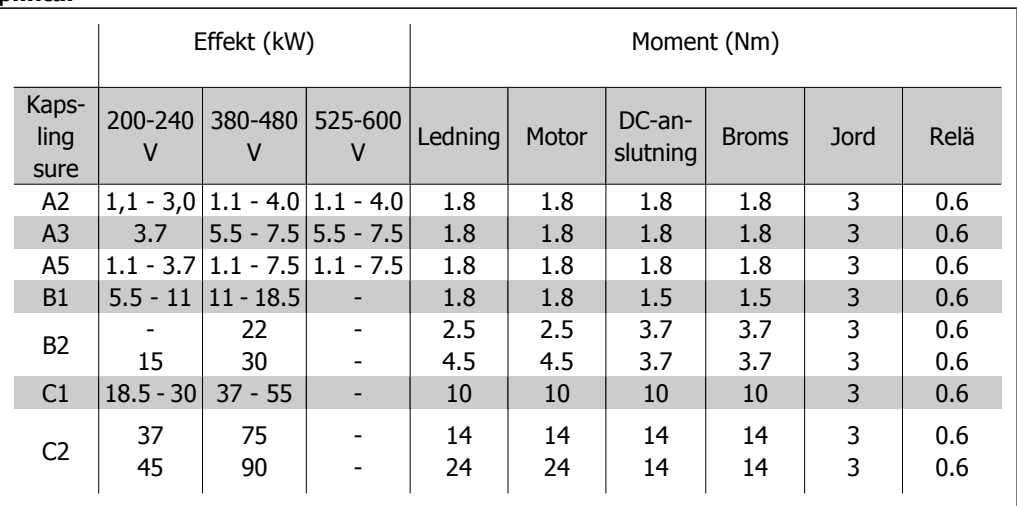

Tabell 5.1: Åtdragning av plintar

## **5.2.2. Upptagning av hål för extrakablar**

- 1. Avlägsna kabelinföringen från frekvensomformaren (förhindra att främmande delar hamnar i frekvensomformaren när hålen tas upp)
- 2. Kabelinföringen måste stöttas runt det hål du tänker ta upp.
- 3. Hålet kan nu tas upp med hjälp av ett kraftigt dorn och en hammare.
- 4. Avlägsna utstående kanter från hålet.
- 5. Montera kabelinföringen på frekvensomformaren.

### **5.2.3. Anslutning till nätspänning och jord**

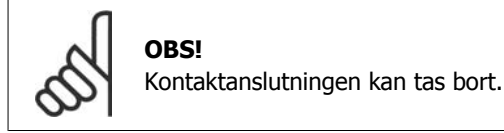

- 1. Kontrollera att frekvensomformaren är ordentligt jordad. Anslut till jordanslutningen (plint 95). Använd skruv från tillbehörspåsen.
- 2. Placera kontakt 91, 92, 93 från tillbehörspåsen på plintarna som är märkta MAINS längst ned på frekvensomformaren.
- 3. Anslut nätkablarna till nätkontaktanslutningen.

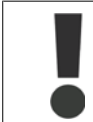

Jordanslutningens ledararea måste vara minst 10 mm2 eller 2 märknätkablar som är separat anslutna enligt EN 50178.

Nätanslutningen kopplas till huvudbrytaren om denna ingår.

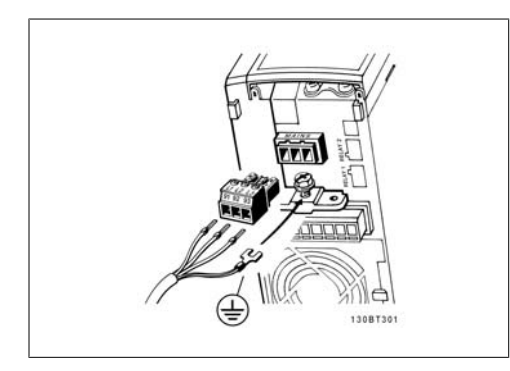

Bild 5.1: Så här ansluter du till nät och jordning (A2- och A3-kapsling).

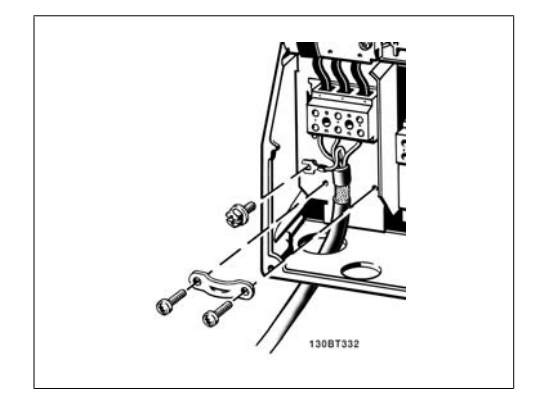

Bild 5.3: Så här ansluter du till nät och jordning (B1- och B2-kapsling).

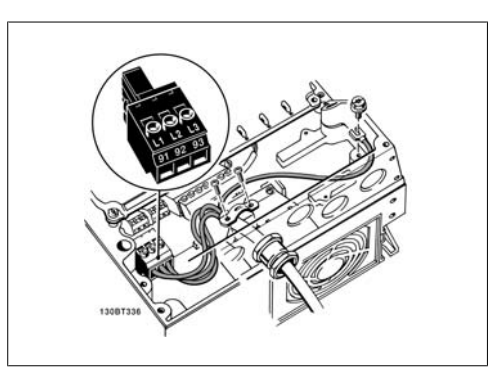

Bild 5.2: Så här ansluter du till nät och jordning (A5-kapsling).

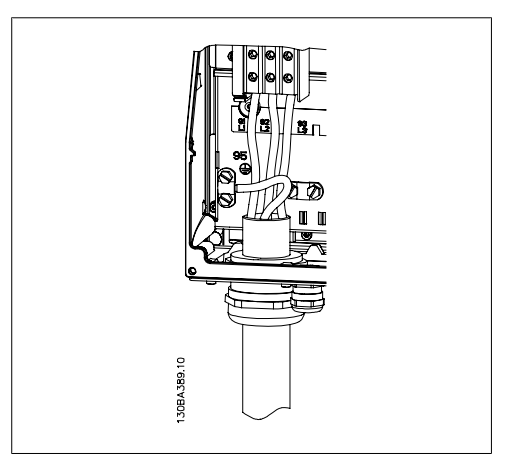

Bild 5.4: Så här ansluter du till nät och jordning (C1- och C2-kapsling).

# **OBS!**

Kontrollera att nätspänningen motsvarar nätspänningen på märkskylten för frekvensomformaren.

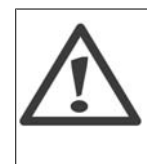

#### **IT-nät**

Anslut inte 400 V-frekvensomformare med RFI-filter till ett elnät med en spänning mellan fas och jord på mer än 440 V.

För IT-nät och deltajord (jordat ben), kan nätspänningen överstiga 440 V mellan fas och jord.

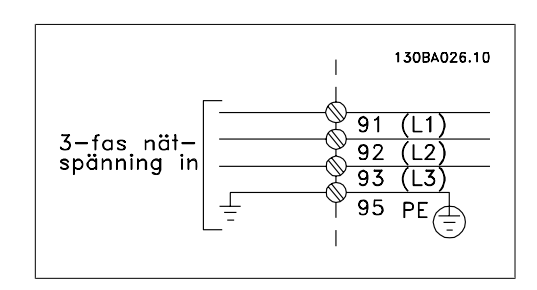

Bild 5.5: Plintar för nät och jordning.

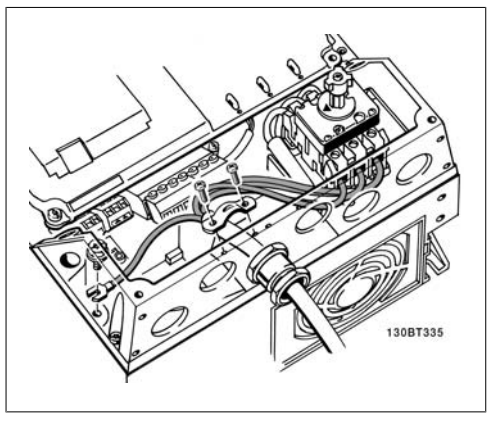

Bild 5.6: Så här ansluter du till nät och jordning med frånskiljare (A5-kapsling).

### **5.2.4. Motoranslutning**

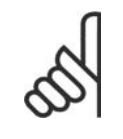

### **OBS!**

Motorkabeln måste vara skärmad/armerad. Om en oskärmad kabel används, uppfylls inte vissa EMC-bestämmelser. Ytterligare information finns i avsnittet om EMCspecifikationer.

1. Fäst jordningsplåten längst ned på frekvensomformaren med skruvar och brickor från tillbehörspåsen.

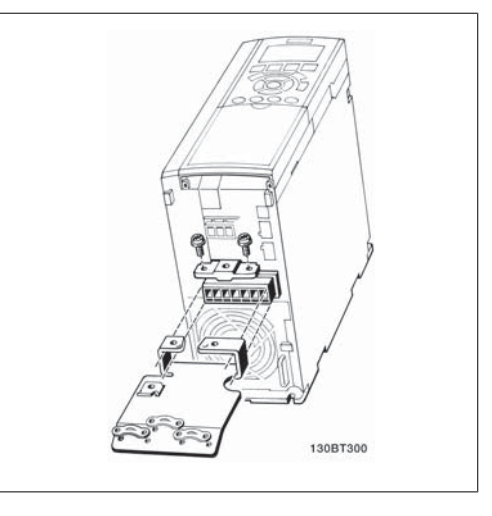

Bild 5.7: Montering av frånkopplingsplatta

- 2. Fäst motorkabeln i plint 96 (U), 97 (V), 98 (W).
- 3. Anslut till jordanslutningen (plint 99) på jordningsplåten med skruvar från tillbehörspåsen.
- 4. Sätt i plint 96 (U), 97 (V), 98 (W) och motorkabeln i plintar med etiketten MOTOR.
- 5. Fäst den skärmade kabeln i jordningsplåten med skruvar och brickor från tillbehörspåsen.

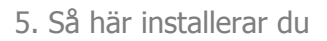

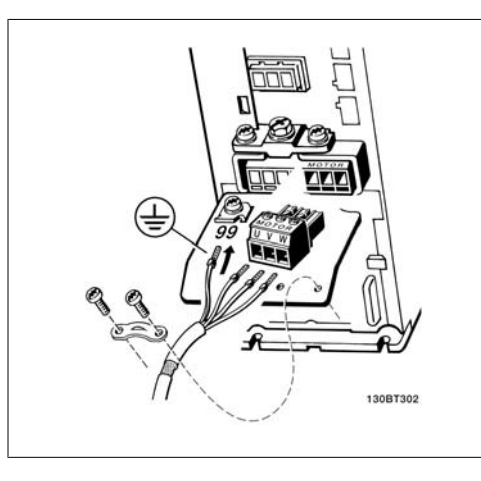

Bild 5.8: Motoranslutning för A2- och A3

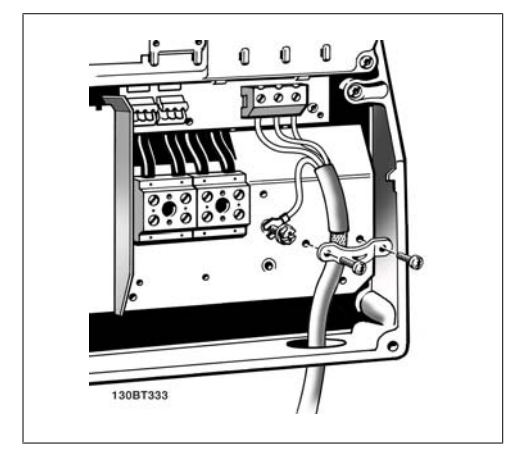

Bild 5.10: Motoranslutning för kapsling B1 och B2 Bild 5.11: Motoranslutning för kapsling C1 och C2

Alla slags trefas asynkrona standardmotorer kan anslutas till frekvensomformaren. Normalt stjärnkopplas små motorer (230/400 V, D/Y). Större motorer deltakopplas (400/600 V, D/Y). Korrekt anslutningsläge och spänning anges på motorns märkskylt.

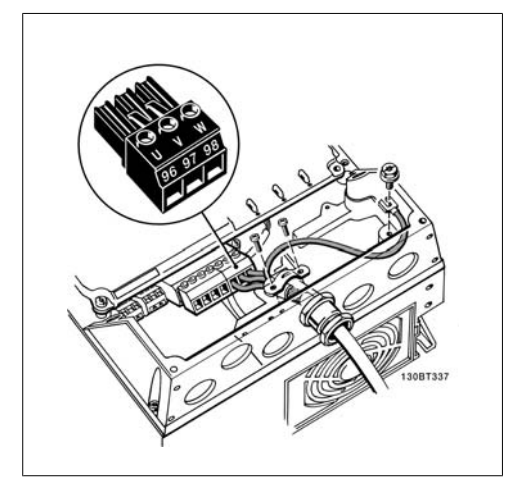

Bild 5.9: Motoranslutning för kapsling A5

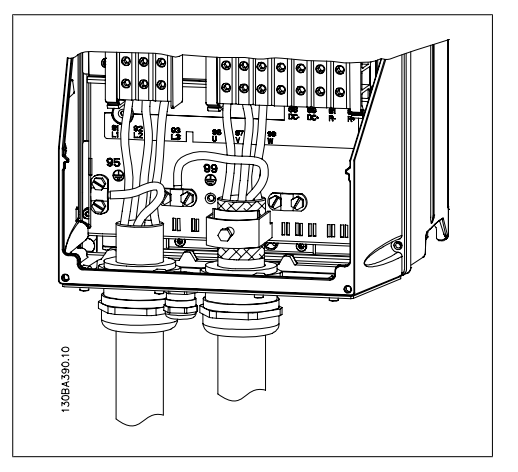

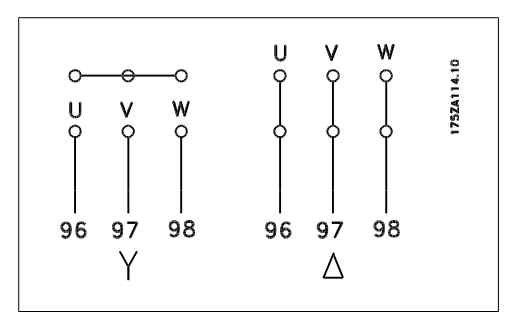

### **OBS!**

I motorer utan fasåtskillnadspapp eller annan isoleringsförstärkning som är lämplig för drift med nätspänning (som t.ex. en frekvensomformare), ska ett sinusvågfilter monteras på utgången på omformaren.

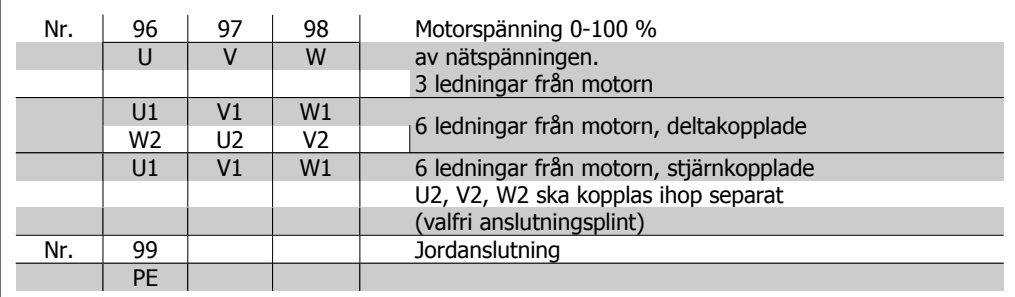

### **5.2.5. Motor kablar**

Se avsnittet Allmänna specifikationer för korrekt dimensionering av motorkabelns ledararea och längd.

- Använd en skärmad/armerad motorkabel som uppfyller bestämmelser för EMC-emission.
- Det är viktigt att motorkabeln är så kort som möjligt för att hålla störningar och läckströmmar på låg nivå.
- Anslut motorkabelns avskärmning till frekvensomformarens jordningsplåt och till motorns metallskåp.
- Skapa skärmanslutningarna med största möjliga mantelyta (kabelklämma). Detta görs med hjälp av de installationsenheter som levereras med frekvensomformaren.
- Undvik montering med tvinnade skärmändar eftersom det försämrar avskärmningseffekten för höga frekvenser.
- Om det är nödvändigt dela avskärmningen för montering av ett motorskydd eller motorrelä, ska avskärmningen förbikopplas med lägsta möjliga HF-impedans.

### **5.2.6. Elektrisk installation av motorkablar**

#### **Skärmning av kablar**

Undvik tvinnade skärmändar vid anslutningspunkten. De förstör skärmningseffekten vid höga frekvenser.

Om skärmen behöver brytas vid installation av motorskydd eller motorkontaktor, måste skärmen återanslutas med minsta möjliga högfrekvensimpedans.

#### Kabellängd och ledararea

Frekvensomformaren har testats med en viss kabellängd och ledararea. Om större ledararea används kan kabelkapacitansen - och därmed läckströmmen - bli större. Kabelns längd måste då minskas.

#### Switchfrekvens

När frekvensomformare används tillsammans med sinusvågfilter för att minska ljudnivån från motorn, måste en switchfrekvens väljas enligt anvisningarna för sinusvågfilter i Par. 14-01.

#### Aluminiumledare

Du bör inte använda aluminiumledare. Aluminiumledare kan anslutas till plintar, men ledarens yta måste rengöras och oxiderna tas bort. Ytan måste sedan bestrykas med syrafritt vaselin innan ledningen ansluts.

Dessutom måste plintskruven efterdras efter två dagar på grund av aluminiums mjukhet. Det är viktigt att anslutningen utgör en gastät förbindelse eftersom aluminiumytan i annat fall oxideras igen.

### **5.2.7. Säkringar**

#### **Skydd för förgreningsenhet**

För att skydda installationen mot el- och brandfara måste alla förgreningsenheter i en installation, ett ställverk, maskiner osv. skyddas mot kortslutning och överström i enlighet med nationella/ internationella bestämmelser.

#### **Kortslutningsskydd**

Frekvensomformaren måste skyddas mot kortslutning för att undvika el- och brandfara. Danfoss rekommenderar att säkringarna i tabell 4.3 och 4.4 används för att skydda servicepersonal och utrustning i händelse av ett internt fel i enheten. Frekvensomformaren ger fullständigt kortslutningsskydd i händelse av en kortslutning på motorutgången.

#### **Skydd mot överström**

Upprätta överbelastningsskydd för att undvika brandfara på grund av överhettning av kablarna i installationen. Överströmsskydd måste alltid upprättas i enlighet med nationella bestämmelser. Frekvensomformaren är försedd med ett inbyggt skydd mot överström som kan användas för skydd mot överström uppströms (dock ej UL-tillämpningar). Se Programming Guide för frekvensomformaren VLT® HVAC, par. 4-18. Säkringarna ska vara konstruerade för skydd av kretsar som kan leverera högst 100 000 Arms (symmetriskt), max. 500 V.

#### Om UL-kraven inte är nödvändiga

Om UL/cUL-kraven inte behöver uppfyllas rekommenderar Danfoss säkringarna i tabell 4.2, som garanterar att kraven i EN50178 uppfylls:

Om du inte följer rekommendationen kan det leda till onödig skada på frekvensomformaren om det skulle uppstå något fel.

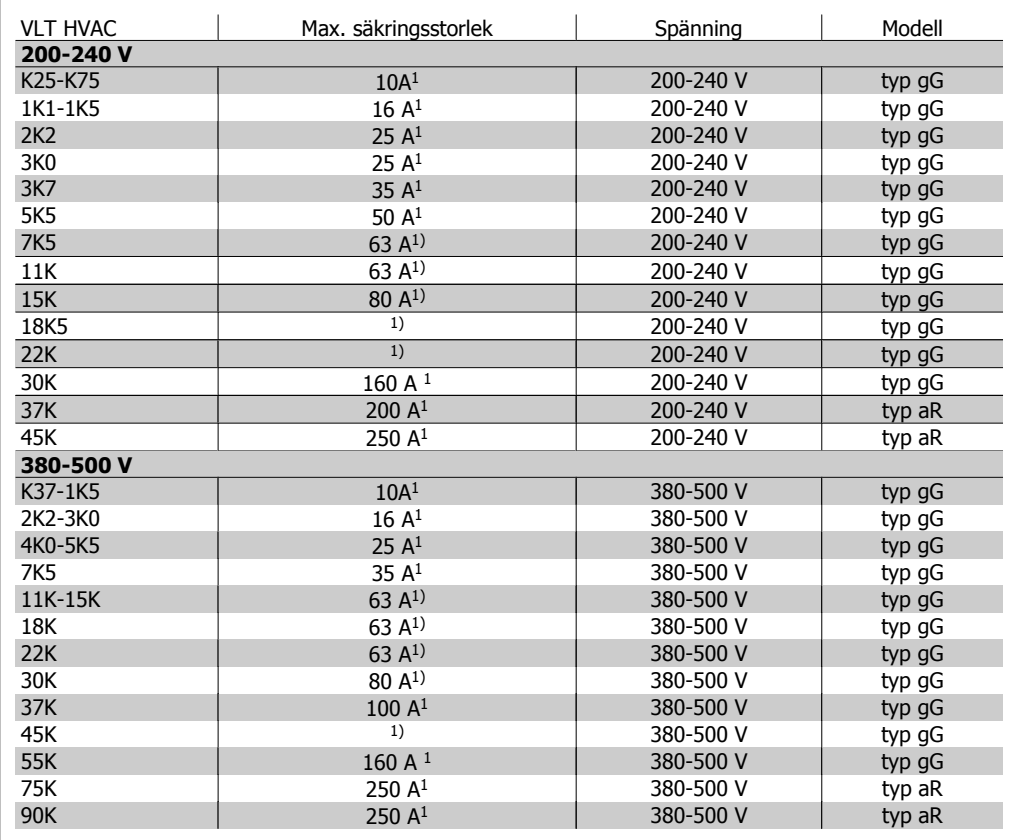

Tabell 5.2: Icke-UL-säkringar, 200-500 V

1) Max. säkringar - se nationella/internationella föreskrifter för val av lämplig säkringsstorlek.

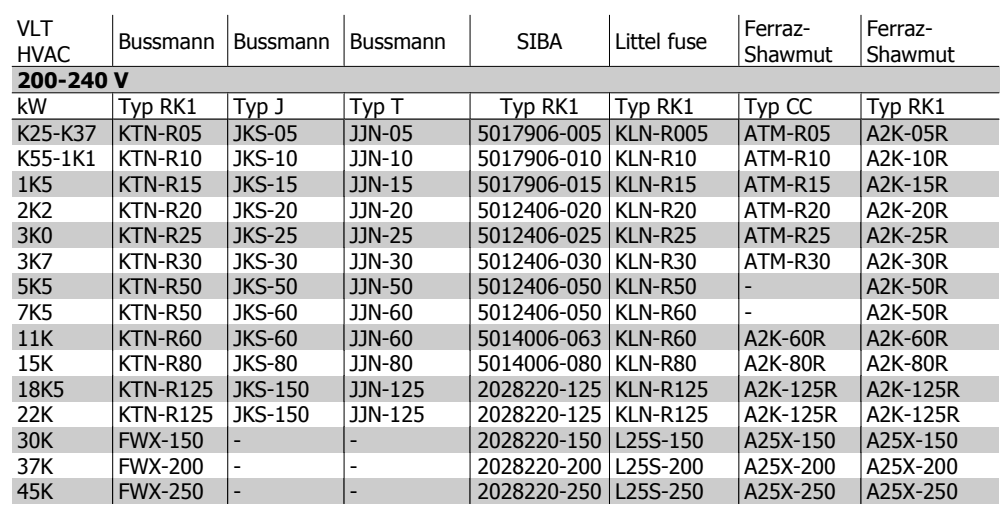

#### **UL-kompatibilitet**

Tabell 5.3: UL-säkringar, 200-240 V

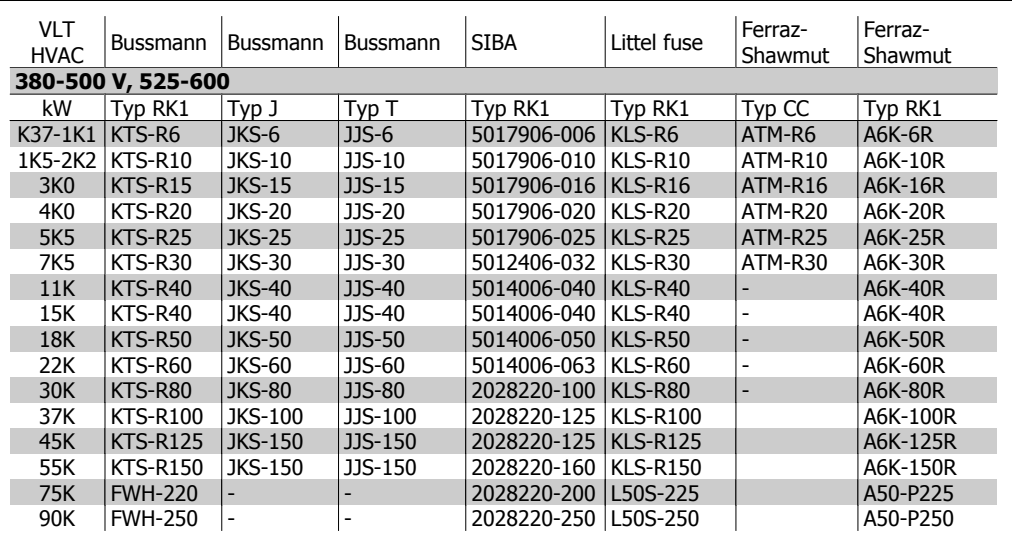

Tabell 5.4: UL-säkringar, 380-600 V

KTS-säkringar från Bussmann kan ersätta KTN för 240 V-frekvensomformare.

FWH-säkringar från Bussmann kan ersätta FWX för 240 V-frekvensomformare.

KLSR-säkringar från LITTEL FUSE kan ersätta KLNR för 240 V-frekvensomformare.

L50S-säkringar från LITTEL FUSE kan ersätta L50S-säkringar för 240 V-frekvensomformare.

A6KR-säkringar från FERRAZ SHAWMUT kan ersätta A2KR-säkringar för 240 V-frekvensomformare.

A50X-säkringar från FERRAZ SHAWMUT kan ersätta A25X-säkringar för 240 V-frekvensomformare.

# **5.2.8. Åtkomst till styrplintar**

Alla styrkabelplintar finns under plintskyddet framtill på frekvensomformaren. Ta bort plintskyddet med hjälp av en skruvmejsel (se bild).

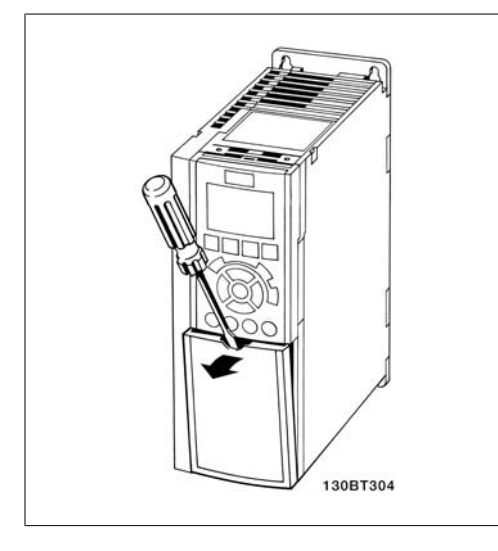

### **5.2.9. Styrplintar**

Referensnummer för ritning:

- 1. 10-polig kontakt för digital I/O.
- 2. 3-polig kontakt för RS485-buss.
- 3. 6-polig kontakt för analog I/O.
- 4. USB-anslutning.

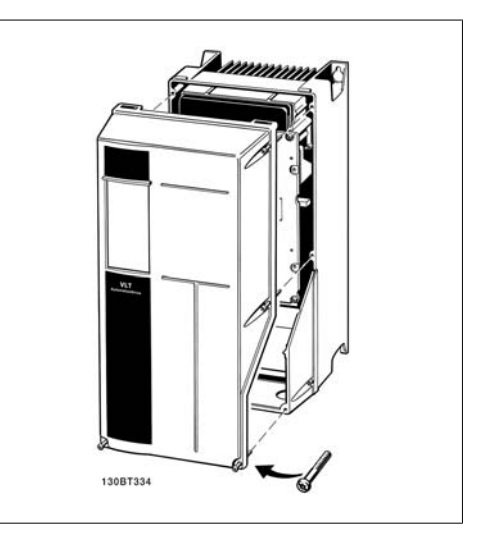

Bild 5.12: A1-, A2- och A3-kapslingar Bild 5.13: A5-, B1-, B2-, C1- och C2-kapslingar

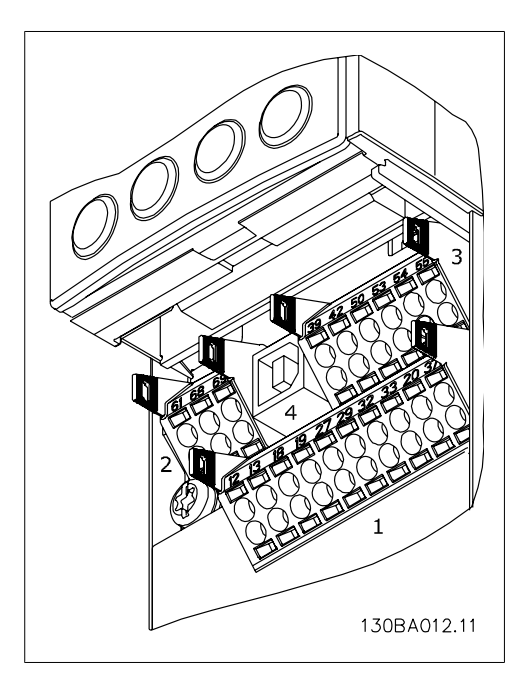

Bild 5.14: Styrplintar (alla kapslingar)

### **5.2.10. Elektrisk installation , styrplintar**

Så här monterar du kabeln på plinten:

- 1. Avlägsna 9-10 mm av isoleringen
- 2. Sätt i en skruvmejsel<sup>1)</sup> i det fyrkantiga hålet.
- 3. Sätt i kabeln i det intilliggande runda hålet.
- 4. Ta bort skruvmejseln. Kabeln är nu monterad på plinten.
- Så här tar du bort kabeln från plinten:
	- 1. Sätt i en skruvmejsel<sup>1)</sup> i det fyrkantiga hålet.
	- 2. Dra ut kabeln.
- $^{1}$ ) Max. 0,4 x 2,5 mm

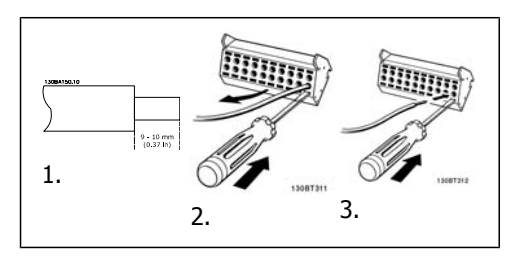

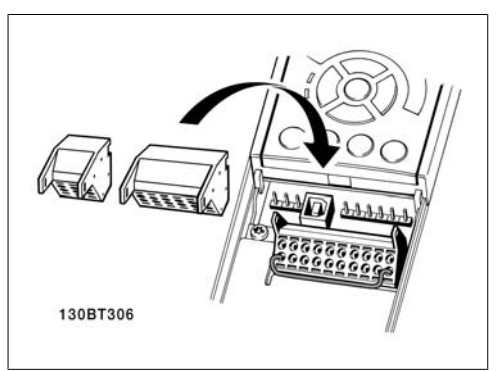

Montering av IP55 / NEMA TYPE 12 (A5-hus) med nätfrånskiljare

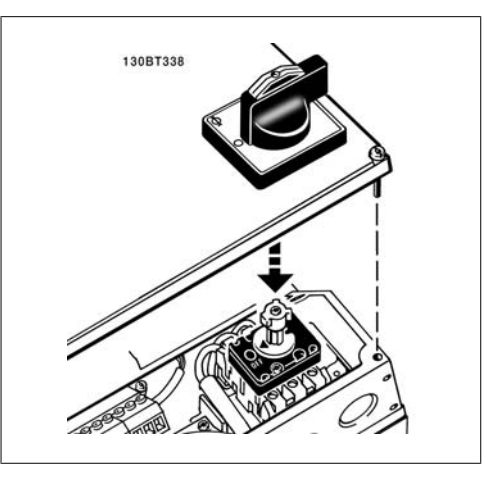

### **5.2.11. Exempel på grundinkoppling**

- 1. Montera plintarna från tillbehörspåsen på framsidan av frekvensomformaren.
- 2. Anslut plint 18 och 27 till +24 V (plint 12/13)

Standardinställningar:

- $18 = \text{pulsstart}$
- 27 = stopp inverterat

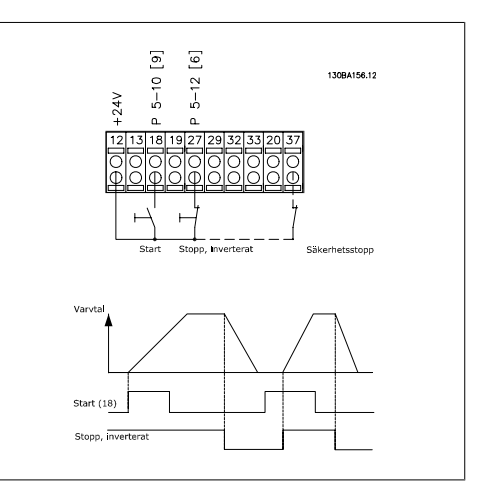

Bild 5.15: Plint 37 är endast tillgänglig med funktionen säkerhetsstopp!

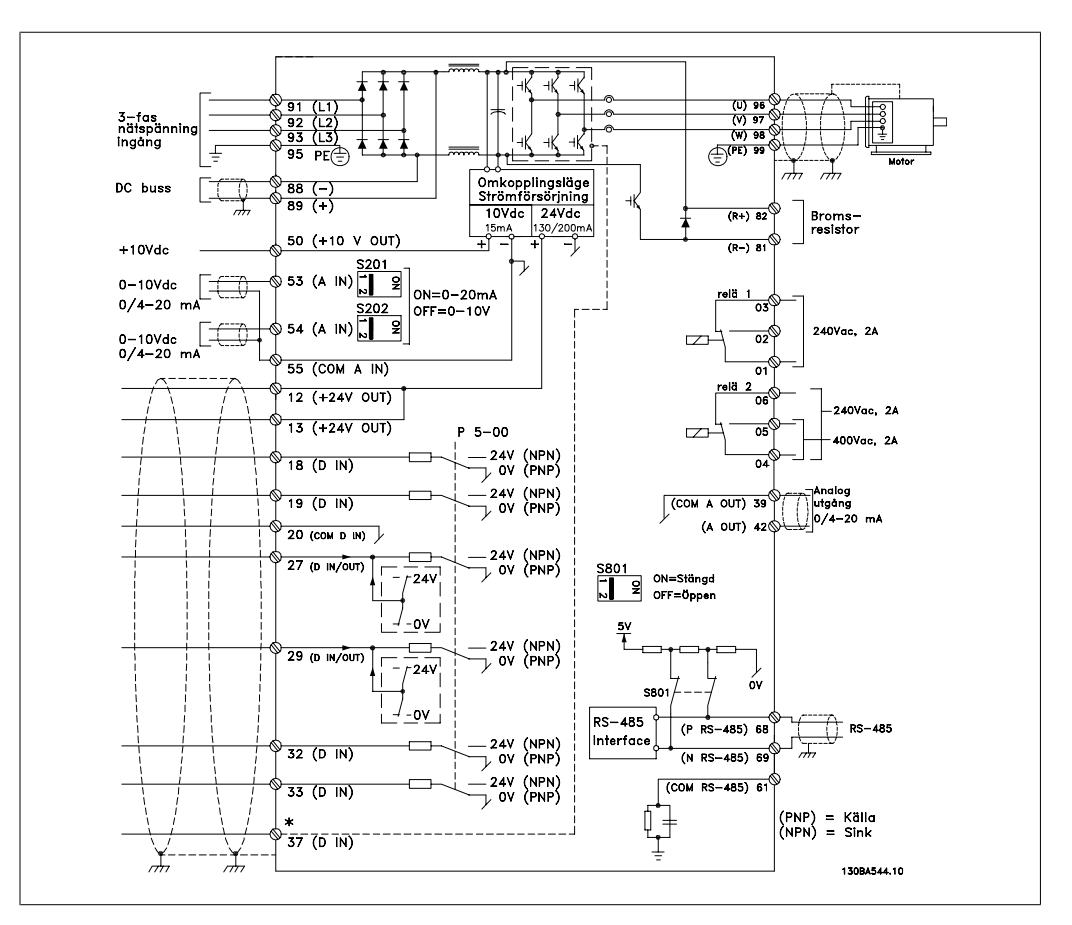

### **5.2.12. Elektrisk installation, styrkablar**

Bild 5.16: Plint 37: Ingången för säkerhetsstopp är endast tillgänglig med funktionen säkerhetsstopp!

Väldigt långa styrkablar och analoga signaler kan i ett fåtal fall och beroende på installationen resultera i brumloopar om 50/60 Hz på grund av störningar från nätspänningskablarna.

Om detta inträffar kan du bli tvungen att bryta skärmen eller sätta en 100 nF-kondensator mellan skärmen och chassit.

De digitala och analoga in- och utgångarna måste anslutas separat till frekvensomformarens gemensamma ingångar (plint 20, 55, 39) för att undvika att jordströmmar från de båda grupperna påverkar andra grupper. Exempelvis kan inkoppling av den digitala ingången störa den analoga ingångssignalen.

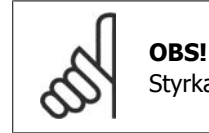

Styrkablar måste vara skärmade/armerade.

1. Använd en bygel från tillbehörspåsen för att ansluta skärmen till frånkopplingsplattan för styrkablar.

Se avsnittet med titeln Jordning av skärmade/ armerade styrkablar för korrekt anslutning av styrkablar.

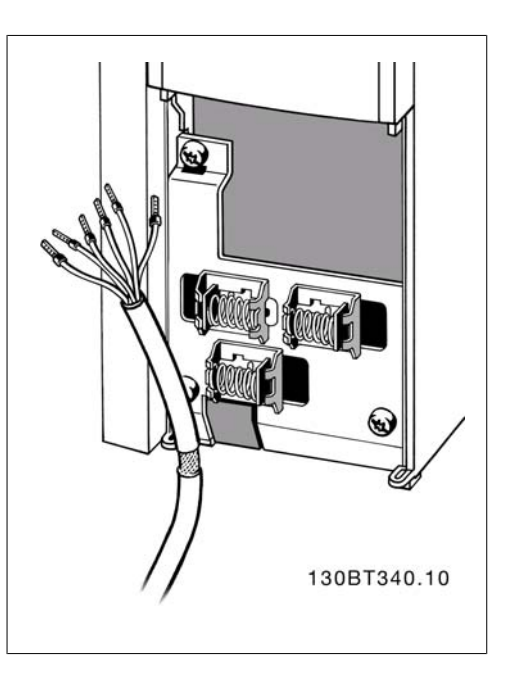

### **5.2.13. Brytare S201, S202 och S801**

Brytare S201 (A53) och S202 (A54) används för att välja en ström- (0-20 mA) eller spänningskonfiguration (0 till 10 V) för respektive analog ingångsplint, 53 och 54.

Brytare S801 (BUS TER.) kan användas för att aktivera avslutning på RS-485-porten (plint 68 och 69).

Se ritningen Diagram som visar alla elektriska plintar i avsnittet Elektrisk installation.

Standardinställning:

S201 (A53) = OFF (spänningsingång) S202 (A54) = OFF (spänningsingång)

S801 (Bussavslutning) = OFF

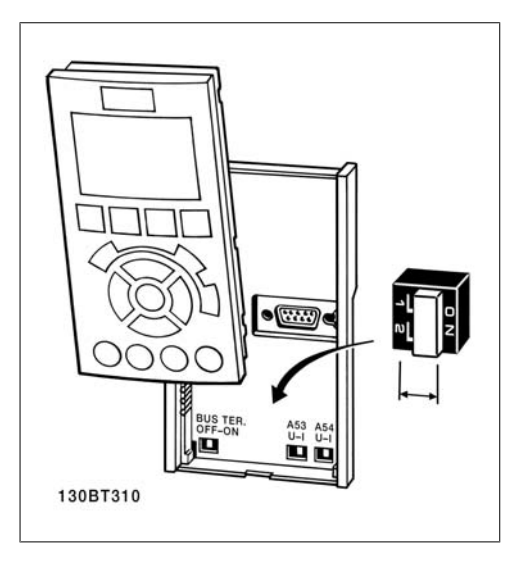

# **5.3. Slutgiltiga inställningar och testning**

### **5.3.1. Slutgiltiga inställningar och testning**

Följ de här stegen för att testa konfigurationen och kontrollera att frekvensomformaren fungerar.

#### **Steg 1. Leta upp motorns märkskylt**

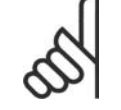

**OBS!** Motorn är antingen stjärn- (Y) eller deltakopplad (Δ). Den här informationen finns på motorns märkskylt.

#### **Steg 2. Skriv in uppgifterna från motorns märkskylt i den här parameterlistan.**

Du kommer åt den här listan genom att först trycka på [QUICK MENU] och sedan välja "Q2 Snabbinstallation".

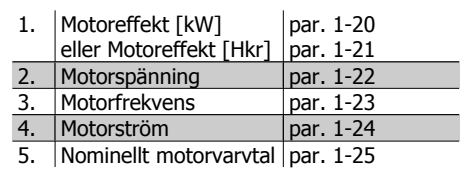

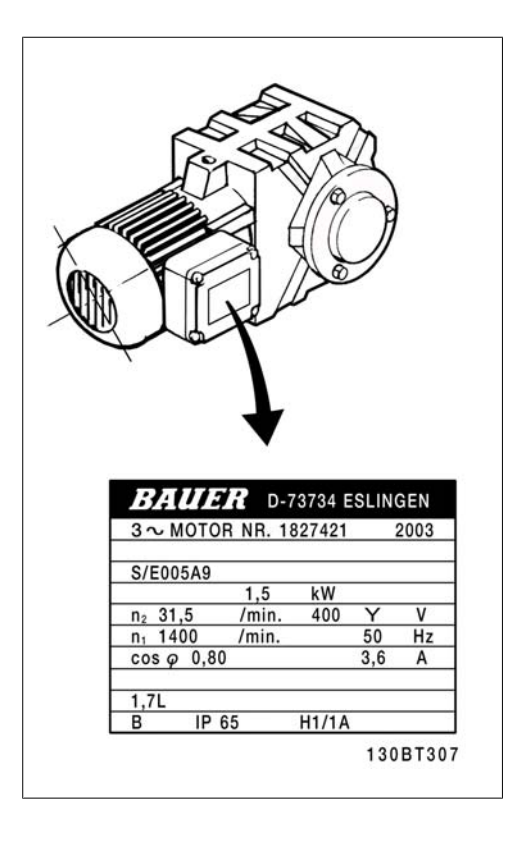

#### **Steg 3. Aktivera automatisk motoranpassning (AMA)**

AMA garanterar optimal prestanda. AMA mäter värdena från motormodellens motsvarande diagram.

- 1. Anslut plint 27 till plint 12 eller ställ parameter 5-12 på "Ingen funktion" (parameter 5-12 [0])
- 2. Starta AMA-parameter 1-29.
- 3. Välj mellan fullständig och reducerad AMA. Om ett LC-filter har monterats kör du reducerad AMA eller tar bort LC-filtret under AMA-körningen.
- 4. Tryck på [OK]-knappen. Displayen visar "Tryck [Hand On] för att starta AMA".
- 5. Tryck på [Hand on]. En förloppsindikator visar om AMA körs.

#### **Stoppa AMA under drift**

1. Tryck på [OFF] - frekvensomformaren går in i larmläge och displayen visar att AMA avslutades av användaren.

Lyckad AMA

- 1. Displayen visar "Tryck [OK] för att slutföra AMA".
- 2. Tryck på [OK] för att avsluta AMA-läget.

Misslyckad AMA

- 1. Frekvensomformaren går in i larmläge. Du hittar en beskrivning av larmet i avsnittet Felsökning.
- 2. "Rapportvärde" i [Alarm Log] visar den senaste mätsekvensen som utfördes av AMA, innan frekvensomformaren gick in i larmläge. Detta nummer tillsammans med beskrivningen av larmet hjälper dig vid felsökningen. Om du kontaktar Danfoss Service, var noga med att ange nummer och larmbeskrivning.

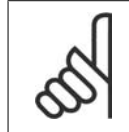

#### **OBS!**

En misslyckad AMA orsakas ofta av felaktigt registrerade data från motormärkskylten eller för stor skillnad mellan motoreffektstorleken och VLT HVAC-effektstorleken.

#### **Steg 4. Ange varvtalsgräns och ramptid**

Ställ in önskade gränser för varvtal och ramptid.

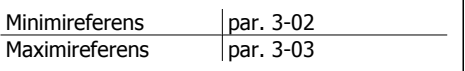

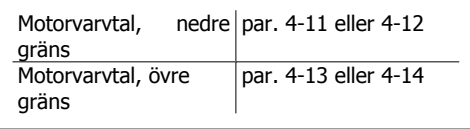

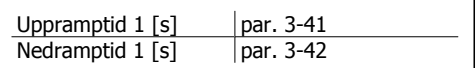

# **5.4. Ytterligare anslutningar**

### **5.4.1. Installation av lastdelning**

DC-buss plinten används som en extra likspänningskälla, där mellankretsen drivs med ett externt aggregat.

Plintnummer: 88, 89

Kontakta Danfoss för ytterligare information.

### **5.4.2. Bromsanslutningstillval**

Bromsmotståndets anslutningskabel måste vara skärmad/armerad.

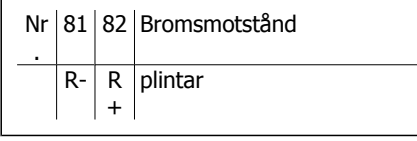

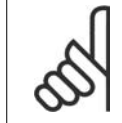

### **OBS!**

Dynamisk broms kräver extra utrustning och säkerhetsbeaktanden. Kontakta Danfoss för mer information.

- 1. Använd kabelklämmor för att ansluta skärmen till frekvensomformarens metallskåp och till bromsmotståndets frånkopplingsplatta.
- 2. Bromskabelns ledararea väljs utifrån bromsströmmen.

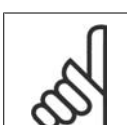

**OBS!**

Spänningar upp till 975 V DC (@ 600 V AC) kan uppstå mellan plintarna.

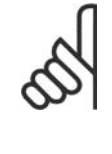

### **OBS!**

Om kortslutning inträffar i bromsens IGBT använder du en huvudströmbrytare eller kontaktor för att koppla från frekvensomformaren från nätet, så att effektförlust i bromsmotståndet förhindras. Det är bara frekvensomformaren som bör styra kontaktorn.

### **5.4.3. Reläanslutning**

För att ställa in reläutgång, se par.grupp 5-4\*<br>Reläer. Nr. 01 - 02 sutande (normalt öppen)

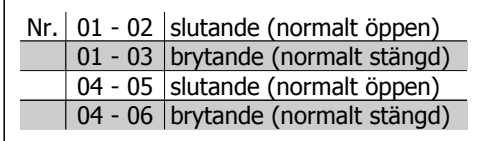

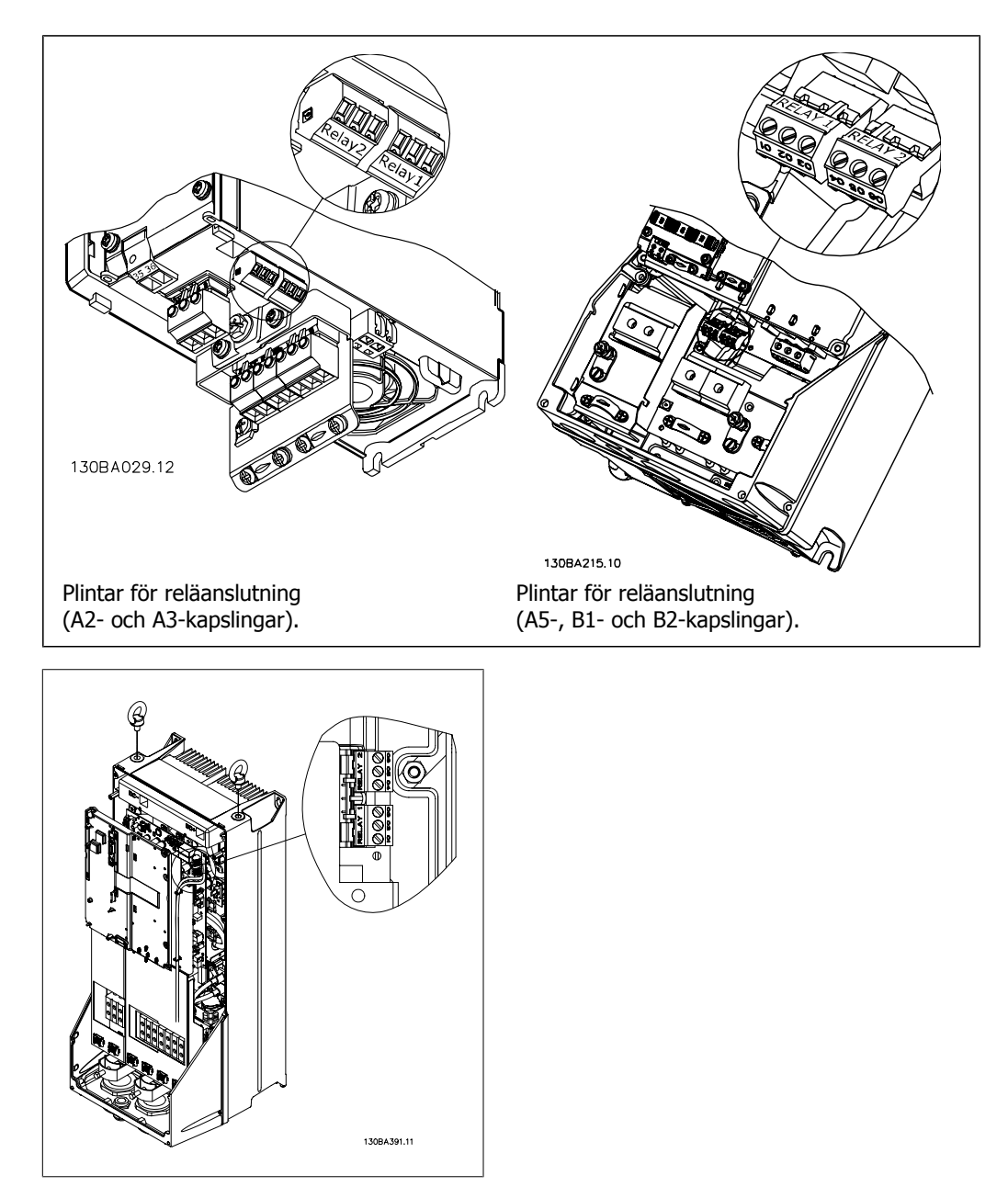

Bild 5.17: Plintar för reläanslutning (C1- och C2-kapslingar).

### **5.4.4. Reläutgång**

**Relä 1**

- Plint 01: allmän
- Plint 02: normalt öppen 240 V AC
- Plint 03: normalt stängd 240 V AC

**Relä 2**

- Plint 04: allmän
- Plint 05: normalt öppen 400 V AC
- Relä 06: normalt stängd 240 V AC

Relä 1 och relä 2 programmeras i par. 5-40, 5-41 och 5-42.

Ytterligare reläutgångar tillgängliga via tillvalsmodul MCB 105.

### **5.4.5. Parallellkoppling av motorer**

Frekvensomformaren kan styra flera parallellkopplade motorer. Motorernas sammanlagda strömförbrukning får inte överstiga frekvensomformarens nominella utström I<sub>INV</sub>.

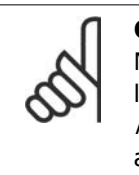

#### **OBS!**

När motorerna är parallellkopplade kan par. 1-02 Automatisk motoranpassning (AMA) inte användas.

Problem kan uppstå vid start och vid låga varvtal (RPM) om motorstorlekarna skiljer sig mycket, eftersom små motorers relativt höga ohmska motstånd i statorn kräver högre spänning vid start och vid lågt antal varv/minut.

Frekvensomformarens elektroniska bimetallrelä (ETR) kan inte användas som motorskydd för de enskilda motorerna i system med parallellkopplade motorer. Installera ytterligare motorskydd, t.ex. termistorer, i varje motor eller individuella termiska reläer. (Överspänningsskydd är inte lämpliga som skydd.)

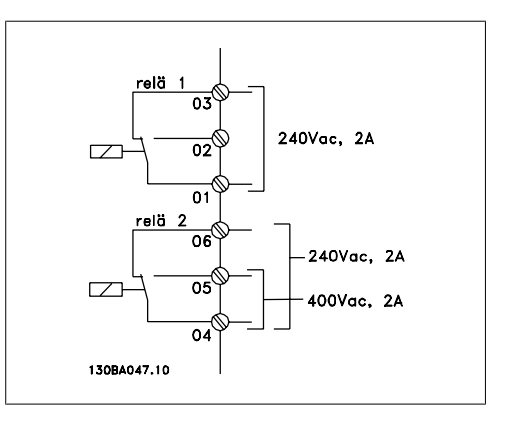

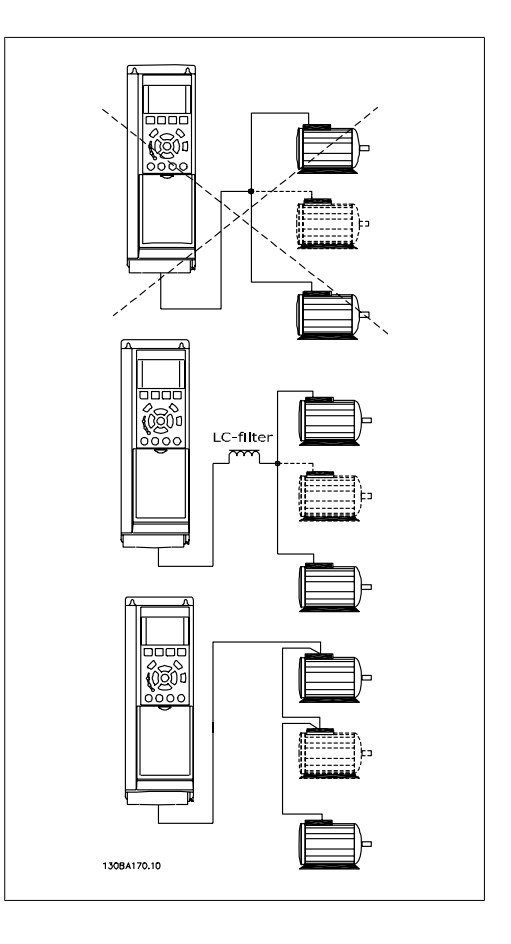

### **5.4.6. Motorns rotationsriktning**

Standardinställningen ger medurs rotation om frekvensomformarens utgång ansluts på följande sätt.

Plint 96 ansluten till U-fasen Plint 97 ansluten till V-fasen Plint 98 ansluten till W-fasen

Motorns rotationsriktning ändras genom att de två motorfaserna skiftas.

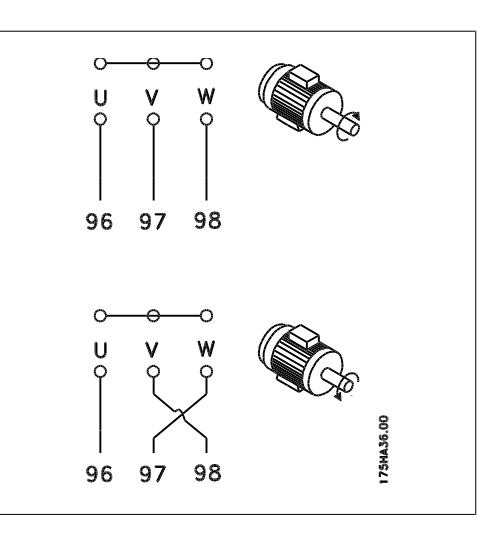

### **5.4.7. Termiskt motorskydd**

Det elektronisk-termiska reläet i frekvensomformaren har erhållit UL-godkännande för skydd av enstaka motorer, när parameter 1-90 Termiskt motorskydd ställts in för ETR-tripp och parameter 1-24 Motorström, I<sub>M,N</sub> ställts in efter den nominella motorströmmen (se motorns märkskylt).

## **5.5. Installation av div. anslutningar**

### **5.5.1. RS 485-bussanslutning**

En eller flera frekvensomformare kan anslutas till en styrning (eller master) genom standardgränssnittet RS485. Plint 68 är ansluten till Psignalen (TX+, RX+), medan plint 69 är ansluten till N-signalen (TX-, RX-).

Om flera frekvensomformare ska anslutas till samma master måste dessa parallellkopplas.

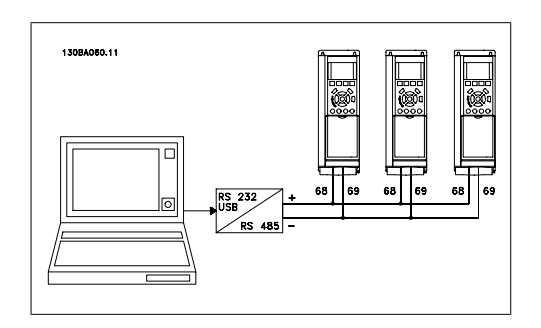

För att undvika spänningsutjämningsströmmar i skärmen ska kabelns skärm förbindas till jord via plint 61, som är ansluten till ramen via en RC-länk.

#### **Bussavslutning**

RS485-bussen ska avslutas med ett motståndsnät i de båda slutpunkterna. För detta ändamål sätts switch S801 på styrkortet i läget "ON".

Mer information finns i avsnittet Switcharna S201, S202 och S801.

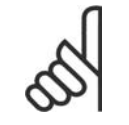

**OBS!**

Kommunikationsprotokoll måste vara ställt på FC MC par. 8-30.

### **5.5.2. Så här ansluter du en PC till FC 100**

Om du vill styra frekvensomformaren från en PC installerar du konfigurationsprogrammet MCT 10. PC:n ansluts via en vanlig (värd/enhet) USB-kabel eller via RS-485-gränssnittet, som visas i kapitlet Installation > Installation av övriga anslutningar i VLT® HVAC-frekvensomformare FC 200 Design Guide.

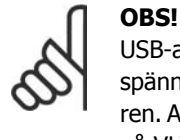

USB-anslutningen är galvaniskt isolerad från nätspänningen (PELV) och andra högspänningsplintar. USB-anslutningen ansluts till skyddsjorden på frekvensomformaren. Använd endast en isolerad bärbar dator som PC-anslutning till USB-anslutningen på VLT HVAC-frekvensomformaren.

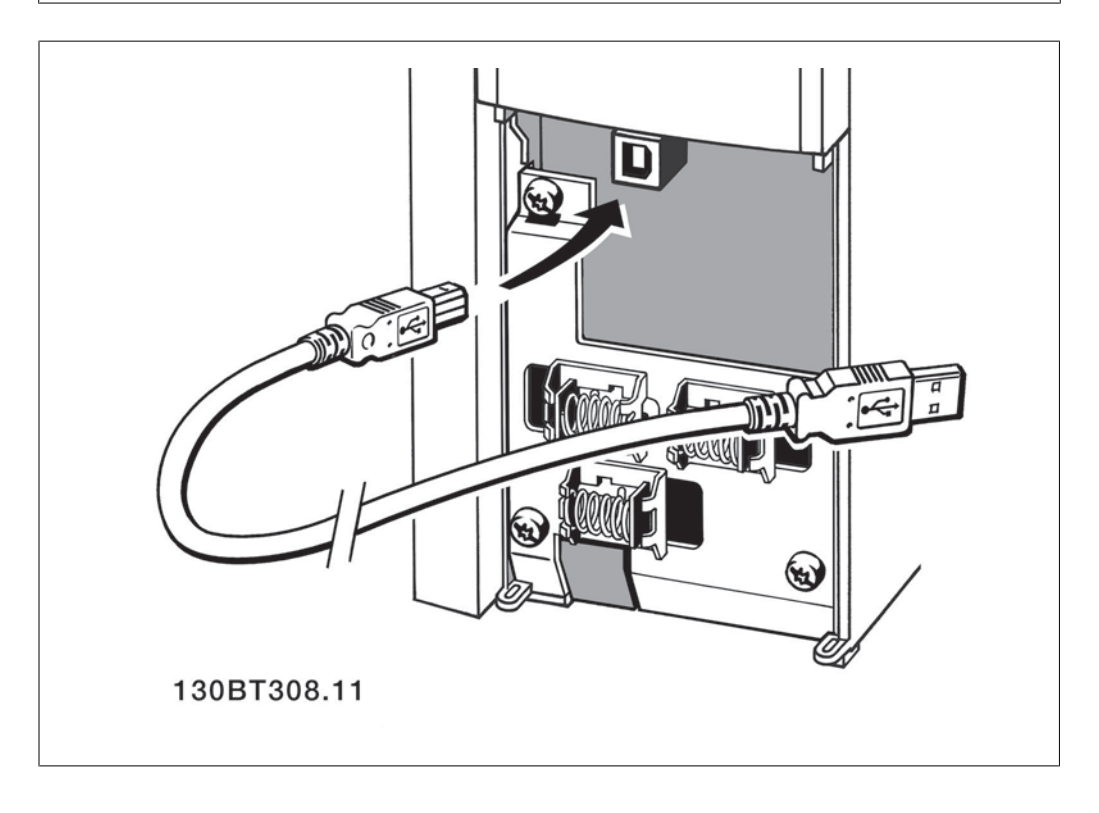

#### **PC-programvara - MCT 10**

Alla frekvensomformare är försedda med en seriell kommunikationsport. Vi tillhandahåller ett PCverktyg för kommunikation mellan PC och frekvensomformare, konfigurationsprogrammet MCT 10 (VLT Motion Control Tool).

#### **Konfigurationsprogrammet MCT 10**

MCT 10 är ett lättanvänt, interaktivt verktyg som används för att ställa in parametrar i våra frekvensomformare.

Konfigurationsprogrammet MCT 10 är bra när du vill:

- Planera ett kommunikationsnätverk offline. MCT 10 innehåller en komplett frekvensomformardatabas
- Utföra inkörning av frekvensomformare online
- Spara inställningar för alla frekvensomformare
- Ersätta en frekvensomformare i ett nätverk

- Utöka ett befintligt nätverk
- Frekvensomformare som utvecklas i framtiden stöds

MCT 10 är ett konfigurationsprogram som stöder Profibus DP-V1 via en master klass 2-anslutning. Den gör det möjligt att läsa/skriva parametrar online i en frekvensomformare via Profibus-nätverket. Därmed behövs inte något extra kommunikationsnätverk.

#### **Initiering till fabriksinställningar**

- 1. Anslut en PC till enheten via USB-porten
- 2. Öppna konfigurationsprogrammet MCT 10
- 3. Välj "Read from drive"
- 4. Välj "Save as"

Alla parametrar har nu lagrats i datorn.

#### **hämta frekvensomformarinställningar:**

- 1. Anslut en PC till enheten via USB-porten
- 2. Öppna konfigurationsprogrammet MCT 10
- 3. Välj "Open" de lagrade filerna visas
- 4. Öppna den önskade filen
- 5. Välj "Write to drive"

Alla parameterinställningar överförs nu till frekvensomformaren.

En separat manual för konfigurationsprogrammet MCT 10 finns tillgänglig.

#### **Moduler för konfigurationsprogrammet MCT 10**

Följande moduler ingår i programpaketet:

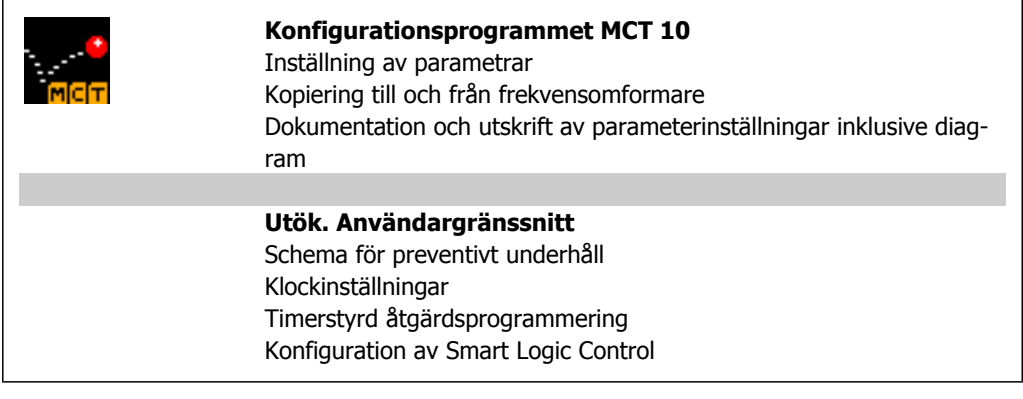

#### **Beställningsnummer:**

Beställ CD-skivan med konfigurationsprogrammet MCT 10 med kodnumret 130B1000.

Du kan även hämta MCT 10 från Danfoss webbplats: WWW.DANFOSS.COM, affärsområde: Motion Controls.

#### **MCT 31**

PC-verktyget MCT 31 för övertonsberäkning gör det enkelt att uppskatta övertonsdistorsion i en viss miljö. Både övertonsdistorsion från frekvensomformare från Danfoss och frekvensomformare från andra tillverkare med olika tilläggsfunktioner för övertonsreducering, som t ex Danfoss AHFfilter och 12-18-pulslikriktare, kan beräknas.

#### **Beställningsnummer:**

Beställ CD-skivan med verktyget MCT 31, kodnummer 130B1031.

Du kan även hämta MCT 31 från Danfoss webbplats: WWW.DANFOSS.COM, affärsområde: Motion Controls.

# **5.6. Säkerhet**

### **5.6.1. Högspänningstest**

Genomför ett högspänningstest genom att kortsluta plintarna U, V, W, L<sub>1</sub>, L<sub>2</sub> och L<sub>3</sub>. Strömsätt med max. 2,15 kV likström under en sekund mellan kortslutningskretsen och chassierna.

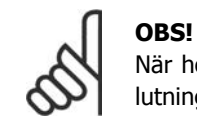

När högspänningstestet genomförs för hela anläggningen ska nät- och motoranslutningarna kopplas från om läckströmmarna är för höga.

### **5.6.2. Skyddsjordning**

Observera att frekvensomformaren har hög läckström och av säkerhetsskäl måste jordas i enlighet med EN 50178.

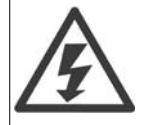

Läckströmmen från frekvensomformaren överskrider 3,5 mA. För att säkerställa att jordkabeln har en bra mekanisk anslutning till jordanslutningen (plint 95) måste kabelns ledararea vara minst 10 mm2 eller bestå av 2 nominella jordledningar som är separat anslutna.

# **5.7. EMC-korrekt installation**

### **5.7.1. Elektrisk installation**

Följande riktlinjer ges i enlighet med praxis vad gäller installation av frekvensomformare. Följ de här riktlinjerna för att uppfylla EN 61800-3 First environment. Om installationen finns i EN 61800-3 Second environment, dvs. i industrinätverk, eller i en installation som har en egen transformator, är det tillåtet att avvika från de här riktlinjerna, även om det inte rekommenderas. Se även avsnitten CE-märkning, Allmänna aspekter på EMC-emission och EMC-testresultat.

#### **God praxis för att uppnå EMC-korrekt elektrisk installation:**

- Använd endast flätade, skärmade motorkablar och flätade, skärmade styrkablar. Skärmtäckningen bör ligga på minst 80 %. Skärmen måste vara av metall - vanligtvis koppar, aluminium, stål eller bly. Det finns inga speciella krav för nätkabeln.
- Vid installationer i metallrör är det inte nödvändigt att använda skärmad kabel, men motorkabeln måste installeras i ett eget metallrör. Full inkoppling av skyddsrör från frek-
vensomformaren till motorn krävs. EMC-prestanda för flexibla skyddsrör varierar mycket och information från tillverkaren krävs.

- Jorda båda ändarna av såväl motorkablarnas som styrkablarnas kabelskärmar. I vissa fall går det inte att ansluta kabelskärmen i båda ändarna. Om det är fallet är det viktigt att ansluta kabelskärmen till frekvensomformaren. Se även Jordning av flätade, skärmade styrkablar.
- Undvik tvinnade skärmändar (pigtails) vid anslutningspunkten. Det ökar skärmens högfrekvensimpedans, vilket reducerar dess effektivitet vid höga frekvenser. Använd kabelbyglar eller EMC-packboxar med låg impedans i stället.
- Undvik om möjligt att använda oskärmade motorkablar eller styrkablar inne i apparatskåp som innehåller frekvensomformare.

Låt skärmen vara kvar så nära anslutningarna som möjligt.

Ritningen nedan visar ett exempel på en EMC-korrekt elektrisk installation av en IP 20-frekvensomformare. Frekvensomformaren är monterad i ett apparatskåp med en utgående kontaktor och är ansluten till en PLC som är monterad i ett separat skåp. Det finns andra sätt att göra installationen på som kan ge lika bra EMC-prestanda, under förutsättning att du följer ovanstående praxis.

Om installationen inte utförs enligt instruktionerna eller om oskärmade kablar och styrkablar används så uppfylls inte alla emissionskrav, även om immunitetskraven uppfylls. Mer information finns i avsnittet *EMC-testresultat*.

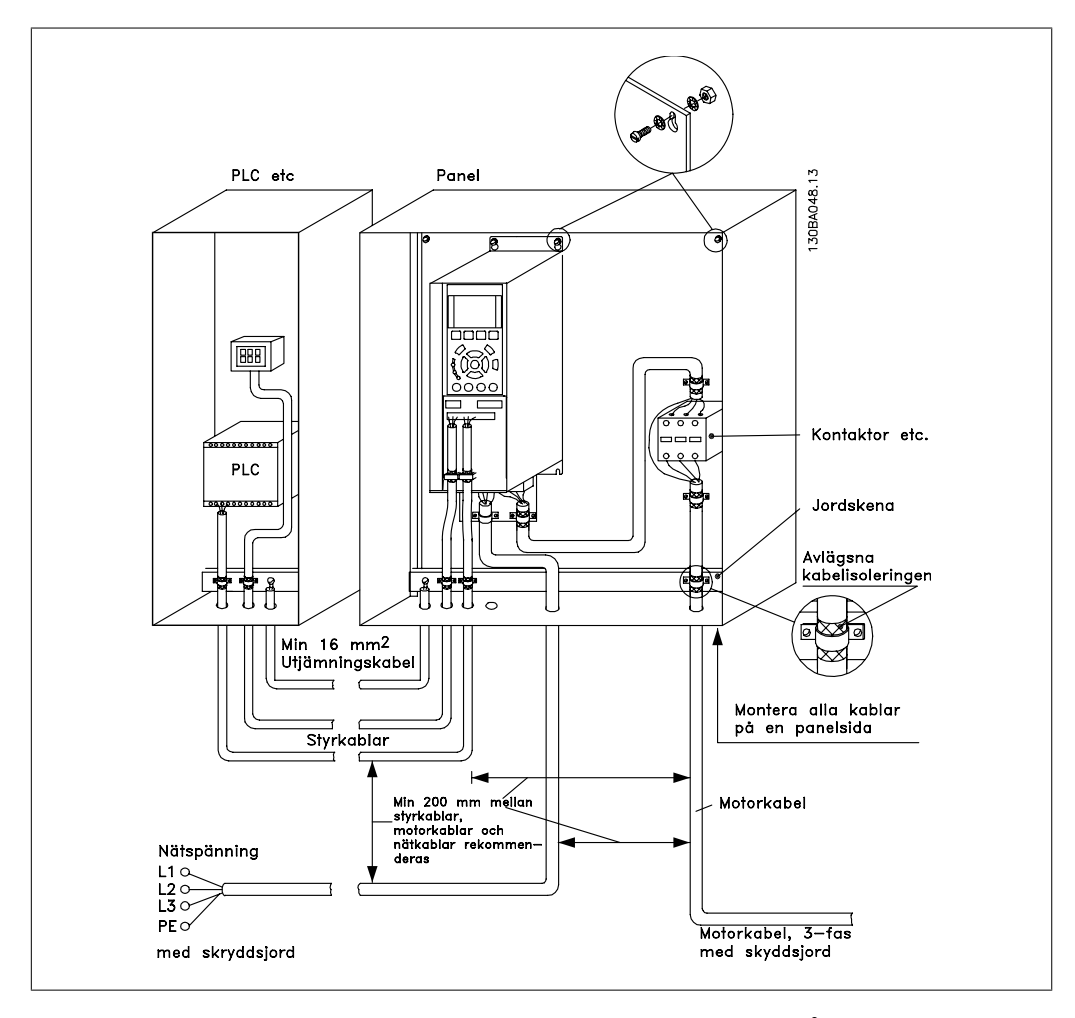

Bild 5.18: EMC-korrekt elektrisk installation av en frekvensomformare i apparatskåp.

#### **5.7.2. Användning av EMC-korrekta kablar**

Flätade, skärmade kablar bör användas för att optimera EMC-immuniteten hos styrkablar och EMC-emissionen från motorkablar.

En kabels förmåga att reducera in- och utstrålning av elektriska störningar bestäms av överföringsimpedansen (ZT). Kabelskärmar är normalt utformade för att minska överföringen av elektriska störningar, men skärmar med lägre överföringsimpedans ( $Z_T$ ) är effektivare än skärmar med högre överföringsimpedans  $(Z_T)$ .

Överföringsimpedansen (ZT) anges sällan av kabeltillverkaren, men det går ofta att uppskatta impedansen (Z<sub>T</sub>) utifrån en bedömning av kabelns fysiska dimensioner och uppbyggnad.

#### **Överföringsimpedansen (ZT) kan bedömas med utgångspunkt från följande faktorer:**

- **-** Skärmmaterialets ledningsförmåga.
- **-** Kontaktmotståndet mellan de enskilda skärmledarna.
- **-** Skärmtäckningen, d.v.s. den fysiska area av kabeln som täcks av skärmen (uppges ofta som ett procentvärde).
- **-** Skärmtypen, d.v.s. det flätade eller tvinnade mönstret.
- a. Aluminiumklädd med koppartråd.1
- b. Kabel med tvinnad koppartråd eller stålarmering. 1
- c. Enkelt skikt flätad koppar med skärmtäckning av varierande grad  $(%).$ Detta är Danfoss normala referenskabel.1
- d. Dubbelskiktad flätad koppartråd.1
- e. Dubbelskiktad flätad koppartråd med ett magnetiskt skärmat mellanskikt.1
- f. Kabel som löper i kopparrör eller stålrör.1
- g. Blykabel med 1,1 mm väggtjocklek.1

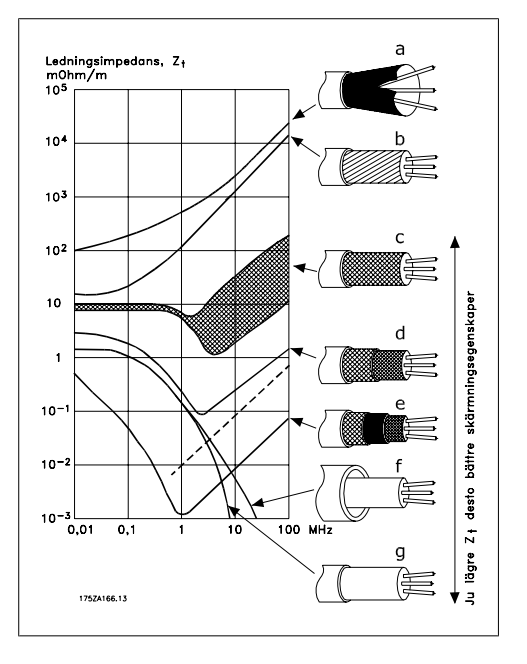

#### **5.7.3. Jordning av skärmade/armerade styrkablar**

I princip ska alla styrkablar vara flätade, skärmade och skärmen ska förbindas i båda ändar till enhetens metallchassi med hjälp av kabelklämmor.

Av nedanstående bild framgår hur en korrekt jordning genomförs och hur man går tillväga i tveksamma fall.

#### a. **Korrekt jordning**

Styrkablar och kablar för seriell kommunikation ska monteras med kabelklämmor i båda ändarna för att säkerställa bästa möjliga kontakt.1

#### b. **Felaktig jordning**

Använd inte tvinnade skärmändar (pigtails). De ökar skärmimpedansen vid höga frekvenser.1

c. **Säkring av jordpotentialer mellan PLC och VLT**

Olika jordpotential mellan frekvensomformaren och PLC (etc) kan förorsaka elektriska störningar som kan störa systemet i sin helhet. Lös problemet genom att sätta en utjämningskabel invid styrkabeln. Minsta ledararea: 16 mm2.1

#### d. **Vid 50/60 Hz brumloopar**

Om mycket långa styrkablar används, kan störande 50/60 Hz brumloopar uppstå. Lös detta problem genom att ansluta ena änden av skärmen till jord via en 100 nF kondensator med kort benlängd.1

e. Kablar för seriell kommunikation Lågfrekventa störningsströmmar mellan två frekvensomformare kan elimineras genom att ena änden av skärmen förbinds med plint 61. Denna plint är jordad via en intern RCledning. Använd partvinnade (twisted pair) kablar för att reducera den differensiella interferensen mellan ledarna.1

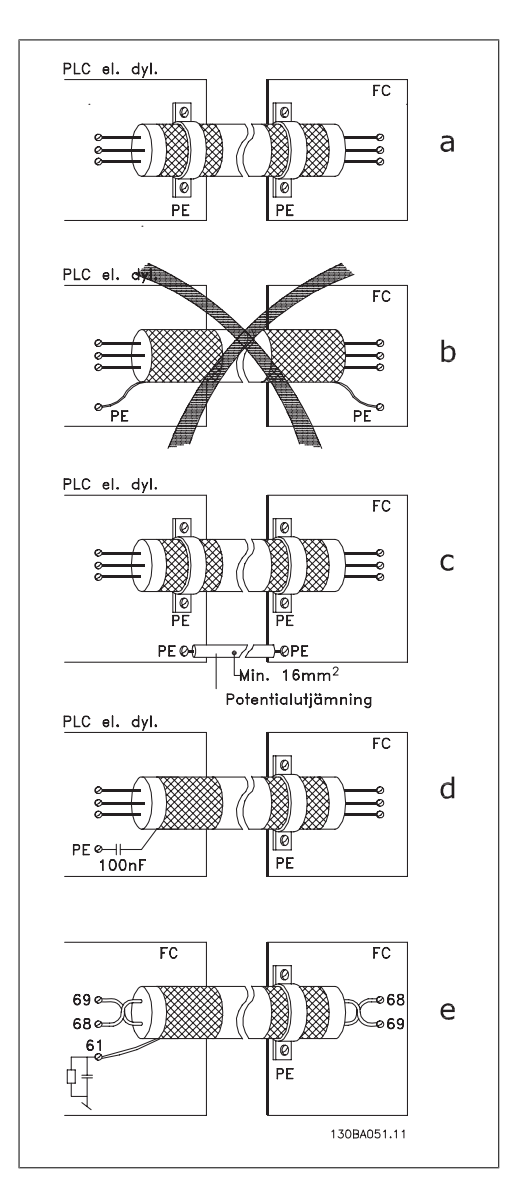

**5**

# **5.8. Nätstörningar/övertoner**

#### **5.8.1. Nätstörningar/övertoner**

En frekvensomformare drar en icke sinusformad ström från nätet, vilket ökar inströmmen IRMS. En icke sinusformad ström omformas med hjälp av Fourier-analys och delas upp i sinusformade strömmar med olika frekvens, dvs. olika övertonsströmmar I  $_N$  med 50 Hz som grundfrekvens:

Övertonerna påverkar inte den direkta effektförbrukningen, men ökar värmeförlusterna i installationen (transformatorer, kablar). Därför är det viktigt, speciellt i anläggningar med hög likriktarbelastning, att hålla övertonsströmmarna på en låg nivå för att undvika överbelastning i transformatorn och hög temperatur i kablarna.

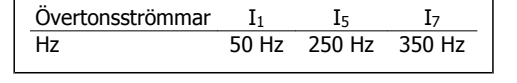

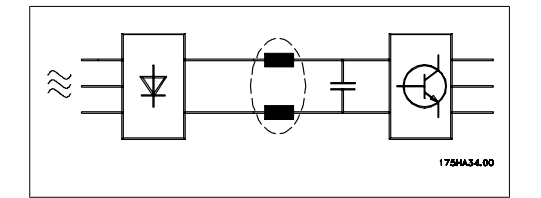

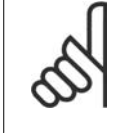

# **OBS!**

Vissa övertonsströmmar kan eventuellt störa kommunikationsutrustning som är ansluten till samma transformator eller orsaka resonans i samband med faskompensering.

Övertonsströmmar jämfört med inströmmen RMS:

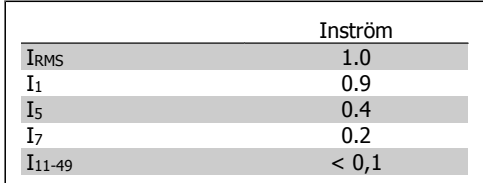

För att säkerställa låga övertonsströmmar är frekvensomformaren som standard utrustad med spolar i mellankretsen. På så sätt minskas vanligtvis inströmmen I RMS med 40 %.

Spänningsdistorsionen av nätspänningen är en funktion av övertonsströmmen multiplicerad med nätimpedansen för den aktuella frekvensen. Den totala spänningsförvrängningen THD beräknas ur de enskilda övertonsspänningarna med formeln:

$$
THD\% = \sqrt{U\frac{2}{5} + U\frac{2}{7} + \dots + U\frac{2}{N}}
$$

(UN% av U)

#### **5.9.1. Jordfelsbrytare**

Jordfelsbrytare, multipla skyddsjordningar eller jordningar kan användas som extra skydd, förutsatt att de lokala säkerhetsföreskrifterna efterföljs.

Om jordfel uppstår kan detta orsaka en likströmskomponent i felströmmen.

Om jordfelsbrytare används måste du följa lokala bestämmelser. De måste vara avsedda för skydd av trefasutrustning med brygglikriktare och kortvarig läckström vid start. Avsnittet Läckström till jord innehåller mer information.

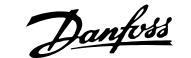

# **6. Tillämpningsexempel**

#### **6.1.1. Start/stopp**

Plint  $18 = \text{Start} / \text{stopp parameter } 5\n-10 [8]$ **Start** Plint 27 = Ingen funktion parameter 5-12 [0] Ingen funktion (Utrullning, inverterad

> Par. 5-10 Digital ingång = Start (standard)

> Par. 5-12 Digital ingång = utrullning inv. (standard)

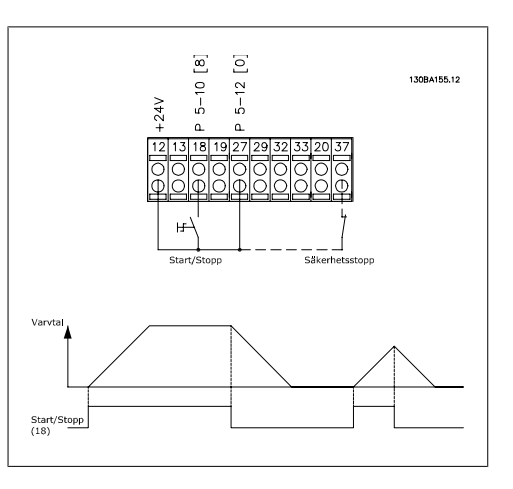

Bild 6.1: Plint 37: Endast tillgänglig med funktion för säkerhetsstopp!

#### **6.1.2. Pulsstart/-stopp**

Plint  $18 = \frac{\text{start}}{\text{stop}}$  parameter 5-10 [9] Pulsstart Plint 27= Stopp parameter 5-12 [6] Stopp, inverterat

> Parameter 5-10 Digital ingång = Pulsstart

> Parameter 5-12 Digital ingång = Stopp, inverterat

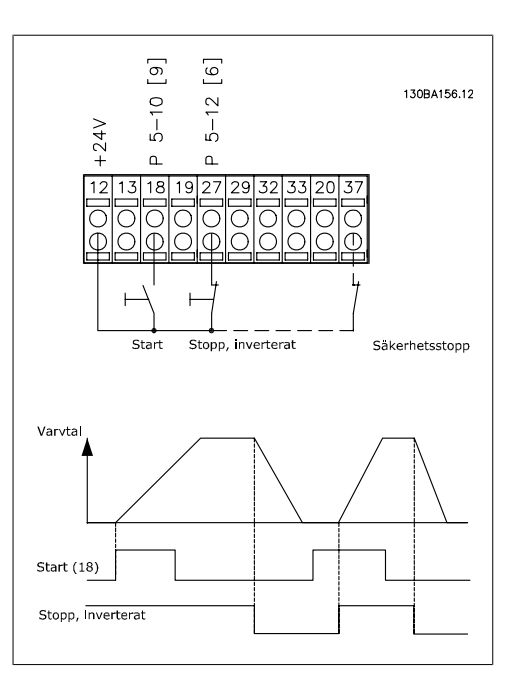

Bild 6.2: Plint 37: Endast tillgänglig med funktion för säkerhetsstopp!

#### **6.1.3. Potentiometerreferens**

Spänningsreferens via potentiometer.

Par. 3-15 Referens 1 källa [1] = Analog ingång 53 Parameter 6-10 Plint 53, låg spän-

 $ning = 0$  Volt

Parameter 6-11 Plint 53, hög spän $ninq = 10$  Volt

Parameter 6-14 Plint 53, lågt ref./ återkopplingsvärde Värde = 0 RPM

Parameter 6-15 Plint 53, högt ref./ återkopplingsvärde Värde = 1 500 RPM

Brytare  $S201 =$  OFF (U)

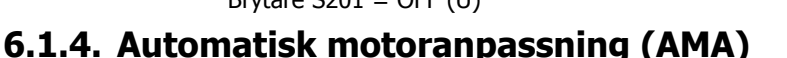

Ref spanning

AMA är en algoritm för mätning av de elektriska motorparametrarna på en stillastående motor.

Detta betyder att själva AMA inte levererar något vridmoment. AMA kan med fördel användas vid idrifttagning av anläggningar och optimering av anpassningen av frekvensomformaren till den motor som används. Funktionen används speciellt i de fall då fabriksinställningen inte passar för motorn.

I par. 1-29 kan du välja fullständig AMA med bestämning av samtliga elektriska motorparametrar eller reducerad AMA med bestämning av endast statormotståndet, Rs.

Att genomföra en fullständig AMA tar från ett par minuter för en liten motor till mer än 15 minuter för en stor motor.

#### **Begränsningar och förutsättningar:**

- För att motorparametrarna ska kunna ställas in optimalt med AMA måste du ange rätt data från motorns märkskylt i par. 1-20 till 1-26.
- AMA utförs bäst i frekvensomformaren när motorn är kall. Observera att upprepade AMAkörningar kan värma upp motorn, vilket leder till att statormotståndet, Rs, ökar. Normalt utgör detta inget problem.
- AMA kan endast utföras om den nominella motorströmmen är minst 35 % av frekvensomformarens utström. AMA kan utföras för motorstorlekar upp till en storlek större än frekvensomformaren.
- Det går att genomföra ett reducerat AMA-test när ett sinusvågfilter har installerats. Undvik att genomföra fullständig AMA med ett sinusvågfilter. Om en fullständig inställning önskas kan sinusvågfiltret tas bort medan fullständig AMA genomförs. När AMA avslutats kan sinusvågfiltret sättas tillbaka igen.
- Utför endast reducerad AMA om motorerna är parallellkopplade.
- Undvik att genomföra fullständig AMA för synkrona motorer. Om synkrona motorer används ska reducerad AMA köras och utökade motordata anges manuellt. AMA-funktionen gäller inte för permanentmagnetmotorer.
- Frekvensomformaren kan inte ge något motormoment under en AMA. Under en AMA är det absolut nödvändigt att tillämpningen inte tvingar motoraxeln att gå, vilket ofta händer till exempel när det gäller turbinhjul i ventilationssystem. Detta stör AMA-funktionen.

**6**

#### **6.1.5. Smart Logic Control**

Smart Logic Control (kallas ibland SLC) är i huvudsak en sekvens med användardefinierade åtgärder (se par. 13-52) som genomförs av SLC:n när den tillhörande användardefinierade händelsen (se par. 13-51) utvärderas som att den har värdet SANT av SLC:n.

Händelser och åtgärder är alla numrerade och sammanlänkade i par som kallas lägen. Detta innebär att när *händelse* [1] har inträffat (tilldelats värdet SANT) utförs *åtgärden* [1]. Därefter kommer villkoren för händelse [2] att utvärderas och om resultatet blir SANT kommer åtgärd [2] att utföras osv. Händelser och åtgärder placeras i array-parametrar.

Endast en *händelse* utvärderas åt gången. Om en *händelse* utvärderas som FALSK händer inget (i SLC) under den pågående genomsökningsperioden och inga andra händelser utvärderas. Detta innebär att när SLC startas, utvärderar den *händelse [1]* (och endast händelse [1]) för varje genomsökningsperiod. Det är bara när händelse [1] utvärderas som SANT som SLC utför åtgärd [1] och börjar en utvärdering av händelse [2].

Det går att programmera från 0 till 20 händelser och åtgärder. När den sista händelsen/ åtgärden har utförts startas sekvensen igen från händelse [1]/åtgärd [1]. Bilden visar ett exempel på tre händelser/åtgärder:

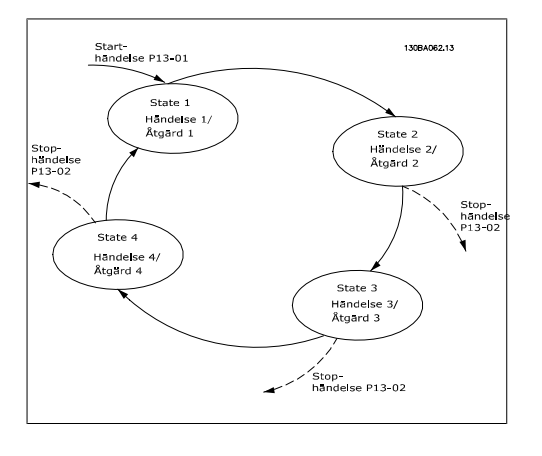

#### **6.1.6. Smart Logic Control-programmering**

En ny, praktisk funktion i VLT HVAC är Smart Logic Control (SLC).

För tillämpningar där en PLC genererar enklare sekvenser kan SLC:n ta över enkla uppgifter från huvudstyrningen.

SLC:n är utformad för att agera utifrån en händelse som har skickats till eller genererats i VLT HVAC. Frekvensomformaren utför sedan den förprogrammerade åtgärden.

#### **6.1.7. Exempel på SLC-tillämpning**

#### En sekvens 1:

Start - upprampning - körning med referensvarvtal 2 sek. - nedrampning och axelhåll till stopp.

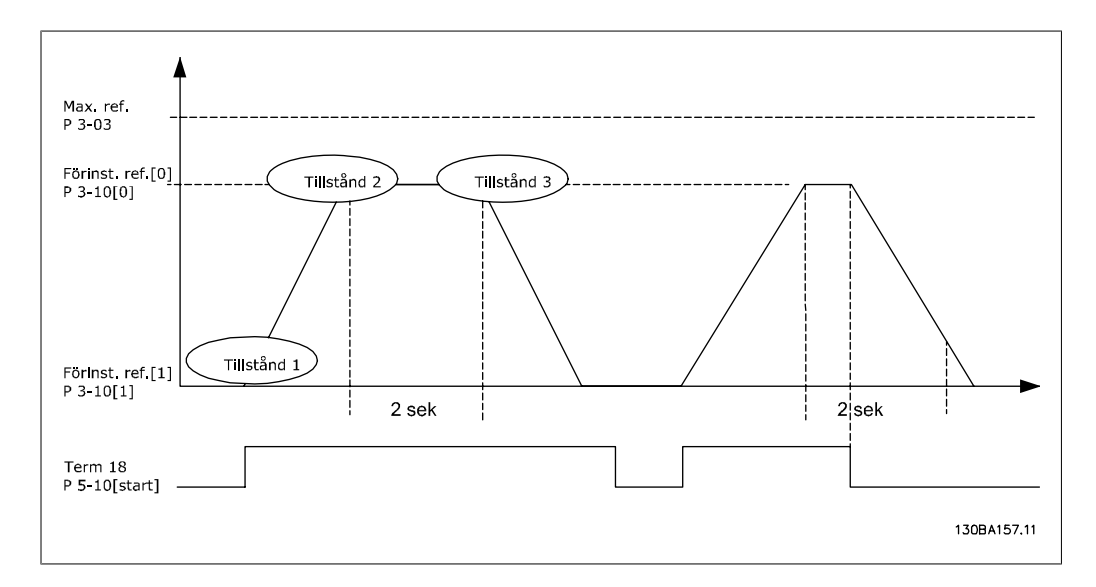

Ange ramptiderna i par. 3-41 och 3-42 till önskade tider.  $t_{acc}$  ×  $n_{norm}$  (par. 1 – 25)

 $t_{ramp}$  = Δ Ref RPM

Ange plint 27 till Ingen funktion (par. 5-12) Ange förinställd referens 0 till första förinställda varvtal (par. 3-10 [0]) i procent av maximalt referensvarvtal (par. 3-03). Ex.: 60 % Ange förinställd referens 1 till andra förinställda varvtalet (par. 3-10 [1]) Ex: 0 % (noll). Ange timer 0 för konstant driftvarvtal i par. 13-20 [0]. T ex.: 2 s.

Ange händelse 1 i par 13-51 [1] till Sant [1] Ange händelse 2 i par 13-51 [2] till Enligt referens [4] Ange händelse 3 i par 13-51 [3] till Tidsgräns 0 [30] Ange händelse 4 i par 13-51 [1] till Falskt [0]

Ange åtgärd 1 i par. 13-52 [1] till Välj förinställd ref. 0 [10] Ange åtgärd 2 i par. 13-52 [2] till Starta timer 0 [29] Ange åtgärd 3 i par. 13-52 [3] till Välj förinställd ref. 1 [11] Ange åtgärd 4 i par. 13-52 [4] till Ingen åtgärd [1]

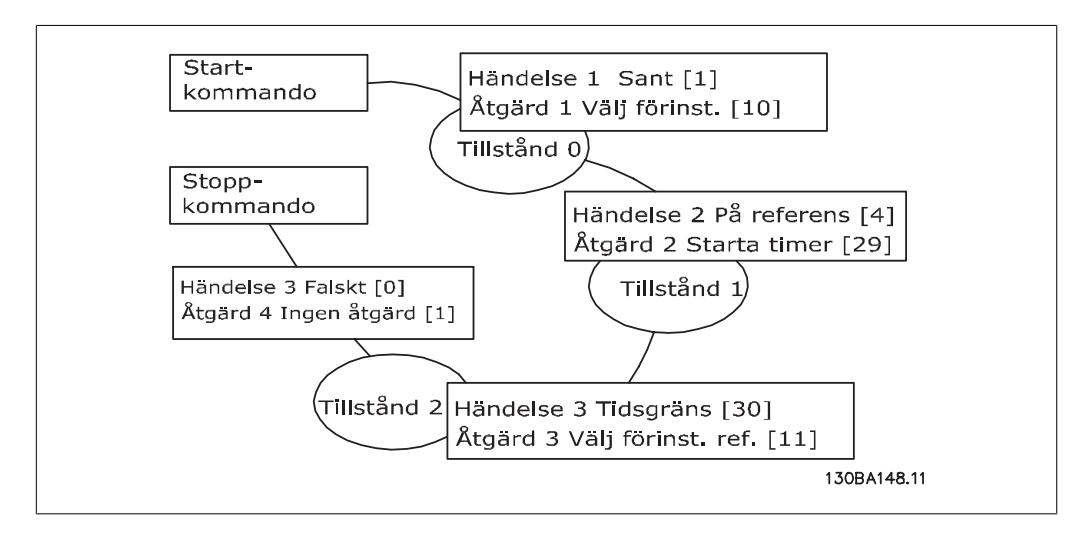

Ange Smart Logic Control i par. 13-00 till PÅ.

Start-/stoppkommandot tillämpas på plint 18. Om stoppsignalen tillämpas kommer frekvensomformaren att rampas ned och gå in i friläge.

#### **6.1.8. Kaskadregulatorn BASIC**

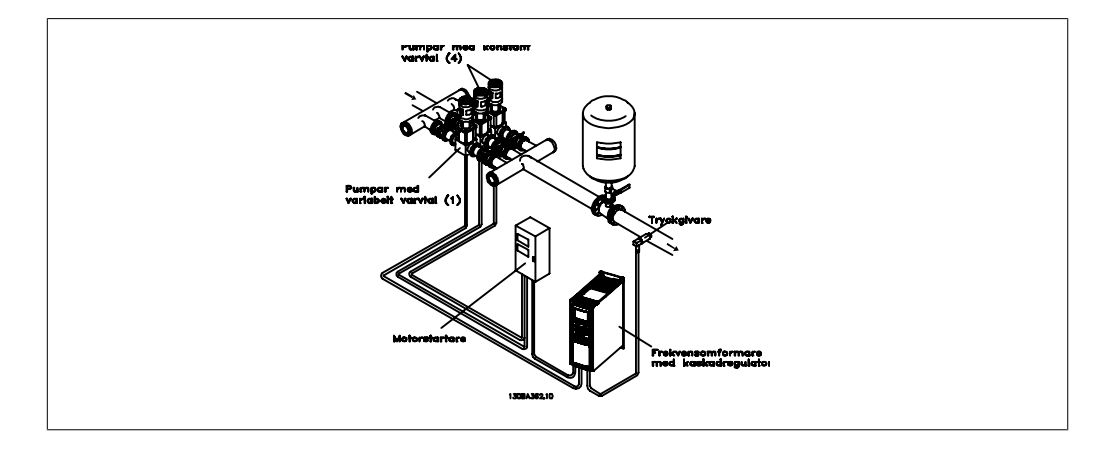

Kaskadregulatorn BASIC används för pumptillämpningar där ett visst tryck (huvud) eller en viss nivå måste upprätthållas över ett brett dynamiskt intervall. Att köra en stor pump med varierande varvtal inom ett stort omfång är inte någon idealisk lösning på grund av den låga pumpeffektiveteten och eftersom det finns en praktisk gräns på omkring 25 % av pumpens märkvarvtal.

För kaskadregulatorn BASIC styr frekvensomformaren en motor med variabla varvtal som pump med variabelt varvtal (ledande) och kan rampa upp ytterligare två pumpar vid konstant varvtal och slå dem på och av. Genom att variera varvtalet hos den första pumpen går det att reglera varvtalet för hela systemet. Detta innebär att ett konstant tryck bibehålls samtidigt som tryckspikar elimineras, vilket ger minskade systempåfrestningar och tystare drift av pumpsystemen.

#### Fast huvudpump

Motorerna måste vara lika stora. Kaskadregulatorn BASIC gör att frekvensomformaren kan styra upp till 3 pumpar av samma format via de två inbyggda reläerna. När den variabla pumpen (den första) ansluts direkt till omformaren styrs de andra 2 pumparna av de två inbyggda reläerna. När alternering av primärpump aktiveras ansluts pumparna till de inbyggda reläerna, och frekvensomformaren kan nu styra 2 pumpar.

#### Alternering av huvudpump

Motorerna måste vara lika stora. Denna funktion gör att det går att låta omformaren cykla mellan pumparna i systemet (maximalt 2 pumpar). Vid denna drift fördelas körtiden jämnt mellan pumparna vilket minskar behovet av pumpunderhåll och ökar systemets pålitlighet och livslängd. Alterneringen av primärpump kan ske vid en kommandosignal eller vid inkoppling (lägga till ytterligare en pump).

Kommandot kan vara för manuell växling eller en signal av typen alterneringshändelse. Om alterneringshändelsen väljs kommer byte av primärpump att ske varje gång händelsen inträffar. Möjliga alternativ är bl.a. när en alterneringstimer löper ut, vid en fördefinierad tid på dagen, eller när primärpumpen övergår till energisparläge. Inkoppling avgörs av den faktiska systembelastningen.

En separat parameter begränsar alterneringen så att den äger rum enbart om begärd totalkapacitet är > 50 %. Total pumpkapacitet beräknas som primärpumpens kapacitet plus kapaciteten hos pumparna med fasta varvtal.

#### Bandbreddshantering

I system med kaskadstyrning hålls önskat systemtryck inom en viss bandbredd snarare än vid en konstant nivå, detta för att undvika ett alltför frekvent växling mellan pumparna med fasta varvtal. Inkopplingsbandbredd anger önskad bandbredd för driften. När en stor och snabb förändring av systemtrycket inträffar kommer "Åsidosätt bandbredd" att åsidosätta "Inkopplingsbandbredd" för att undvika en direkt reaktion på en kortvarig tryckförändring. En timer för åsidosättning av bandbredd går att programmera för att inkoppling ska kunna undvikas så att systemtrycket hinner stabiliseras och normal reglering etableras.

När kaskadregulatorn är aktiverad och körs normalt, och enheten avger ett tripplarm, kommer systemledningen att bevaras genom inkoppling och urkoppling av pumparna med fasta varvtal. För att undvika alltför frekvent in- och urkoppling och minimera tryckvariationer används en större bandbredd för fasta varvtal än vad som används för inkopplingsbandbredden.

#### **6.1.9. Pumpinkoppling vid alternering av primärpump**

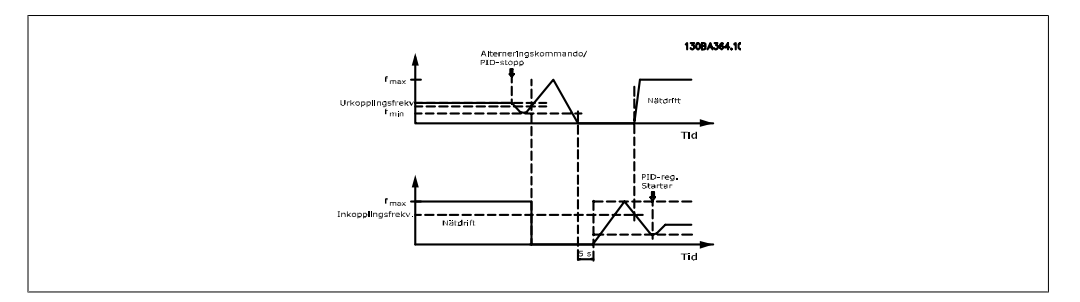

När alternering av primärpump har aktiverats kan maximalt två pumpar styras. Vid ett alterneringskommando kommer primärpumpen att rampa ner till minimifrekvensen (fmin) och efter en viss fördröjning rampa upp till maximifrekvensen (fmax). När primärpumpen når urkopplingsfrekvensen kommer pumpen med fast varvtal att kopplas bort (urkopplas). Primärpumpen fortsätter att rampa upp, och därefter rampar den ned till stopp, och de två reläerna kopplas bort.

Efter en viss fördröjning slår reläet för pumpen med fast varvtal på (kopplas in) och denna pump blir nu den nya primärpumpen. Den nya primärpumpen rampar upp till maximalt varvtal och när den därefter rampar ned till minimivarvtalet och når inkopplingsfrekvensen kommer den tidigare primärpumpen att kopplas in på huvudledningen som den nya pumpen med fast varvtal.

Om primärpumpen har körts vid minimifrekvensen (fmin) under en programmerad tidsperiod, när en pump med fast varvtal körs, kommer primärpumpen att bidra lite till systemet. När timerns inprogrammerade tid löper ut kopplas primärpumpen bort och undviker därmed problem med hetvattencirkulationen.

### **6.1.10. Systemets status och drift**

Om primärpumpen övergår till energisparläge kommer funktionen att visas på LCP:n. Det går att alternera primärpump under energisparläge.

När kaskadregulatorn är aktiv kommer driftstatus för varje pump och kaskadregulatorn att visas på den lokala manöverpanelen. Den information som visas är:

- Pumpstatus, som är en statusavläsning för de reläer som är tilldelade varje pump. Skärmen visar pumpar som är inaktiverade, avstängda, körs på frekvensomformaren eller körs på nätet eller motorstartaren.
- Kaskadstatus är en statusavläsning för kaskadregulatorn. Skärmen visar om kaskadregulatorn är avstängd, alla pumpar är av och nödstoppet har stannat alla pumpar, alla pumpar är igång, pumpar med fast varvtal kopplas in/ur och alternering av primärpump sker.
- Urkoppling vid icke-flöde ser till att alla pumpar med fast varvtal stoppas separat tills statusen för icke-flöde försvinner.

#### **6.1.11. Kabeldiagram för pump med variabelt varvtal**

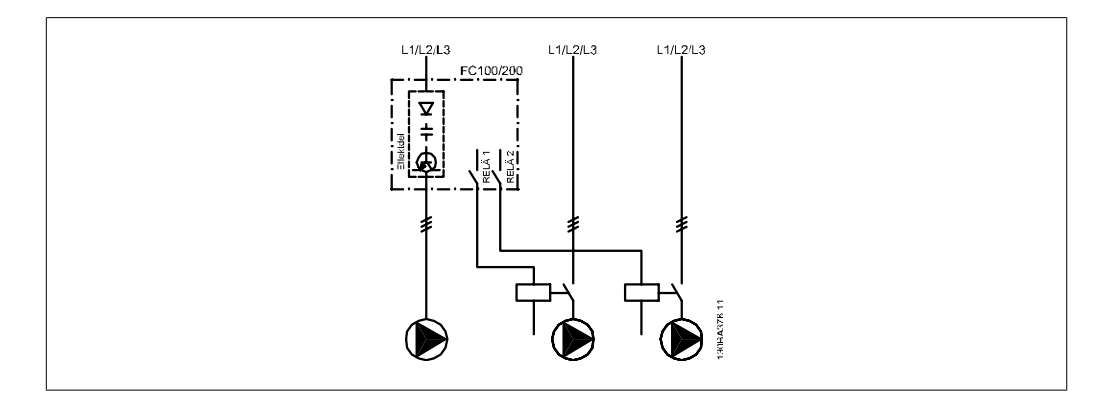

# $L1/L2/L3$  $L1/L2/L3$  $L1/L2/L3$ FC100/200  $\triangledown$ K3 K3 30BA377.12

### **6.1.12. Kabeldiagram för primärpumpsalternering**

Varje pump måste anslutas till två kontaktorer (K1/K2 och K3/K4) med en mekanisk spärr. Bimetallreläer eller andra motorskyddsenheter måste användas i enlighet med lokala regelverk och/ eller individuella behov.

- RELÄ 1 och RELÄ 2 är de två reläer som finns inbyggda i frekvensomformaren.
- När alla reläer är frånslagna kommer det första inbyggda reläet som slås på att koppla in den kontaktor som motsvarar pumpen som styrs av reläet. Det innebär alltså att RELÄ 1 slår på kontaktor K1, som blir primär pump.
- K1 blockerar K2 via den mekaniska spärren som förhindrar att strömmen går vidare till frekvensomformarens utgång (via K1).
- En extra brytkontakt på K1 förhindrar att K3 kopplas in.
- RELÄ 2 styr kontaktor K4 för för styrning av in- och urkoppling av pumpen med fast varvtal.
- Vid alternering stängs bägge reläerna av, och nu blir RELÄ 2 det första strömsatta reläet.

#### **6.1.13. Kabeldiagram för kaskadregulator**

Kabelschemat visar ett exempel med den inbyggda kaskadregulatorn BASIC med en pump med variabla varvtal (primär) och två pumpar med fasta varvtal, en 4-20 mA-givare och systemsäkerhetsspärr.

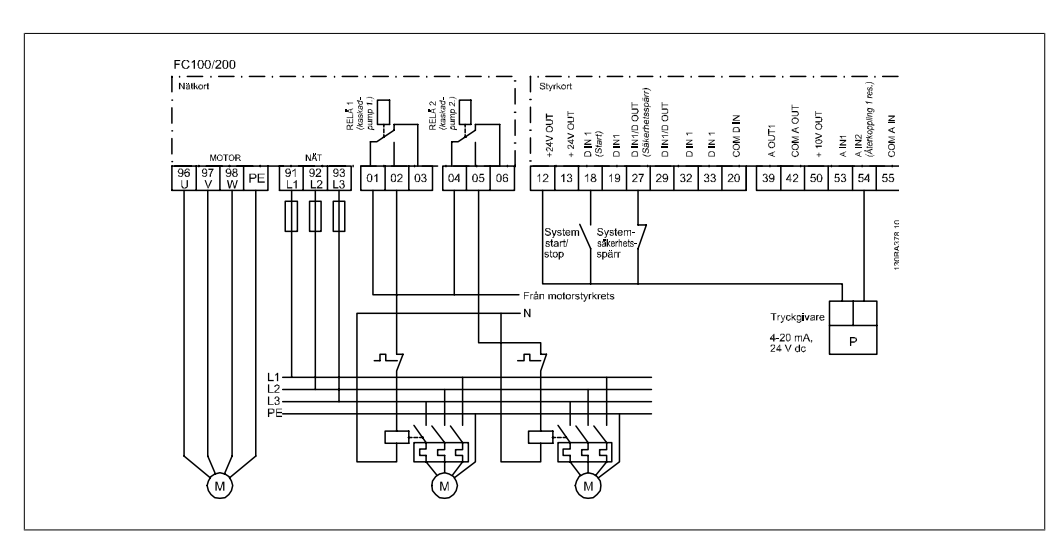

#### **6.1.14. Start-/stoppvillkor**

Kommandon kopplade till digitala ingångar. Se Digitala ingångar, par. 5-1\*.

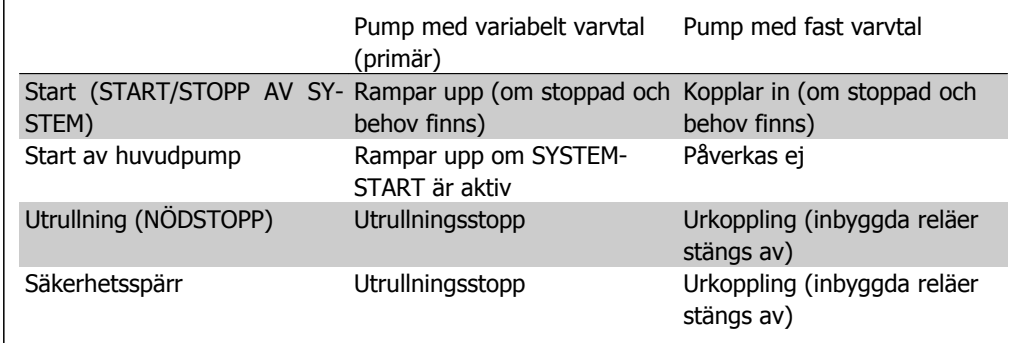

Funktioner för knapparna på den lokala manöverpanelen

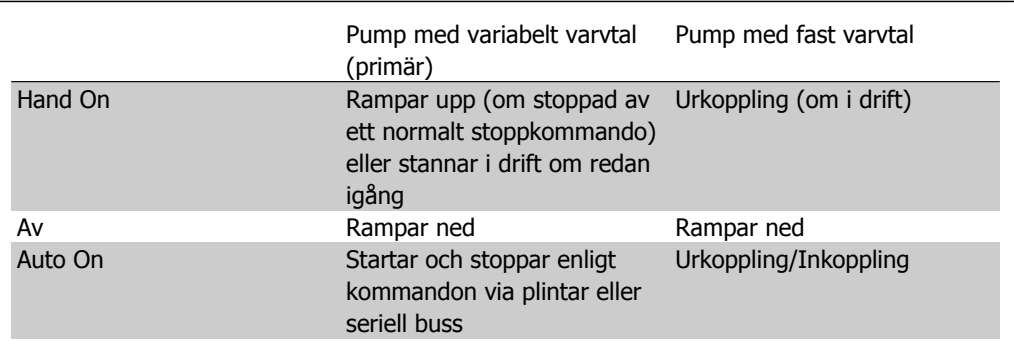

7. Installation och konfiguration av RS-485 Danfoss VLT® HVAC Drive Design Guide

**7**

122 MG.11.B4.07 - VLT<sup>®</sup> är ett registrerat varumärke som tillhör Danfoss

# **7. Installation och konfiguration av RS-485**

# **7.1. Installation och konfiguration av RS-485**

### **7.1.1. Översikt**

RS-485 är ett tvåtrådigt bussgränssnitt som är kompatibelt med en nätverkstopologi med multidropp, dvs. där noder kan anslutas som bussar eller via droppkablar från en gemensam förbindelseledning. Totalt 32 noder kan anslutas till ett nätverssegment.

Nätverkssegmenten avbryts av repeterare. Observera att varje repeterare fungerar som en nod i det segment där den installerats. Varje nod som är ansluten inom ett visst nätverk måste också ha en unik nodadress, inom alla segment.

Avsluta varje segment i båda ändar, endera med termineringsswitchen (S801) till frekvensomformarna eller ett obalanserat nät med slutmotstånd. Använd alltid skärmade tvinnade parkablar (STP) för busskabeldragning och följ god installationspraxis.

Det är mycket viktigt att avskärmningen jordas med låg impedans vid varje nod, även vid höga frekvenser. Detta kan åstadkommas genom att en stor yta av avskärmningen ansluts till jord, exempelvis med en kabelklämma eller en ledande packbox. Det kan vara nödvändigt att använda potentialutjämnande kablar för att behålla samma jordningspotential i hela nätverket, speciellt i installationer med långa kablar.

För att undvika felmatchande impedans ska alltid samma kabeltyp användas i hela nätverket. Använd alltid en avskärmad motorkabel för att koppla samman motor och frekvensomformare.

Kabel: Avskärmad tvinnad parkabel (STP) Impedans: 120 Ohm Kabellängd: Max. 1200 m (inklusive droppledningar) Max. 500 m station-till-station

### **7.1.2. Nätverksanslutning**

#### **Anslut frekvensomformaren till RS-485-nätverket på följande sätt (se även schema):**

- 1. Anslut signalkablarna till plint 68 (P+) och plint 69 (N-) på huvudstyrkortet till frekvensomformaren.
- 2. Anslut kabelavskärmningen till kabelklämmorna.

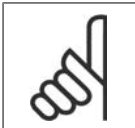

**OBS!**

Avskärmade tvinnade parkablar rekommenderas för att minska störningen mellan ledare.

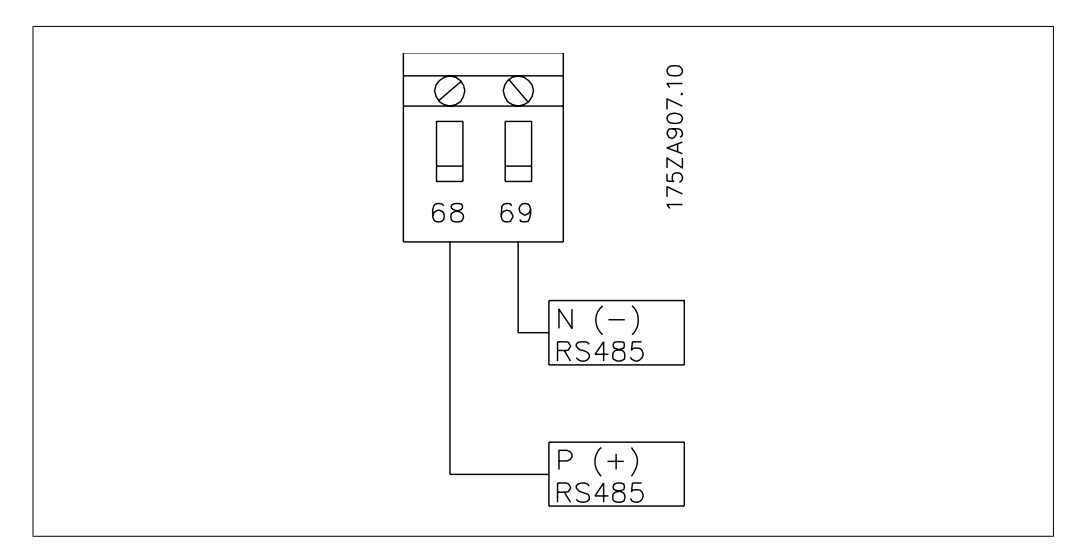

Bild 7.1: Nätverkskabelanslutning

### **7.1.3. Maskinvaruinstallation för VLT HVAC**

Använd DIP-omkopplaren på huvudstyrkortet på frekvensomformaren för att terminera RS-485 bussen.

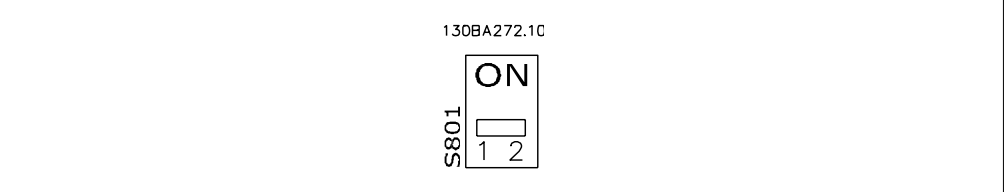

Fabriksinställning för termineringsomkopplaren

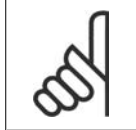

**OBS!** DIP-omkopplaren är fabriksinställd på AV.

### **7.1.4. VLT HVAC parameterinställningar för Modbus-kommunikation**

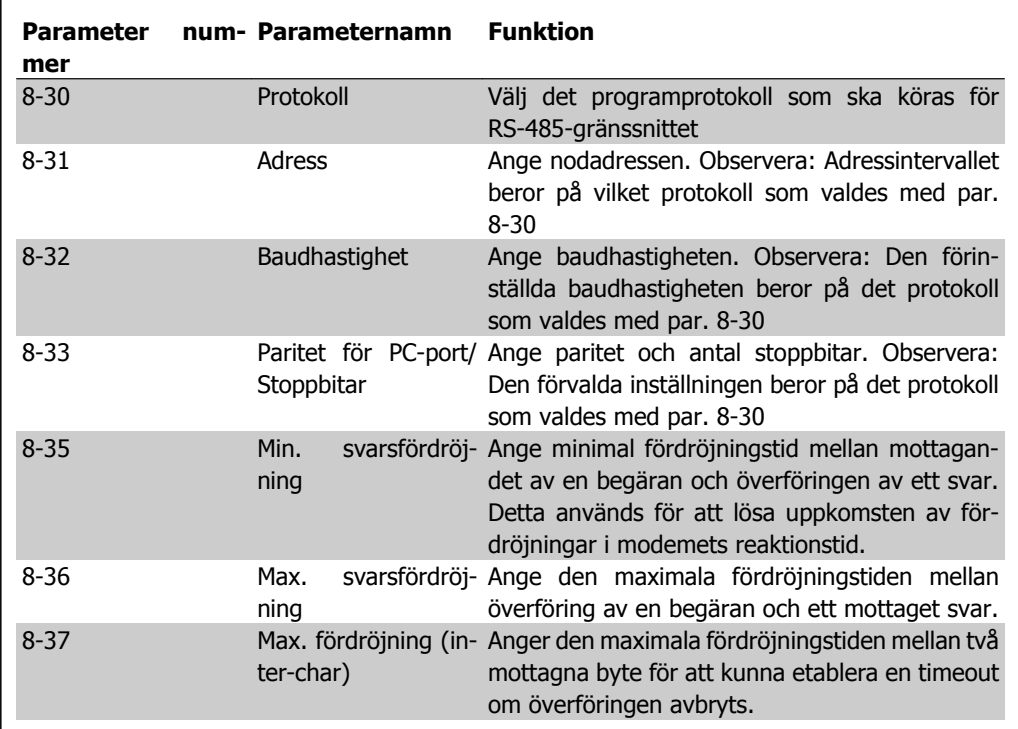

Följande parametrar gäller RS-485-gränssnittet (FC-porten):

### **7.1.5. EMC-säkerhetsåtgärder**

Följande EMC-säkerhetsåtgärder rekommenderas för att RS-485-nätverket ska kunna fungera störningsfritt.

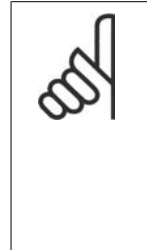

#### **OBS!**

Relevanta nationella och lokala regelverk, exempelvis gällande skyddsjordning, måste följas. RS-485-kommunikationskabeln måste hållas borta från motor- och bromsmotståndskablage för att undvika koppling av högfrekventa störningar mellan kablarna. Normalt är ett avstånd på 200 mm tillräckligt, men största möjliga avstånd mellan kablarna rekommenderas, särskilt om de löper parallellt över en längre sträcka. När det är oundvikligt att kablarna korsar varandra måste RS-485-kabeln korsa motor- och bromsmotståndskablarna i 90 graders vinkel.

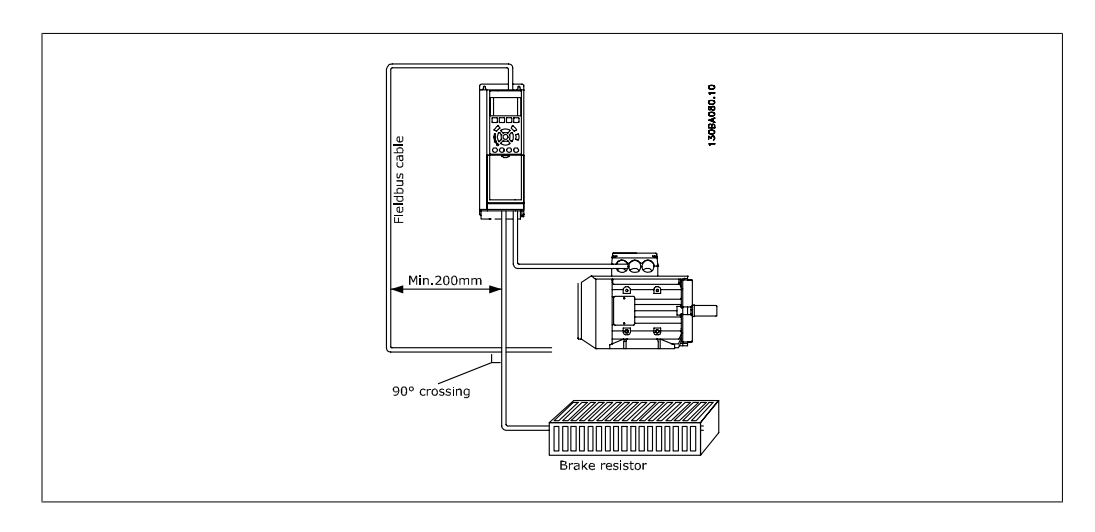

# **7.2. Översikt över FC-protokollet**

FC-protokollet, som även kallas FC-bussen eller standardbussen, är standardfältbussen från Danfoss Drives. Den definierar en åtkomstteknik enligt master/slav-principen för kommunikation via en seriell buss.

Det går att ansluta en master och maximalt 126 slavar till bussen. De enskilda slavarna väljs ut av mastern via ett adresstecken i telegrammet. Själva slaven kan aldrig sända utan att först blir ombedd att göra detta, och det är inte möjligt med ett direkt meddelandeutbyte mellan de enskilda slavarna. Kommunikationen sker i halv duplex.

Masterfunktionen kan inte överföras till en annan nod (system med en master).

Det fysiska lagret utgörs av RS-485, och därmed kan RS-485-porten som finns inbyggd i frekvensomformaren användas. FC-protokollet stöder flera telegramformat, ett kortformat med 8 byte för processdata och ett långt format med 16 byte som även omfattar en parameterkanal. Ett tredje telegramformat används för texter.

### **7.2.1. VLT HVAC med Modbus RTU**

FC-protokollet ger tillgång till funktionerna för styrord och bussreferens i frekvensomformaren.

Styrorden gör att Modbus-mastern kan styra flera olika funktioner i frekvensomformaren.

- Start
- Stoppa frekvensomformaren på flera sätt: Utrullningsstopp Snabbstopp DC-bromsstopp Normalt (ramp)stopp
- Återställning efter tripp pga fel
- Körning med varierande förinställda varvtal
- Körning bakåt
- Ändra aktiv konfiguration
- Styra de två reläer som finns inbyggda i frekvensomformaren

Bussreferensen används vanligen för varvtalsreglering. Det går även att nå parametrarna, läsa av deras värden och även, där så är tillåtet, ange värden för dem. Detta erbjuder en mängd styrmöjligheter, inklusive att styra börvärdet för frekvensomformaren när dess interna PID-regulator används.

# **7.3. Nätverkskonfiguration**

### **7.3.1. Konfigurera frekvensomformaren VLT HVAC**

Ange följande parametrar för att aktivera FCprotokollet för VLT HVAC.

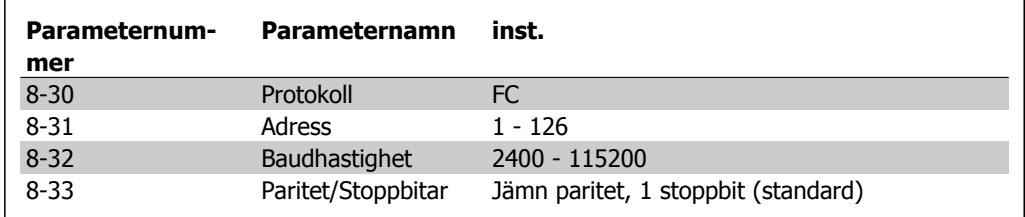

## **7.4. Grundstrukturen för meddelanden inom FC-protokollet**

### **7.4.1. Innehållet i ett tecken (en byte)**

Varje byte som överförs börjar med en startbit. Därefter överförs 8 databitar, vilket motsvarar en byte. Varje byte kontrolleras med hjälp av en paritetsbit, som ska vara "1" vid jämn paritet (dvs. ett jämnt antal binära 1:or i gruppen av 8 databitar och paritetsbiten). Varje byte avslutas med en stoppbit och består således av totalt 11 bit.

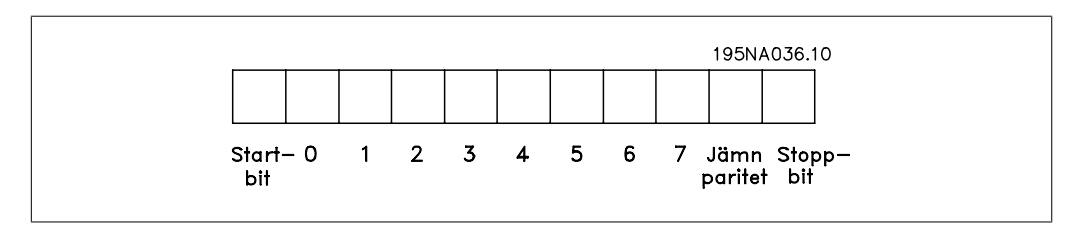

### **7.4.2. Telegramuppbyggnad**

Varje telegram börjar med en startbyte (STX)=02 Hex. Därefter följer en byte som anger telegrammets längd (LGE) och en byte som anger frekvensomformarens adress (ADR). Därefter följer ett antal databyte (varierar beroende på telegramtyp). Telegrammet slutar med en datakontrollbyte (BCC).

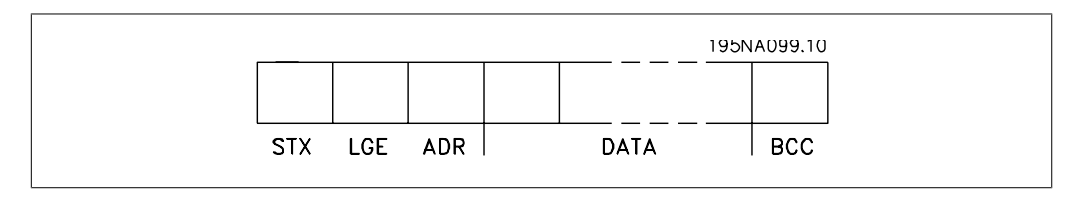

### **7.4.3. Telegramlängd (LGE)**

Med telegramlängd menas antalet databyte plus adressbyten ADR och datakontrollbyten BCC.

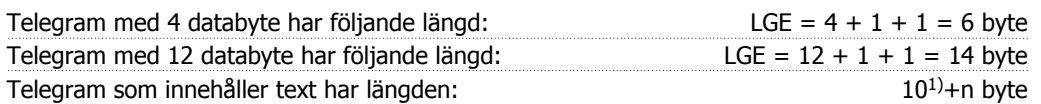

1) 10 byte är fasta, och "n" är ett antal byte som varierar beroende på textens längd.

#### **7.4.4. Frekvensomformarens adress (ADR)**

Följande två adressformat används. Frekvensomformarens adressområde är antingen 1-31 eller 1-126.

1. Adressformat 1-31: Bit  $7 = 0$  (adressformat 1-31 aktivt) Bit 6 används inte Bit 5 = 1: Broadcast, adressbit (0-4) används inte Bit 5 = 0: Ingen Broadcast Bit 0-4 = Frekvensomformaradress 1-31

2. Addressformat 1-126: Bit  $7 = 1$  (adressformat 1-126 aktivt) Bit 0-6 = Frekvensomformaradress 1-126 Bit  $0-6 = 0$  Broadcast

Slaven sänder tillbaka adressbyten oförändrad i svarstelegrammet till mastern.

### **7.4.5. Datakontrollbyte (BCC)**

Kontrollsumman beräknas med en XOR-funktion. Innan första byten i telegrammet mottages är den beräknade checksumman lika med 0.

#### **7.4.6. Datafältet**

Databyteblockens uppbyggnad beror på telegramtypen. Det finns tre telegramtyper som gäller för både styrtelegram (master => slav) och svarstelegram (slav => master).

De tre telegramtyperna är:

Processblock (PCD):

PCD:n består av ett datablock på fyra byte (2 ord) och omfattar:

- Styrord och referensvärde (från master till slav)
- Statusord och aktuell utfrekvens (från slav till master).

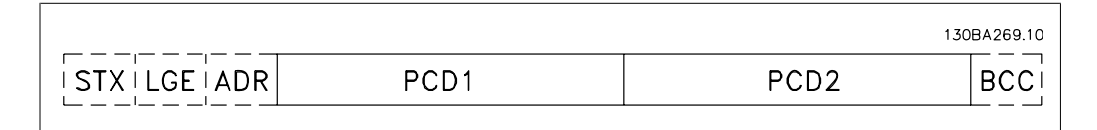

Parameterblock:

Parameterblocket används för överföring av parametrar mellan master och slav. Ett datablock är uppbyggt av 12 byte (6 ord) och innehåller även processblocket.

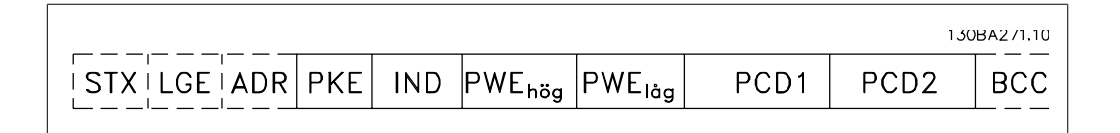

Textblock:

Textblocket används för att läsa eller skriva text via datablocket.

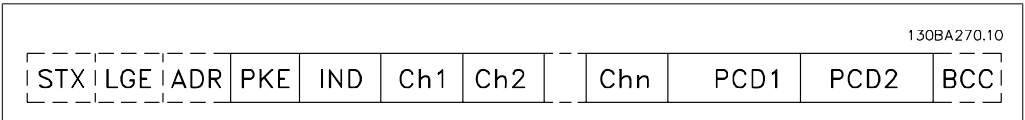

#### **7.4.7. PKE-fältet**

PKE-fältet omfattar två delfält: Parameterkommando och svars-AK och parameternumret PNU:

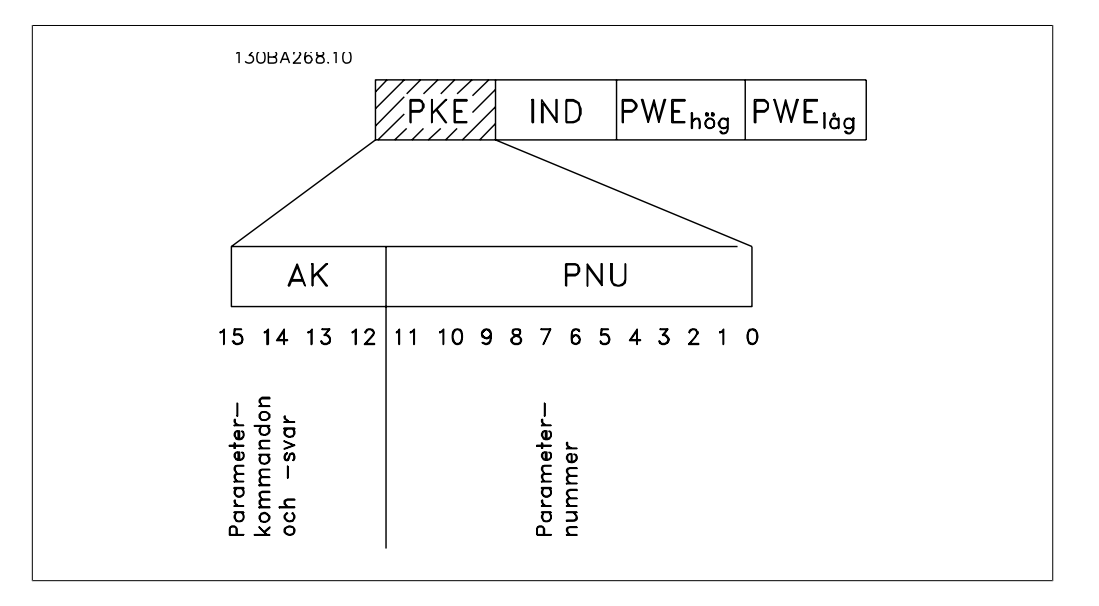

Bit nr 12-15 överför parameterkommandon från master till slav och returnerar slavens bearbetade svar till mastern.

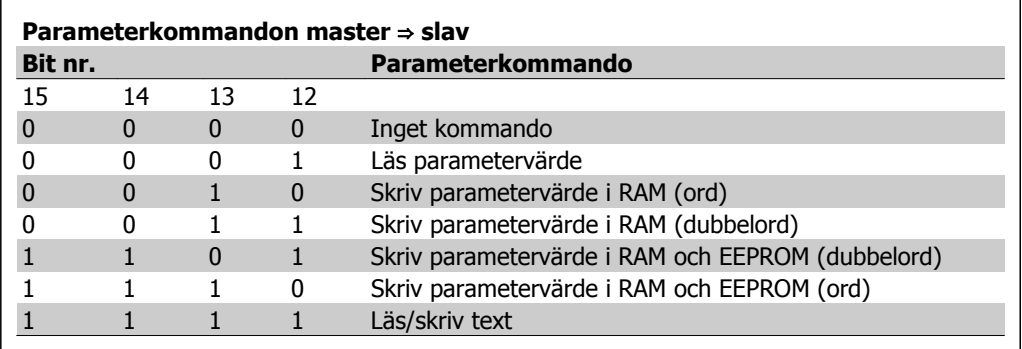

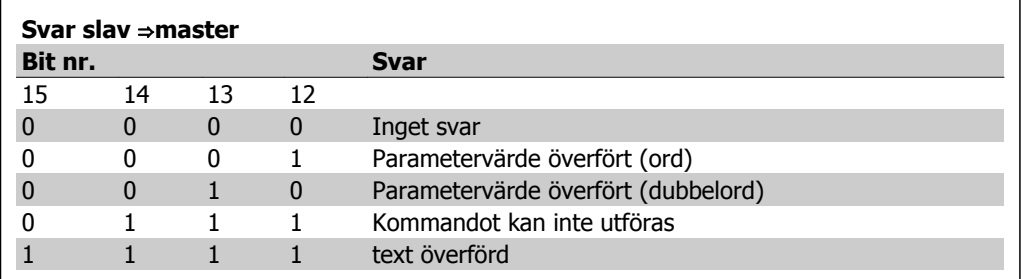

Om kommandot inte kan utföras sänder slaven svaret:

0111 Kommandot kan inte utföras

- och skickar följande felrapport i parametervärdet (PWE):

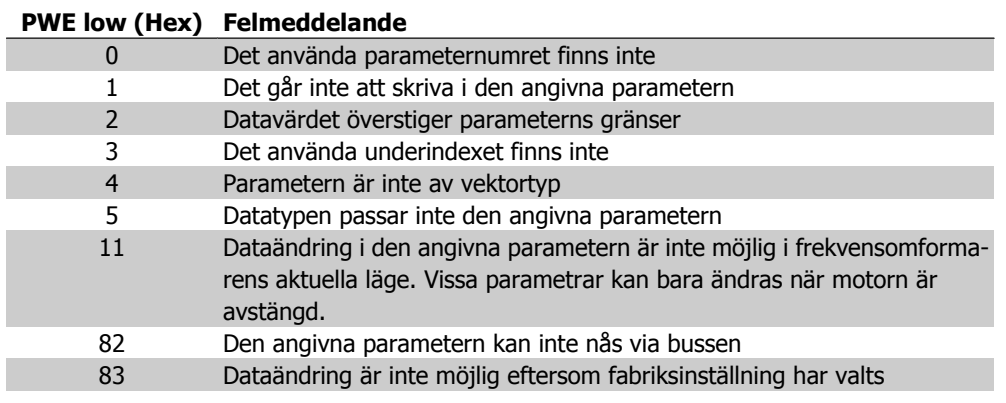

#### **7.4.8. Parameternummer (PNU)**

Bit nr 0-10 överför parameternummer. Den aktuella parameterns funktion framgår av parameterbeskrivningen i kapitlet Så här programmerar du.

### **7.4.9. Index (IND)**

Index används tillsammans med parameternumret för läs-/skrivåtkomst till indexerade parametrar, t.ex. parameter 15-30 Felkod. Indexet består av 2 byte, ett lågt och ett högt byte.

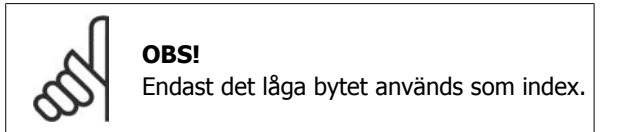

### **7.4.10. Parametervärde (PWE)**

Parametervärdeblocket består av 2 ord (4 byte) och värdet beror på det givna kommandot (AK). Mastern frågar efter ett parametervärde om PWE-blocket inte innehåller något värde. Om du vill ändra ett parametervärde (write) skriver du det nya värdet i PWE-blocket och skickar det från mastern till slaven.

När en slav svarar på en parameterförfrågan (läskommando) överförs det aktuella parametervärdet i PWE-blocket och sänds tillbaka till mastern. Om en parameter inte innehåller något numeriskt värde, utan i stället flera olika dataalternativ, t.ex. parameter 0-01 Språk , där [0] motsvarar engelska och [4] motsvarar danska, väljer du önskat datavärde genom att skriva in värdet i PWE-

blocket. Se Exempel - Val av datavärde. Det går endast att läsa av parametrar som innehåller datatyp 9 (textsträng) med seriell kommunikation.

Parametrarna 15-40 till 15-53 är av datatyp 9.

Det går t.ex. att läsa av enhetstorleken och nätspänningsområdet i par. 15-40 FC-typ. När en textsträng överförs (läses) är telegramlängden variabel och texterna är olika långa. Telegramlängden anges med telegrammets andra byte, LGE. Vid textöverföring anger indextecknet om det är ett läs- eller skrivkommando.

Om du vill läsa av en text via PWE-blocket anger du parameterkommandot (AK) till "F" hexadecimalt. Indextecknets höga byte måste vara "4".

Vissa parametrar innehåller text som går att skriva till via den seriella bussen. Om du vill skriva en text via PWE-blocket anger du parameterkommandot (AK) till "F" hexadecimalt. Indextecknets höga byte måste vara "5".

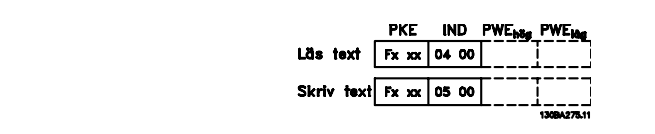

#### **7.4.11. Datatyper som stöds av VLT HVAC**

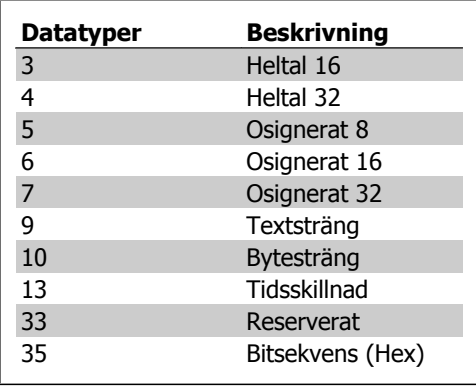

Odefinierad betyder att det inte finns något förtecken i telegrammet.

### **7.4.12. Konvertering**

I avsnittet Fabriksinställningar finns de olika attributen för varje parameter sammanställda. Parametervärden överförs endast som heltal. Därför används omvandlingsfaktorer för att överföra decimaler.

Par. 4-12 Motorvarvtal, undre gräns har konverteringsfaktorn 0,1.

Om du vill ställa in minimifrekvensen till 10 Hz måste värdet 100 överföras. En konverteringsfaktor på 0,1 betyder att det överförda värdet multipliceras med 0,1. Värdet 100 tolkas således som 10,0.

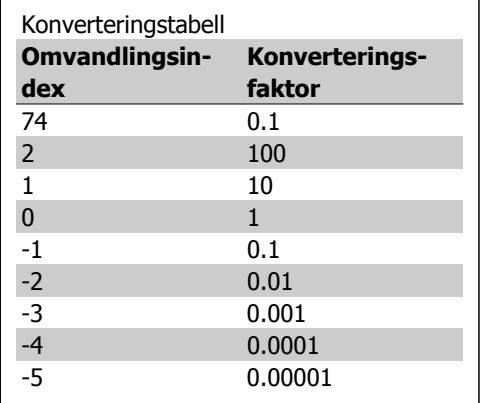

### **7.4.13. Processord (PCD)**

Blocket med processord är indelat i två block på vardera 16 bitar, som alltid kommer i den angivna ordningsföljden.

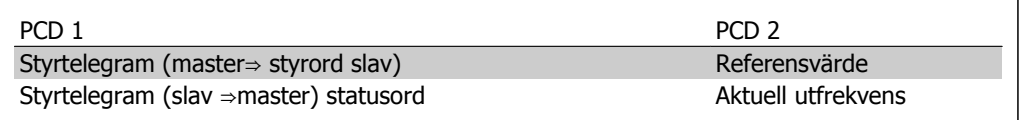

# **7.5. Exempel**

#### **7.5.1. Skriva ett parametervärde**

Ändra par. 4-14 Motorvarvtal, övre gräns [Hz] till 100 Hz. Skriv data till EEPROM.

PKE = E19E Hex - Skriv enkelt ord till par. 4-14 Motorvarvtal, övre gräns [Hz]  $IND = 0000$  Hex  $PWFHIGH = 0000$  Hex PWELOW = 03E8 Hex - Datavärde 1000 motsvarar 100 Hz, se Konvertering.

Obs! Parameter 4-14 är ett enkelt ord, och parameterkommandot för att skriva till EEPR-OM är "E". Parameternummer 414 är 19E hexadecimalt.

Svaret från slaven till mastern blir:

Telegrammet ser då ut så här:

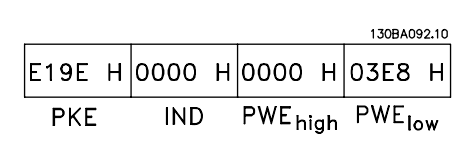

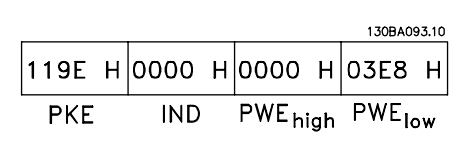

### **7.5.2. Läsa ett parametervärde**

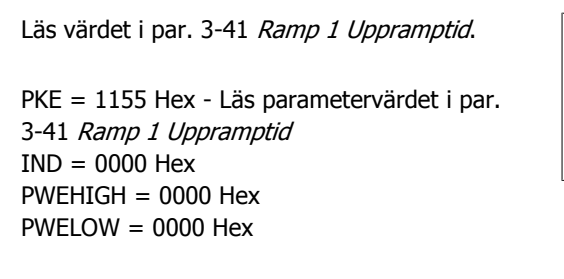

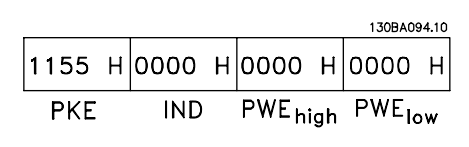

Om värdet i par. 3-41 Ramp 1 Uppramptid är 10 sekunder, blir svaret från slaven till mastern:

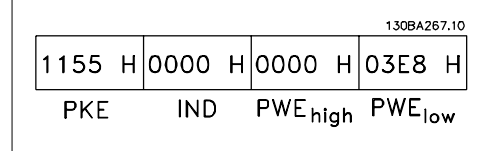

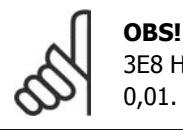

3E8 Hex som motsvarar 1000 decimalt. Konverteringsindex för par. 3-41 är -2, dvs. 0,01.

# **7.6. Översikt över Modbus RTU**

#### **7.6.1. Antaganden**

Dessa driftsinstruktioner förutsätter att den installerade styrenheten stöder gränssnitten i detta dokument, och att alla krav som anges för styrenheten samt frekvensomformaren uppfylls noga, samt att alla gällande begränsningar iakttas.

### **7.6.2. Vad användaren redan bör känna till**

Modbus RTU (Remote Terminal Unit) är utformad för att kommunicera med alla styrenheter som stöder de gränssnitt som finns definierade i detta dokument. Läsaren förutsätts ha goda kunskaper om regulatorns möjligheter och begränsningar.

### **7.6.3. Översikt över Modbus RTU**

Modbus RTU översikten beskriver, oberoende fysisk nätverkskommunikationstyp, den process en regulator använder för att begära åtkomst tillgång till en annan enhet. Detta inkluderar te.x. hur den reagerar på förfrågningar från en annan enhet samt hur fel identifieras och rapporteras. Här definieras även ett gemensamt format för meddelandefältens layout och innehåll.

Vid kommunikation via ett Modbus RTU-nätverk är det protokollet som avgör hur varje regulator tar reda på sin egen enhetsadress, identifierar ett meddelande som är adresserat till den, avgör vilken åtgärd som ska vidtas och hur eventuella data eller annan information i meddelandet extraheras. Om ett svar krävs kommer regulatorn att utforma ett svarsmeddelande och skicka iväg det.

Regulatorer kommunicerar enligt en master/slav-princip där endast en enhet (mastern) kan initiera transaktioner (som kallas förfrågningar). Övriga enheter (slavarna) svarar genom att skicka efterfrågade data till mastern, eller genom att vidta den åtgärd som meddelandet efterfrågade. Mastern kan kommunicera med enskilda slavar, eller initiera ett broadcastmeddelande till samtliga

slavar. Slavar returnerar ett meddelande (kallat svar) vid förfrågningar som är "personliga" för just dem. Inga svar skickas vid broadcastförfrågningar från mastern. Modbus RTU-protokollet definierar formatet för masterns förfrågan genom att placera det i enhetsadressen (eller broadcastadressen). Här ingår en funktionskod som definierar begärd åtgärd, eventuella data som ska sändas och ett felkontrollfält. Slavens svarsmeddelande utformas också enligt Modbus-protokollet. Det innehåller fält som bekräftar vidtagen åtgärd, eventuella data som ska returneras och ett felkontrollfält. Om ett fel uppkommer vid mottagningen av meddelandet, eller om slaven inte kan utföra den efterfrågade åtgärden, kommer slaven att skapa ett felmeddelande och skicka detta som svar, eller också inträffar en timeout.

#### **7.6.4. VLT HVAC med Modbus RTU**

VLT HVAC-frekvensomformaren kommunicerar i Modbus RTU-formatet via det inbyggda RS-485 gränssnittet. Modbus RTU ger tillgång till funktionerna för styrord och bussreferens i frekvensomformaren.

Styrorden gör att Modbus-mastern kan styra flera olika funktioner i frekvensomformaren.

- Start
- Stoppa frekvensomformaren på flera sätt: Utrullningsstopp Snabbstopp DC-bromsstopp Normalt (ramp)stopp
- Återställning efter tripp pga fel
- Körning med varierande förinställda varvtal
- Körning bakåt
- Ändra aktiv konfiguration
- Styra frekvensomformarens två inbyggda reläer

Bussreferensen används vanligen för varvtalsreglering. Det går även att nå parametrarna, läsa av deras värden och även, där så är tillåtet, ange värden för dem. Detta erbjuder en mängd styrmöjligheter, inklusive att styra ställpunkten för frekvensomformaren när dess interna PID-regulator används.

# **7.7. Nätverkskonfiguration**

Du aktiverar Modbus RTU på VLT HVAC genom att ange följande parametrar:

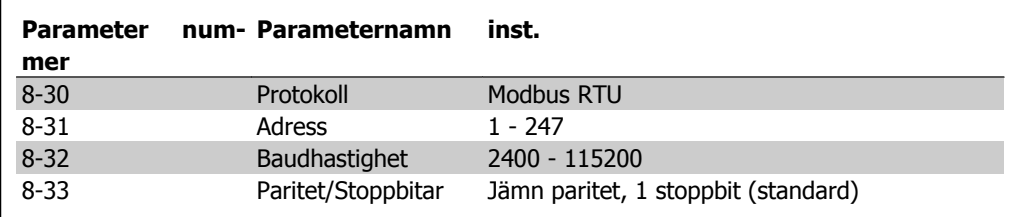

**7**

# **7.8. Meddelandeformat för Modbus RTU-meddelanden**

#### **7.8.1. VLT AQUA med Modbus RTU**

Regulatorerna är konfigurerade för att kommunicera i Modbus-nätverket i RTU-läge (Remote Terminal Unit) där varje byte, bestående av 8 bitar, i ett meddelande innehåller två 4-bitars hexadecimala tecken. Formatet för varje byte visas nedan.

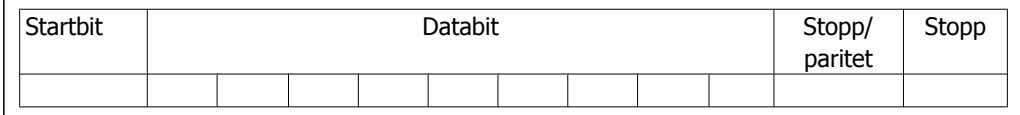

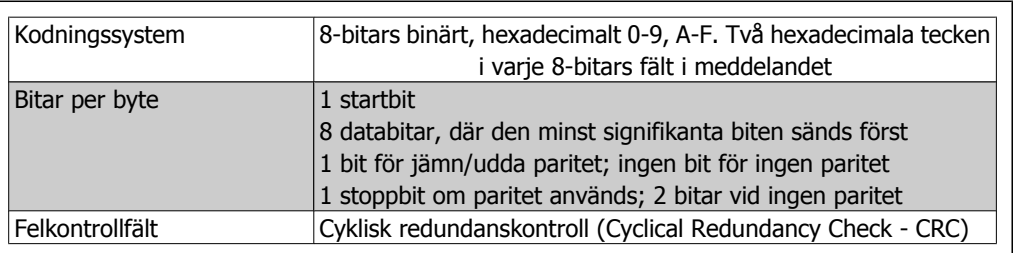

#### **7.8.2. Meddelandestruktur för Modbus RTU**

Den sändande enheten infogar ett Modbus RTU-meddelande i en mall med känd start- och slutpunkt. Detta gör att de mottagande enheterna kan börja där meddelandet startar, läsa adressdelen, avgöra vilken enhet som är mottagare (eller alla enheter, om det är ett broadcastmeddelande) och avgöra när meddelandet är slut. Partiella meddelanden identifieras och fel anges som resultat. Tecknen som ska överföras måste anges i hexadecimalt format, 00 till FF, för varje fält. Frekvensomformaren övervakar hela tiden nätverksbussen, även under "tysta" intervall. När det första fältet (adressfältet) tas emot avkodar alla frekvensomformare och enheter detta för att avgöra om de är mottagare. Modbus RTU-meddelanden som har adressaten angiven till noll är broadcastmeddelanden. Det går inte att besvara broadcastmeddelanden. En vanlig meddelandemall ser du nedan.

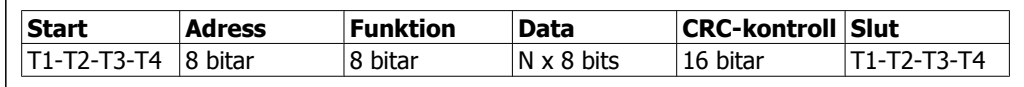

#### **Typisk meddelandestruktur för Modbus RTU**

### **7.8.3. Start-/stoppfält**

Meddelanden inleds med en tyst period på minst 3,5 teckenintervall. Den genomförs i form av en multipel teckenintervall vid vald nätverksbaudhastighet (visas som start T1-T2-T3-T4). Det första fältet som överförs är enhetsadressen. Efter det sist överförda tecknet följer en liknande period på minst 3,5 teckenintervall som indikerar meddelandets slut. Ett nytt meddelande kan börja efter denna period. Hela meddelandet, från början till slut, måste sändas som en kontinuerlig ström. Om en tyst period på mer än 1,5 teckenintervall uppstår innan hela meddelandet slutförts kommer mottagande enhet raderar hela det ofullständiga meddelandet och förutsätter att nästa byte är adressfältet i ett nytt meddelande. På liknande sätt - om ett nytt meddelande börjar innan 3,5 teckenintervall har gått efter det föregående meddelandet kommer den mottagande enheten att förutsätta att det är en fortsättning på det föregående meddelandet. Detta kommer att ge upphov till en timeout (ingen reaktion från slaven) eftersom värdet i det sista CRC-fältet inte kommer att vara giltigt för de kombinerade meddelandena.

#### **7.8.4. Adressfält**

Adressfältet i en meddelandemall består av 8 bitar. Giltiga adresser till slavenheter finns inom intervallet 0 - 247 decimaler. De enskilda slavenheterna tilldelas adresser i intervallet 1 - 247. (0 är reserverat för broadcastläget som alla slavar känner igen.) En master kommunicerar med en slav genom att ange slavens adress i meddelandets adressfält. När slaven skickar sitt svar placerar den sin egen adress i detta adressfält för att låta mastern veta vilken slav som svarar.

#### **7.8.5. Funktionsfält**

Funktionsfältet i ett meddelande består av 8 bitar. Giltiga koder finns i intervallet 1-FF. Funktionsfält används för att skicka meddelanden mellan master och slav. När ett meddelande skickas från en master till en slavenhet är det funktionskodfältet som informerar slaven om vilken åtgärd som ska utföras. När slaven svarar mastern används funktionskodfältet för att ange endera ett normalt (felfritt) svar, eller för att informera om att någon typ av fel inträffade (kallas då ett undantagssvar). Vid ett normalt svar ekar slaven helt enkelt den ursprungliga funktionskoden. Vid ett undantagssvar returnerar slaven en kod som motsvarar den ursprungliga funktionskoden med den mest signifikanta biten angiven till en logisk 1:a. Dessutom lägger slaven in en unik kod i svarsmeddelandets datafält. Detta informerar mastern om vilken typ av fel som inträffade, eller orsaken till undantaget. Se även avsnitten Funktionskoder som stöds av Modbus RTU och Undantagskoder.

#### **7.8.6. Datafält**

Datafältet utgörs av två hexadecimala tal, inom intervallet 00 till FF hexadecimalt. Dessa består av ett RTU-tecken. Datafältet i meddelanden som skickas från en master till slavenheter innehåller ytterligare information som slaven måste utnyttja för att kunna vidta den åtgärd som funktionskoden definierar. Här kan ingå information som exempelvis spol- eller registeradresser, antalet punkter att hantera samt antalet faktiska databyte i fältet.

#### **7.8.7. Fältet CRC-kontroll**

Meddelanden innehåller ett fält för felkontroll som fungerar enligt CRC-principen (Cyclical Redundancy Check). CRC-fältet kontrollerar innehållet i hela meddelandet. Det tillämpas oberoende av eventuell paritetskontrollmetod som används för de enskilda tecknen i meddelandet. CRC-värdet beräknas av den sändande enheten, som lägger till CRC som det sista fältet i meddelandet. Den mottagande enheten räknar om ett CRC-värde vid mottagning av meddelandet, och jämför det beräknade värdet med det faktiska värde som mottogs i CRC-fältet. Om de två värdena inte är desamma uppstår en busstimeout. Felkontrollfältet innehåller ett 16-bitars binärvärde som uttrycks med två 8-bitars byte. När detta skett läggs lågbytedelen av fältet till först, och därefter högbytedelen. Högbytedelen med CRC är den sista byte som skickas i meddelandet.

#### **7.8.8. Adressering av spolregister**

I Modbus är alla data ordnade i spolar och inforegister. Spolar innehåller en enda bit, medan inforegister rymmer ett ord på 2 byte (dvs. 16 bitar). Alla dataadresser i Modbus-meddelanden refereras till noll. Den första förekomsten av ett dataobjekt addresseras som objekt noll. Exempel: Spolen som kallas "spole 1" i en programmerbar regulator benämns spole 0000 i dataadressfältet i ett Modbus-meddelande. Spole 127 decimalt benämns spole 007EHEX (126 decimalt).

Inforegister 40001 benämns register 0000 i meddelandets fält för dataadressen. Fältet för funktionskoden anger redan en åtgärd av typen "inforegister". Därför är referensen "4XXXX" implicit. Inforegister 40108 benämns register 006BHEX (107 decimalt).

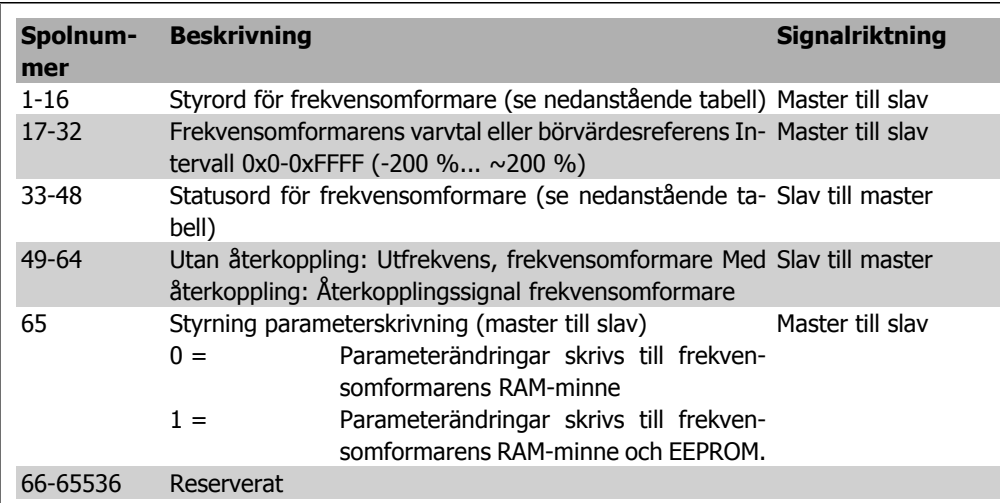

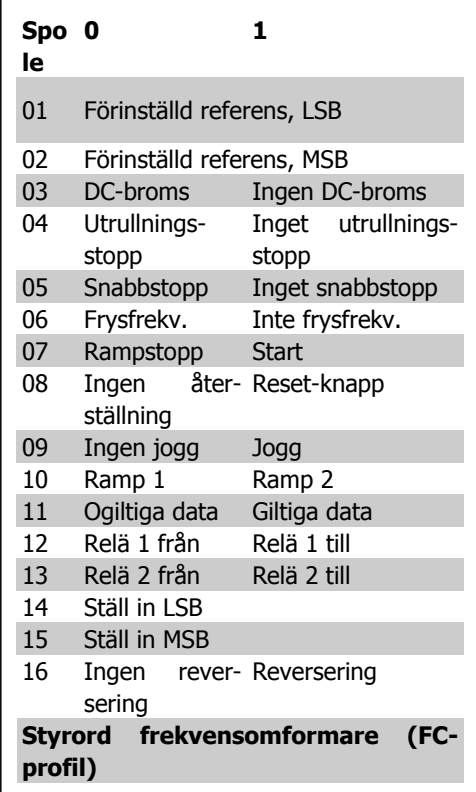

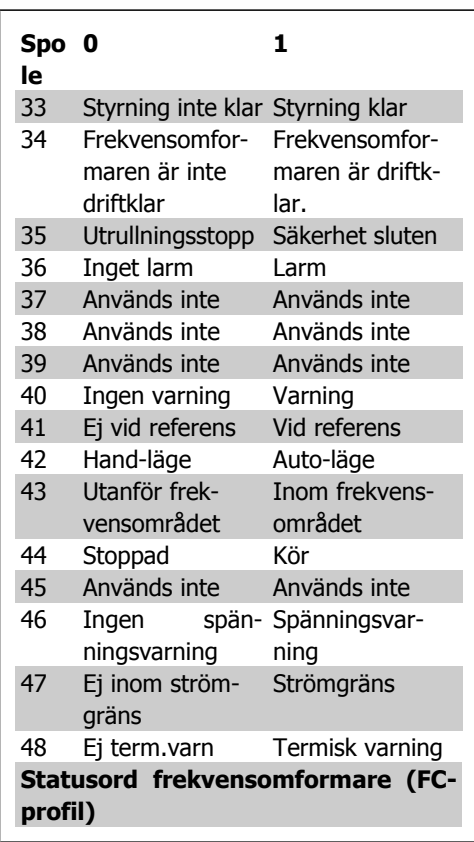

**7**

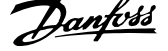

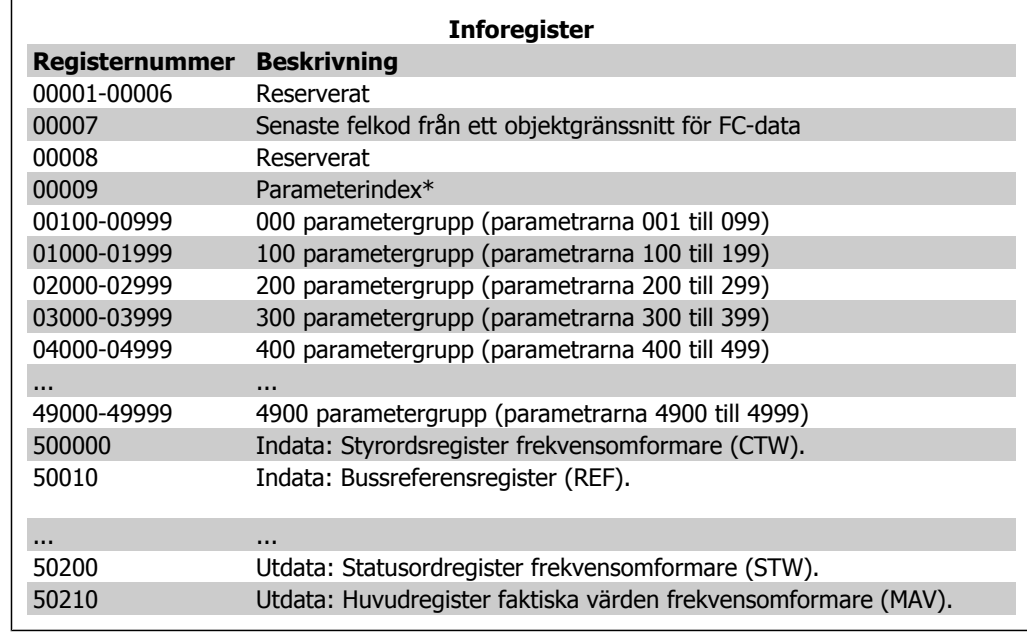

\* Används för att ange det indexnummer som behövs vid åtkomst till en indexerad parameter.

### **7.8.9. Hur VLT HVAC styrs**

Det här avsnittet beskriver de koder som kan användas i funktions- och datafälten i ett Modbus RTU-meddelande. En fullständig beskrivning av alla meddelandefält finns i avsnittet

#### **7.8.10. Funktionskoder som stöds av Modbus RTU**

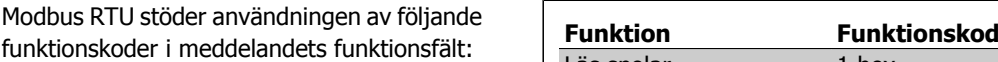

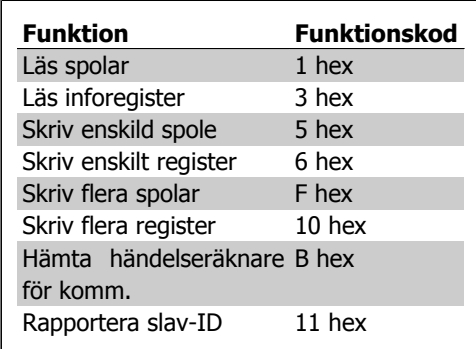

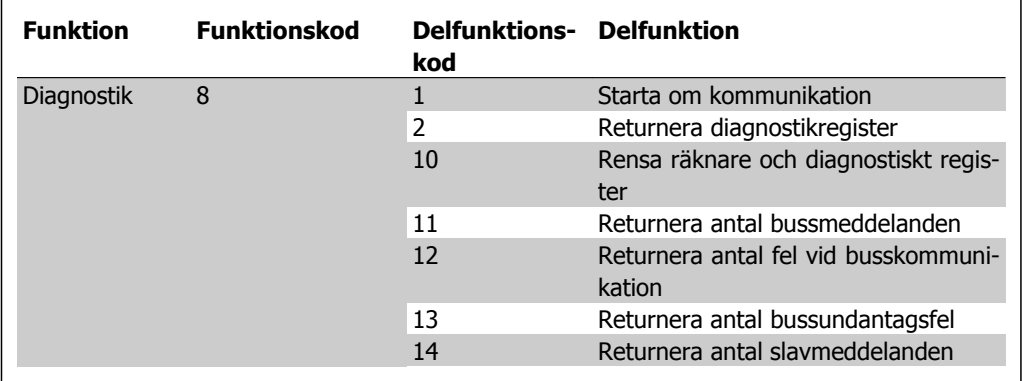

### **7.8.11. Undantagskoder**

I händelse av fel kan följande undantagskoder förekomma i datafältet i ett svarsmeddelande. En fullständig förklaring av strukturen i ett undantagssvar (dvs. fel) finns i avsnittet Meddelandeformat för Modbus RTU, Funktionsfältet.

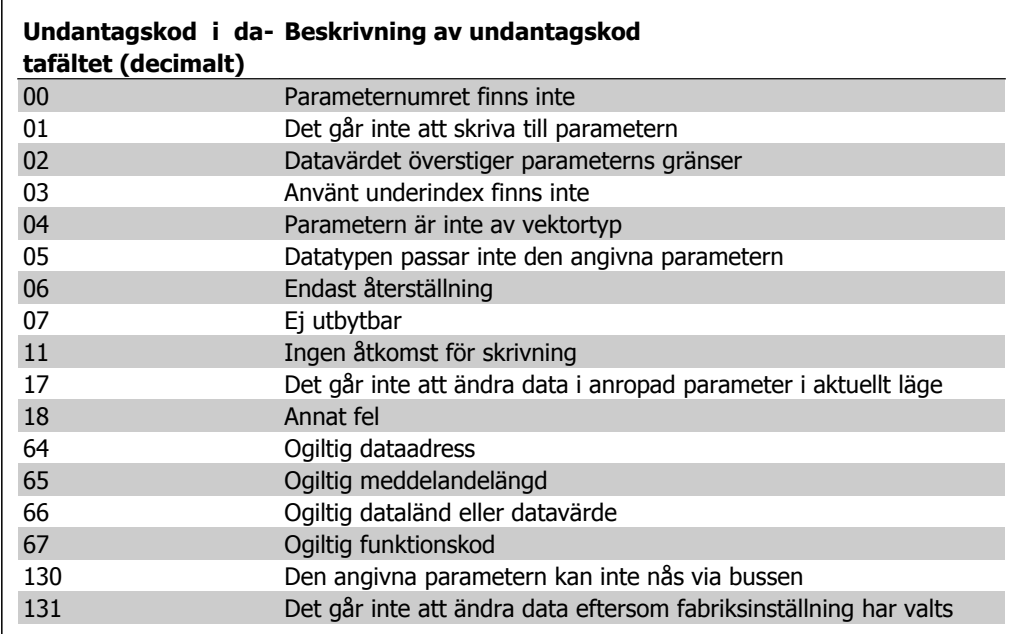

# **7.9. Åtkomst till parametrar**

#### **7.9.1. Parameterhantering**

PNU (parameternumret) översätts från registeradressen i Modbus läs- eller skrivmeddelande. Parameternumret översätts till Modbus som (10 x parameternumret) DECIMAL.

#### **7.9.2. Datalagring**

Spole 65 decimalt avgör om data som skrivs till frekvensomformaren lagras i EEPROM och RAMminne (spole  $65 = 1$ ) eller endast i RAM-minnet (spole  $65 = 0$ ).

#### **7.9.3. IND**

Matrisindex anges i inforegister 9 och används vid åtkomst till matrisparametrar.

#### **7.9.4. Textblock**

Parametrar lagrade som textsträngar nås på samma sätt som andra parametrar. Maximal textblockstorlek är 20 tecken. Om en läsbegäran för en parameter består av fler tecken än vad som finns i parametern trunkeras svaret. Om läsbegäran för en parameter avser färre tecken än vad som finns i parametern utfylls svaret med blanksteg.

#### **7.9.5. Konverteringsfaktor**

I avsnittet Fabriksinställningar anges de olika attributen för varje parameter. Eftersom ett parametervärde endast kan överföras som heltal måste en konverteringsfaktor användas vid överföring av decimaltal. Se avsnittet Parametrar.

#### **7.9.6. Parametervärden**

#### **Standarddatatyper**

Standarddatatyperna är int16, int32, uint8, uint16 och uint32. De lagras som 4x register (40001 - 4FFFF). Parametrarna avläses med funktionen 03HEX "Läs inforegister". Parametrarna skrivs med funktionen 6HEX "Förinställ enskilt register" för 1 register (16 bitar) och funktionen 10HEX "Förinställ flera register" för 2 register (32 bitar). Läsbara storlekar från 1 register (16 bitar) upp till 10 register (20 tecken).

#### **Icke standarddatatyper**

Icke standarddatatyper är textsträngar, och lagras som 4x register (40001 - 4FFFF). Parametrarna läses med funktionen 03HEX "Läs inforegister" och skrivs med funktionen 10HEX "Förinställ flera register". Läsbara storlekar går från 1 register (2 tecken) till 10 register (20 tecken).

# **7.10. Exempel**

Nedan hittar du exempel på olika Modbus RTU-kommandon. Om ett fel uppstår, se avsnittet om undantagskoder.

#### **7.10.1. Läs spolstatus (01 HEX)**

#### **Beskrivning**

Den här funktionen läser av TILL/FRÅN-status för diskreta utsignaler (spolar) i frekvensomformaren. Broadcast stöds aldrig för avläsningar.

#### **Förfrågan**

Ett meddelande med en förfrågan anger första spole och antalet spolar som ska läsas av. Spoladresserna börjar med noll, vilket innebär att spole 33 benämns 32.

**7**

Exempel på en begäran om att läsa spolarna 33-48 (statusord) från slavenhet 01:

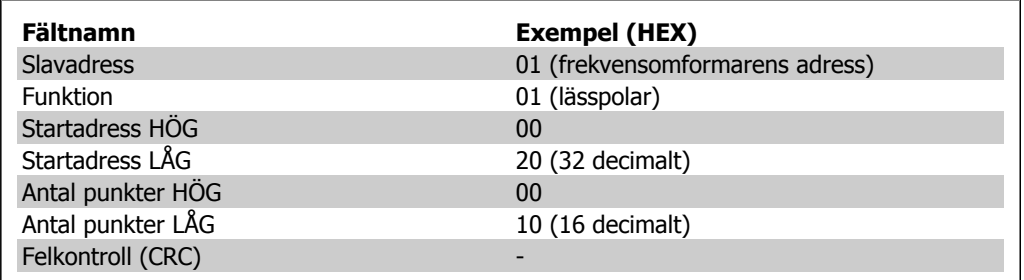

#### **Svar**

Spolstatus i svarsmeddelandet packas så att en spole representeras av en bit i datafältet. Status anges som: 1 = ON; 0 = OFF. LSB - den minst signifikanta biten - i den första databyten innehåller den spole som avses med förfrågan. Övriga spolar följer mot den höga delen av detta byte, och från låg till hög i efterföljande byte.

Om returnerat spolantal inte är en multipel av åtta kommer resterande bitar i den sista databyten att fyllas ut med nollor (mot den höga delen av byten). Fältet Antal byte specificerar antalet fullständiga databyte.

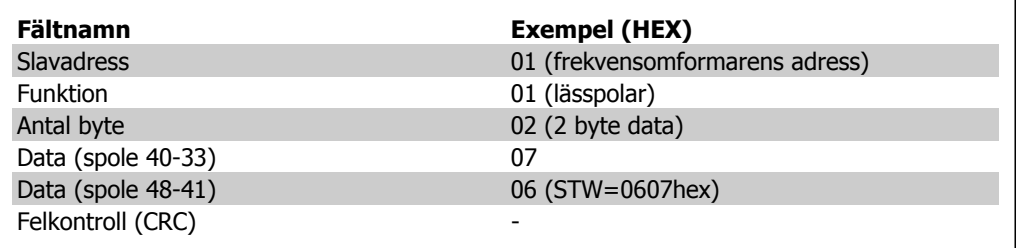

### **7.10.2. Tvinga/skriv enskild spole (05 HEX)**

#### **Beskrivning**

Denna funktion framtvingar skrivning av en spole som endera TILL eller FRÅN. När denna funktion ingår i ett broadcastmeddelande framtvingas samma spolreferenser i alla anslutna slavar.

#### **Förfrågan**

Förfrågningsmeddelandet anger att spole 65 (styrning av parameterskrivning) ska tvingas. Spoladresserna börjar vid noll, vilket innebär att spole 65 benämns 64. Tvångsdata = 00 00HEX (FRÅN) eller FF 00HEX (TILL).

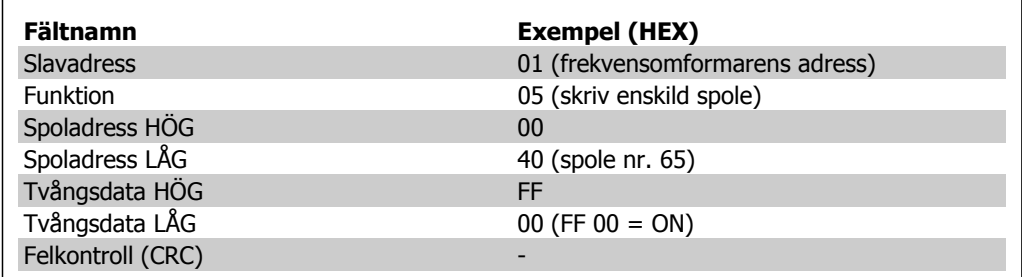

#### **Svar**

Det normala svaret är ett eko av förfrågan som returneras när spolstatus har framtvingats.

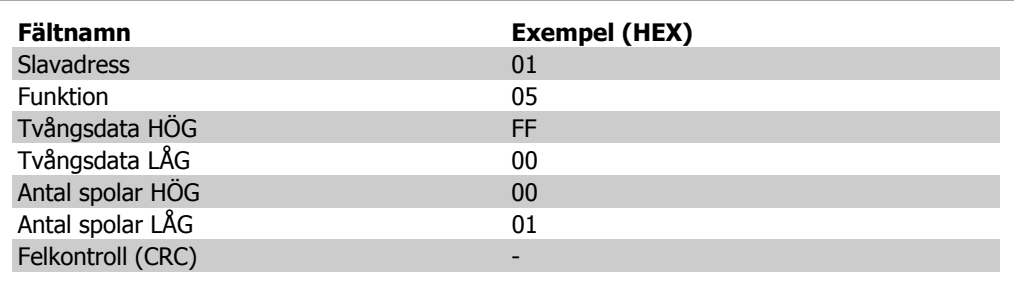

### **7.10.3. Framtvinga/skriv flera spolar (0F HEX)**

Denna funktion tvingar varje spole i en spolsekvens till endera TILL eller FRÅN. När denna funktion ingår i ett broadcastmeddelande framtvingas samma spolreferenser i alla anslutna slavar. .

Frågemeddelandet anger att spole 17 till 32 (varvtalsbörvärde) ska tvingas. Spoladresserna börjar med noll, vilket innebär att spole 17 benämns 16.

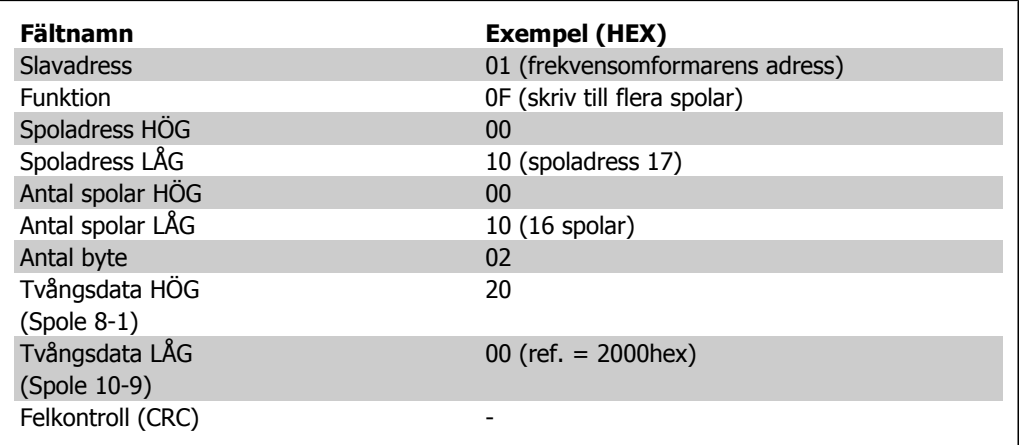

#### **Svar**

Normalsvaret returnerar slavens adress, funktionskod, startadress och antal tvingade spolar.

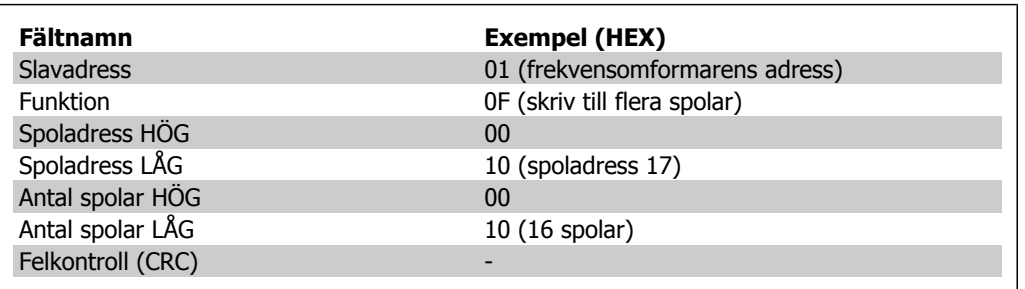

#### **7.10.4. Läs inforegister (03 HEX)**

#### **Beskrivning**

Denna funktion läser av innehållet i slavens inforegister.

#### **Förfrågan**

Meddelandet med förfrågan anger första register och antal register som ska läsas. Registeradresserna börjar vid noll, vilket innebär att register 1-4 benämns 0-3.

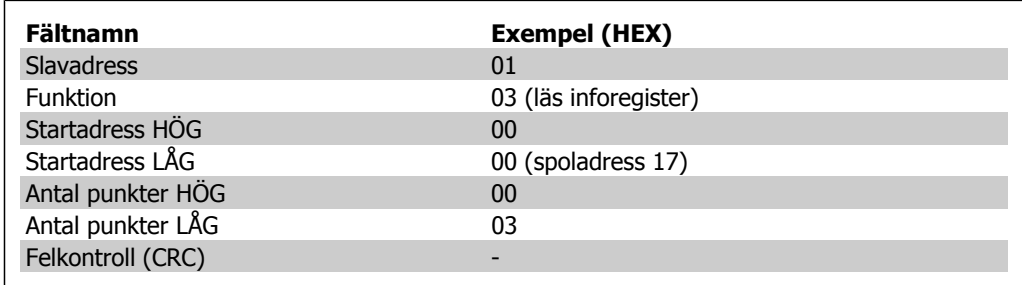

#### **Svar**

Registerdata i svarsmeddelandet packas som två byte per register med det binära innehållet högerjusterat inom varje byte. För varje register innehåller byte 1 de höga bitarna, och de byte 2 de låga.

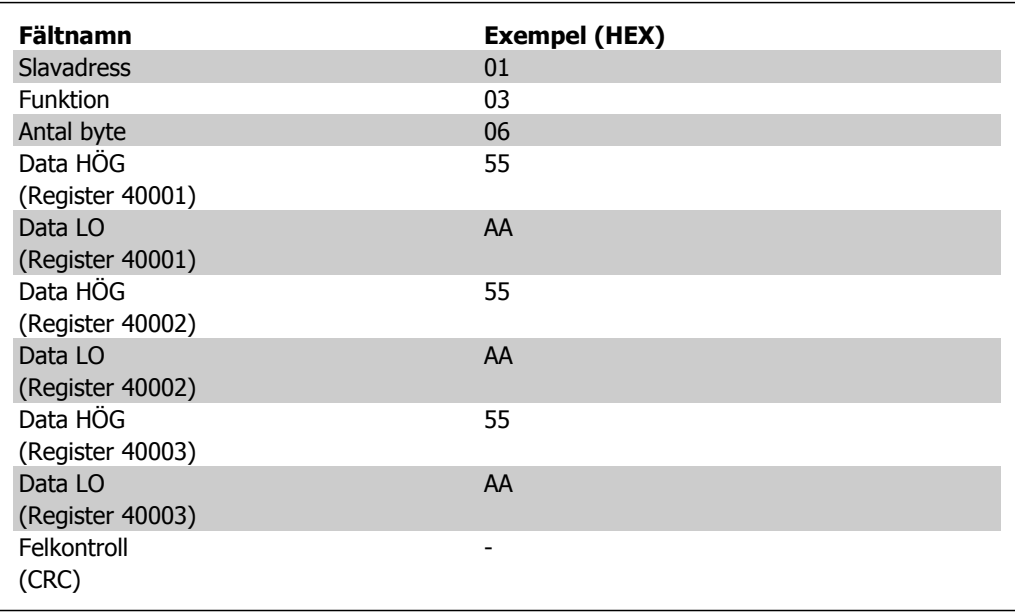
# **7.10.5. Förinställt enskilt register (06 HEX)**

#### **Beskrivning**

Denna funktion förinställer ett värde i ett enskilt inforegister.

#### **Förfrågan**

Meddelandet med förfrågan anger den registerreferens som ska förinställas. Registeradresserna börjar vid noll, vilket innebär att register 1 benämns 0.

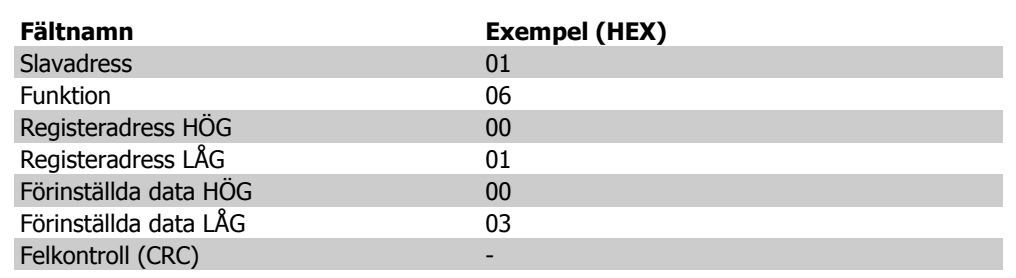

#### **Svar**

Svar Det normala svaret är ett eko av förfrågan som returneras när registerinnehållet har överförts.

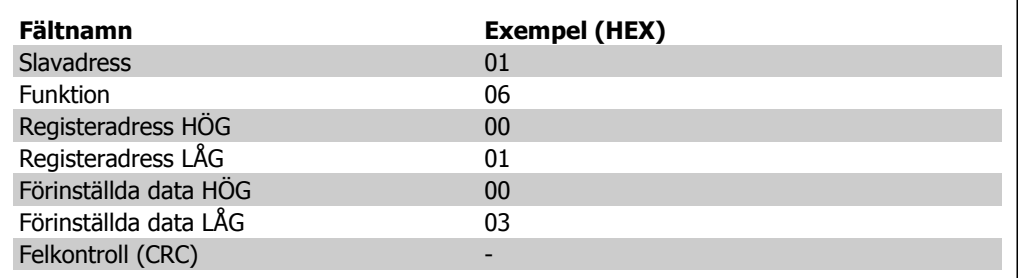

### **7.10.6. Förinställ flera register (10 HEX)**

#### **Beskrivning**

Denna funktion förinställer värden i en sekvens inforegister.

#### **Förfrågan**

Meddelandet med förfrågan anger vilka registerreferenser som ska förinställas. Registeradresserna börjar vid noll, vilket innebär att register 1 benämns 0. Exempel på en förfrågan som förinställer två register (ange parameter 1-05 = 738 (7,38 A)):

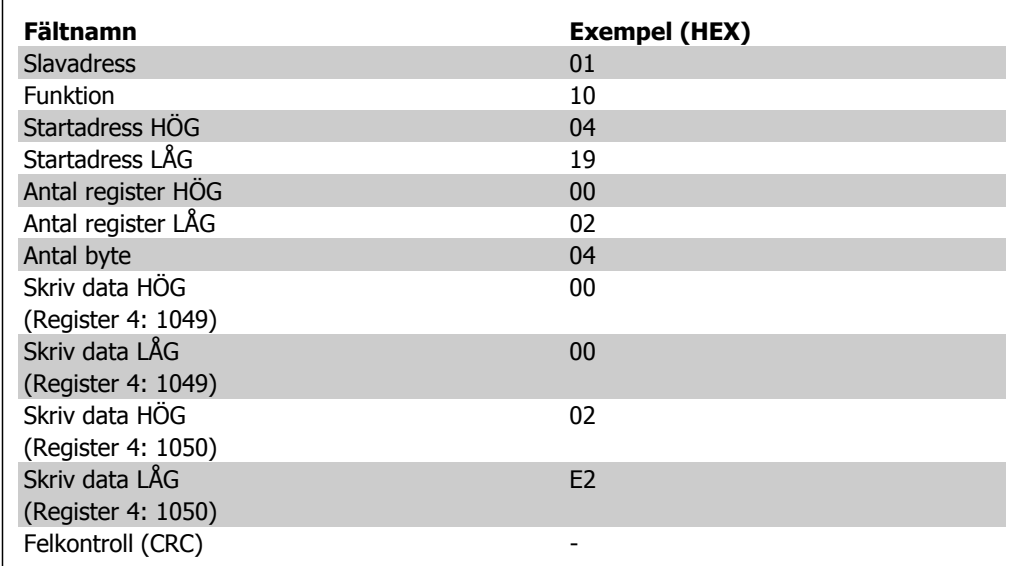

#### **Svar**

Ett normalt svar returnerar slavens adress, funktionskod, startadress och antal förinställda register.

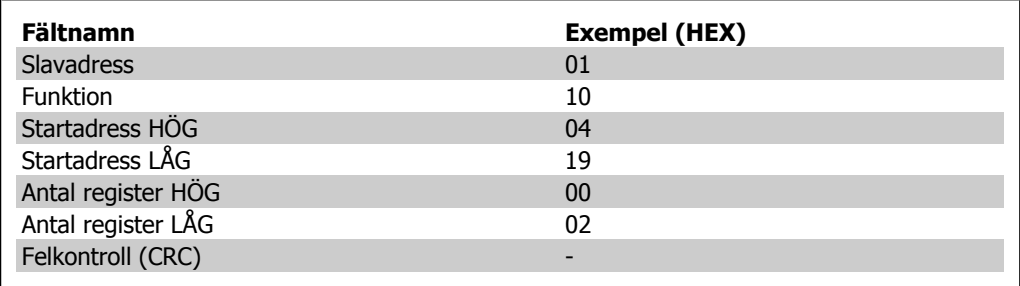

# **7.11. Danfoss FC-styrprofil**

## **7.11.1. Styrord Enligt FC-profilen(Par. 8-10 = FC-profil)**

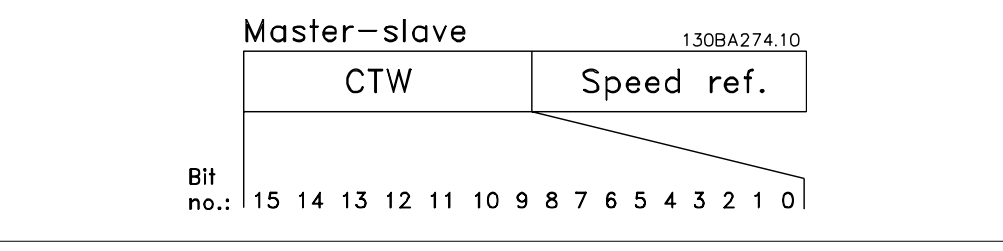

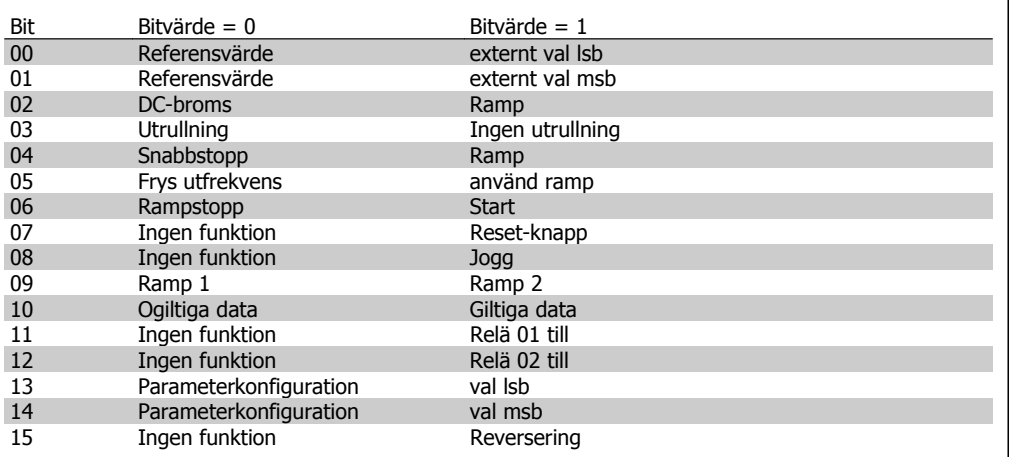

#### **Förklaring av styrbitar**

#### Bit 00/01

Bit 00 och 01 används för att välja mellan de fyra referensvärdena som finns förprogrammerade i par. 3-10 Förinställd referens enligt följande tabell:

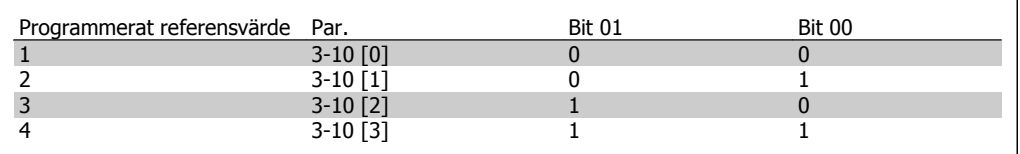

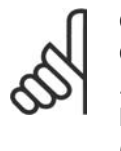

**OBS!** Gör ett val i par. 8-56 Välj förinställd referens för att ange om bit 00/01 ska sammanföras (grindas) med motsvarande funktion på de digitala ingångarna.

#### Bit 02, DC-broms:

Bit 02 = "0" medför DC-bromsning och stopp. Bromsström och bromsningens varaktighet ställs in i par. 2-01 DC-bromsström och 2-02 DC-bromstid. Bit 02 = "1" innebär rampning.

#### Bit 03, Utrullning:

Bit 03 = "0": Frekvensomformaren "släpper" omedelbart motorn (utgångstransistorerna "stängs av") så att den rullar ut och stannar. Bit 03 = "1": Frekvensomformaren startar motorn om övriga startvillkor är uppfyllda.

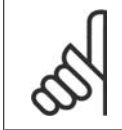

#### **OBS!**

Gör ett val i par. 8-50 Välj utrullning för att ange om Bit 03 ska sammanföras (grindas) med motsvarande funktion på en digital ingång.

#### Bit 04, Snabbstopp:

Bit 04 = "0": Gör att motorn rampas till stopp (som ställs in i par. 3-81 Snabbstopp, ramptid).

#### Bit 05, Frys utgångsfrekvens

Bit 05 = "0": Fryser den aktuella utgångsfrekvensen (i Hz). Ändrar den frysta utgångsfrekvensen enbart med hjälp av de digitala ingångarna (par. 5-10 till 5-15) programmerade för Öka varvtal och Minska varvtal.

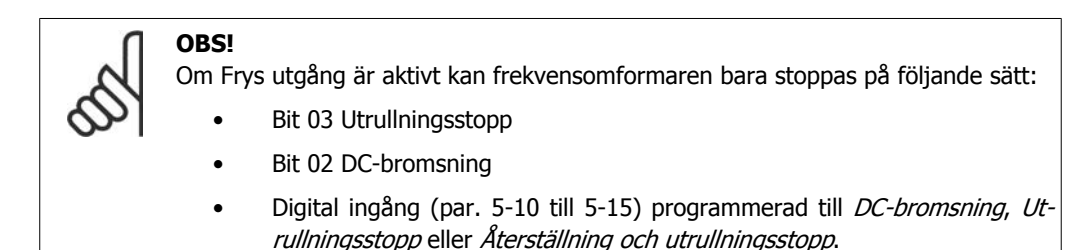

#### Bit 06, Rampstopp/start:

Bit 06 = "0": Gör att motorn rampas ned till stopp via vald nedrampningsparameter. Bit 06 = "1": Gör att frekvensomformaren kan starta motorn om övriga startvillkor är uppfyllda.

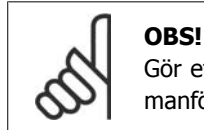

Gör ett val i par. 8-53 Välj start för att ange om Bit 06 Rampstopp/start ska sammanföras (grindas) med motsvarande funktion på en digital ingång.

Bit 07, Återställning: Bit 07 = "0": Ingen återställning . Bit 07 = "1": Återställning efter tripp. Återställning aktiveras på signalens framflank, dvs. vid växling från logisk "0" till logisk "1".

Bit 08, Jogg:

Bit 08 = "1": Utfrekvensen bestäms av par. 3-19 Joggvarytal.

#### Bit 09, Val av ramp 1/2:

Bit 09 = "0": Ramp 1 är aktiv (par. 3-40 till 3-47). Bit 09 = "1": Ramp 2 (par. 3-50 till 3-57) är aktiv.

#### Bit 10, Ogiltiga data/Giltiga data:

Används för att bestämma om frekvensomformaren ska använda eller ignorera styrordet. Bit 10 = "0": Styrordet ignoreras. Bit 10 = "1": Styrordet används. Denna funktion är relevant eftersom telegrammet alltid innehåller styrordet oavsett vilken typ av telegram det är. Du kan därför stänga av styrordet om du inte vill använda det vid uppdatering eller läsning av parametrar.

#### Bit 11, relä 01:

Bit 11 = "0": Reläet är inte aktivt. Bit 11 = "1": Relä 01 aktiverat förutsatt att *Styrordsbit 11* har valts i par. 5-40 Funktionsrelä.

Bit 12, relä 04:

Bit 12 = "0": Relä 04 är inte aktivt. Bit 12 = "1": Relä 04 aktiveras förutsatt att *Styrordsbit* 12 har valts i par. 5-40 Funktionsrelä.

Bit 13/14, Menyval:

Bit 13 och 14 används för att välja mellan de fyra menykonfigurationerna enligt följande tabell: .

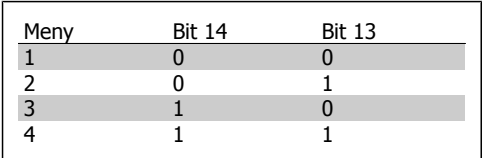

Funktionen är bara tillgänglig när alternativet Ext menyval har valts i par. 0-10 Aktiv meny

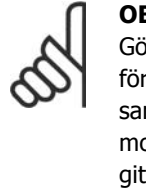

**OBS!** Sr ett val i par. 8-55 Menyval r att ange om Bit 13/14 ska mmanföras (grindas) med otsvarande funktion på de ditala ingångarna.

**7**

#### Bit 15 Reversering:

Bit 15 = "0": Ingen reversering. Bit 15 = "1": Reversering. I standardinställningen är reversering angett till digital i par. 8-54 Välj reversering. Bit 15 medför reversering endast när Seriell kommunikation, Logiskt ELLER eller Logiskt OCH har valts.

## **7.11.2. Statusord enligt FC-profil (STW) (Par. 8-10 = FC-profil)**

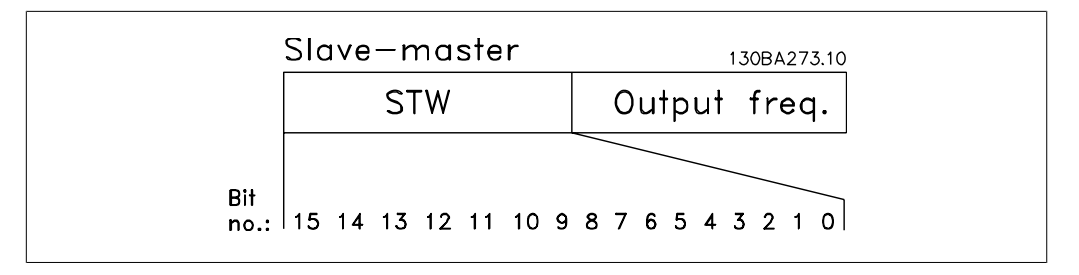

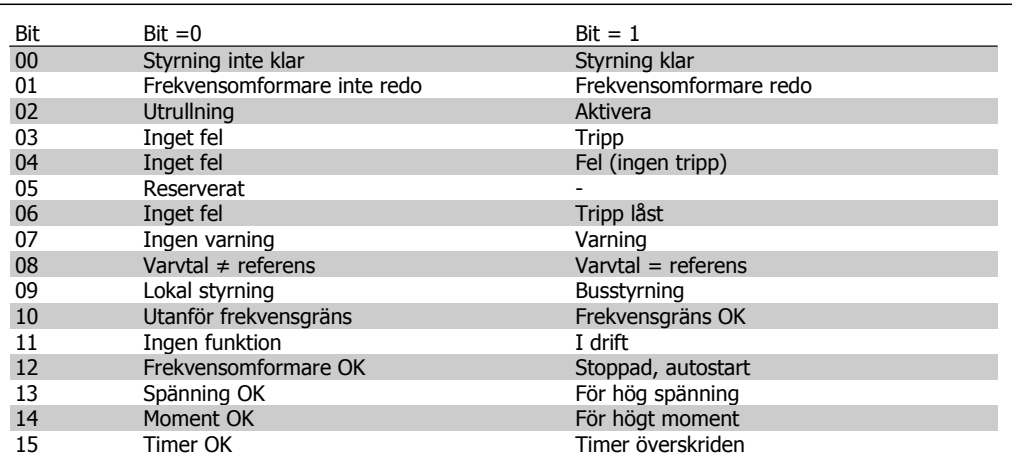

#### **Förklaring av statusbitar**

Bit 00, Styrning inte klar/klar:

Bit 00 = "0": Frekvensomformaren trippar. Bit 00 = "1": Frekvensomformarens styrning är klar. men den nödvändiga försörjningen till effektdelen saknas (vid extern 24 V-försörjning för styrning).

Bit 01, Frekvensomformare klar:

Bit 01 = "1": Frekvensomformaren är driftklar, men kommandot utrullning är aktivt på de digitala ingångarna eller i den seriella kommunikationen.

#### Bit 02, Utrullningsstopp:

Bit 02 = "0": Frekvensomformaren "släpper" motorn. Bit 02 = "1": Frekvensomformaren startar motorn med ett startkommando.

#### Bit 03, Inget fel/tripp:

**7**

Bit 03 = "0" : Frekvensomformaren befinner sig inte i ett feltillstånd. Bit 03 = "1": Frekvensomformaren trippar. Använd [Reset]för att återuppta driften.

#### Bit 04, Inget fel/fel (ingen tripp):

Bit 04 = "0": Frekvensomformaren befinner sig inte i ett feltillstånd. Bit 04 = "1": Frekvensomformaren visar ett fel men trippar inte.

### Bit 05, Används inte:

Bit 05 används inte i statusordet.

#### Bit 06, Inget fel/tripp låst:

Bit 06 = "0": Frekvensomformaren befinner sig inte i ett feltillstånd. Bit 06 = "1": Frekvensomformaren har trippat och låsts.

Bit 07, Ingen varning/varning:

Bit 07 = "0": Det finns inga varningar. Bit 07 = "1": En varning har utlösts.

#### Bit 08, Varvtal  $\neq$  referens/varvtal = referens:

Bit 08 = "0": Motorn kör, men det aktuella varvtalet avviker från den inställda varvtalsreferensen. Detta kan t.ex. vara fallet medan varvtalet rampas upp/ned vid start/stopp. Bit 08 = "1": Motorvarvtalet matchar den förinställda varvtalsreferensen.

#### Bit 09, Lokal styrning/busstyrning:

Bit 09 = "0": [STOP/RESET] är aktiverat på styrenheten eller alternativet *Lokal styrning* är valt i par. 3-13 Referensplats. Det går inte att styra frekvensomformaren via den seriella kommunikationen. Bit 09 = "1": Det är möjligt att styra frekvensomformaren via fältbussen/den seriella kommunikationen.

#### Bit 10, Utanför frekvensgränsen:

Bit 10 = "0": Utfrekvensen har uppnått värdet i par. 4-11 Motorvarvtal, nedre gräns eller par. 4-13 Motorvarvtal, övre gräns. Bit 10 = "1": Utfrekvensen ligger inom de angivna gränserna.

#### Bit 11, Ei i drift/i drift:

Bit 11 = "0": Motorn är inte igång. Bit 11 = "1": Frekvensomformaren har startsignal eller utfrekvensen är större än 0 Hz.

#### Bit 12, Frekvensomformare OK/stoppad, autostart:

Bit 12 = "0": Ingen varning för överhettning föreligger hos växelriktaren. Bit 12 = "1": Växelriktaren har stoppats p.g.a. överhettning, men enheten trippar inte och kommer att återuppta driften så snart överhettningen upphör.

#### Bit 13, Spänning OK/gränsen överskriden:

Bit 13 = "0": Det finns inga spänningsvarningar. Bit 13 = "1": Likspänningen i frekvensomformarens mellankrets är för låg eller för hög.

#### Bit 14, Moment OK/gränsen överskriden:

Bit 14 = "0": Motorströmmen är lägre än momentgränsen som har valts i par. 4-18 Strömbegränsning. Bit  $14 = "1"$ : Momentgränsen i par. 4-18 Strömbegränsning har överskridits.

#### Bit 15, Timer OK/gränsen överskriden:

Bit 15 = "0": Varken timern för termiskt motorskydd eller för termiskt VLT-skydd har överskridit 100 %. Bit 15 = "1": En av dessa timers har överskridit 100 %.

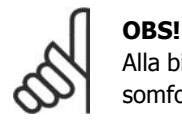

Alla bitar i STW anges till "0" om anslutningen mellan Interbus-tillvalet och frekvensomformaren bryts eller om ett internt kommunikationsproblem har uppstått.

### **7.11.3. Referensvärde busshastighet**

Varvtalsreferensen överförs till frekvensomformaren i ett relativt värde i %. Värdet överförs till frekvensomformaren som ett 16 bitarsord; i heltal (0-32767) motsvarar värdet 16384 (4000 Hex) 100 %. Negativa tal bildas genom 2-komplement. Den faktiska utfrekvensen (MAV) skalas på samma sätt som bussreferensen.

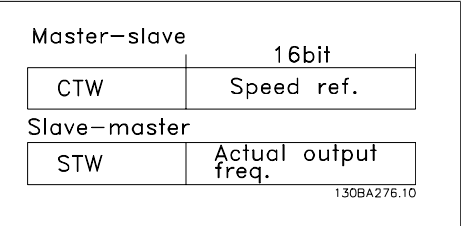

Referensen och MAV skalas på följande sätt:

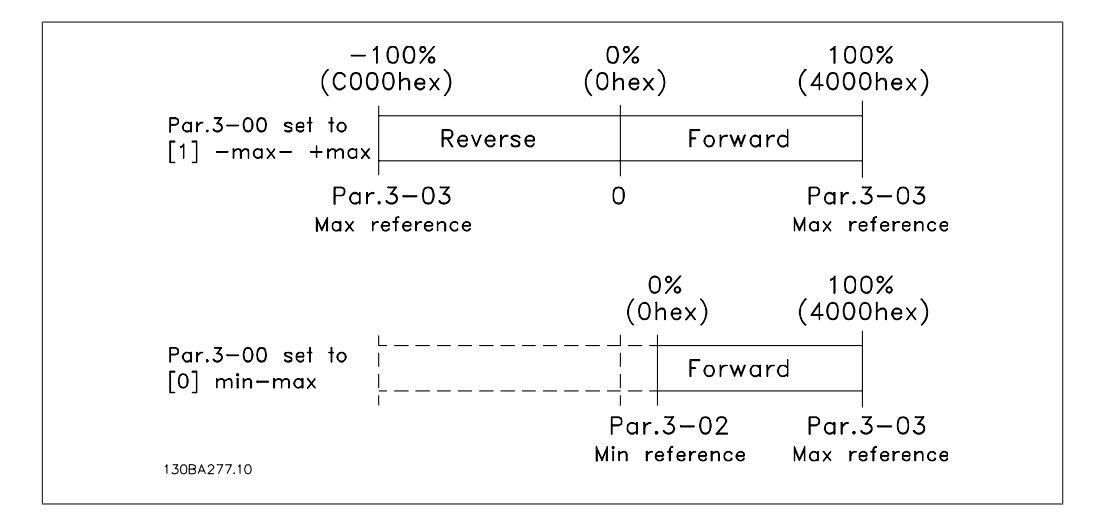

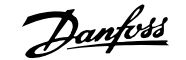

# **8. Felsökning**

### **8.1.1. Larm och varningar**

En varning eller ett larm indikeras av den relevanta lysdioden på framsidan av frekvensomformaren samt med en kod på displayen.

En varning förblir aktiv tills dess orsak åtgärdats. Under vissa förhållanden kan motordriften fortsätta. Varningsmeddelanden kan vara kritiska men är det inte nödvändigtvis.

I händelse av ett larm kommer frekvensomformaren att ha trippat. Larm måste återställas för att driften ska startas om efter det att dess orsak rättats till. Detta kan göras på tre sätt:

- 1. Genom att använda kontrollknappen [RESET] på LCP-manöverpanelen.
- 2. Via en digital ingång med funktionen "Återställning".
- 3. Via seriell kommunikation/fältbuss (tillval).
- 4. Automatisk återställning med funktionen [Auto Reset] är en standardinställning för VLT HVAC frekvensomformare. Se avsnitt 14-20 Reset Mode i VLT® HVAC Drive Programming Guide, MG.11Cx.yy

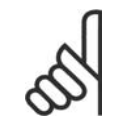

#### **OBS!**

Efter en manuell återställning med [RESET]-knappen på LCP:n måste [AUTO ON] knappen aktiveras för att motorn ska startas om.

Om ett larm inte kan återställas, kan det bero på att orsaken inte åtgärdats, eller att larmet är tripplåst (se även tabell på följande sida).

Larm som är tripplåsta ger extra skydd, vilket innebär att nätförsörjningen måste vara avstängd innan larmet går att återställa. När frekvensomformaren satts igång igen är den inte längre blockerad och kan återställas som beskrivs ovan efter det att orsaken åtgärdats.

Larm som inte är tripplåsta kan också återställas med hjälp av den automatiska återställningsfunktionen i parameter 14-20 (Varning: risk för automatisk återstart!)

Om en varning och ett larm är markerat mot en kod i tabellen på följande sida, betyder det antingen att en varning kommer före ett larm eller att det går att definiera om en varning eller ett larm ska visas för ett visst fel.

Detta är exempelvis möjligt i parameter 1-90 Termiskt motorskydd. Efter ett larm eller en tripp roterar motorn fritt (utrullning) och larmet och varningen blinkar på frekvensomformaren. Så snart problemet har åtgärdats, fortsätter bara larmet att blinka.

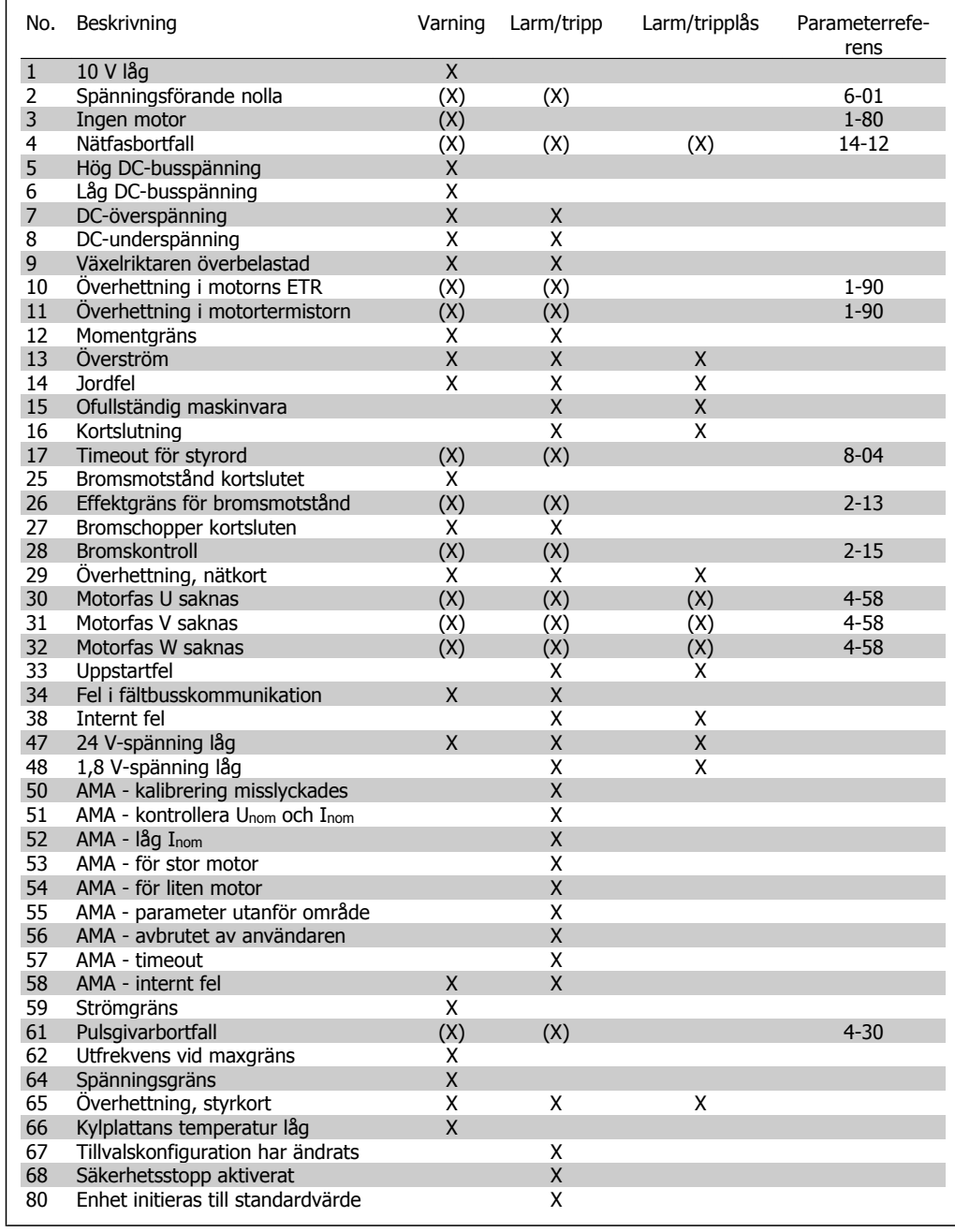

Tabell 8.1: Lista över larm-/varningskoder

(X) Beroende på parameter

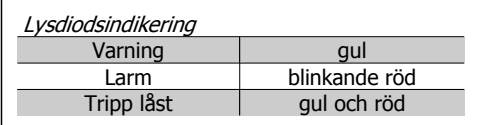

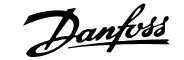

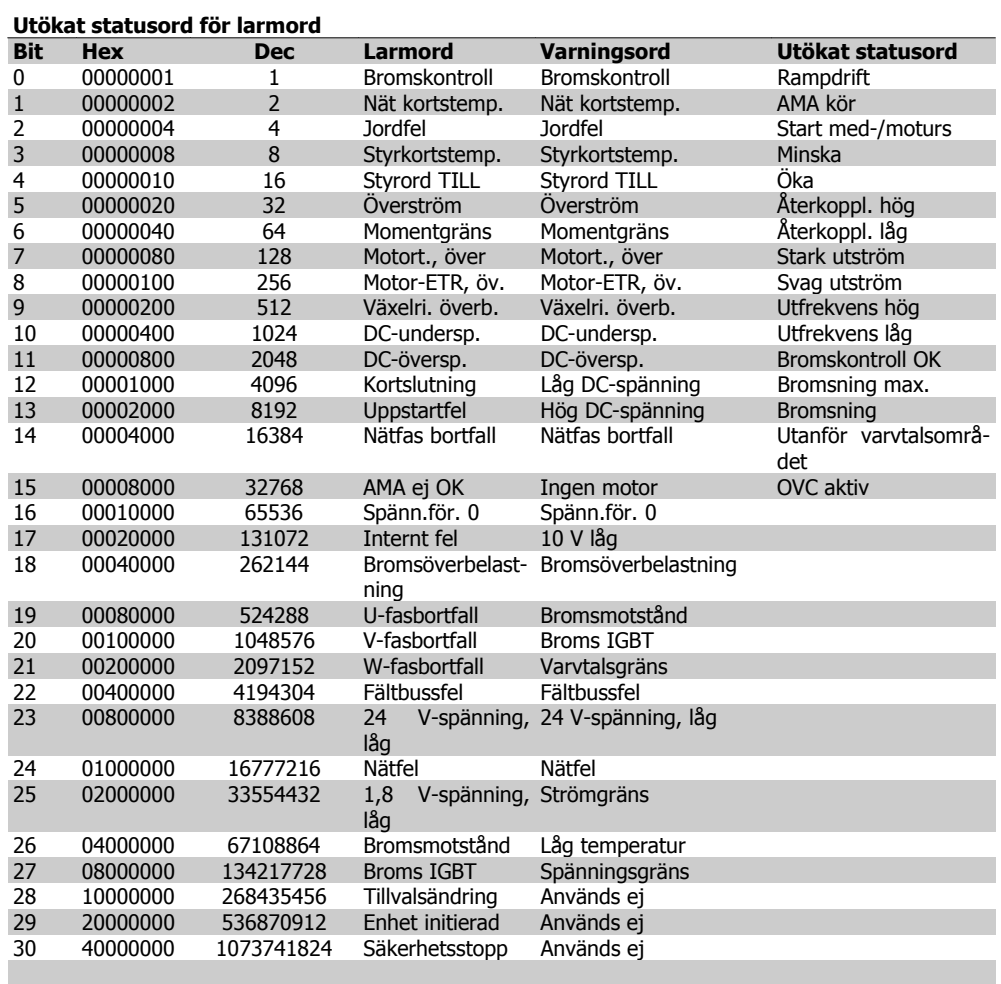

Tabell 8.2: Beskrivning av larmord, varningsord och utökat statusord

Larmorden, varningsorden och de utökade statusorden kan avläsas via seriebussen eller fältbussen (tillval) för diagnostisering. Se även parametrarna 16-90, 16-92 och 16-94.

#### **VARNING 1, 10 Volt, låg:**

10 V-spänningen från plint 50 på styrkortet ligger under 10 V.

Minska belastningen på plint 50, eftersom 10 V-försörjningen är överbelastad. Max. 15 mA eller min. 590 Ω.

#### **VARNING/LARM 2 Spänningsförande nolla:**

Signalen på plint 53 eller 54 är mindre än 50 % av det angivna värdet i parameter 6-10, 6-12, 6-20 eller 6-22.

#### **VARNING/LARM 3, Ingen motor:**

Ingen motor har anslutits till frekvensomformarens utgång.

#### **VARNING/LARM 4, Fasfel:**

En fas saknas på försörjningssidan, eller så är nätspänningsobalansen för hög. Det här meddelandet visas också vid fel i ingångslikriktaren för frekvensomformaren.

Kontrollera nätspänningen och matningsströmmen till frekvensomformaren.

#### **VARNING 5, Hög DC-bussspänning:**

Mellankretsspänningen (DC) överskrider styrsystemets överspänningsgräns. Frekvensomformaren är fortfarande aktiv.

#### **VARNING 6, låg mellankretsspänning:**

Mellankretsspänningen (DC) understiger styrsystemets underspänningsgräns. Frekvensomformaren är fortfarande aktiv.

#### **VARNING/LARM 7, DC-överspänning:**

Om mellankretsspänningen överskrider gränsvärdet kommer frekvensomformaren att trippa efter en tid.

#### **Möjliga åtgärder:**

Välj funktionen för överspänningsstyrning i par. 2-17

Anslut ett bromsmotstånd

Förläng ramptiden

Aktivera funktionerna i parameter 2-10

Öka par. 14-26

Valet av OVC-funktion gör att ramptiderna överskrids.

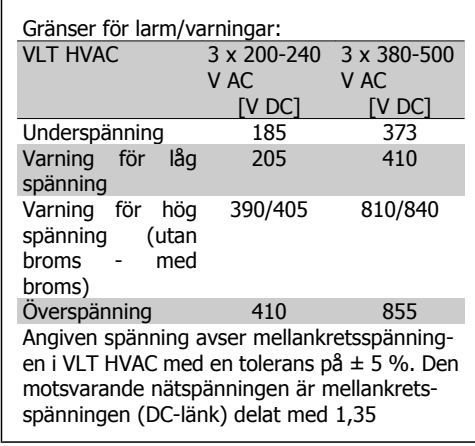

**VARNING/LARM 8, DC-underspänning:**

Om mellankretsspänningen (DC) sjunker under gränsvärdet för varning för låg spänning (se tabellen ovan) kontrollerar frekvensomformaren om 24 V-reservförsörjningen är ansluten.

Om ingen 24 V-reservförsörjning har anslutits trippar frekvensomformaren efter en angiven tid som beror på enheten.

Kontrollera att frekvensomformaren får rätt nätspänning, se 3.2 Allmänna specifikationer.

#### **VARNING/LARM 9, Växelriktaren överbelastad:**

Frekvensomformaren slås snart från på grund av en överbelastning (för hög ström under för lång tid). Räknaren för elektroniskt, termiskt växelriktarskydd varnar vid 98 % och trippar vid 100 % samtidigt som ett larm utlöses. Frekvensomformaren kan inte återställas förrän räknaren ligger under 90 %.

Felet är att frekvensomformaren har överbelastats med mer än nominell ström under alltför lång tid.

#### **VARNING 10, Överhettning i motorns ETR:**

Enligt det elektronisk-termiska skyddet (ETR) är motorn överhettad. Du kan i par. 1-90 välja om frekvensomformaren ska visa en varning eller om ett larm ska utlösas när räknaren når 100 %. Felet är att motorn överbelastas för länge med mer än nominella motorströmmen. Kontrollera att motorparameter 1-24 är korrekt inställd.

#### **VARNING/LARM 11, Motortermistor överhettad:**

Termistorn eller termistoranslutningen har kopplats ur. Du kan välja om frekvensomformaren ska visa en varning eller om ett larm i par. 1-90. Kontrollera att termistorn har anslutits korrekt mellan plint 53 eller 54 (analog spänningsingång) och plint 50 (+10 V-försörjning) eller mellan plint 18 eller 19 (digital ingång, endast PNP) och plint 50. Om en KTYsensor används, kontrollera att anslutningen mellan plint 54 och 55 är korrekt.

#### **VARNING/LARM 12, Momentgräns:**

Momentet är högre än värdet i par. 4-16 (vid motordrift) eller också är momentet högre än värdet i par. 4-17 (vid generatordrift).

#### **VARNING/LARM 13, Överström:**

Växelriktarens toppströmbegränsning (cirka 200 % av nominell ström) har överskridits. Varningen ges under cirka 8-12 sekunder, varefter frekvensomformaren trippar och larmar. Stäng av frekvensomformaren och kontrollera att motoraxeln kan rotera obehindrat samt att motorstorleken passar till frekvensomformaren.

#### **LARM 14, Jordfelslarm:**

Det finns en läckström från utfaserna till jord, antingen i kabeln mellan frekvensomformaren och motorn eller i själva motorn.

Stäng av frekvensomformaren och åtgärda jordfelet.

#### **LARM 15, Ofullständig maskinvara:**

Ett monterat tillval hanteras inte av det aktuella styrkortet (maskinvara eller programvara).

#### **LARM 16, kortslutning:**

Kortslutning mellan motorplintarna eller i själva motorn.

Stäng av frekvensomformaren och åtgärda kortslutningen.

#### **VARNING/LARM 17, Tidsgräns för styrord:**

Det finns ingen kommunikation med frekvensomformaren.

Varningen är bara aktiv när parameter 8-04 INTE är inställd på AV.

Om par. 8-04 har angetts till Stopp och Tripp visas en varning och frekvensomformaren utför sedan nedrampning till stillastående, samtidigt som ett larm utlöses.

Parameter 8-03 Tidsgräns för styrord skulle möjligen kunna ökas.

#### **VARNING 24, Externt fläktfel:**

Fläktvarningsfunktionen är en extra skyddsfunktion som kontrollerar om fläkten går/är monterad. Fläktvarningen kan inaktiveras i Fläktövervakning, par. 14-53, (inställd på [0] Inaktiverad).

#### **VARNING 25, Bromsmotstånd kortslutet:**

Bromsmotståndet övervakas under drift. Om det kortsluts kopplas bromsfunktionen ur och varningen visas. Frekvensomformaren fungerar fortfarande, men utan bromsfunktionen. Stäng av frekvensomformaren och byt ut bromsmotståndet (se parameter 2-15 Bromskontroll).

#### **LARM/VARNING 26, Effektgräns för bromsmotstånd:**

Den effekt som överförs till bromsmotståndet beräknas som en procentsats, som ett medelvärde för de senaste 120 sekunderna, med utgångspunkt från bromsmotståndets motståndsvärde (par. 2-11) och mellankretsspänningen. Varningen aktiveras när den förbrukade bromseffekten är högre än 90 %. Om Tripp [2] har valts i par. 2-13 stängs frekvensomformaren av och detta larm utlöses när den förbrukade bromseffekten är större än 100 %.

#### **VARNING/LARM 27, Bromschopperfel:**

Bromstransistorn övervakas under drift. Om den kortsluts kopplas bromsfunktionen ur och varningen visas. Frekvensomformaren kan fortfarande köras, men eftersom bromstransistorn har kortslutits överförs en avsevärd effekt till bromsmotståndet, även om detta inte är aktivt.

Stäng av frekvensomformaren och ta bort bromsmotståndet.

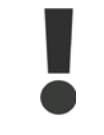

Varning: Det är risk för stor effektutveckling i bromsmotståndet när bromstransistorn är kortsluten.

#### **LARM/VARNING 28, Bromstest misslyckades:**

Fel i bromsmotstånd: Bromsmotståndet är inte anslutet eller är defekt.

#### **VARNING/LARM 29, Överhettning i frekvensomformaren:**

Om kapslingen är IP 20 eller IP 21/TYPE 1 är frånslagningstemperaturen för kylplattan 95 <sup>o</sup>C ±5 °C. Temperaturfelet kan inte återställas förrän kylplattans temperatur sjunkit under 70 oC.

#### **Felet kan bero på:**

- **-** För hög omgivningstemperatur
- **-** För lång motorkabel

#### **LARM 30, Motorfas U saknas:**

Motorfas U mellan frekvensomformaren och motorn saknas.

Stäng av frekvensomformaren och kontrollera motorfas U.

#### **LARM 31, Motorfas V saknas:**

Motorfas V mellan frekvensomformaren och motorn saknas.

Stäng av frekvensomformaren och kontrollera motorfas V.

#### **LARM 32, Motorfas W saknas:**

Motorfas W mellan frekvensomformaren och motorn saknas.

Stäng av frekvensomformaren och kontrollera motorfas W.

#### **LARM 33, Uppstartfel:**

För många nättillslag har inträffat inom en kort tidsperiod. Det tillåtna antalet nättillslag inom en minut finns i kapitlet Allmänna specifikationer.

#### **VARNING/LARM 34, Fel i Profibus-kommunikation:**

Fältbussen för kommunikationstillvalskortet fungerar inte.

#### **LARM 38, Internt fel:**

Kontakta den lokala Danfoss-leverantören.

#### **VARNING 47, låg 24 V-försörjning:**

Den externa 24 V DC-reservförsörjningen kan vara överbelastad, i annat fall kontaktar du din Danfoss-leverantör.

#### **LARM 48, låg 1,8 V-försörjning:** Kontakta din Danfoss-leverantör.

#### **VARNING 49, Varvtalsgräns:**

Varvtalet har begränsats av intervall i par. 4-11 och par. 4-13.

#### **LARM 50, AMA-kalibrering misslyckades:**

Kontakta din Danfoss-leverantör.

#### **LARM 51, AMA - kontrollera Unom och Inom:**

Inställningen för motorspänning, motorström och motoreffekt är troligen felaktig. Kontrollera inställningarna.

#### **LARM 52, AMA, låg Inom:**

Motorströmmen är för låg. Kontrollera inställningarna.

#### **LARM 53, AMA - för stor motor:**

Motorn är för stor för att AMA ska kunna genomföras.

#### **LARM 54,**

AMA - för liten motor:

Motorn är för liten för att AMA ska kunna genomföras.

#### **LARM 55, AMA-par. utanför område:**

Parametervärdena från motorn ligger utanför tillåtet område.

#### **LARM 56, AMA - avbrutet av användaren:**

AMA har avbrutits av användaren.

#### **LARM 57, AMA - tidsgräns:**

Försök att starta om AMA några gånger tills AMA kopplas på. Tänk på att upprepade körningar kan hetta upp motorn till en nivå där motstånden Rs och Rr ökas. Normalt är detta inget problem.

#### **VARNING/LARM 58, AMA - internt fel:**

Kontakta din Danfoss-leverantör.

#### **VARNING 59,Varning strömgräns:**

Strömmen är högre än värdet i par. 4-18.

#### **VARNING 62, Utfrekvens på maximigräns:**

Utfrekvensen är begränsad av värdet som ställts in i parameter 4-19

#### **LARM 63, Mekanisk broms låg:**

Den faktiska motorströmmen har inte överstigit strömmen för att frikoppla bromsen inom tidsramen för startfördröjningen.

#### **VARNING 64, Spänningsgräns:**

Kombinationen av belastning och varvtal kräver en motorspänning som är högre än den faktiska DC-busspänningen.

#### **VARNING/LARM/TRIPP 65, Överhettning i styrkortet:**

Överhettning i styrkortet: Frånslagningstemperaturen för styrkortet är 80° C.

#### **VARNING 66,Låg temperatur i kylplattan:**

Kylplattans temperatur är uppmätt till 0° C. Detta kan tyda på att temperaturgivaren är defekt och fläkthastigheten ökas därmed till max om effektdelen eller styrkortet håller väldigt hög temperatur.

#### **LARM 67, Tillvalskonfigurationen har ändrats:**

Ett eller flera tillval har antingen lagts till eller tagits bort sedan det senaste nätfrånslaget.

#### **LARM 70, Ogiltig frekvenskonfiguration:**

Den aktuella kombinationen av styrkort och nätkort är ogiltig.

#### **LARM 80, Frekvensomformaren initierad med standardvärden:**

Parameterinställningarna initieras till standardinställningen efter en manuell (tre fingrar) återställning eller via par. 14-22.

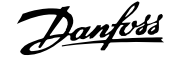

## **Index**

## **0**

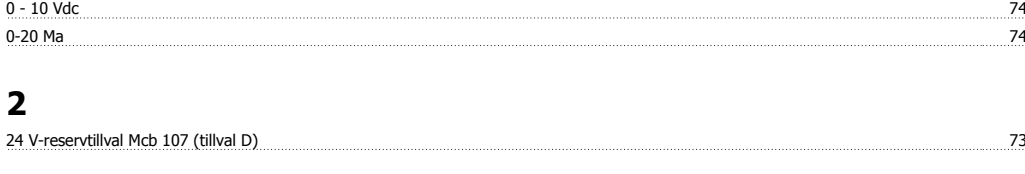

## **4**

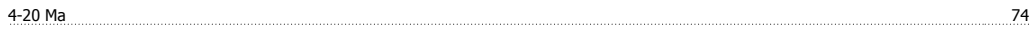

### **A**

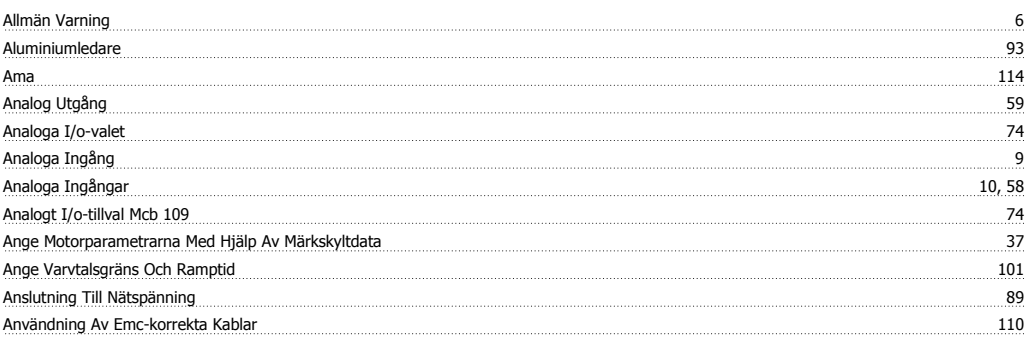

# **Å**

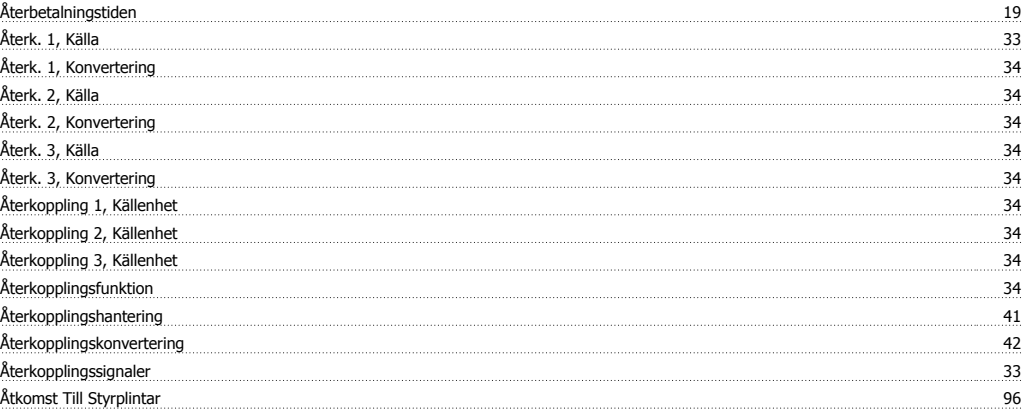

### **A**

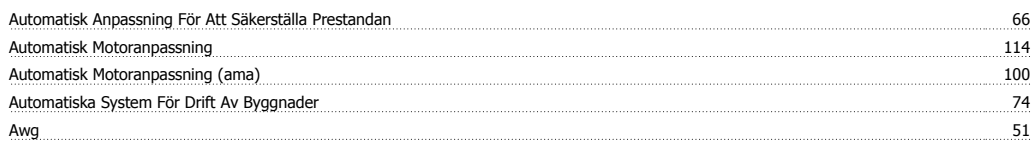

### **B**

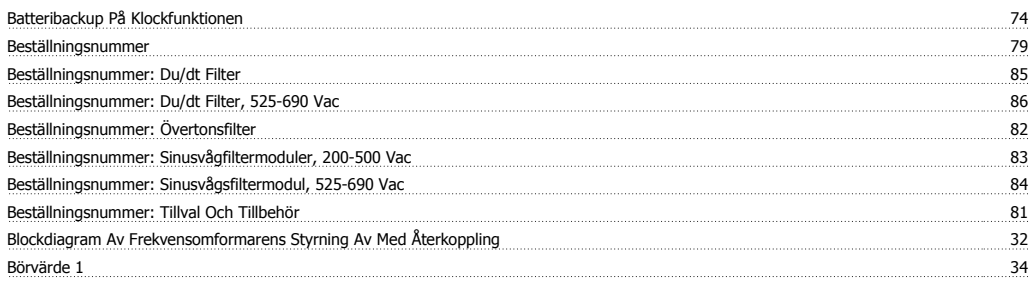

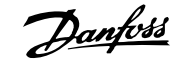

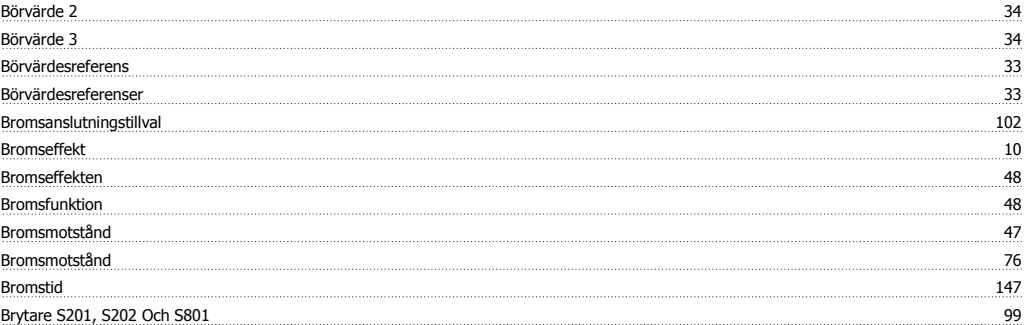

# **C**

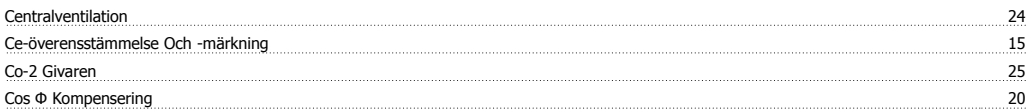

## **D**

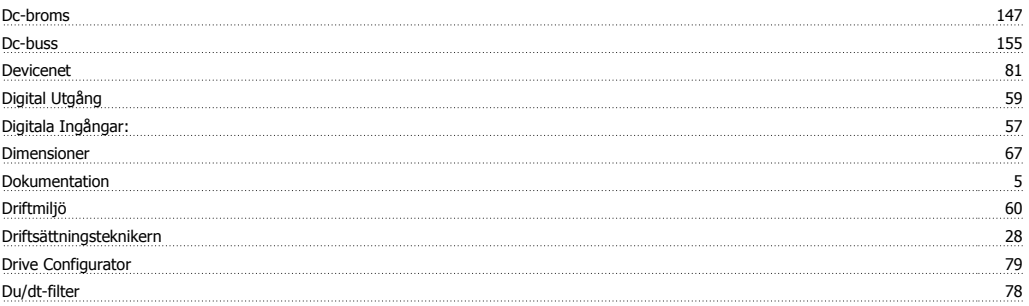

# **E**

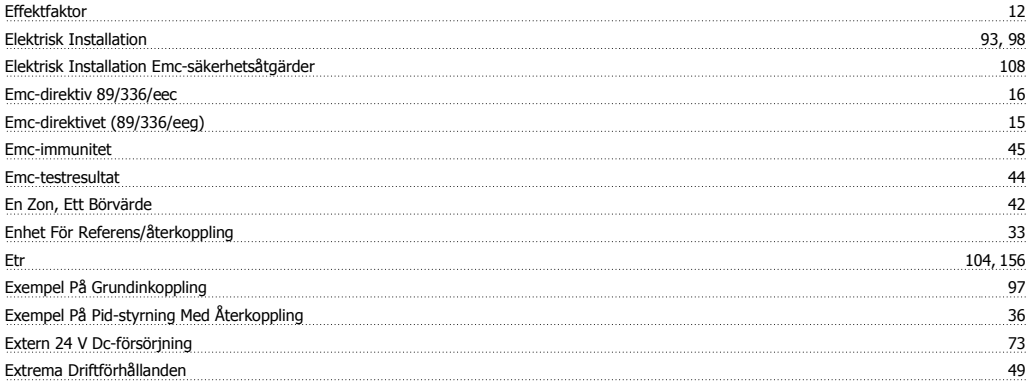

### **F**

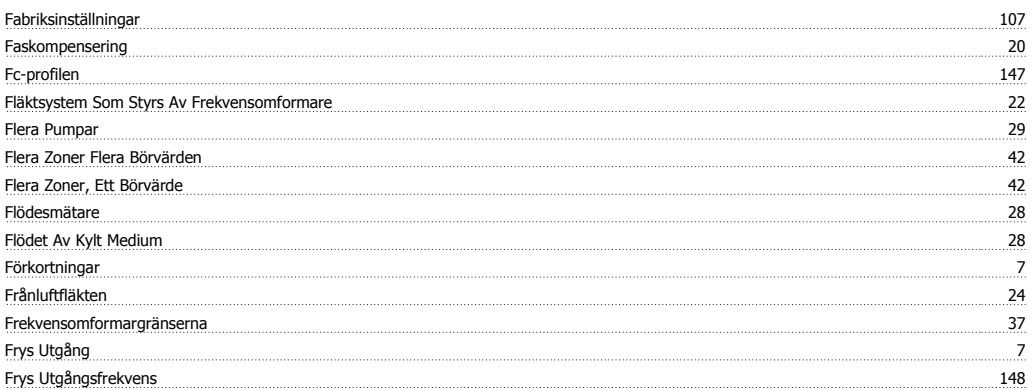

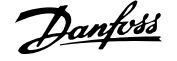

### **G**

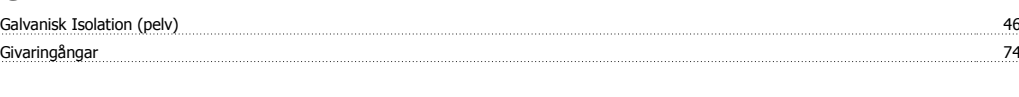

### **H**

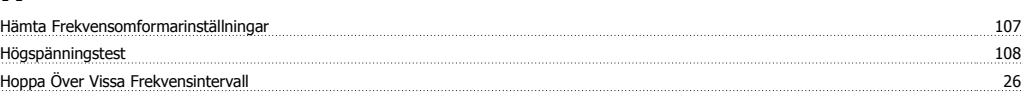

### **I**

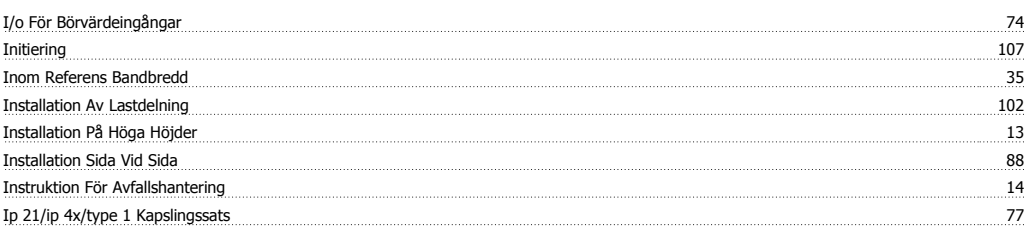

### **J**

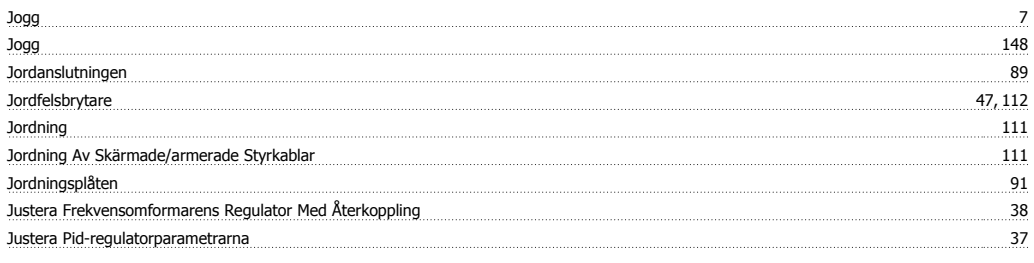

## **K**

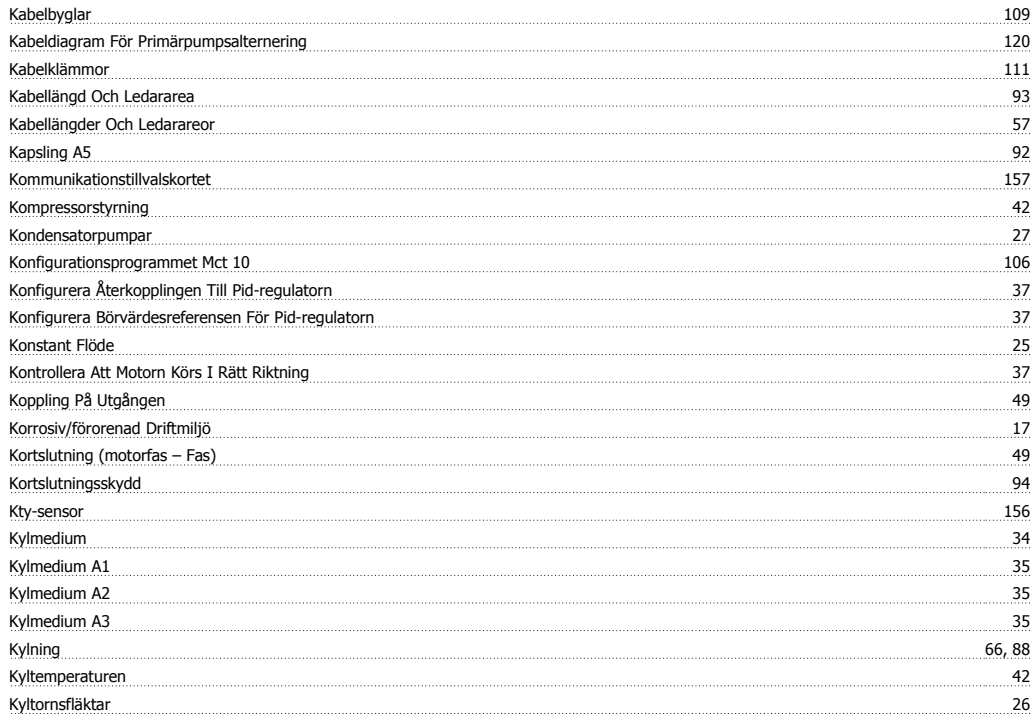

# **L**

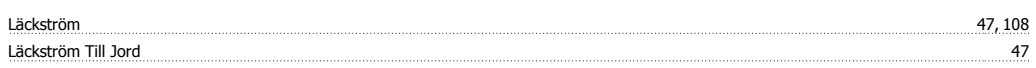

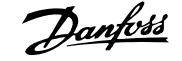

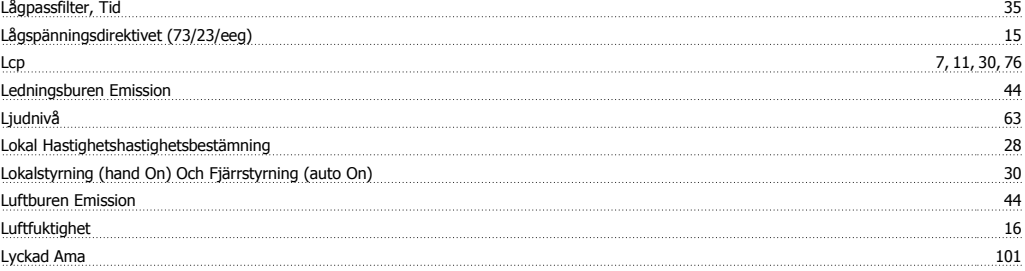

## **M**

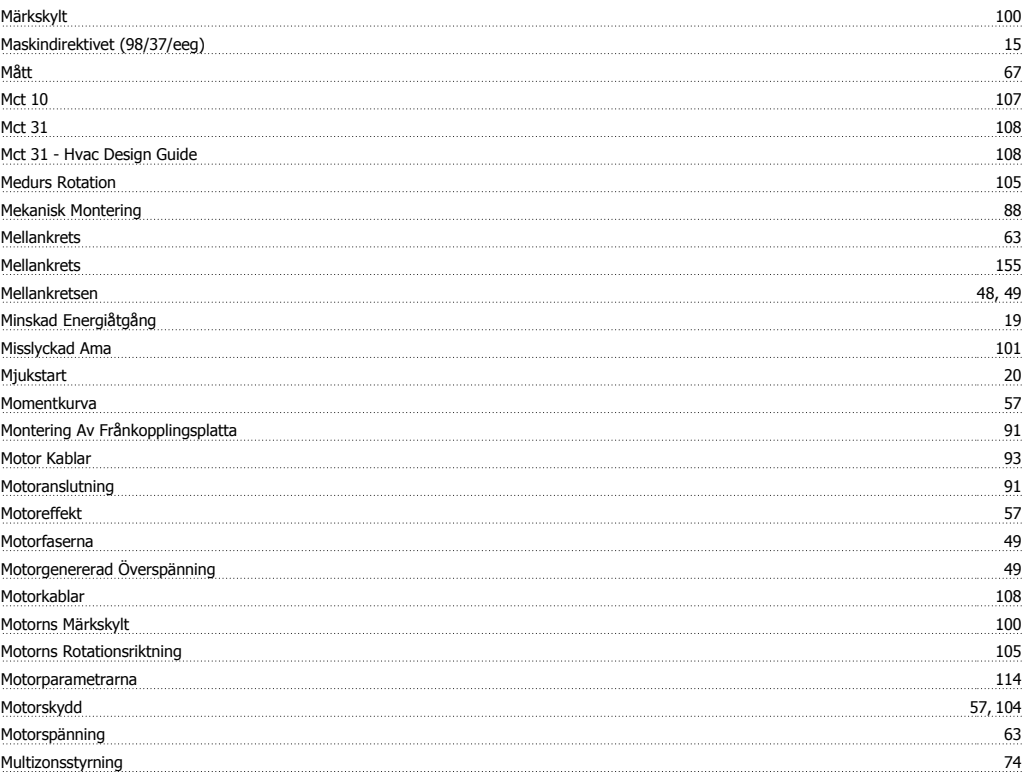

### **N**

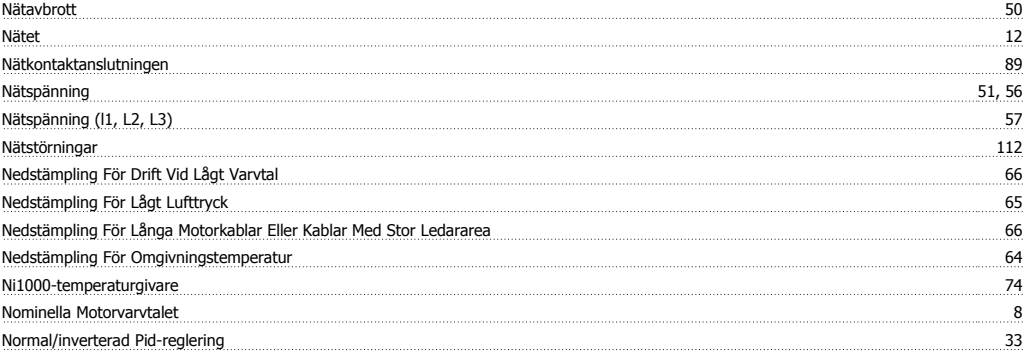

# **O**

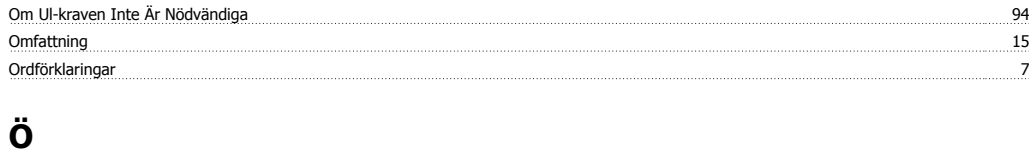

<u>Övertonsfilter 32 samma samma samma samma samma samma samma samma samma samma samma samma samma samma samma sa</u>

### **P**

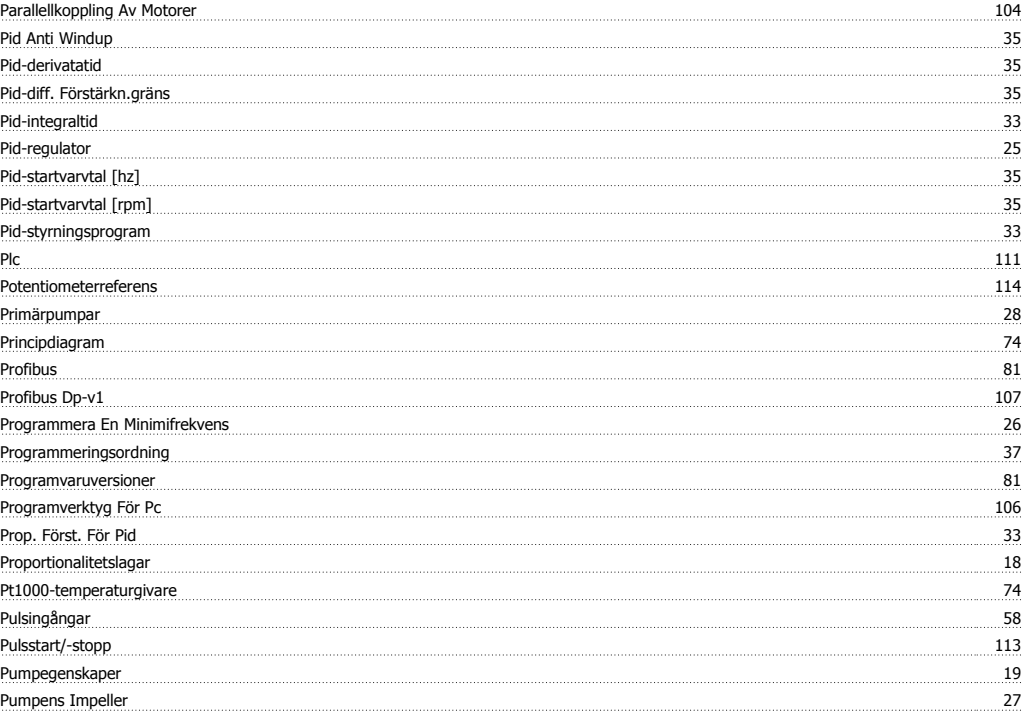

### **R**

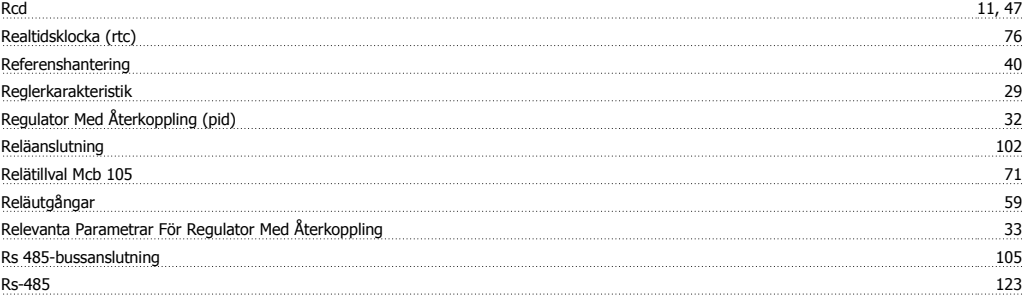

### **S**

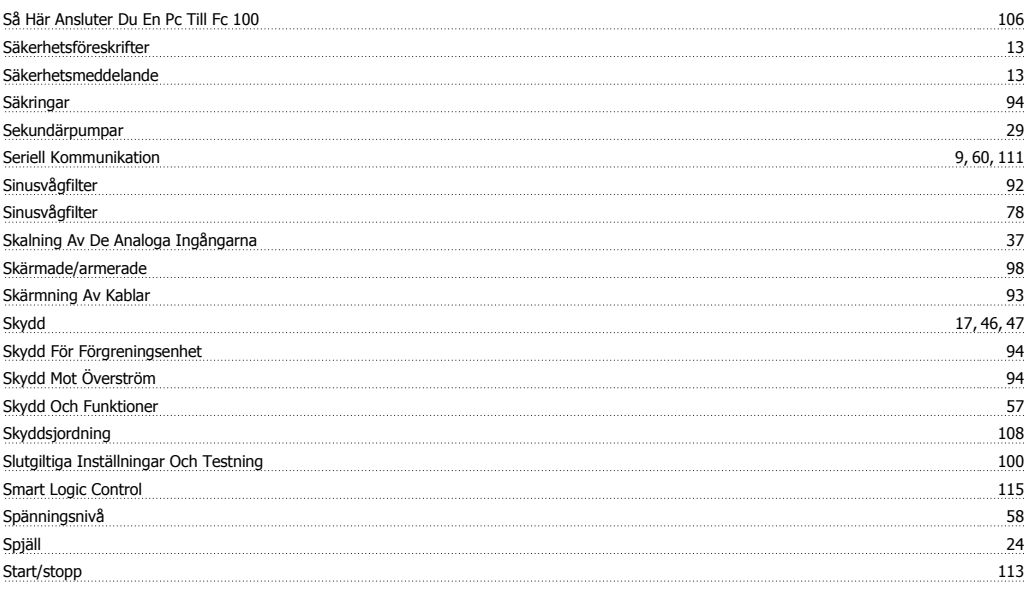

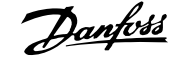

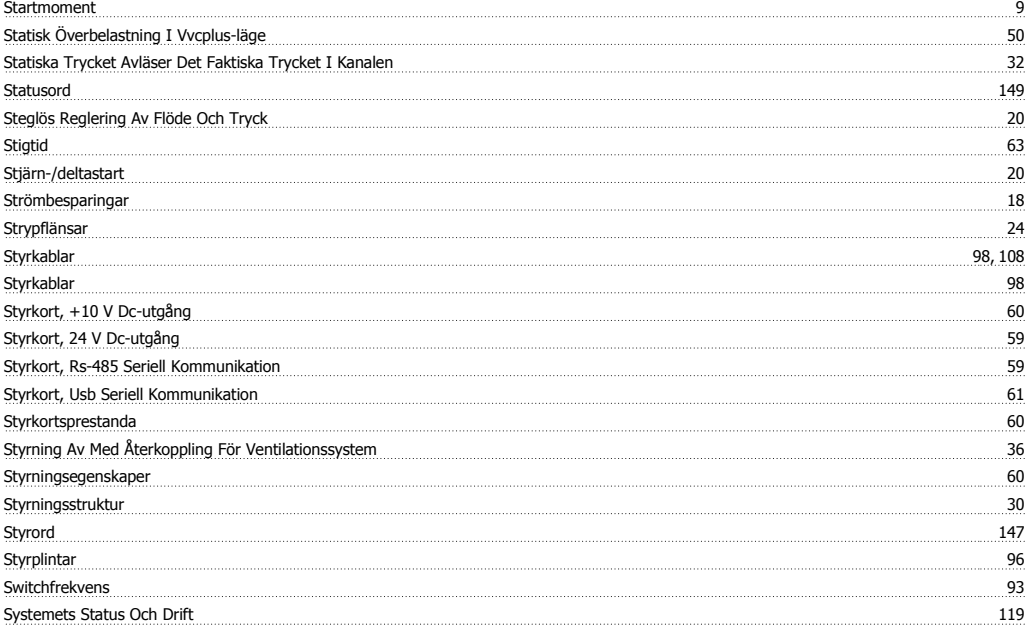

# **T**

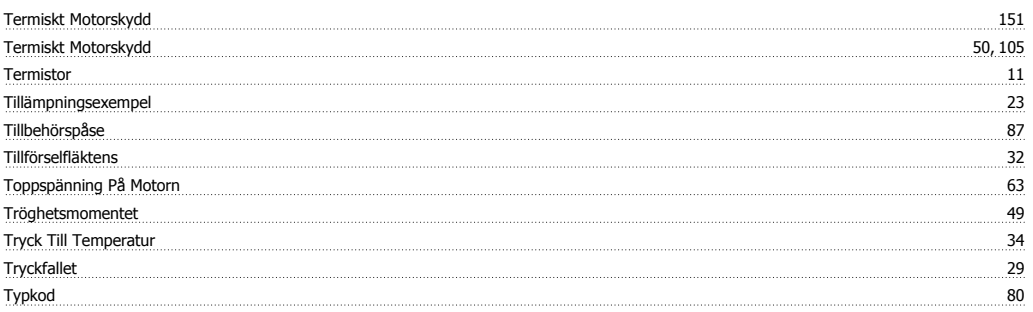

## **U**

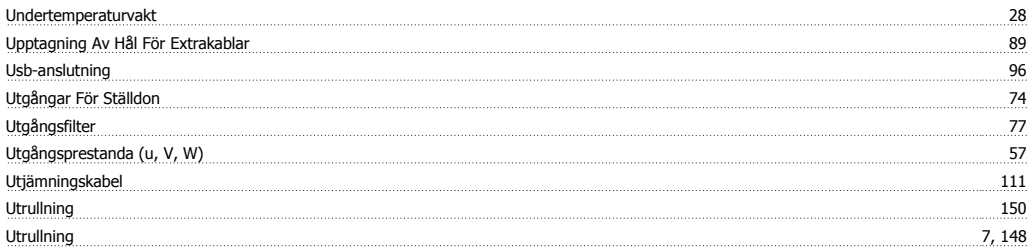

### **V**

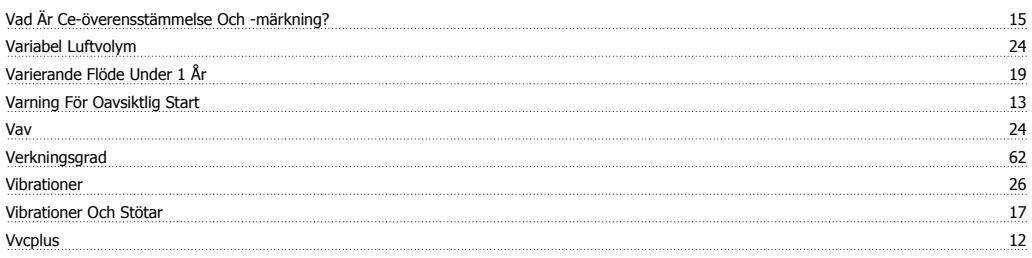

# **Z**

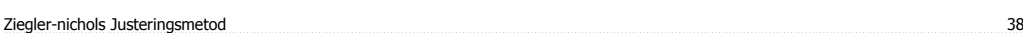